# UNIVERSIDADE FEDERAL DO MARANHÃO - UFMA **CENTRO DE CIÊNCIAS EXATAS E TECNOLOGIA** MESTRADO NACIONAL PROFISSIONAL EM ENSINO DE FÍSICA

**ANTONIO CARLOS VIEIRA RIBEIRO** 

MANUAL PARA DESENVOLVIMENTO DE SIMULAÇÕES EM GEOGEBRA: UM RECURSO DIDÁTICO PARA O ENSINO DE CINEMÁTICA NA EDUCAÇÃO **BÁSICA** 

**SÃO LUÍS** 

# **ANTONIO CARLOS VIEIRA RIBEIRO**

# MANUAL PARA DESENVOLVIMENTO DE SIMULAÇÕES EM GEOGEBRA: UM RECURSO DIDÁTICO PARA O ENSINO DE CINEMÁTICA NA EDUCAÇÃO **BÁSICA**

Trabalho apresentado ao Programa Nacional Profissional em Ensino de Física da Universidade Federal do Maranhão, polo UFMA, para obtenção do título de Mestre em Ensino de Física.

Linha de Pesquisa: Processos de ensino e aprendizagem e tecnologias de informação e comunicação no ensino de Física

Orientador: Dr. Karl Marx Silva Garcez

**SÃO LUÍS** 

2019

Ficha gerada por meio do SIGAA/Biblioteca com dados fornecidos pelo(a) autor(a). Núcleo Integrado de Bibliotecas/UFMA

VIEIRA RIBEIRO, ANTONIO CARLOS. MANUAL PARA DESENVOLVIMENTO DE SIMULAÇÕES EM GEOGEBRA: UM RECURSO DIDÁTICO PARA O ENSINO DE CINEMÁTICA NA EDUCAÇÃO BÁSICA / ANTONIO CARLOS VIEIRA RIBEIRO. - 2019. 203 p. Orientador(a): KARL MARX SILVA GARCEZ. Dissertação (Mestrado) - Programa de Pós-graduação em Rede - Ensino de Física em Rede Nacional/ccet, Universidade Federal do Maranhão, São Luís, 2019. 1. CINEMÁTICA. 2. GEOGEBRA. 3. SIMULAÇÕES. I. SILVA GARCEZ, KARL MARX. II. Título.

## **ANTONIO CARLOS VIEIRA RIBEIRO**

# MANUAL PARA DESENVOLVIMENTO DE SIMULAÇÕES EM GEOGEBRA: um recurso didático para o ensino de cinemática na educação básica

Dissertação de Mestrado submetida ao Programa de Pós-Graduação da Universidade Federal do Maranhão - UFMA - no Curso de Mestrado Profissional em Ensino de Física (MNPEF), como parte dos requisitos necessários à obtenção do título de Mestre em Ensino de Física.

Aprovada por: ....../....../......

## **BANCA EXAMINADORA**

Prof. Dr. Karl Marx Silva Garcez (Orientador) Doutor em Física - Universidade Federal do Maranhão Presidente

Prof. Dr. Eduardo Moraes Diniz Doutor em Física - Universidade Federal do Maranhão (Examinador Interno)

Prof. Dr. Samir Silva Coutinho Doutor em Física - Instituto Federal do Maranhão (Examinador Externo)

A Deus, aos meus pais, José Silvestre e Maria José, aos meus irmãos, Ana Paula, Anderson e André, a todos os amigos e professores da turma do MNPEF-UFMA 2017, pelo apoio, companheirismo e confiança.

#### **AGRADECIMENTOS**

A Deus, por iluminar meu caminho durante a realização deste trabalho, a fé que tenho no senhor foi o combustível para a minha disciplina, persistência e força. Agradeço a todas as benções que recaíram, não só sobre mim, mas também sobre todos aqueles que amo.

Aos meus pais, José Silvestre Ribeiro e Maria José Alves Vieira, pelo apoio, força e amor incondicional. Pois, garanto que sem eles a realização dessa empreitada não seria possível.

A minha família, em especial ao meu irmão Anderson José Vieira Ribeiro, que se fez muito presente e me ajudou com conselhos e motivações, tornando os momentos difíceis mais brandos.

A todos os meus amigos da turma de 2017 do MNPEF polo UFMA, em especial a Ajax Rosas e Pedro Fontes, meu muito obrigado. Vocês foram fundamentais para a minha qualificação, por isso merecem o meu eterno agradecimento.

A todos os professores que contribuíram com a minha trajetória acadêmica, especialmente ao professor Dr. Karl Marx Garcez, responsável pela orientação do meu trabalho. Obrigado por esclarecer tantas dúvidas e ser tão atencioso e paciente.

A Universidade Federal do Maranhão, por me proporcionar um ambiente criativo e amigável para os estudos. Sou grato à cada membro do corpo docente, a direção e a administração dessa instituição de ensino.

À Coordenação de Aperfeiçoamento de Pessoal de Nível Superior (CAPES), código de financiamento 001, pelo fomento a este programa de Pós-Graduação.

# **RESUMO**

Uma das principais dificuldades que encontramos no ensino de Física está na dificuldade na visualização dos fenômenos físicos, uma vez que dependem muito da abstração do aluno para serem compreendidos. Em contraponto a esta dificuldade, os aplicativos computacionais se apresentam como uma eficiente ferramenta didática, isso porque seus ambientes gráficos e dinâmicos conseguem atrair a atenção do aluno e ajudam na compreensão dos conteúdos, motivando o mesmo na busca do conhecimento. Nesta perspectiva, decidimos verificar a aprendizagem dos alunos em uma abordagem metodológica para o ensino de cinemática, associando assim, o uso de tecnologias educacionais no ensino de física. O procedimento metodológico adotado nesta pesquisa consiste na construção de sequências de didáticas, podendo incluir como recurso simulações desenvolvidas para o Software Educacional GeoGebra. A aplicação das sequências didáticas foi feita em quatro turmas do primeiro ano do ensino médio do Centro de Ensino Newton Neves, localizado em Itapecuru - Mirim - MA. As turmas foram divididas em dois grupos: grupo I (cujas seguências didáticas incluíram como recurso as simulações) e grupo II (cujas seguências didáticas não incluíram as simulações). O resultado das avaliações mostra que no grupo I, os alunos tiveram melhores notas, melhor desempenho nas argumentações feitas nas aulas e demonstraram maior interesse em pesquisas extras classe. Desta forma, esta inclusão de simulações foi potencialmente significativa para esses alunos. Consideramos que o conjunto de sequências didáticas que inclui as simulações para o GeoGebra se mostrou eficiente, pois além de possibilitar um bom desempenho dos estudantes, teve uma boa aceitação por parte dos mesmos. Assim trazemos como produto educacional oriundo desta pesquisa, um manual para desenvolvimento de simulações em cinemática para o GeoGebra, que possibilita ao professor desenvolver passo-apasso diversas simulações, além de trazer exercícios e problemas propostos.

Palavras-chave: Cinemática, Simulações, GeoGebra.

# **ABSTRACT**

One of the main difficulties that we find in teaching Physics is the difficulty in visualizing physical phenomena, since they depend a lot on the student's abstraction to be understood. In contrast to this difficulty, computational applications are presented as an efficient didactic tool, because their graphic and dynamic environments are able to attract the student's attention and help in understanding the contents, motivating them in the search for knowledge. In this perspective, we decided to verify students' learning in a methodological approach to the teaching of kinematics, thus associating the use of educational technologies in the teaching of physics. The methodological procedure adopted in this research consists of the construction of didactic sequences, which may include as a resource simulations developed for the Educational Software GeoGebra. The didactic sequences were applied in four classes of the first year of high school at the Centro de Ensino Newton Neves, located in Itapecuru - Mirim - MA. The classes were divided into two groups: group I (whose didactic sequences included simulations) and group II (whose didactic sequences did not include simulations). The results of the evaluations show that in group I, the students had better grades, better performance in the arguments made in class and showed greater interest in extra class research. Thus, this inclusion of simulations was potentially significant for these students. We consider that the set of didactic sequences that includes the simulations for GeoGebra proved to be efficient, because in addition to enabling a good performance of students, it was well accepted by them. Thus, we bring as an educational product from this research, a manual for the development of simulations in kinematics for GeoGebra. which allows the teacher to develop several simulations step-by-step, in addition to bringing proposed exercises and problems.

Keywords: Kinematics, Simulations, GeoGebra.

# **LISTA DE FIGURAS**

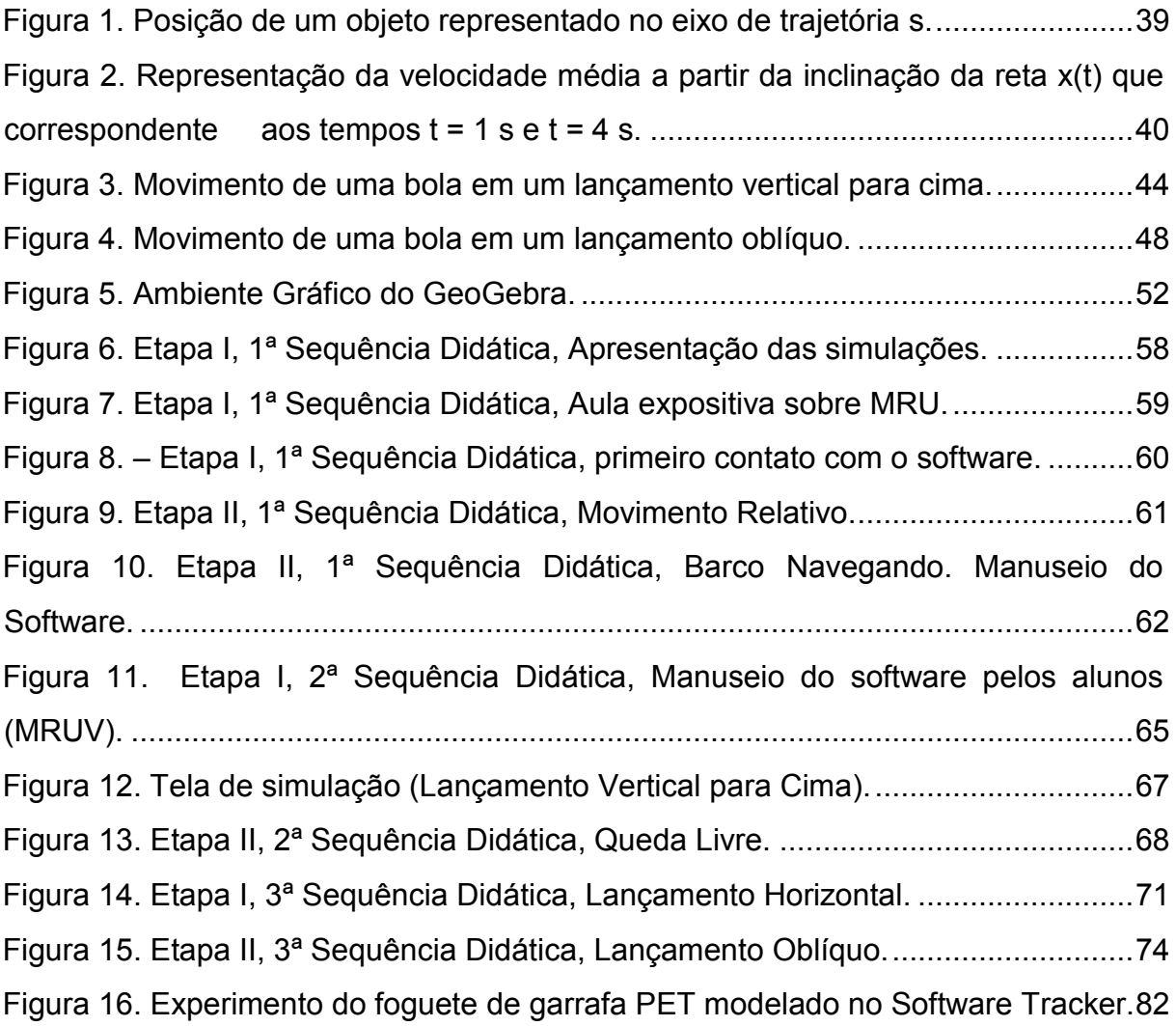

# **LISTA DE TABELAS**

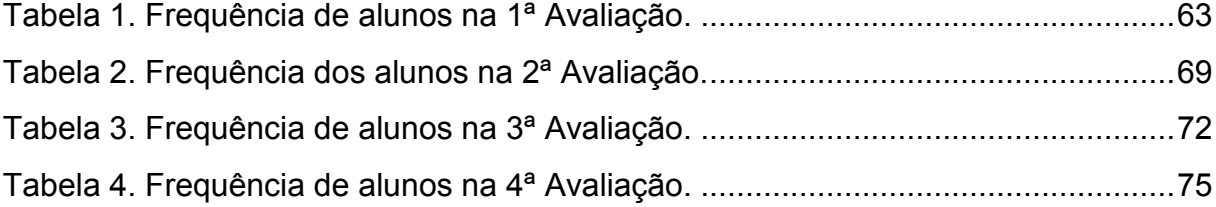

# **LISTA DE GRÁFICOS**

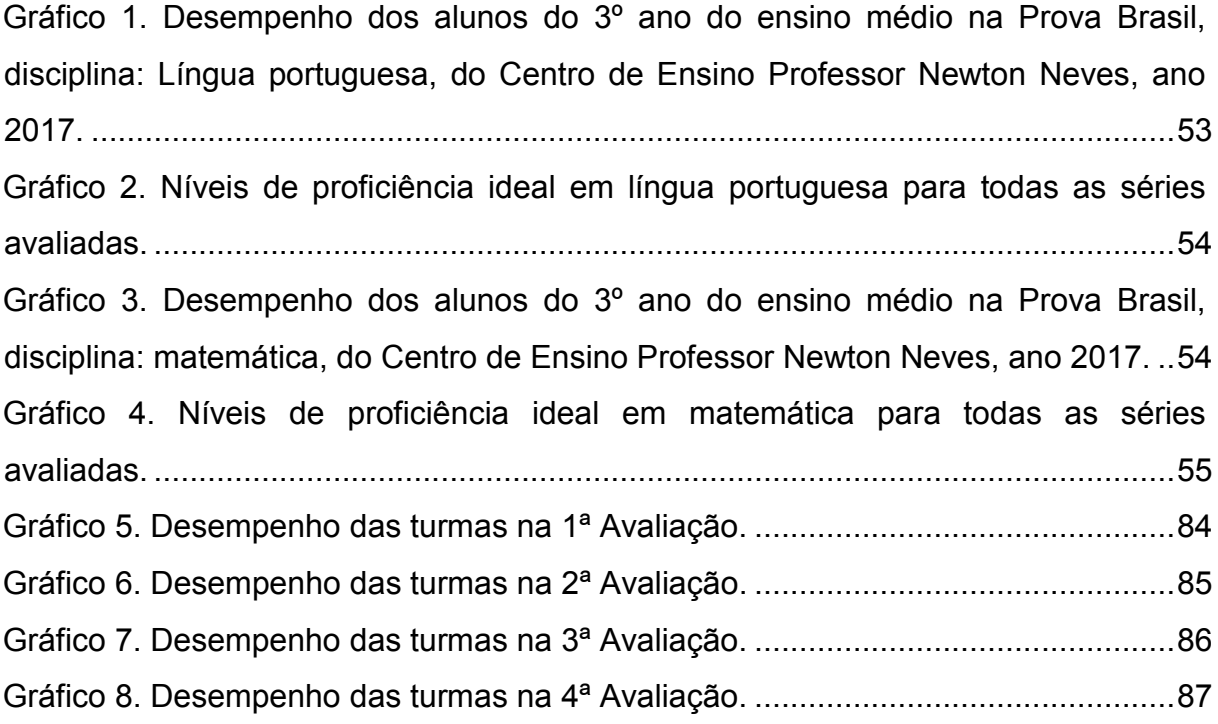

# **SUMÁRIO**

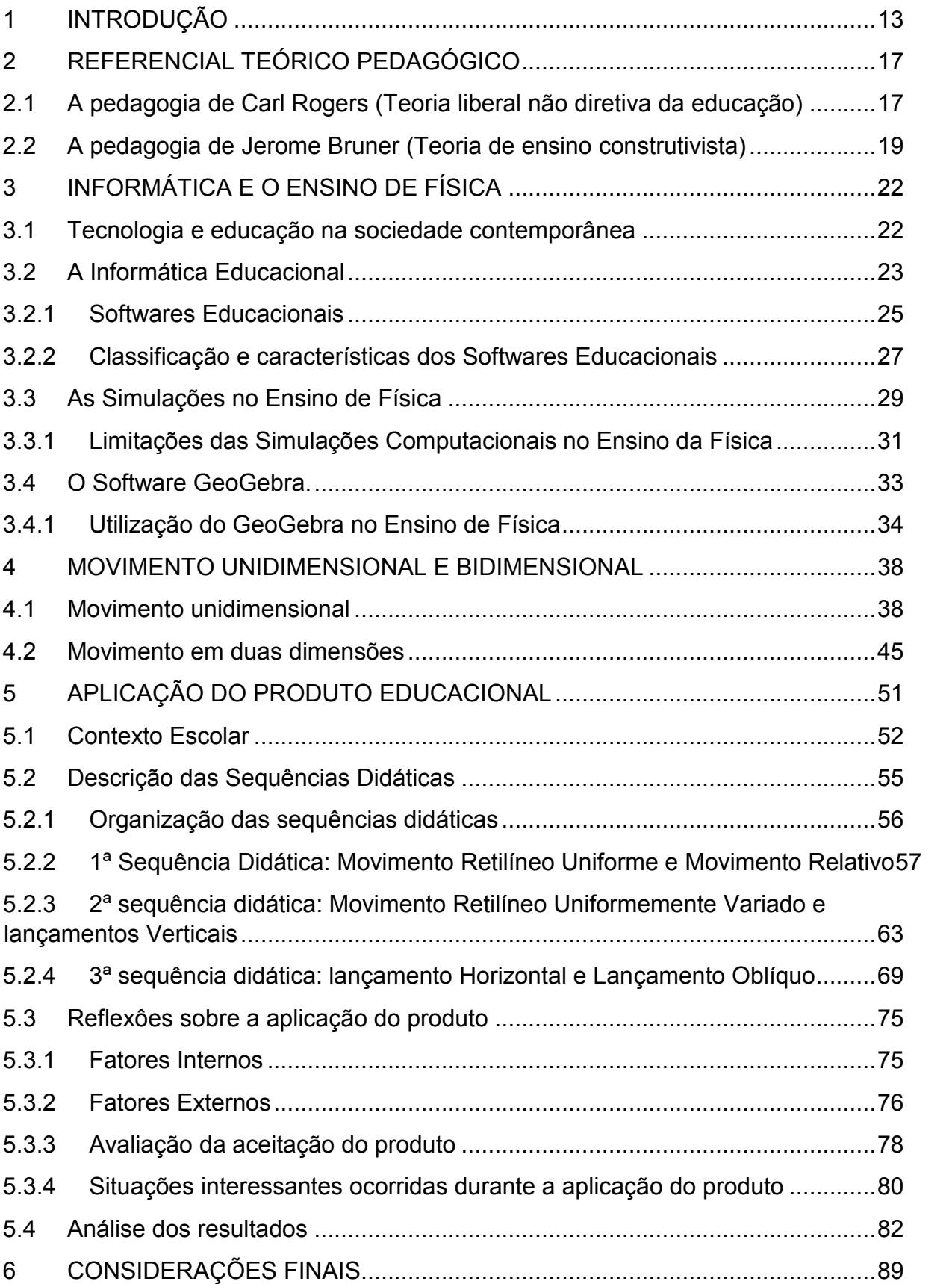

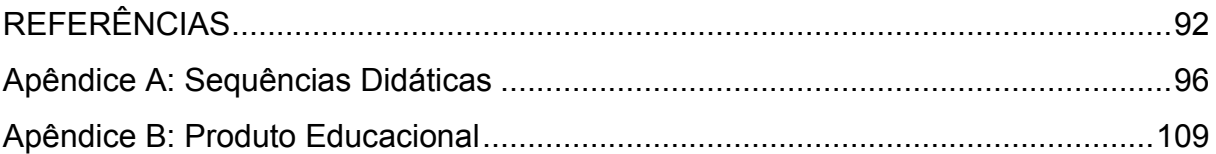

# 1 INTRODUCÃO

A Física é a ciência que explica os fenômenos naturais, aplicações tecnológicas e várias situações que ocorrem no nosso dia a dia e que não compreendemos ou não nos atentamos. As dificuldades que os alunos do ensino médio enfrentam, no que diz respeito ao entendimento dessa ciência, se dão por diversos fatores.

De acordo com BONADIMAN (2005)

As causas apontadas para os discentes não apreciarem a Física, e para explicar as dificuldades dos mesmos na aprendizagem em Física, partem de vários fatores aos quais estão relacionados à: dificuldade na visualização dos fenômenos quando abordados na sala de aula, ao enfoque demasiado na chamada física matemática em detrimento de uma física mais conceitual. falta de compreensão nas análises gráficas feitas no quadro convencional, a fragmentação dos conteúdos desenvolvidos em sala de aula, ao distanciamento entre o formalismo escolar e o cotidiano dos alunos e também a falta de conhecimentos básicos em leitura e interpretação de texto. Ou seja, modo tradicionalmente de se ensinar a Física não colabora para o seu entendimento, pois o mesmo depende muito da visão abstrata dos alunos.

Dessa forma, para buscar uma forma de contribuir na melhoria da qualidade do ensino de física nos dias de hoje, os softwares educacionais se apresentam de modo muito promissor.

Para OLIVEIRA (2001, p.73)

Um software educacional é um produto adequadamente utilizado pela escola, mesmo que não tenha sido produzido com a finalidade de uso no sistema escolar. Ou seja, são programas que podem ser utilizados na administração escolar ou em contextos pedagógicos, e são caracterizados pela sua inserção em contextos educacionais que se destacam em suas versatilidades, comandos e funções; e que conseguem potencializar a percepção do aluno no entendimento de seu objeto de estudo, diminuindo assim a abstração do aluno.

Esses aplicativos conseguem simular os fenômenos de forma mais próxima possível da realidade quando comparada a explicação do professor numa aula expositiva, desenvolvendo assim a percepção do funcionamento e as características do fenômeno estudado, auxiliando o processo ensino - aprendizagem em sala de aula

Quando esses softwares são aplicados no ensino de ciências, alavancase novas formas de desbravar o conhecimento, dando ao estudante uma visão mais clara sobre os fenômenos estudados, proporcionando assim, uma atratividade em disciplinas como a física, principalmente em conteúdos com alto graus de abstração. Nesse sentido, a ferramenta tecnológica associada ao ensino representa a possibilidade de potencializar o aprendizado, por meio de simulações computacionais de problemas de física, fazendo com que os alunos façam parte do seu próprio desenvolvimento intelectual.

Em se tratando de modelagens aplicadas em sala de aula, destaca-se o software GeoGebra. Desenvolvido por Markus Hohenwarter da Universidade de Salzburg – Áustria. É um software livre desenvolvido para modelagens matemáticas. mas que pode ser utilizado em diversas outras áreas, sobretudo nas ciências exatas e naturais. Possui ferramentas geométricas, álgebra, cálculo e animações gráficas. Onde a percepção dos objetos dinâmicos (pontos, semirretas, circunferências ou figuras, que se movimentam) relacionados às ferramentas da janela de construção algébrica é a sua característica mais destacável, ou seja, cada expressão feita na janela algébrica corresponde a um objeto da zona gráfica e vice-versa, permitindo construir de maneira simples, pontos, figuras, segmentos, retas, vetores, cônicas e animações dos mesmos, pois todas essas funções são dinamicamente modificáveis.

O software GeoGebra já é bastante explorado no mundo escolar e acadêmico, onde a literatura acadêmica brasileira está repleta de trabalhos e propostas de ensino voltados ao uso do software (serão citados alguns desses trabalhos na sessão 3.4.2, p. 40). No ensino de Física este aplicativo é geralmente utilizado na aplicação ou resolução de um dado estudo ou fenômeno especifico. E este trabalho traz como diferencial o uso do GeoGebra para vários fenômenos explicados pela cinemática.

Conhecendo todo potencial educativo do GeoGebra, o presente trabalho propõe como produto educacional, um manual para elaboração de simulações e modelos utilizando (ideia central do produto) o software GeoGebra, para auxiliar o professor em suas aulas como também dar uma maior independência ao aluno na procura do conhecimento, buscando desenvolver uma aprendizagem mais crítica e reflexiva sobre os fenômenos simulados pelo software, como também buscar a conscientização e responsabilidade dos discentes enquanto sujeito do processo ensino aprendizagem, propondo unir tecnologia, educação e o aspecto motivacional, pois as práticas desenvolvidas nas simulações promovem melhorias no cognitivo dos alunos, e consequentemente, uma maior perseverança na busca de

conhecimentos, levando-os à autonomia no saber, questões que não são abordadas no ensino tradicional e tecnicista, dominantes no ensino público brasileiro.

Para VALENTE, (1999, p. 12)

Quando o aluno usa o computador para construir o seu conhecimento, o computador passa a ser uma máquina para ser ensinada propiciando condições para o aluno descrever a resolução de problemas, usando linguagens de programação, refletir sobre resultados e depurar suas ideias.

Ou seja, a construção do conhecimento do aluno tende a ser aprimorada a partir da sua interação com a ferramenta tecnológica. E para que tal ferramenta seja inserida adequadamente no âmbito educacional, foi desenvolvido uma apostila descrevendo a construção passo-a-passo de diversas simulações, prontas para utilização de professores e alunos. Essas simulações tem o objetivo demonstrar os fenômenos físicos de maneira dinâmica, tornando assim, o estudo da física mais atrativo e também um estímulo ao cognitivo dos alunos, alcancando uma maior independência do mesmo na busca do conhecimento.

Para a aplicação das simulações na sala de aula, foram utilizadas seguências didáticas baseadas nas teorias educacionais de Carl Rogers (teoria liberal não diretiva) e Jerome Bruner (teoria de ensino construtivista), teóricos que serviram como base pedagógicas para o produto, adequando assim, o ensino de física, as tecnologias educacionais e a sociedade atual.

A escolha dos assuntos de cinemática como base para as simulações se deu por conta das características de suas equações de movimentos, características que são facilmente simulados no GeoGebra. Para isso basta que o professor de física tenha um pouco de conhecimento sobre o manuseio do software.

O produto foi aplicado no Centro de Ensino Newton Neves, escola da rede estadual do Maranhão, localizada na cidade de Itapecuru-Mirim, entre os meses de fevereiro a junho, seguindo algumas sequências didáticas baseadas nos estudos educacionais de Carl Rogers e Jerome Bruner, abordando os tópicos de: Movimento Retilíneo Uniforme e movimento relativo, Movimento Retilíneo Uniformemente Variado e Lançamentos Verticais, Lançamento Horizontal e Lançamento Oblíquo.

A avaliação do produto ocorreu mediante a aplicação de provas quantitativas acerca dos conteúdos ministrados nas sequências didáticas, ou seja, ao término de cada seguência, eram aplicadas duas provas, uma de conhecimentos teóricos e a outra de conhecimentos do formalismo matemático. Os resultados foram representados a partir de gráficos percentuais que mostram a frequência relativa entre a quantidade de questões respondidas corretamente em cada prova e o número de alunos que acertaram tais questões. A análise dos resultados foi feita a partir da comparação entre os resultados das turmas de forma individual e entre os grupos que utilizaram e não utilizaram as simulações nas aulas, e a partir daí, foram feitas as conclusões e considerações finais sobre a aplicabilidade do produto.

## 2 REFERENCIAL TEÓRICO PEDAGÓGICO

O referencial teórico abordado neste trabalho foi fundamentado a partir das teorias educacionais de Carl Rogers e Jerome Bruner. Visando uma maior autonomia dos alunos na busca do conhecimento, os professores devem procurar meios de chamar a atenção dos mesmos de modo a potencializar o processo de ensino aprendizagem, e partindo desse pressuposto, a teoria humanista não-diretiva centrada no cliente de Carl Rogers (1972, p.  $7 - 9$ .), enfatiza no ensino centrado no aluno, pois o mesmo compreende que o ato de aprender é individual, singular e peculiar de cada sujeito, de forma que a vivência subjetiva deve ser considerada, pois o aluno retém somente o que lhe convém, o que acredita ser muito importante e que se relaciona com seu contexto. Para isso o professor deve ser o mediador entre o conhecimento e o estudante, procurando meios para o aluno tenha a curiosidade em aprender, e buscar por si próprios aprofundamentos sobre o que é exposto em aula e o professor irá intervir e orientar seus alunos quando esse conhecimento não for adquirido de forma plena, fazendo com que os alunos tenham uma maior maturidade investigativa na busca do conhecimento.

Para dar maior independência ao aluno na busca do conhecimento, a teoria da espiral de Bruner auxilia nesse processo, pois a mesma aborda um ensino aprendizagem participativo e ativo do aluno devido a descoberta.

De acordo com Edgar Morim, (2003, p.35).

As características do princípio de recursividade. cuios produtos são necessários para a própria produção da aprendizagem. Sendo uma dinâmica auto produtiva e auto organizacional, decorre da relação criativa do homem e seu meio, e tal processo cognitivo segue em desenvolvimento espiralado, constante e retroalimentado pelo conhecimento, reconstruído sobre as bases anteriores.

Dessa forma, a espiral educacional relaciona conhecimentos posteriores para fomentar e enriquecer conhecimentos que estão sendo estudados agora no presente, explorando alternativas e propiciando ambientes favoráveis e conteúdo que permitam alternativas para que o estudante possa alcançar relações e estabelecer similaridades entre as ideias apresentadas.

#### 2.1 A pedagogia de Carl Rogers (Teoria liberal não diretiva da educação)

As contribuições da pedagogia de Carl Rogers para o trabalho se dão pela divergência à tendência pedagógica tecnicista, baseada na psicologia behaviorista, que ainda hoje é muito utilizada como prática de ensino.

Para Gongora (1985, p. 23)

O caminho cultural em direcão ao saber é o mesmo para todos os alunos. desde que se esforcem. Assim, os menos capazes devem lutar para superar as dificuldades e conquistar um lugar junto aos mais capazes. Caso não consigam, devem procurar um ensina mais profissionalizante.

Entende-se que através da citação de Gongora, a pedagogia tecnicista tem como objetivo preparar mão de obra qualificada para o mercado de trabalho, articulando-se com o sistema produtivo vigente, dando ênfase apenas ao conhecimento mensurável, eliminando a subjetividade onde o aluno é responsivo e condicionado, ou seja, a aprendizagem é vista como mudança de comportamento, no mecanismo de estímulo e resposta. Já na pedagogia liberal não-diretiva de Carl Rogers, além de desenvolver a vertente humanista da psicologia, com a terapia centrada na pessoa, Rogers criou conceitos sobre a autonomia na educação, que vemos nos livros "Liberdade para Aprender" (1972) e "Liberdade para Aprender em nossa década" (1985).

Segundo Carl Rogers (1985, p. 65):

O único homem instruído é aquele que aprendeu como aprender, como se adaptar à mudança; o que se deu conta de que nenhum conhecimento é garantido, mas que apenas o processo de procurar o conhecimento fornece base para a seguranca.

Podemos salientar que de acordo com a citação a cima, a mudança no foco do ensino facilita a aprendizagem, ou seja, o ato de não se preocupar tanto com as coisas que o aluno deve aprender ou com aquilo que vai ser ensinado, e sim com o porquê, quando e como aprendem os alunos, como se vive e se sente a aprendizagem, e quais as suas conseguências sobre a vida do aluno. Esse sistema tem como base o ensino centrado no aluno, onde Rogers trata a aprendizagem como experiência vivenciada, envolvendo emoções. Sendo avaliada pelo aprendiz e sua essência e significado, diferenciando-a da aprendizagem teórica, onde o aluno é instruído a fazer ou assimilar algo sem maior compreensão.

Carl Rogers não se preocupava em definir práticas educacionais. Pois acreditava ser impossível comunicar diretamente a outra pessoa o conhecimento que realmente importa e que ele definiu como "a verdade que foi captada e assimilada pela experiência pessoal". Além disso, Rogers estava convencido de que as pessoas só aprendem aquilo de que necessitam ou o que querem aprender. Sua atenção recaiu sobre a relação aluno-professor, que deve ser impregnada de confiança e destituída de noções de hierarquia. Instituições com avaliação, recompensa e punição estão completamente excluídas, exceto na forma de auto avaliação. Embora anticonvencional, a pedagogia rogeriana não significa abandonar os alunos por si mesmos, mas dar apoio para que caminhem sozinhos. Logo a pedagogia de Rogers, coloca o professor como o facilitador do conhecimento, havendo intervenção bem moderadas, porque esta é inibidora da aprendizagem.

O professor deve ajudar o aluno a se organizar, visando facilitar os meios de buscar o conhecimento por si mesmo. Neste sentido, podemos mostrar o grau de independência do aluno no processo ensino aprendizagem, possuindo a liberdade para sua curiosidade, permitindo-o que se remeta a novas direções ditadas pelo seu próprio interesse, se abrindo a questionamentos e explorações, tendo total autonomia no estudo do fenômeno, e nesse cenário, onde o professor terá apreço, aceitação, confiança com relação ao aluno, suas opiniões e seus sentimentos. Mostrando que o aluno é importante, um indivíduo diferenciado e não apenas mais um, e com uma compreensão empática, que significa colocar-se na posição do aluno para compreender suas reações frente àquilo que lhe é apresentado no processo de aprendizagem. Para Carl Rogers (1973, p. 34). "O professor e o aluno se tornam colegas na responsabilidade de cada um quanto ao tempo de aula"

# 2.2 A pedagogia de Jerome Bruner (Teoria de ensino construtivista)

A teoria de Jerome Bruner aborda uma participação ativa do aluno no processo de aprendizagem, propondo o conceito da aprendizagem por descoberta. Onde os professores se utilizam do currículo em espiral e aprendizagem por descoberta.

De acordo com a proposta educacional de Bruner, (1996, p. 73, 76).

"É possível ensinar qualquer assunto, de uma maneira intelectualmente honesta, a qualquer criança em qualquer estágio de desenvolvimento". A aprendizagem por descoberta apresentada por Bruner, aborda uma participação ativa do estudante no processo de ensino aprendizagem, onde o currículo em espiral explora meios necessários que permita aos alunos, alternativas de alcançar relações educativas e estabelecer similaridades entre as ideias apresentadas em aulas anteriores com as aulas que estão sendo apresentada no presente. Ou seja, o currículo em espiral permitir ao estudante a contemplação de um mesmo tema em diferentes níveis de profundidade e modos de representação.

Pois, para Bruner, o que é relevante em uma matéria de ensino é sua estrutura e o modo de representá-la para o indivíduo. "O desenvolvimento intelectual baseia-se numa interação sistemática e contingente, entre um professor e um aluno, na qual o professor, amplamente equipado com técnicas anteriormente inventadas, ensina a crianca." (BRUNER, 1969). O desenvolvimento intelectual do aluno depende do quão o mesmo deve ser ativo na construção do seu conhecimento, suas assimilações educacionais dependem do nível de amadurecimento, e para Bruner, qualquer assunto pode ser tratado independentemente do nível escolar da criança, onde esses assuntos poderão ser estudados posteriormente com os devidos refinamentos educacionais necessários referente ao nível e/ou série. Esse processo de maturação do conhecimento depende de predisposições que o ensino deve propiciar para a exploração por parte do aluno, esse está ligado a três fatores: ativação, manutenção e direção.

> Os indivíduos passam por três estágios de processamento e representação de informações: manuseio e ação, organização perceptiva e imagens e utilização de símbolos. A integração é a capacidade do sujeito transcender o momentâneo, desenvolvendo meios de ligar passado-presente-futuro. Um dos pontos chave para o desenvolvimento intelectual são os ambientes abertos, onde a capacidade de representação e integração são estimuladas, através de técnicas provenientes da exposição ao ambiente especializado de uma dada cultura. (MOREIRA, ROCHA, 2006).

Dessa forma, para se ter êxito na construção do conhecimento, se faz necessário conhecer os fundamentos para contemplar a matéria; a memória humana conserva melhor as informações quando usamos meios mais simplificados para representá-los; contemplar princípios e ideias fundamentais, é ter compreendido algo específico além de mediar a compreensão de coisas semelhantes; é necessário revisitar os conteúdos para ter certeza de que o que está sendo ensinado nas escolas não está muito distante dos conteúdos avançados.

A questão da sequência na aprendizagem, muitas vezes é intuitiva para grande maioria dos que atuam no ensino. A diferença entre Bruner e outros autores, refere-se ao fato de que ele formaliza a questão, e a coloca em termos operacional identificando: cabedal de informações, estágio de desenvolvimento, natureza da matéria e diferenças individuais, como variáveis para estabelecer a sequência de uma matéria. Para Bruner, a forma e a distribuição do reforço são vistas de forma diferente da abordagem comportamentalista.

> Refere-se ao reforço quando a criança se desenvolve e aprende a pensar de maneira simbólica, representando e transformando o ambiente, o que aumenta a motivação de competência, o controle sobre o comportamento, e esse processo leva-a a desenvolver autocontrole e se auto reforcar para que a aprendizagem seja reforco de si própria. (BRUNER, 1969).

A escolha da teoria educacional de Bruner se deu por conta da utilização de sequências didáticas voltadas ao método de sua espiral educacional. Ao quais as mesmas buscam retomar os conhecimentos adquiridos em aulas anteriores com o intuito de facilitar novos aprendizados e fortalecer os posteriores. Essas sequências possuíam atividades com questões subjetivas conceituais, e de múltiplas escolhas tanto conceituais quanto abordando o formalismo matemático de cada assunto, sempre remetendo os conhecimentos passados, a fim de fixar tais conhecimentos, estimular o cognitivo e aguçar o conhecimento científico dos alunos.

# 3 INFORMÁTICA E O ENSINO DE FÍSICA

#### 3.1 Tecnologia e educação na sociedade contemporânea

Desde o início do século XXI, passamos por uma evolução tecnológica, produzindo transformações significativas na sociedade, no mercado de trabalho, nas profissões etc. Essas transformações acabam sendo exigidas também no meio educacional, introduzindo novas ideias como a necessidade da aprendizagem contínua durante toda a vida produtiva.

As tecnologias e as mídias vêm ganhando espaços no contexto escolar, onde algumas escolas públicas já são equipadas com: bibliotecas, sala de vídeo, câmera digital, filmadora, sala de informática e projetor multimídia. Por isso o uso desses materiais requer um olhar mais abrangente e inovador, é preciso que haja o envolvimento de novas formas de ensinar, aprender e de desenvolver um currículo que caracterize a integração, a diversidade e as novas formas de representar o conhecimento. Para VALENTE (1998, p. 18).

> As possibilidades do uso do computador como ferramenta educacional estão crescendo e os limites dessa expansão são desconhecidos. Cada dia surgem novas maneiras de usar o computador como recurso para enriquecer e favorecer o processo de aprendizagem.

E nesse contexto onde a informática vem se tornando cada vez mais comum em nosso cotidiano, o computador se tornou um aparelho imprescindível em nosso meio social. Gradativamente, várias áreas da sociedade estão fazendo uso deste instrumento e fatalmente todos terão de aprender a conviver com essas máquinas. Seja na vida pessoal, social ou profissional.

Através da Internet, espaços físicos são geralmente ignorados, pesquisas são feitas de modo bem mais rápido e sem a necessidade de ir a uma biblioteca. digitar textos com imagens em movimento (gifs), inserir sons, ver fotos, desenhos, ao mesmo tempo em que podemos ouvir música, assistir vídeos, fazer compras, participar de bate-papos (chats), consultar o extrato bancário, pagar contas, ler as últimas notícias em tempo real, enfim, trabalho e lazer se confundem nos espaços virtuais da rede mundial de computadores.

Os recursos tecnológicos já estão a um certo tempo inseridos no contexto escolar, talvez não na figura do computador e da internet, mas de outras tantas mídias. Cabe então a compreensão de que sua utilização seja integrada às práticas pedagógicas e ao desenvolvimento do currículo e então, resultar em um aprendizado que seja significativo aos educandos, desenvolvendo neles a capacidade de interpretar o mundo em que vivem.

Nesse sentido, o computador transforma-se em uma ótima ferramenta de suporte ao ensino aprendizagem, possibilitando novo modelos didáticos, mudando o paradigma do verdadeiro significado da aprendizagem e desmitificando o conceito de que o computador é apenas um adereço travestido na modernidade educacional.

## 3.2 A Informática Educacional

A Informática Educativa privilegia a utilização do computador como uma ferramenta pedagógica que auxilia no processo de construção do conhecimento. Neste momento, o computador é um meio e não um fim, devendo ser usado considerando o desenvolvimento dos componentes curriculares. E a inclusão da informática como aliada a educação é de total importância para o desenvolvimento na forma de ensinar e aprender. De acordo com TAJRA (2001).

> Os dias do sistema educacional tal qual o conhecemos estão contados. O uso da informática na escola é uma realidade que não se pode negar. Esta tem sido considerada pelos estudiosos da educação e da sociedade psicólogos, pedagogos, sociólogos, políticos, filósofos - como a instituição mais resistente a mudanças em todos os tempos. Na tentativa de desfazer esta imagem, muitos professores demonstram, através de suas práticas que, aos poucos, estão aderindo às inovações impostas à sociedade.

Devido a essa adesão da tecnologia imposta muita das vezes pelos próprios alunos, os profissionais da educação devem propor meios de inserir o uso do computador e similares em suas práticas pedagógicas, justo que a informática já é uma notória facilitadora de aprendizagem. O professor deve utilizar desses mecanismos para tornar suas aulas mais atraentes e dinâmicas, deixando um pouco de lado o modo tradicional de ensinar para que se consiga uma maior produtividade e eficiência em seu trabalho.

Segundo Quartiero (1999).

Ao pensar a utilizar as tecnologias como recurso didático no processo de ensino e aprendizagem, deve-se levar em conta três aspectos que determinam suas potencialidades e sua efetividade no espaço escolar: primeiro, verificar a validade da incorporação da tecnologia na aula; segundo, refletir, com os professores, os objetivos, os métodos e os conteúdos de tais experiências e os métodos de avaliação de sua eficiência; terceiro, proporcionar aos professores a capacitação técnica elementar, sem querer formar especialistas.

Nesse contexto tecnologia e educação, o professor deve estar preparado, ou seja, fazer um estudo prévio das ferramentas tecnológicas, pesquisando meios onde se possa contribuir para evolução do conhecimento do aluno.

De acordo com Moran (2006, p. 32).

A grande dificuldade na inclusão da informática educacional é justamente a falta de conhecimento e repulsa desses aparatos tecnológicos pelos próprios professores. Pois em geral os professores têm dificuldades no domínio das tecnologias e, tentam fazer o máximo que podem, diante deste hábito mantêm uma estrutura repressiva, controladora, repetidora. Muitos tentam mudar, mas não sabem bem como fazê-lo e não sentem preparados para experimentar com segurança.

Como vimos na citação de Moran, é importante diversificar as formas de dar aula, de realizar atividades e de avaliar. Fato que é reflexo da falta de formação continuada como também a falta de preparação nos cursos de graduação. Um modo de combater esse problema seria dar mais ênfase as disciplinas voltadas à informática educacional na grade curricular nos cursos de licenciatura assim como formações continuadas dos docentes já inseridos na educação básica. O ensino das áreas de exatas só se tornará bem mais produtivo e de simples compreensão, quando a informática educacional for de fato implantada nas escolas. Assim soluções inovadoras e novas abordagens para a educação serão cada vez mais comuns no meio educacional.

A informática vem se aliar a educação, o uso de meios tecnológicos contribui para uma nova aprendizagem, facilitando a resolução de problemas, analisando e corrigindo possíveis erros, criando soluções e métodos para uma maior compreensão do que se é exposto pelo professor. Utilizando softwares educacionais como pontes para o conhecimento, onde os educandos possam se desenvolver, e o professor se torna um mediador mais eficaz, podendo criar meios favoráveis para que seus alunos possam desenvolver habilidades e competências.

#### 3.2.1 Softwares Educacionais

A definição de software educativo pode ser muito abrangente, mas o principal objetivo é o ensino ou o autoaprendizado, contribuindo para que o aprendiz obtenha novos conhecimentos fazendo uso do software, tendo prazer em lidar com ele

Segundo Soffa e Alcântara (2008).

Um software educativo é um programa que possui recursos que foram projetados com intenção e finalidade de serem usadas em contexto de ensino e de aprendizagem, suas finalidades vão desde a aquisição de conceitos, passando pelo desenvolvimento de habilidades de resolução de problemas.

Esses aplicativos a possuem a proposta de dar suporte ao processo de ensino-aprendizagem nos diferentes conteúdos ministrados, tornando a aula mais atraente e interessante, E para que tais ferramentas sejam eficazes, o professor deve se utilizar de desses recursos de maneira metódica e articulada, sabendo extrair o máximo desses softwares em prol de seu método de ensino. E nesse processo, o software educacional se torna uma ferramenta extremamente útil, onde o aluno se transforma num ser ativo na construção do conhecimento, sendo direcionado pelo professor.

Para Heinneck e Valiati, (2008).

O software educacional procura proporcionar aos alunos uma quantidade considerável de conhecimentos e recursos necessários para o entendimento de temas, buscando fornecer às escolas mais um recurso didático para o ensino aprendizagem de conteúdos de física com uso dos métodos experimentais.

A utilização de softwares educacionais se tornou muito comum nos dias de hoje, sendo comentados e discutidos no meio pedagógico, muito devido a forma de chamar a atenção do aluno ao conteúdo ministrado neles.

De acordo com Moran (2003, p. 12).

Com o uso dos softwares computacionais, a aula se converte num espaço real de interação, de troca de resultados, de comparação de fontes, de enriquecimento de perspectivas, de discussão das contradições, de adaptação dos dados à realidade dos alunos. O professor não é o "informador", mas o coordenador do processo de ensino-aprendizagem.

Mesmo com tal afirmação, poucos docentes sabem que os mesmos podem modelar simulações em alguns softwares, sendo uma opção viável e eficiente na construção de soluções para o dia a dia em sala de aula. A infraestrutura tecnológica dos aplicativos deixa o objeto de estudo bem mais simples de ser compreendido, pois sua interface dinâmica contribui para as necessidades dos alunos. Essas interfaces contam com design de interação, que proporciona ao usuário uma maior usabilidade junto a ferramenta, havendo um aproveitamento bem mais significativo do conteúdo trabalhado.

Hoje em dia podemos encontrar uma vasta variedade de softwares educacionais, e em diversas áreas de conhecimentos tais como: português, inglês, geografia, física, guímica, etc., onde são classificados de acordo com suas características e finalidades. Mas vale ressaltar que a presença de novas tecnologias fora do sistema educacional não justifica a introdução prematura dos mesmos nas escolas. A decisão sobre a utilização de um aplicativo não deve ser determinada por razões empíricas ou instintivas. O professor antes de tudo, deve desenvolver conceitos e estratégias didáticas adequadas para estabelecer as possibilidades e restrições do software.

Para Valente (1999).

O enfoque da informática educativa não é o computador como objeto de estudo, mas como meio para adquirir conhecimentos. O ensino pelo computador implica que o aluno, através da máquina, possa adquirir conceitos sobre praticamente qualquer domínio. Para atender os objetivos educacionais estabelecidos é importante saber quando um software é adequado para os objetivos pretendidos, podendo integrar-se, dessa forma, ao contexto educacional.

Já Tajra (2001), afirma que:

O professor precisa conhecer os recursos disponíveis dos programas escolhidos para suas atividades de ensino, somente assim ele estará apto a realizar uma aula dinâmica, criativa e segura. Ir para um ambiente de informática sem ter o conhecimento do programa a ser utilizado é o mesmo que ir dar uma aula sem planeiamento e sem ideia do que fazer.

#### E Texeira e Brandão (2003), afirmam que:

A utilização do computador na educação só faz sentido na medida em que os professores o concebem como uma ferramenta de auxílio as suas atividades didático-pedagógicos, como instrumento de planejamento e realização de projetos interdisciplinares, como elemento que motiva e ao mesmo tempo desafia o surgimento de novas práticas pedagógicas, tornando o processo ensino-aprendizagem uma atividade inovadora, dinâmica, participativa e interativa.

Entretanto, quando nos referimos ao uso do de software na educação, perpassa a ideia de que ao se utilizar esses aplicativos, iremos provocar insegurança em alguns professores menos informados, que são adversos e refutam o uso do computador na sala de aula.

# 3.2.2 Classificação e características dos Softwares Educacionais

O computador, quanto ao seu uso no sistema de ensino, pode ser classificado em duas modalidades: máquina de ensinar e ferramenta. Na primeira, o aluno aprende o que o computador tem a lhe transmitir através de programas tutoriais, de programas de exercícios - práticas, jogos educacionais, e simulações previamente programadas, na segunda, o aluno constrói, instrui, modifica, inova e cria, e nesta modalidade o aluno utiliza esses aplicativos na resolução de problemas e elaboração de projetos.

Os diversos tipos de aplicativos educacionais possuem características próprias, podem ser um recurso interativo e atraente para o aluno, mas é importante que o professor conheça e análise o software para saber se está de acordo com a proposta educacional da escola e a faixa etária a ser trabalhada. Para Lucena (1992). "Os softwares educativos podem ser definidos como todo programa usado com objetivo educacional por professores e alunos. Lembrando sempre, que a escolha dos mesmos deve ser em função dos objetivos educacionais que se pretende atingir".

A forma mais utilizada para a classificação dos softwares educacionais é de acordo com a finalidade e do uso do mesmo. Segundo Gamez (1998), "os softwares educacionais são classificados de acordo com os objetivos pedagógicos que se pretende atingir". Essa classificação de acordo com Gamez (1998) é feita da sequinte maneira:

# **Tutoriais**

Apresenta conteúdos, utilizando animações, sons, e gerenciamento do controle da performance do aprendiz, facilitando o processo das licões. Ex: Vídeos do Youtube, que ensinam aos usuários uma gama de serviços.

# Exercício e prática

Exercita conteúdos já conhecidas pelo aluno, mas não inteiramente dominadas por ele. Ex: Os sites e aplicativos como QUIZ.

## Simulação e modelagem

Representa partes do mundo real como objetos, sistemas ou eventos. Ex: O software GeoGebra e a plataforma PHET.

# Jogo educativo

Proporciona uma fonte de recreação com vistas à aquisição de um determinado tipo de aprendizagem. Ex: Os jogos de plataformas online ou os aplicativos que podem ser baixados para o computador podendo ser encontrados em vários sites de busca.

# Informativo

Apresenta informações na forma de textos, gráficos ou tabelas. Enquadrase nesta categoria livros eletrônicos, enciclopédias interativas, etc. Ex: Os livros que são disponibilizados gratuitos ou pagos nas lojas de aplicativos como: a Play Store e a App Store.

#### Hipertexto/hipermídia

Forma não linear de armazenamento e recuperação de informações. Um hipertexto tem a capacidade de interligar pedaços de informação entre si através do uso de palavras-chaves. Hipermídia é um hipertexto que possibilita a ligação de pedaços de informações em diferentes mídias. Ex: Os hyperlinks encontrados em textos de vários sites como o Wikipédia.

Vale destacar que o software educacional não substitui o professor ou qualquer atividade já realizada na sala de aula, mas sim para contribuir e dinamizar essas ações, complementando e aprimorando ensino.

Conforme Oliveira (2001). "O ato de ensinar e aprender ganha novo suporte com o uso de diferentes tipos de software educacional, de pesquisas na internet e de outras formas de trabalho pedagógico com o computador." O fato de o professor utilizar diferentes recursos para a realização de suas atividades, pode tornar o ambiente de aprendizagem mais rico, promovendo a interação dos alunos e o objeto do conhecimento. Existem diversos tipos de aplicativos educacionais que podem ser desenvolvidos e aplicados em sala de aula, entre os quais encontra-se as simulações gráficas feitas a partir de software livre como no caso do GeoGebra. Permitindo a visualização do fenômeno simulado e diminuindo a abstração por parte do aluno para que se tenha o entendimento do que está sendo proposto pelo professor em aula.

## 3.3 As Simulações no Ensino de Física

Sendo a Física considerada por muitos alunos a disciplina mais complexa do currículo escolar, vários estudantes acabam perdendo o interesse em estudá-la pelo simples fato dela ser ministrada de modo tradicional e/ou tecnicista.

De acordo com Miranda e Costa, (2007).

Na maioria das escolas tem-se dado maior ênfase à transmissão de conteúdos e à memorização de fatos, símbolos, nomes, fórmulas, deixando de lado a construção do conhecimento científico dos alunos e a vinculação entre o conhecimento físico e o cotidiano. Essa prática tem influenciado negativamente na aprendizagem dos alunos, uma vez que não conseguem perceber a relação entre aquilo que estuda na sala de aula, a natureza e a sua própria vida.

Mesmo com os avanços tecnológicos que a sociedade tem passado nos últimos anos, a evolução dos meios de comunicação e a popularização da internet, boa parte dos professores continuam a lecionar suas aulas apenas no quadro tradicional

O ensino contemporâneo concorre com a dinâmica da informação, já que a tecnologia está em todos os lugares e nossos alunos fazem o uso cotidianamente dessas ferramentas, onde a realidade se conecta com o virtual. Para (TAROUCO et. al., 2003, p. 1). "A tecnologia de informática e comunicação atualmente permite criar material didático usando multimídia e interatividade que tornam mais efetivos os ambientes de ensino aprendizagem". As tecnologias abrem a possibilidade de novas formas de ensino e de aprendizagem da física. Neste sentido, o uso de computadores por meio de aplicações de softwares educativos proporciona ao estudante uma forma mais atratividade para o ensino de física.

Para facilitar a visualização dos fenômenos físicos, muitos professores adotam experimentos aplicados no laboratório, na sala de aula ou em outro ambiente da própria escola, o que é muito importante, pois chama a atenção dos alunos e mostra aos mesmos que a física é muito mais do que cálculos matemáticos. Porém, algumas dificuldades para execução dessas atividades estão presentes segundo Margarete Oliveira Domingues e Odim Mendes Jr, (2003, p.148), tais como:

← Condução de um experimento investigativo bem preparado:

✓ A quantidade de alunos em relação ao espaço utilizado e a quantidade de materiais disponíveis;

 $\checkmark$  Falta de tempo para preparar alguns experimentos causada pelo excesso de carga horária de trabalho;

Essas dificuldades encontradas na física experimental podem ser minimizadas com a implantação das simulações no ambiente escolar, pois para que um fenômeno possa ser simulado no computador, basta que o modelo do fenômeno seja implementado num software a partir de comandos lógicos e formulações matemáticas. Assim, a escolha do fenômeno a ser desenvolvido é feita a priori e fornecido ao aprendiz, dando dinamicidade e rapidez no processo ensino aprendizagem sem perda de qualidade, propiciando uma abordagem diferenciada dos conteúdos ministrados, melhorando a visualização dos fenômenos físicos que não poderiam ser observados em figuras estáticas dos livros didáticos ou no quadro convencional. Logo podemos destacar os simuladores computacionais como uma ferramenta muito eficaz nesse processo educativo, por conta da sua versatilidade como também a sua dinamicidade, pois os mesmos permitem a alteração de parâmetros envolvidos nos fenômenos, possibilitando uma maior interação do aluno e os conceitos apresentados na simulação. Vários desses softwares computacionais se encontram de livre acesso em portais de simulações ou disponíveis para download, como o MODELLUS, PHET, GeoGebra, dentre outros.

O uso de simuladores como recursos didáticos no ensino de física contribui significativamente para a aprendizagem dos conteúdos abordados em sala de aula, porque os mesmos agem tanto como facilitadores assim como motivadores no processo de ensino e aprendizagem. Buscando aguçar o cognitivo do aluno, deixando-o mais ativo nesse processo, no que diz respeito a forma de observação dos modelos físicos, avançando na construção de conceitos, leis e teorias, coletando dados das simulações, elaborando hipóteses e testes para a validade das mesmas, confrontando o seu conhecimento prévio com o conhecimento científico, questionando e estabelecendo a relação entre a teoria e prática para a compreensão dos fenômenos físicos presentes no seu dia-a-dia.

Mas para que os simuladores desempenhem uma ferramenta significativa para o professor, Valente (1995), ressalva que: "a implantação da informática na educação depende de três requisitos básicos: o computador, o software educativo e o professor capacitado para utilizar o computador em sala de aula".

Nesse sentido, o ensino associado a ferramentas tecnológicas representa a possibilidade de potencializar o aprendizado, por meio simulações computacionais, fazendo com que os alunos façam parte do desenvolvimento educacional. Mas para isso, os professores precisam aprender a manusear essas tecnologias e perpassar esse conhecimento aos alunos, para que nossos estudantes aprendam a manipular o mundo tecnológico e não se permitir ser manipulado por elas. Levando também em consideração a conscientização do próprio professor em saber seu papel profissional e social. O uso e influência dos simuladores devem servir ao docente não só em relação à sua atividade de ensino, mas também na sua atividade de pesquisa continuada, e a pesquisa com as novas tecnologias tem características diferentes que estão diretamente ligadas à procura de constante informação. Entretanto, o papel do professor continua sendo importante, contudo, ele não é o único detentor do conhecimento, mas, sim, o mediador do aprendizado dos alunos. Nestas circunstâncias, há necessidade de transformação do que se ensina em algo atraente aos olhos dos alunos, os quais se mostram pouco interessados em aprender da forma tradicional. Trazer o aluno para um ensino ativo, em que ele também é responsável pelo seu aprendizado, participando e interagindo com o professor pode trazer resultados satisfatórios para seu aprendizado. Desse modo, a utilização de software educativo como prática de ensino pode favorecer o aprendizado.

3.3.1 Limitações das Simulações Computacionais no Ensino da Física

A possibilidade na mudança do modo de se ensinar física a partir das simulações educacionais e a quebra do antigo paradigma educacional baseado em aulas expositivas e laboratoriais tradicionais ganha mais adeptos. Entretanto, poucas referências são feitas em relação aos perigos que essas simulações podem trazer consigo. Para Miro e Julia.

> O excesso de entusiasmo acerca das novas tecnologias pode obscurecer o fato de que, com o seu uso, alguns conhecimentos e habilidades importantes estejam sendo inadvertidamente perdidos. O excesso de entusiasmo acerca das novas tecnologias pode inadvertidamente deixar no esquecimento alguns conhecimentos e habilidades importantes. Uma vez

que as simulações descrevem modelos simplificados da realidade, acabamos negligenciando vários parâmetros complexos que se encontram nos experimentos reais, e isso é um risco implícito na aplicação dessa prática, pois tem que se levar em consideração que o ato de experimentar um fenômeno através de um experimento real e de uma simulação computacional. Se tal diferença não for percebida, as simulações podem mostrar resultados diferentes do vivenciado pelo aluno na vida cotidiana. Mostrando uma concepção distorcida àquela que o professor pretende veicular com o seu uso. (MIRO e JULIA, 2001).

É notório que uma boa simulação representa melhor um fenômeno físico que uma imagem da mesma representada em um livro ou apostila, ou até mesmo uma sequência delas. Ainda mais quando se trata de fenômenos em situação de movimento. Entretanto, é preciso estar alerta para o fato dessa ferramenta educacional poder mostrar imagens distorcidas da realidade, e com deficiência maior que as imagens estáticas contidas nos livros didáticos. O professor que não souber utilizar tal ferramenta de modo muito bem dosado, podem não dar a validade esperada para o fenômeno estudado, causando danos potenciais na detenção do conhecimento do aluno. O conhecimento inferido nas simulações, deixam os estudantes muitas vezes confusos quando se é comparado com o resultado do experimento real. Sem levar em consideração a beleza do fenômeno exibido no experimento. Na simulação, algumas características do fenômeno não são visualizadas. Por mais que se dê ênfase as simulações e suas animações, modificar alguns parâmetros, comparar os resultados com a teoria ensinada em sala, o aluno não irá ver com seus próprios olhos como o fenômeno físico ocorre na realidade. O computador faz tornar tudo muito simples e muitas vezes sem graça, por mais que o modelo seja razoável comparado ao fenômeno estudado teoricamente. De acordo com Hartel, (1997). 'Em qualquer caso, o valor educacional de uma simulação dependerá do fato de ela poder vir a representar para o estudante um papel de auxiliar heurístico e não apenas cumprir um papel algorítmico ou meramente ilustrativo".

Podemos dizer que o problema geral no ensino da Física, é o uso de símbolos e métodos matemáticos sem nenhuma outra forma de representá-la, e isso causa uma barreira na aprendizagem e no interesse para muitos estudantes. Certo é que as simulações com sua linguagem gráfica e animações é bem mais atrativa, podendo atuar como uma etapa intermediária que vai de encontro a abstração do aluno. Pois as simulações permitem tratar um grande conjunto de problemas inacessíveis pelos métodos matemáticos tradicionais. Aquilo que pode ser

aprendido, é ampliado de um modo mais significativo, sem a experiência tão frequente do erro e da ansiedade causada pela busca das soluções. Mas parte desta ansiedade compõe um esforço importante para a abstração do aluno, e que as simulações não incorporam. Assim, a utilização de simulações como método de aprendizagem e resoluções de problemas parecem não condizer com a realidade para a natureza da aprendizagem humana. Pois o raciocínio exploratório e o enriquecimento do saber causado pelos erros experimentais são deixados de lado em nome de uma didática da informação a ser veiculada.

Outra questão a ser considerada é a introdução do computador como meio didático nas escolas sem que haja mudanças no método de ensino, sem treinamento e nas expectativas dos professores e na própria estrutura administrativa da escola, a eficácia no ensino dessas máquinas será bastante reduzido. Os computadores podem ser utilizados para melhorar a produtividade, para ensinar habilidades básicas que envolvam prática, para fornecer alternativas aos livros didáticos e para deixar os professores mais livres e, assim poderem ensinar aos seus estudantes a resolverem problemas específicos. Contudo, computadores não devem ser usados apenas para automatizar os alunos.

### 3.4 O Software GeoGebra.

O GeoGebra é um software desenvolvido por Markus Hohenwarter da Universidade de Salzburg – Áustria. Este programa é utilizado em diversas áreas das ciências exatas tais como: matemática, química e física; com características gráficas e de animações, visto não somente geometria, mas também Álgebra e Cálculo. A característica mais destacável deste software é a percepção dupla dos objetos, cada expressão na janela de álgebra (espaco interativo do software onde é escrito as equações, funções, pontos, vetores, etc..) corresponde a um objeto da zona de gráficos e vice-versa. Permitindo construir de maneira simples, pontos, figuras, segmentos, retas, vetores, cônicas e animações dos mesmos, pois todas essas funções são dinamicamente modificáveis.

O aplicativo GeoGebra possui uma vantagem didática. Sendo composta por duas representações diferentes de um mesmo objeto que interagem entre si: a janela geométrica e a janela algébrica. A janela de geometria é o local destinado aos objetos construídos. É possível modificar e colorir os objetos, alterar a espessura de

linhas, medir distâncias, velocidades, aceleração, ângulos, exibir cálculos, etc. A janela de álgebra exibe a representação algébrica de todo objeto construído. O software apresenta também um campo de entrada de texto, reservado para escrever coordenadas, equações, comandos e funções de tal forma que, pressionado a tecla Enter, os mesmos são exibidos na janela geométrica e algébrica. O GeoGebra é um aplicativo excelente para despertar nos alunos um interesse e desmistificar a fama de bicho papão que a Física possui e que praticamente todos temem. A partir do aplicativo o professor dimensiona a sua aula de maneira eficiente mostrando efetivamente todas as dimensões do fenômeno que nas quais muitos não conseguem perceber quando feitos na lousa.

Portanto, a classe docente precisa reconsiderar as simulações computacionais, e em particular o software GeoGebra, para que sejam novos recursos metodológicos potenciais. E se tenha uma visão de contribuição em seus métodos de trabalho, para que então o alunado venha a ter uma aprendizagem em prol de um ensino construtivista. Para isso, os discentes devem recorrer ao uso de aplicativos educacionais, pois estas ferramentas possibilitam aguçar o raciocínio científico dos alunos. O uso desses recursos vem favorecer a metodologia dos docentes na área das ciências exatas, complementando e dando ênfase ao modo de como se ensina de forma efetiva, descontraída e de maneira adequada para o bom desenvolvimento cognitivo dos discentes. Sendo assim, essas ferramentas de aprendizagem é de grande relevância, pois contribuem para o entendimento de conceitos físicos e matemáticos, levando o aluno a perceber que o conteúdo estudado pode ser melhor entendido por meio da utilização do computador, aprenderá não só o assunto, mas também a fazer o manuseio da máquina, suas funções básicas, tornando a aula criativa e prazerosa, contribuindo para que esta aprendizagem seja significativa, conduzindo o alunos a querer buscar aprender cada vez mais.

# 3.4.1 Utilização do GeoGebra no Ensino de Física

A Física envolve uma gama de conhecimento que para sua compreensão vai dos mais básicos aos mais avançados graus de abstração. Pois a mesma apresenta um conjunto de competências específicas que permitem perceber e lidar com os fenômenos naturais, presentes tanto no cotidiano mais imediato, quanto na compreensão do universo distante, a partir de princípios, leis e modelos matemáticos, gráficos e tabelas, além de investigações e resolução de problemas variados. Essas complexidades que se encontram no estudo de física podem ser melhor compreendidas quando demonstrados com o uso de simulações por exemplo. E o software GeoGebra é um ótimo recurso para o professor ministrar suas aulas e assim proporcionar uma variedade de situações que levem à aprendizagem de forma mais atraente aos seus alunos.

Para Azevedo. (2005).

É importante salientar que qualquer auxílio didático deve ser usado de maneira moderada e muito bem dosada. Ou seja, o mediador do conhecimento nunca deve ser descartado, visto que nenhuma máquina conseguirá substituir um bom professor, ou a própria capacidade de aprendizado criativo do aluno., o volume de carência no ensino é grande, seja por uma distância da escola, greves e paralisações, ou também ora parte de alguns professores que insistem manter o modelo arraigado a sua formação inicial e do passado, repetindo o que disseram para ele. reproduzindo metodologias que levam o aluno a mostrar-se desinteressado mediante um determinado aprendizado específico ou mesmo a questões e situações sociais na qual está inserido.

Partindo desse pressuposto, temos o uso do GeoGebra como um grande aliado, visto que o conteúdo simulados a partir dele se torna mais fácil de ser visualizados, assim como a interatividade dos alunos com o mesmo, estabelecendo um próprio ritmo de assimilação dos conteúdos e despertando também interesse pelo fenômeno apresentado e pelas tecnologias que estão a sua volta. Segundo Azevedo (AZEVEDO et al. 2005). "O ser humano consegue se lembrar de 15% do que escuta, 25% do que vê e mais de 60% do que interage", percentuais que deixam claro o poder do uso de ferramentas que proporcionem a reciprocidade com o aluno no aprendizado. O professor não deve apenas seguir o modelo tecnicista de ensino. ele deve se utilizar de modelos tecnológicos que ajudam a maximizar o conhecimento dos nossos alunos.

Uma consideração sobre o aprendizado da Física abordado nos parâmetros circulares nacionais salienta que ele transcende o espaço escolar e vai muito além das paredes desta Instituição. Nos paramentos Curriculares Nacional do Ensino Médio, PCNEM (1996, p. 85), temos que:
Passar a tratar a Física como parte da cultura contemporânea abre, sem dúvida, uma interface muito expressiva do conhecimento em Física com a vida social, seja através da visita a museus, planetários, exposições, centros de ciência, seja por meio de um olhar mais atento a produções literárias, peças de teatro, letras de música e performances musicais. Cada vez mais elementos do mundo científico, sua linguagem e principalmente a visão de mundo que o traduz estão presentes num amplo conjunto de manifestações sociais. Da mesma forma, as questões relativas ao desenvolvimento tecnológico e ao desenvolvimento econômico, em diferentes níveis, acompanham o dia-a-dia da vida contemporânea e frequentemente podem ser analisadas na perspectiva do conhecimento científico.

Essa discussão leva em consideração a importância das interações, dos significados, das contextualizações, dos sentidos de mundo e de aprendizados para que se possa realmente atingir objetivos que vão além da aquisição de conceitos científicos. O ato de ensinar já não está mais centrado num único sujeito, apesar de depender e passar por ele. Novas competências são exigidas; estratégias e de aprendizagem são repensadas e executadas para que se atinja conhecimentos científicos necessários às transformações sociais.

Como o GeoGebra combina a facilidade do manuseio de um software computacional e sua visualização interativa, possibilitando trabalhar de maneira dinâmica várias representações de fenômenos e movimentos, o mesmo é largamente utilizado no Ensino de Física, onde atualmente há inúmeros materiais disponíveis em diversas plataformas e idiomas (temos como exemplo a comunidade do GeoGebra e o site do MNPEF, com várias dissertações utilizando o referido software). E esses materiais podem ser utilizados da forma como estão, serem adaptados ou ainda servir como ideia para a criação de outros materiais. Por isso podemos dizer que o GeoGebra hoje em dia é uma tendência no Ensino de Física.

A pesquisa do Tenório e Borges Neto (TENÓRIO e BORGES, 2019) demonstra como se pode utilizar o GeoGebra para a resolução de questões sobre o Movimento Uniforme. O ensino de Óptica é abordado nos trabalhos de Souza (SOUZA, 2017) e Coelho (COELHO, 2017). A interdisciplinaridade entre a matemática e a física é abordado nos trabalhos de Berti Gaio e Busanelo (BERTI e BUSANELO, 2017). O estudo dos Movimentos Oscilatórios é abordado nos trabalhos de Maia Santos e Do Carmo (SANTOS e CARMO, 2013 e 2017). A interdisciplinaridade no ensino das Relações Trigonométricas e do Plano Inclinado é feita no trabalho Bitencourt de Oliveira (OLIVEIRA, 2018). E o estudo das Leis de Kepler é abordado no trabalho de Garms (GARMS, 2017).

O que podemos notar é que esses trabalhos acadêmicos se utilizaram do GeoGebra de maneira específica, isto é, utilizaram o mesmo para o estudo e prática de fenômenos e ramos da física de forma específica (como por exemplo: estudo de Óptica, Leis de Kepler e MHS) e geralmente, esses estudos são baseados a partir de sequências didáticas.

Já este trabalho inova o uso do GeoGebra no ensino da física, pois o mesmo se trata de um manual didático que ensina o professor a construir simulações e modelos voltado ao ensino de cinemática. Permitindo ao professor, potencializar seu trabalho, dando-lhe mais autonomia e liberdade em suas aulas. Proporcionando um estímulo ao estudante, devido uma nova maneira de se aprender a Física, que vai além da aula tradicional com arguição oral do professor com o auxílio do quadro convencional.

#### 4 MOVIMENTO UNIDIMENSIONAL E BIDIMENSIONAL

Esta sessão irá tratar a teoria Física que dá suporte as simulações, descrevendo minunciosamente os conceitos e deduções das equações pertinentes. Uma vez que nosso produto educacional aborda os movimentos da cinemática escalar, será exposto os conceitos necessários para compreender os movimentos estudados em cinemática: movimento uniforme, movimento uniformemente variado e lançamentos de projéteis, além das equações necessárias para a descrição dos fenômenos.

#### 4.1 Movimento unidimensional

O movimento unidimensional pode ser caracterizado pela mudança de posição de um corpo em um único eixo de coordenada. Essa mudança de posição leva em consideração o tempo gasto para tal locomoção para se aferir uma velocidade média ou instantânea.

#### Posicão

Define-se como posição, o ponto onde se localiza uma partícula em relação a um ponto de referência, que quase sempre é a origem. O sentido positivo do eixo é o sentido em que os números (coordenadas) que indicam a posição dos objetos aumentam de valor. O sentido oposto é o sentido negativo.

A uma mudança da posição  $x_0$  para a posição  $x$  é associada um deslocamento  $\Delta x$ , dado por:

$$
\Delta x = x - x_0. \tag{1}
$$

Quando atribuímos valores às posições  $x_0$  e x da Eq. 1, um deslocamento no sentido positivo (para a direita na Fig.1) sempre resulta em um deslocamento positivo, e um deslocamento no sentido oposto (para a esquerda na fig. 1) sempre resulta em um deslocamento negativo.

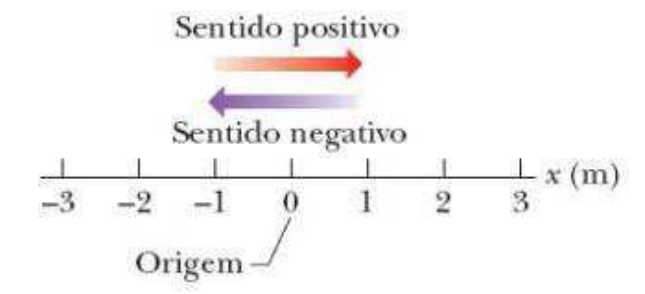

Figura 1. Posição de um objeto representado no eixo de trajetória s.

Fonte: Halliday Renisck vol. 1, Edição 10, ano 2016 p. 56.

Uma forma compacta de descrever a posição de um objeto é desenhar um gráfico da posição x em função do tempo t, ou seja, um gráfico de x(t).

### Velocidade média

Essa grandeza associa com a variação de deslocamento por unidade de tempo. Sendo a razão entre o deslocamento  $\Delta x$  e o intervalo de tempo  $\Delta t$  durante o qual esse deslocamento ocorreu:

$$
v_{\text{m\'et}} = \frac{\Delta x}{\Delta t} = \frac{x - x_0}{t - t_0}.\tag{2}
$$

Assim como um objeto com grande velocidade média percorre uma grande distância em um breve intervalo de tempo. A forma muito utilizada para representar a velocidade média é em forma de gráfico de s em função de  $t$ , onde  $v_{\text{mid}}$  é a inclinação da reta que liga dois pontos da curva  $x(t)$ : um dos pontos corresponde a x e t, e o outro corresponde a  $x_0$  e  $t_0$ . Da mesma forma que o deslocamento, a  $v_{\text{mid}}$  possui um módulo e uma orientação.

Figura 2. Representação da velocidade média a partir da inclinação da reta x(t) que correspondente aos tempos  $t = 1$  s e  $t = 4$  s.

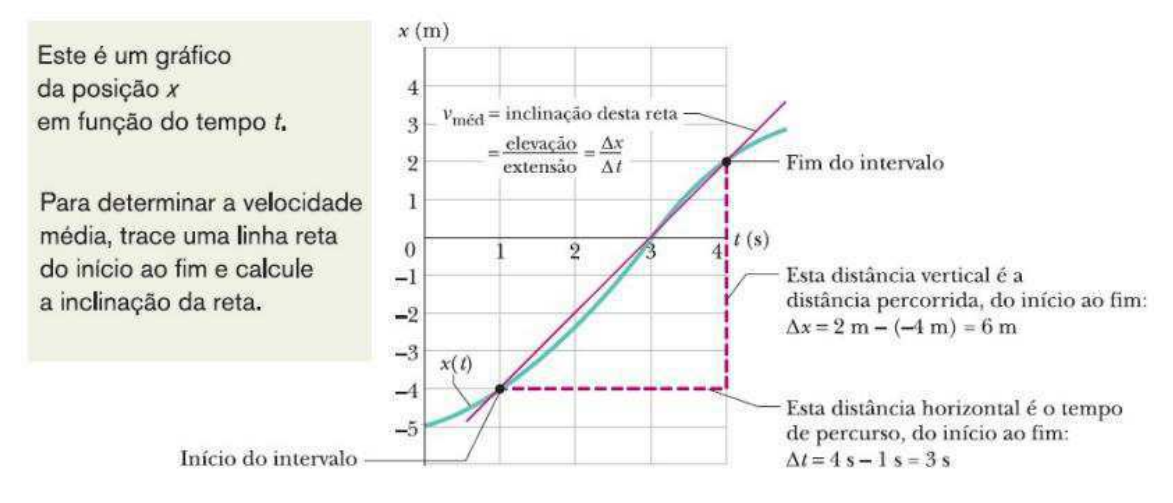

Fonte: Halliday Renisck vol. 1, Edição 10, ano 2016 p. 59.

A Fig 2. Mostra como determinar a  $v_{\text{m\'{e}d}}$  para o intervalo de tempo de  $t = 1$  s a  $t = 4$  s. Traçamos a linha reta que une os pontos correspondentes ao início e ao final do intervalo de tempo considerado. Em seguida, calculamos a inclinação  $\Delta s/\Delta t$  da linha reta. Para o intervalo de tempo dado, a velocidade média é:

$$
v_{m\acute{e}d} = \frac{6\,m}{3\,s} = 2m/s.\tag{2}
$$

## Velocidade instantânea

A velocidade em um dado instante é obtida a partir da velocidade média reduzindo o intervalo de tempo  $\Delta t$  até torná-lo infinitesimal. Quando  $\Delta t$  diminui, a velocidade média se aproxima cada vez mais de um valor limite, que é a velocidade instantânea:

$$
v = \lim_{\Delta t \to 0} \frac{\Delta x}{\Delta t} = \frac{dx}{dt}.
$$
 (3)

Sendo que  $v \notin a$  taxa com que a posição s está variando com o tempo, ou seja,  $v \notin a$ a derivada de  $x$  em relação a  $t$ .

### Aceleração média

Quando a velocidade de uma partícula varia, dizemos que a mesma sofreu uma aceleração. Para movimentos ao longo de um eixo, a aceleração média  $a_{m\acute{e}d}$  em um intervalo de tempo  $\Delta t$  é dada por:

$$
a_{m\acute{e}d} = \frac{\Delta v}{\Delta t} = \frac{v - v_0}{t - t_0},\tag{4}
$$

em que  $v_0$  é a velocidade da partícula no instante  $t_0$ , e  $v$  é a velocidade da partícula no instante  $t$ .

#### Aceleração instantânea

Essa variável corresponde a taxa com a qual a velocidade está variando num dado instante de tempo tendendo a zero. A aceleração instantânea é dada por:

$$
v = \lim_{\Delta t \to 0} \frac{\Delta v}{\Delta t} = \frac{dv}{dt} = \frac{d}{dt} \left(\frac{dx}{dt}\right) = \frac{d^2 x}{dt^2}.
$$
 (5)

A aceleração de uma partícula em um dado instante é a derivada segunda da posição  $x(t)$  em relação ao tempo nesse instante.

### Movimento retilíneo uniforme

Quando uma partícula percorre uma trajetória retilínea efetuando deslocamentos iguais em intervalos de tempos iguais, ou seja, a velocidade escalar instantânea é constante e diferente de zero, dizemos que essa partícula se move em movimento retilíneo uniforme.

Para esse tipo de movimento, temos a velocidade constante, matematicamente igual a velocidade média, logo:

$$
v = \frac{\Delta x}{\Delta t} = \frac{x - x_0}{t - t_0}.
$$
 (6)

Admitindo que  $t_0 = 0$  s, temos:

$$
v = \frac{x - x_0}{t}.\tag{7}
$$

que resulta em

$$
x = x_0 + vt. \tag{8}
$$

A Eq. (8) mostra a dependência linear da posição com o tempo, ou seja, quanto mais tempo a partícula estiver se movimentando sob velocidade constante, maior será a variação da posição.

## Movimento retilíneo uniformemente variado

Esse tipo de movimento ocorre quando a aceleração média é matematicamente igual a aceleração instantânea. Ou seja, quando a aceleração é constante. Podemos dar como exemplo, um carro sendo acelerado a uma taxa aproximadamente constante quando a luz de um sinal de trânsito muda de vermelho para verde.

Vamos agora obter o conjunto de equações que representam o movimento retilíneo uniformemente variado.

#### Função horária da velocidade

Partindo da Eq. (4), podemos obter a função da velocidade a partir da integração da aceleração com a condição de que a mesma seja constante. Para isso temos:

$$
a = \frac{dv}{dt},\tag{9}
$$

isto é,

$$
dv = adt. \tag{10}
$$

Em seguida, calculamos a integral definida, com os limites de integração  $v_0$  e  $v$  do lado esquerdo e  $0 e t$  do lado direito.

$$
\int_{v_0}^v dv = \int_0^t a dt. \tag{11}
$$

Como a aceleração a é constante, pode ser colocada do lado de fora da integral. Assim, temos:

$$
\int_{v_0}^v dv = a \int_0^t dt. \tag{12}
$$

Logo,

$$
v - v_0 = at. \tag{13}
$$

E finalmente:

$$
v = v_0 + at. \tag{14}
$$

A Eq. (14) mostra a dependência linear da velocidade com o tempo. Portanto, quanto mais tempo a partícula estiver sob aceleração, maior será a variação da velocidade.

### Função horária das posições

Para deduzirmos a função horária das posições, iremos partir da Eq. (3), então temos:

$$
v = \frac{ds}{dt'},\tag{15}
$$

$$
ds = vdt. \t\t(16)
$$

$$
dx = (v_0 + at)dt
$$
 (17)

Calculamos a integral definida, com os limites de integração  $x_0$  e x do lado esquerdo e  $0 e t$  do lado direito.

$$
\int_{x_0}^x dx = \int_0^t (v_0 + at) dt.
$$
 (18)

Como  $v_0$  e a são constantes, então

$$
\int_{x_0}^x dx = v_0 \int_0^t dt + a \int_0^t t dt.
$$
 (19)

Integrando, obtemos:

$$
x - x_0 = v_0 t + \frac{a}{2} t^2.
$$
 (20)

Logo:

$$
x = x_0 + v_0 t + \frac{a}{2} t^2.
$$
 (21)

A Eq. (21) mostra que a variação da posição da partícula pode ser representada por uma parábola, em que a variável independente é o tempo.

#### Equação de Torricelli

As equações (14) e (21) são usadas para resolver qualquer problema dentro do estudo do MRUV, desde que envolva o tempo. Caso os problemas não tenham nenhum valor de tempo, as mesmas se tornam ineficazes. Para solucionar esse problema bastam organizar essas duas equações de modo a eliminar a variável t, e temos como resultado:

$$
v^2 = v_0^2 + 2a\Delta x \tag{22}
$$

A Eq. (22) nos permite calcular a velocidade de uma partícula em MRUV sem precisar da grandeza tempo.

#### **Lancamentos Verticais**

Se um objeto for arremessado para cima ou para baixo e desconsiderarmos a resistência do ar sobre o mesmo, o objeto sofreria apenas ação de uma aceleração constante e para baixo, conhecida como aceleração da gravidade, cujo módulo é representado pela letra g. O valor de g varia ligeiramente com a latitude e com a altitude. Ao nível do mar e em latitudes médias, o valor é 9,8  $m/s<sup>2</sup>$ 

As equações de movimento retilíneo uniformemente variado também se aplicam aos lançamentos verticais nas proximidades da superfície da Terra, ou seja, se aplicam a um objeto que esteja descrevendo uma trajetória vertical, para cima ou para baixo, contanto que os efeitos do ar possam ser desprezados.

## Lançamento vertical para Cima

Suponha que uma bola é lançada verticalmente para cima a partir do solo com uma velocidade inicial  $v_0$ . (ver fig. 3).

Figura 3. Movimento de uma bola em um lançamento vertical para cima.

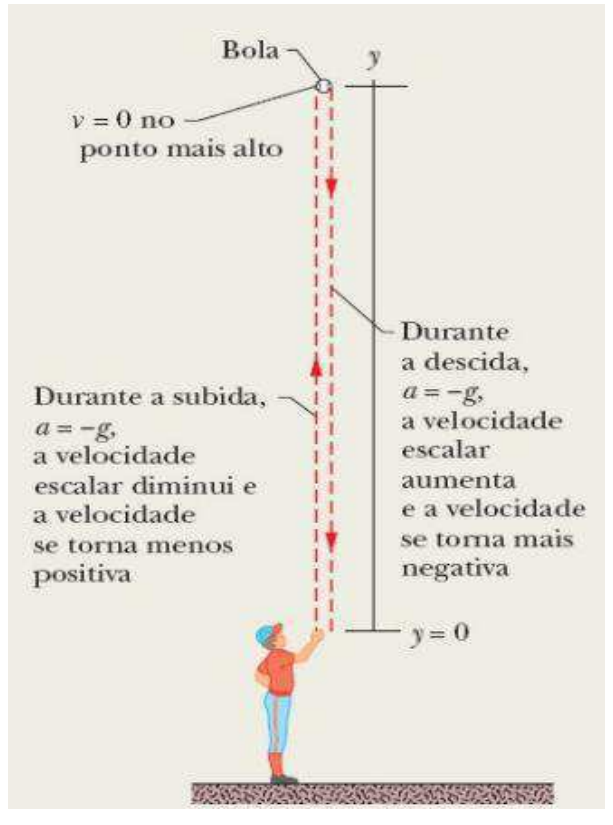

Fonte: Halliday Renisck vol. 1, Edição 10, ano 2016 p. 81.

Durante a trajetória de subida a aceleração é sempre  $q = -9.8$  m/s<sup>2</sup>. negativa e, portanto, dirigida para baixo. A velocidade e a posição variam de acordo com as Eq. 9 e 11. Na subida, a velocidade é positiva e o módulo diminui até se tornar momentaneamente igual a zero. Nesse instante, o objeto atinge a altura máxima. Já na descida, o módulo da velocidade (agora negativa) cresce. Logo as equações que descrevem esse movimento ficam:

$$
v = v_0 - gt,\tag{23}
$$

$$
y = y_0 + v_0 t - \frac{g}{2} t^2,
$$
 (24)

$$
v^2 = v_0^2 - 2g\Delta y,\tag{25}
$$

em que y é a altura atingida pela partícula em função de  $t$ ,  $y_0$  é a altura que se inicia o movimento e  $\Delta y$  é a variação de altura.

### Queda livre

Mudando as condições iniciais para o lançamento vertical para cima. Vamos supor que a movimento da bola será largada de certa altura com  $v_0 = 0$ . Nesse instante se inicia o movimento de queda livre, as equações para a queda livre são as mesmas do lançamento vertical para cima, a diferença é que o movimento se inicia da altura  $v$ , logo:

$$
v = gt, \tag{26}
$$

$$
y = \frac{g}{2}t^2,\tag{27}
$$

$$
v^2 = 2g\Delta y \,. \tag{28}
$$

#### 4.2 Movimento em duas dimensões

Quando um ponto material está se movimentando sobre um plano, ou seja, em duas direções, o movimento é denominado bidimensional. Os movimentos, tais como os de projéteis e circular são bidimensionais. Esses movimentos geralmente são descritos no sistema de coordenadas cartesianas, por um par de números reais  $x \in y$ . A cada ponto do plano corresponderá um único par  $(x, y)$  e viceversa. A representação desses tipos de movimentos requer um conhecimento básico de vetores, pois é a partir deles que é feito a representação das grandezas físicas para o dado movimento.

#### Posicão

A localização de uma partícula pode ser especificada, de forma geral, por meio do vetor posição, um vetor que liga um ponto de referência à partícula. Na notação dos vetores unitários, pode ser escrita na forma:

$$
\vec{r} = x\hat{\imath} + y\hat{\jmath}.\tag{29}
$$

Os vetores unitários são vetores com módulo igual a 1. Os vetores  $\hat{i}$  e  $\hat{j}$ são paralelos aos eixos e x e y respectivamente.

Os coeficientes  $x \in y$  fornecem a localização da partícula em relação à origem ao longo dos eixos de coordenadas.

#### Deslocamento bidimensional

Quando uma partícula se move, o vetor posição varia de tal forma que sempre liga o ponto de referência (origem) à partícula. Se o vetor posição varia de  $\vec{r}_0$ para  $\vec{r}$ , durante um intervalo de tempo  $\Delta t$ , o deslocamento da partícula,  $\Delta \vec{r}$  durante o intervalo de tempo  $\Delta t$  é dado por:

$$
\Delta \vec{r} = \vec{r} - \vec{r}_0. \tag{30}
$$

Usando a notação dos vetores unitários da Eq. (29), podemos escrever esse deslocamento como:

$$
\Delta \vec{r} = (x\hat{\imath} + y\hat{\jmath}) - (x_0\hat{\imath} + y_0\hat{\jmath})\tag{31}
$$

ou

$$
\Delta \vec{r} = (x\hat{\imath} - x_0\hat{\imath}) + (y\hat{\jmath} - y_0\hat{\jmath}),
$$
\n(32)

em que as coordenadas (x<sub>0</sub>,y<sub>0</sub>) correspondem ao vetor posição  $\vec{r}_0$  e as coordenadas  $(x, y)$  correspondem ao vetor posição  $\vec{r}$ . Podemos também escrever o vetor deslocamento substituindo  $(x-x_0)$  por  $\Delta x$  e  $(y-y_0)$  por  $\Delta y$ .

$$
\Delta \vec{r} = \Delta x \hat{\imath} + \Delta y \hat{\jmath}.\tag{33}
$$

### Velocidade Média

Como foi definido anteriormente para um movimento unidimensional, podemos definir duas grandezas que expressam a "rapidez" de um movimento: velocidade média e velocidade instantânea. No caso de um movimento bidimensional, devemos considerar essas grandezas como vetores e usar a notação vetorial. Se uma partícula sofre um deslocamento  $\Delta \vec{r}$  em um intervalo de tempo  $\Delta t$ , a velocidade média  $\vec{v}_{\text{mid}}$  é dada por:

$$
\vec{v}_{\text{m\'ed}} = \frac{\Delta \vec{r}}{\Delta t}.
$$
\n(34)

Essa equação nos diz que a orientação de  $\vec{v}_{\hat{m}\hat{\theta}d}$  é igual à do deslocamento  $\Delta \vec{r}$ . Usando a Eq. (33), podemos escrever a Eq. (34) em termos das componentes vetoriais da seguinte forma:

$$
\vec{v}_{\text{m\'{e}d}} = \frac{\Delta x \hat{\imath} + \Delta y \hat{\jmath}}{\Delta t} = \frac{\Delta x}{\Delta t} \hat{\imath} + \frac{\Delta y}{\Delta t} \hat{\jmath}.
$$
\n(35)

#### Velocidade instantânea

Quando falamos da velocidade de uma partícula, em geral estamos nos referindo à velocidade instantânea  $\vec{v}$  em um dado instante. Essa velocidade é o valor para o qual tende a velocidade  $\vec{v}_{\text{mid}}$  quando o intervalo de tempo  $\Delta t$  tende a zero, podemos escrever como:

$$
\vec{v} = \lim_{\Delta t \to 0} \frac{\Delta \vec{r}}{\Delta t} = \frac{d\vec{r}}{dt}.
$$
 (36)

Para escrever a Eq. (36) na forma de vetores unitários, usamos a expressão para dada pela Eq. (28) tal que

$$
\vec{v} = \frac{d}{dt}(x\hat{i} + y\hat{j}) = \frac{dx}{dt}\hat{i} + \frac{dy}{dt}\hat{j}.
$$
 (37)

Essa equação pode ser simplificada se a escrevermos como

$$
\vec{v} = v_x \hat{\imath} + v_y \hat{\jmath}, \tag{38}
$$

em que as componentes escalares de  $\vec{v}$  são:

$$
v_x = \frac{dx}{dt}, v_y = \frac{dy}{dt}.
$$
\n(39)

Assim, por exemplo,  $dx/dt$  é a componente escalar em relação ao eixo x. Isso significa que podemos encontrar as componentes escalares de derivando as componentes de  $\vec{r}$ .

### **Movimento Balístico**

O movimento balístico é um caso especial do movimento bidimensional, em que uma partícula que se move em um plano vertical com velocidade inicial  $v_0$ , sofrendo ação da aceleração da gravidade. Uma partícula que se move dessa forma é chamada de projétil, e o movimento é chamado de movimento balístico. Vamos agora analisar o movimento balístico (movimento bidimensional), sem levar em conta a influência do ar.

Podemos ver na Fig. 4. O movimento de um projétil lançado a partir do solo com velocidade inicial  $v_0$ , a partir de um ângulo  $\theta_0$  formado com a horizontal.

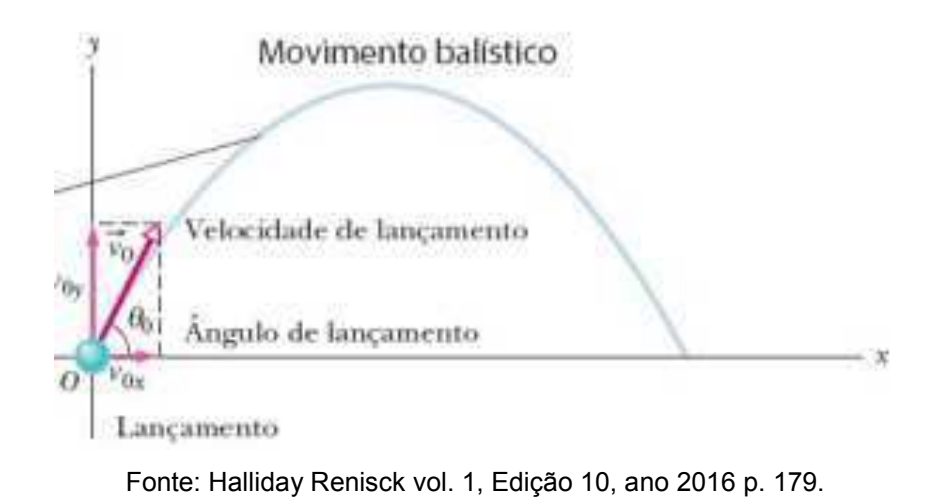

Figura 4. Movimento de uma bola em um lançamento oblíquo.

O projétil é lançado com uma velocidade inicial  $v_0$  que pode ser escrita na forma:

$$
\vec{v}_0 = v_{0x}\hat{\imath} + v_{0y}\hat{\jmath}.\tag{40}
$$

As componentes  $v_{0x}$  e  $v_{0y}$  podem ser calculadas se conhecermos o ângulo  $\theta$  entre a velocidade  $v_0$  e o eixo horizontal:

$$
v_{0x} = v_0 \cos \theta, \tag{41}
$$

$$
v_{0y} = v_0 \text{sen}\theta. \tag{42}
$$

Durante o movimento bidimensional, a posição e o módulo da velocidade do projétil mudam continuamente, mas o vetor aceleração é constante e está sempre dirigido verticalmente para baixo. O projétil não possui aceleração horizontal. O movimento horizontal e o movimento vertical são independentes, ou seja, um não afeta o outro. Essa propriedade permite decompor um problema que envolve um movimento bidimensional em dois problemas unidimensionais independentes e mais fáceis de serem resolvidos, um para o movimento horizontal (com aceleração nula) e outro para o movimento vertical (com aceleração constante para baixo).

### **Movimento na Horizontal**

No movimento horizontal não existe aceleração, então a componente horizontal da velocidade  $v_x$  do projétil permanece inalterada e igual ao valor inicial  $v_{0x}$  durante toda a trajetória. Caracterizando um MRUV, o deslocamento horizontal do projétil em relação à posição inicial  $x_0$ , é fornecido pela Eq. (9), que podemos escrever na forma:

$$
x - x_0 = v_{0x}t. \tag{43}
$$

Substituindo a Eq. (41), teremos

$$
x - x_0 = v_0 \cos \theta \, t. \tag{44}
$$

## **Movimento na Vertical**

É o movimento para uma partícula em lançamento vertical para cima com aceleração constante. Assim equações do lançamento vertical e com o sentido de baixo para cima podem ser usadas, desde que a seja substituído a aceleração horizontal a pela aceleração da gravidade g e o eixo x seja substituído pelo eixo y. Logo as equações (23), (24) e (25) se tornam:

$$
v_y = v_{0y} - gt,\t\t(45)
$$

$$
y - y_0 = v_{0y}t - \frac{g}{2}t^2,
$$
 (46)

$$
v_y^2 = v_{0y}^2 - 2g\Delta y. \tag{47}
$$

Substituindo a Eq. (41) nas equações (45), (46) e (47), teremos:

$$
v_y = v_0 \text{sen}\theta - gt,\tag{48}
$$

$$
y - y_0 = v_0 \operatorname{sen}\theta t - \frac{g}{2} t^2,\tag{49}
$$

$$
v_y^2 = v_0^2 \text{sen}^2 \theta - 2g\Delta y. \tag{50}
$$

## Equação da Trajetória

Podemos obter a equação do caminho percorrido pelo projétil, relacionando o deslocamento horizontal  $x$ , com o deslocamento vertical  $y$ , logo:

$$
x - x_0 = v_0 \cos \theta \, t \tag{51}
$$

Primeiro vamos escrever  $t$  em função de  $x$ , a partir da Eq. (43), admitindo

 $x_0 = 0.$ 

$$
t = \frac{x}{v_0 \cos \theta},\tag{52}
$$

que a substituindo na Eq. (49), tem-se

$$
y - y_0 = v_0 \operatorname{sen} \theta \left(\frac{x}{v_0 \cos \theta}\right) - \frac{1}{2} g \left(\frac{x}{v_0 \cos \theta}\right)^2. \tag{53}
$$

Lembrando que 
$$
tg\theta = \frac{\operatorname{sen}\theta}{\cos\theta}
$$
, temos:

$$
y - y_0 = t g \theta . x - \frac{g . x^2}{2(v_{0x} cos \theta)^2}.
$$
 (54)

## **Alcance horizontal**

É a distância horizontal percorrida pelo projétil até voltar à altura inicial (altura de lançamento). Para determinar o alcance, partiremos da Eq. (54), admitindo e  $y - y_0 = 0$ . Então temos:

$$
0 = v_0 \operatorname{sen}\theta \frac{x}{v_0 \operatorname{cos}\theta} - \frac{1}{2} g \left(\frac{x}{v_0 \operatorname{cos}\theta}\right)^2. \tag{55}
$$

Dividindo a Eq. (55) por  $\left(\frac{cos\theta}{x}\right)$ ,

$$
sen\theta = \frac{gx}{2v_0^2 cos\theta}.
$$
\n(56)

$$
x = \frac{2v_0^2 \text{sen}\theta \cos\theta}{g} \tag{57}
$$

ou

$$
x = \frac{v_0^2 \text{sen2}\theta}{g}.\tag{58}
$$

A Eq. (58) fornece a posição onde o projétil atinge o solo quando o mesmo é lançado a partir do solo, desde que a resistência do ar seja desconsiderada.

### 5 APLICAÇÃO DO PRODUTO EDUCACIONAL

Neste trabalho é apresentado um material didático potencialmente significativo para auxílio das aulas de Física na educação básica. O manual de desenvolvimento de simulações com o uso do GeoGebra foi desenvolvido para auxiliar nas aulas de Física do 1º ano do ensino médio. A partir desse aplicativo computacional, desenvolveu-se simulações que demostram dinamicamente os fenômenos de cinemática abordados na sala de aula. A opção do uso do GeoGebra foi feita por se tratar de um software livre, composto por um ambiente de geometria e cálculo com alto potencial didático e pedagógico, além de poder ser utilizado nos sistemas operacionais Windows, Linux e macOS para computadores e IOS e Android para Celulares e Tablets.

O software simula qualquer movimento de um objeto no estudo da cinemática de maneira simples, desde de que conheçamos alguns comandos básicos do aplicativo. A partir desses conhecimentos, podemos construir e programar simulações, inserindo informações de grandezas físicas como posição, velocidade, aceleração e etc., assim como criar comandos para animações, conforme Manual do ANEXO II. Como o estudo de cinemática é muito amplo, não temos como abordá-lo em sua totalidade neste trabalho, portanto, escolhemos para apresentar aqui o estudo do movimento uniforme, movimento uniformemente variado, movimentos verticais, lançamento horizontal e lançamento obliquo.

Com as simulações e atividades propostas no manual, junto ao uso do software, buscou-se no aluno uma melhor compreensão da física, pois o GeoGebra possibilita uma visão mais rica em detalhes causada pelo dinamismo do fenômeno simulado e sua interatividade junto ao mesmo, algo que geralmente na sala de aula com o quadro convencional não pode ser alcançado, amenizando assim dificuldades corriqueiras no ensino de física. Por ser um programa de Geometria Dinâmica, o GeoGebra facilita a investigação do aluno, onde o mesmo pode alterar valores das grandezas físicas, movimentar objetos e acompanhar as variações ocorridas, fazer conjecturas e testá-las, além de relacionar os conteúdos algébricos e geométricos. A sua manipulação estimula docentes e discentes a tentar usá-lo em suas práticas, porque quando é feito qualquer tipo de manipulação no objeto algébrico

simultaneamente ocorre a alteração da figura sem alterar sua estrutura de construção. A Fig. 6 mostra os ambientes de interatividade do software GeoGebra.

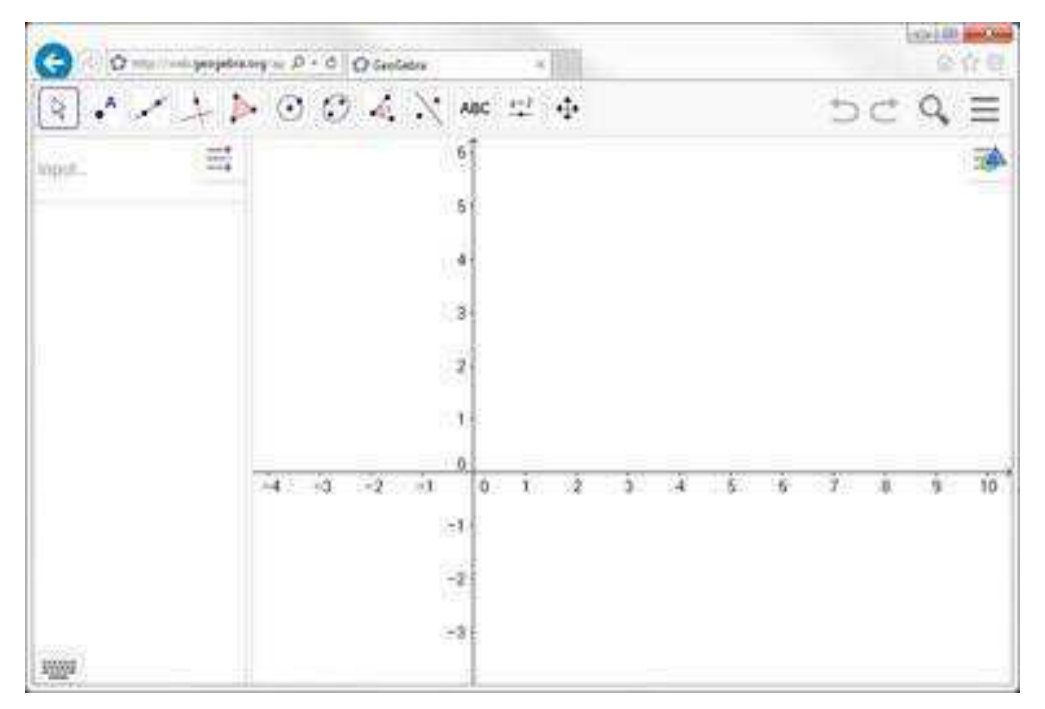

Figura 5. Ambiente Gráfico do GeoGebra.

Fonte: GeoGebra Classic 5.

### 5.1 Contexto Escolar

O projeto foi aplicado no período de fevereiro a junho de 2019, no Centro de Ensino Professor Newton Neves. Escola localizada na cidade de Itapecuru -Mirim, município do estado do Maranhão, situada a 112 km de São Luís. A escola se localiza no centro da cidade e funciona em um prédio com mais de 50 anos, sua estrutura é antiga, mas passou por uma reforma estrutural no ano de 2014. Onde foram feitas algumas melhorias como a mudança dos quadros e a climatização das salas, mas a mesma não dispõe de quadra esportiva, de biblioteca e sala de informática foi interditada por conta de infiltrações na rede elétrica da sala, devido às fortes chuvas ocorridas no período chuvoso. Na escola funcionam 9 turmas de ensino médio nos turnos matutino e vespertino e 4 turmas no turno noturno. E neste ano letivo de 2019, a escola está com o quadro completo de professores, sendo todos efetivos, fato inédito para o município.

Os alunos que frequentam a escola em sua grande maioria são de famílias de baixa renda e vieram de escolas municipais de ensino infantil e fundamental. Muitos desses alunos moram em povoados localizados a vários quilômetros de distância da sede e dependem do transporte escolar cedido pela prefeitura, que muitas vezes se encontra em mal funcionamento (o ônibus está danificado, a estrada está intrafegável, há relatos de falta de repasses e pagamentos aos motoristas).

A escola está em primeiro lugar no ranking de notas no Mais IDEB para as escolas públicas do estado na cidade. Mas a regional de educação de Itapecuru – Mirim se encontra na 19<sup>ª</sup> colocação (última colocação) no mesmo ranking entre as regionais de todo o estado. E esses resultados mostram a realidade do quadro educacional do munícipio e consequentemente da escola em questão.

O último resultado divulgado da Prova Brasil (2017), referente ao Centro de Ensino Professor Newton Neves, (código Inep: 21057362), está representado nos gráficos 1, 2, 3 e 4.

Gráfico 1. Desempenho dos alunos do 3º ano do ensino médio na Prova Brasil, disciplina: Língua portuguesa, do Centro de Ensino Professor Newton Neves, ano 2017.

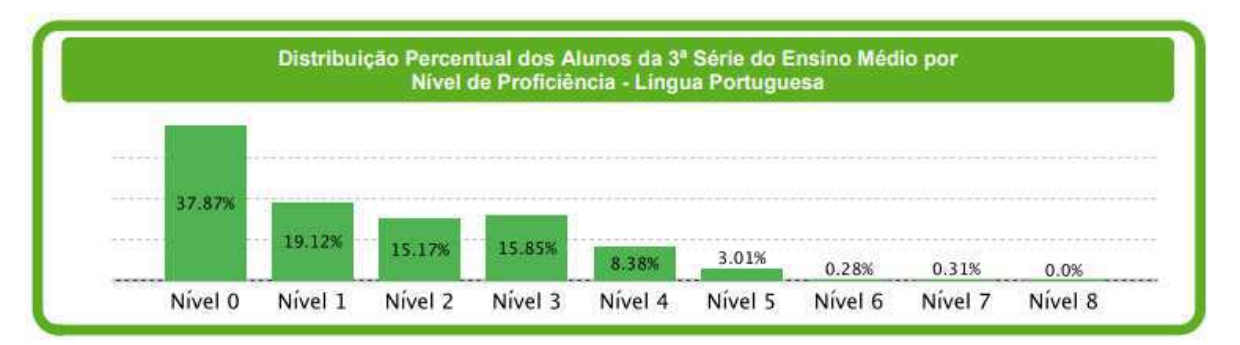

Fonte: http://sistemasprovabrasil.inep.gov.br, 2019. p 2.

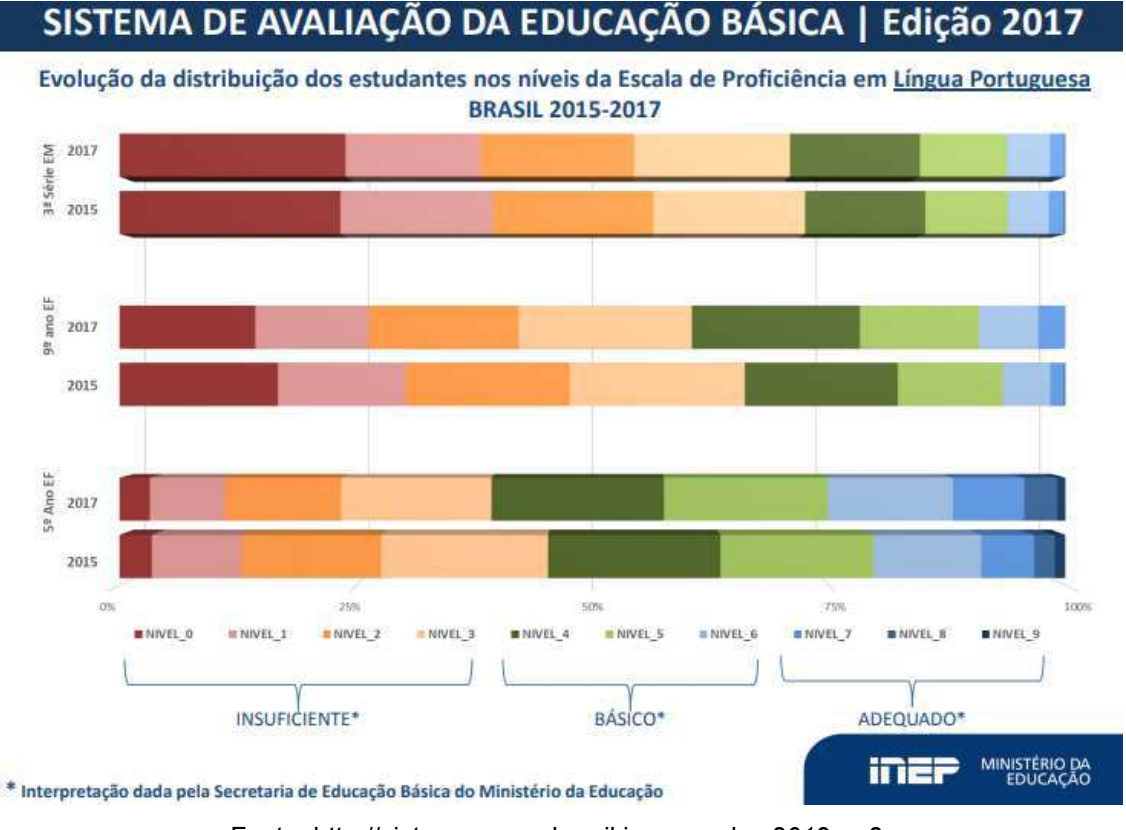

Gráfico 2. Níveis de proficiência ideal em língua portuguesa para todas as séries avaliadas.

Fazendo a correlação entre os gráficos 1 e 2, constatamos que todos os alunos de 3º ano (2017) se encontram abaixo do nível básico de aprendizado ideal para a série em que estão. Como pode ser observado, 37,87% dos alunos estão no nível 0, onde os mesmos não possuem habilidades elementares que deveriam apresentar desde o 5° ano do ensino fundamental para o ensino de Língua Portuguesa.

Gráfico 3. Desempenho dos alunos do 3º ano do ensino médio na Prova Brasil, disciplina: matemática, do Centro de Ensino Professor Newton Neves, ano 2017.

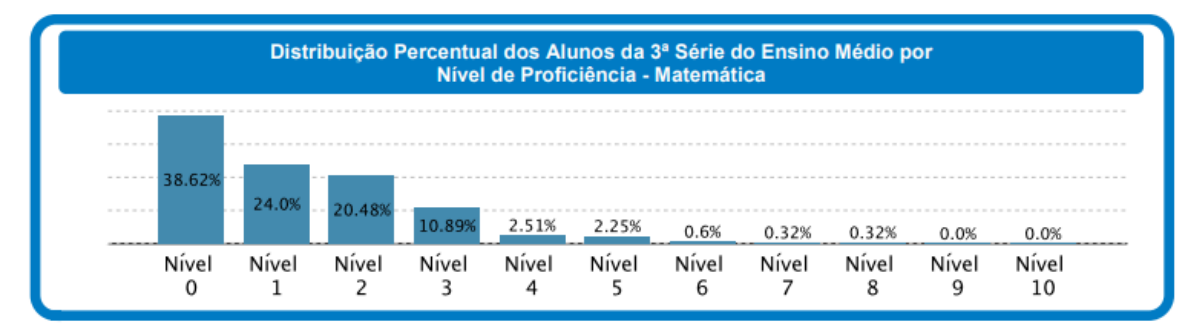

Fonte: http://sistemasprovabrasil.inep.gov.br, 2017. p 4.

Fonte: http://sistemasprovabrasil.inep.gov.br, 2019. p 3.

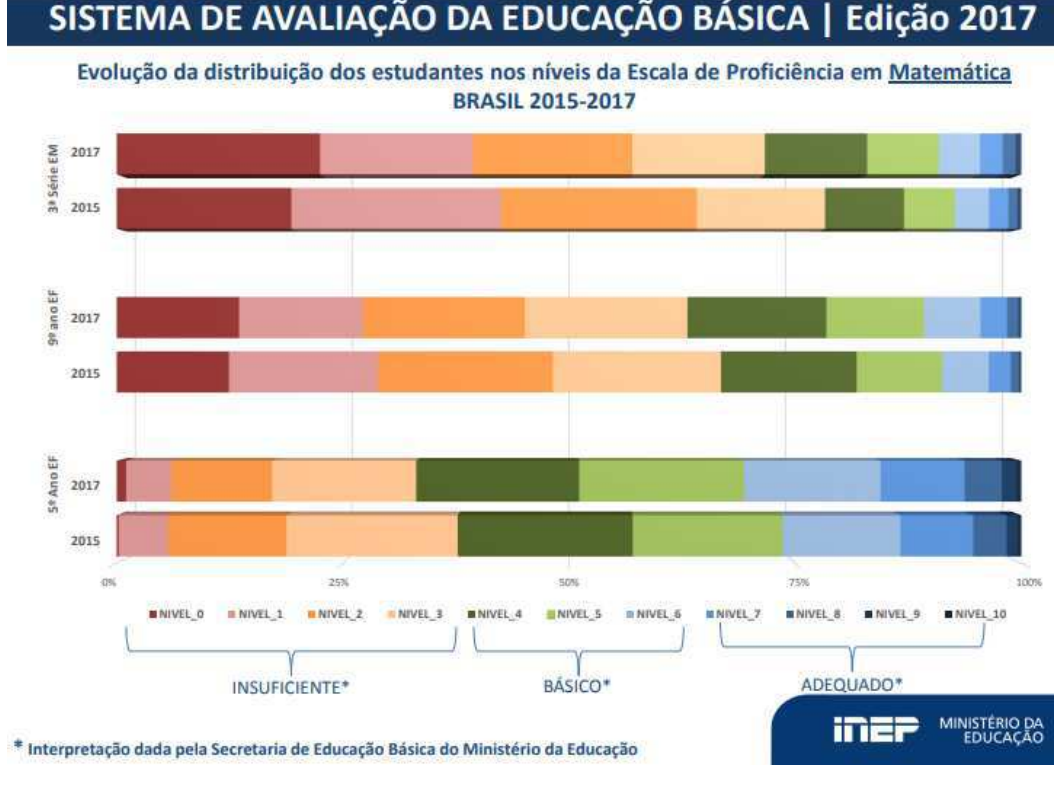

Gráfico 4. Níveis de proficiência ideal em matemática para todas as séries avaliadas.

Fazendo a correlação entre os gráficos 3 e 4, constatamos que todos os alunos se encontram abaixo do nível básico de aprendizado ideal para a série em que estão. Como pode ser observado, 38,62% dos alunos estão no nível 0, onde os mesmos não possuem habilidades elementares que deveriam apresentar desde o 5<sup>°</sup> ano do ensino fundamental para o ensino de Matemática.

Assim como foi observado no desempenho dos alunos em Língua Portuguesa. O desempenho em Matemática durante o período de 2015 – 2017 não houve mudança significativa. Portanto, é razoável esperar que em 2019 a situação não seja tão diferente.

## 5.2 Descrição das Sequências Didáticas

O produto educacional foi aplicado através de três Sequências Didáticas aplicadas com ou sem o auxílio de simulações desenvolvidas no GeoGebra. A utilização do software dependeria da sala que estava sendo aplicada a sequência.

Vale ressaltar que de acordo com Ivan Claudio Guedes (2015).

Fonte: http://sistemasprovabrasil.inep.gov.br, 2017. p 5.

A sequência didática é uma série ordenada e articulada de atividades que formam as unidades didáticas, ou seja, é aonde o professor, através dos objetivos que pretende alcançar com seus alunos vai organizar sistematicamente uma série de atividades para atingir a aprendizagem daqueles conteúdos selecionados para uma determinada unidade didática: os conceituais, procedimentais e atitudinais.

Como exposto na citação de Ivan Claudio Guedes, Levou-se em consideração todo o sistema organizacional de uma Sequência Didática, para a aplicação do produto. As sequências didáticas utilizadas neste trabalho estão disponíveis no ANEXO I.

Nesta pesquisa, buscou-se verificar a eficácia do produto educacional através da comparação entre dois grupos distintos. No primeiro grupo utilizou-se o produto no processo de ensino-aprendizagem, enguanto o segundo grupo não teve qualquer contato com o produto.

As sequências foram aplicadas em quatro turmas do ensino médio regular, no ano letivo de 2019, duas no turno da matutino (turmas A e B) e duas no turno vespertino (turmas C e D). As aulas geralmente ocorriam nos dias de terçafeira, mas algumas aulas extras forma feitas nos dias de quinta-feira à tarde e na sexta-feira pela manhã. No grupo I, a Sequência Didática incluiu a aplicação do produto, e no grupo II não.

## 5.2.1 Organização das sequências didáticas

As sequências foram trabalhadas primeiramente apresentando os conceitos físicos referente a aula, citando e mostrando os mesmos a partir exemplos do dia a dia do aluno. E o segundo momento se trabalhou a espiral de Bruner, ou seja, em cada conteúdo trabalhado, os conceitos remetiam a assuntos anteriores, com a finalidade de tentar fazer com que o aluno conseguisse absorver melhor o obieto de estudo.

As sequências didáticas foram divididas da sequinte maneira:

 $\checkmark$  Aulas expositivas e dialogadas acerca de cada assunto:

← Exercício de fixação do assunto com questões objetivas conceituais e questões objetivas de entendimento do formalismo matemático do assunto estudado:

← Aula de revisão mediante a aplicação de um exercício de revisão com questões de múltiplas escolhas sobre todo o conteúdo;

✓ Avaliação do conteúdo.

A coleta de dados das avaliações ocorria mediante a aplicação de provas, que foram divididas na seguinte maneira:

Prova I: tinha o objetivo de mensurar o quantitativo teórico dos alunos acerca das aulas ministradas e exercícios;

Prova II: tinha como objetivo quantificar o entendimento matemático dos alunos sobre as aulas e exercícios ministrados.

Todas as provas eram constituídas por 8 questões, sendo três subjetivas e 5 questões objetivas de múltiplas escolhas. Sendo que a prova de habilidades matemáticas só será computada mediante a apresentação dos cálculos. Nessas avaliações se buscou quantificar os conhecimentos adquiridos pelos alunos a partir dos procedimentos educacionais implantados na sequência didática, assim como verificar a aplicabilidade das simulações computacionais.

Vale ressaltar que:

Os alunos que faltaram nos dias de prova, fizeram a prova de segunda chamada, do mesmo conteúdo, com a mesma quantidade de questões da primeira e com questões diferentes.

5.2.2 1ª Sequência Didática: Movimento Retilíneo Uniforme e Movimento Relativo

Nesta sequência didática, foram estudadas as características do movimento de uma partícula se deslocando a velocidade constante, como também algumas situações onde o MRU ocorre.

### Etapa I. Movimento Retilíneo Uniforme

Objetivos:

 $\checkmark$  Conceituar o movimento retilíneo uniforme de uma partícula a partir de uma velocidade constante:

← Reconhecer movimento uniforme em situações que envolvem deslocamentos escalares proporcionais aos respectivos intervalos de tempo;

 $\checkmark$  Classificar o movimento uniforme de acordo com a sua velocidade e o seu deslocamento escalar em progressivo ou retrógrado.

Esta etapa foi aplicada no período de 2 semanas ou 4 horas-aula, mais 2 horas-aula extras em cada turma, e como foi salientado anteriormente, nas turmas A e D, além da sequência didática, foi aplicada as simulações computacionais.

## 1º Encontro

O primeiro encontro ocorreu no dia 26 de fevereiro. E nesse momento foram apresentados os conceitos prévios sobre movimento uniforme a partir de exemplos do cotidiano dos alunos, demonstrando suas características. Depois iniciou-se o estudo do movimento retilíneo uniforme deduzindo-se a função horária das posições do MRU de uma partícula para um dado referencial, onde buscou-se recordar os conceitos introdutórios de cinemática (referencial, movimento, repouso e trajetória, deslocamento, ponto material, corpo extenso, velocidade média e instantânea, assim como aceleração média e instantânea) estudados em assuntos anteriores com o intuito de fixar melhor o conteúdo explanado em aula.

No grupo I, foram utilizadas as simulações computacionais para exemplificar de forma dinâmica as características do movimento retilíneo uniforme. Nesse momento, a utilização do software foi meramente expositiva, não havendo contato ou manuseio do aplicativo por parte dos alunos. As fotos. 1 e 2. Mostram a primeira aula expositiva utilizando as simulações no GeoGebra.

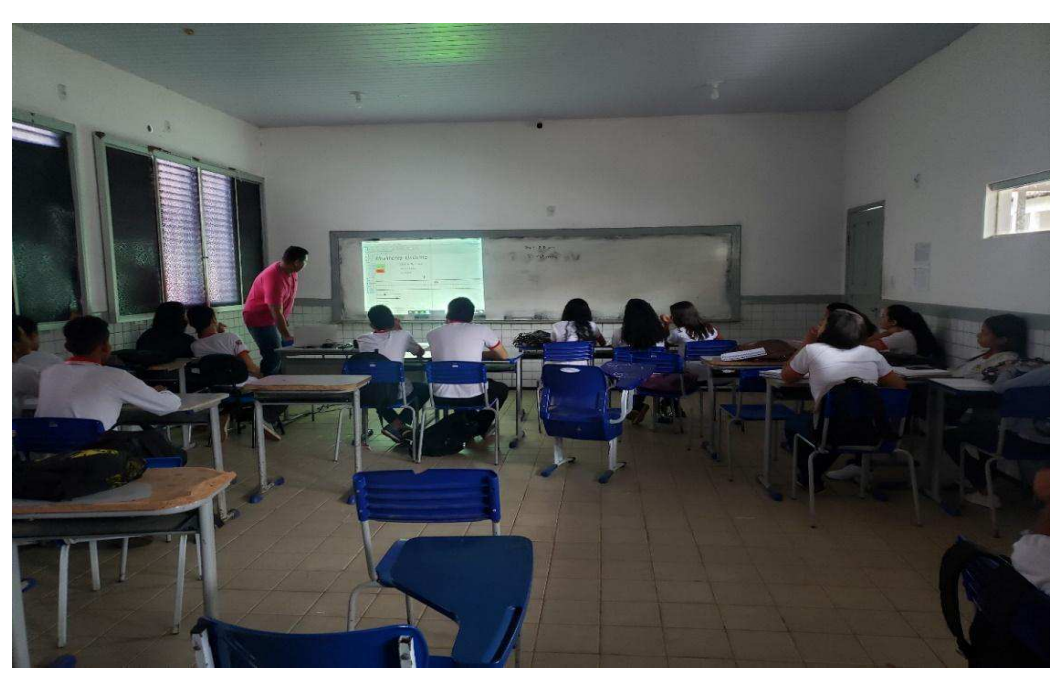

Figura 6. Etapa I, 1ª Sequência Didática, Apresentação das simulações.

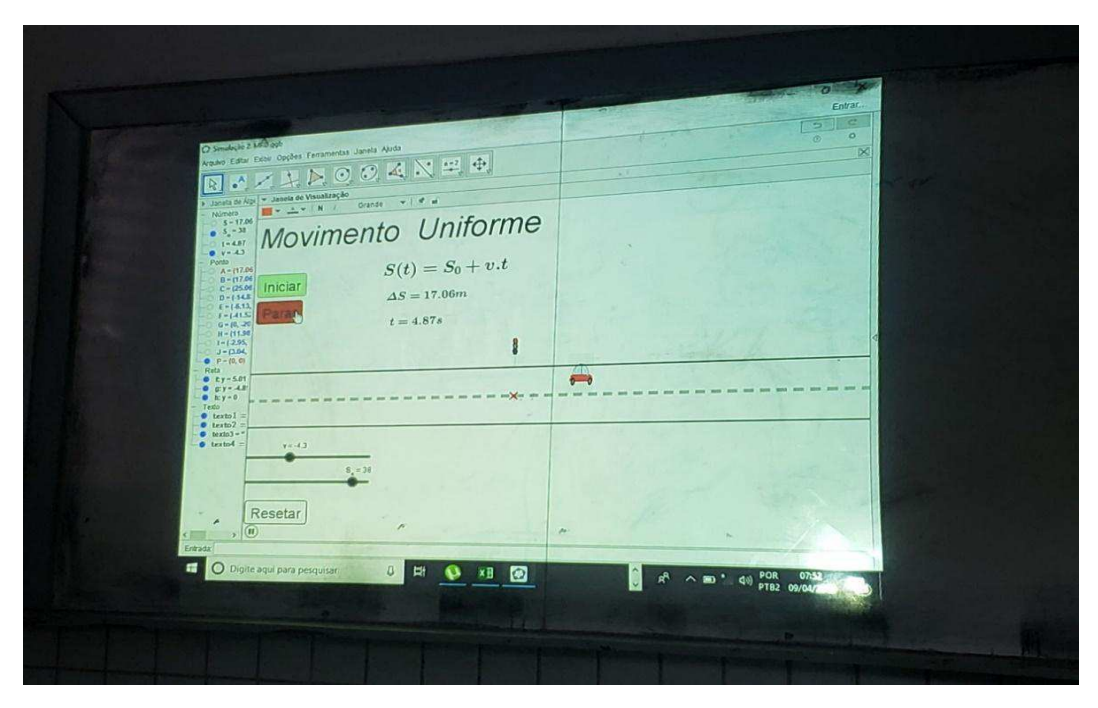

Figura 7. Etapa I, 1ª Sequência Didática, Aula expositiva sobre MRU.

Ao final da aula foi aplicada aos alunos uma atividade com questões subjetivas e abertas sobre os conceitos estudados na aula, utilizando-se apenas questões teóricas.

## 2º Encontro

O segundo encontro foi no dia 12 de março. E nesse momento foi estudado a finco a função horária das posições do MRU, e a partir dela, foi apresentada as classificações do movimento retilíneo uniforme (progressivo e retrógrado). Sempre buscando os conceitos de aulas anteriores e exemplos do cotidiano dos alunos para buscar um melhor entendimento dos mesmos para com o objeto de estudo.

No grupo I, foram utilizadas as simulações computacionais demonstrando o Movimento Retilíneo Uniforme de forma expositiva e interativa, onde simulações não só foram observados, mas também houve manuseio por parte dos alunos que puderam modificar as grandezas e parâmetros físicos que regem o movimento de acordo com suas criatividades.

A Fig. 8 mostra a primeira aula com a interatividade dos alunos junto as simulações no GeoGebra.

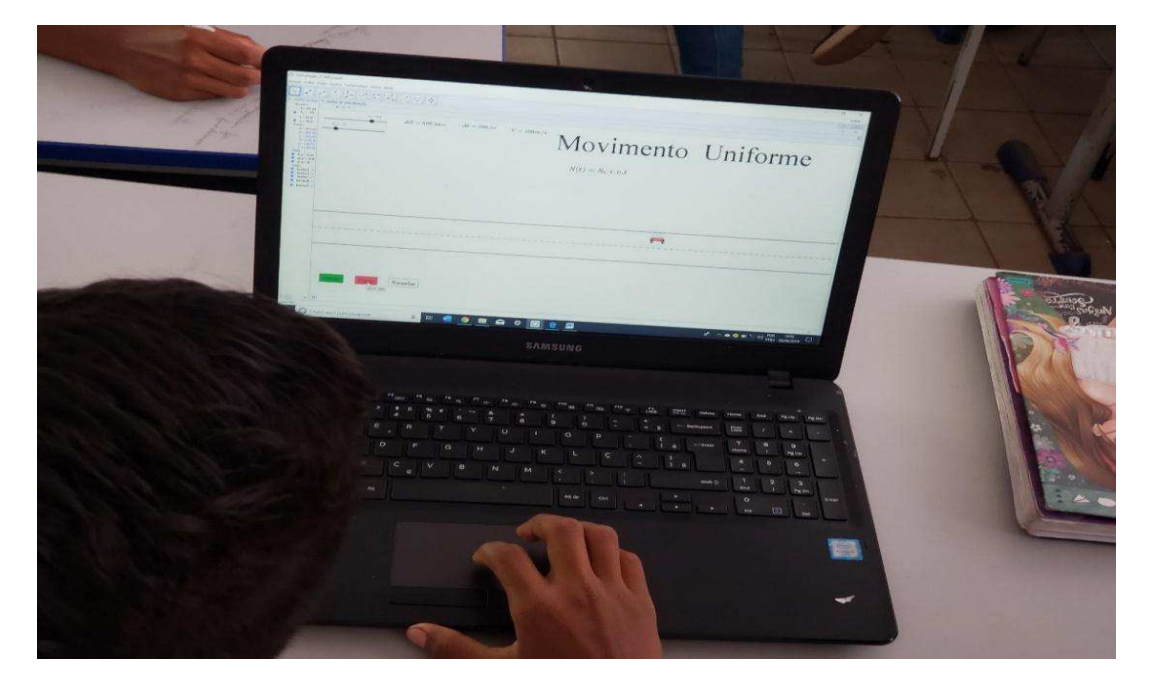

Figura 8. – Etapa I, 1ª Seguência Didática, primeiro contato com o software.

Ao final da aula foi aplicado aos alunos, uma atividade com perguntas subjetivas e abertas sobre o assunto estudado na aula. Utilizando-se de exercícios teóricos e com cálculos com o intuito de fixar melhor o conteúdo. O método para verificação de conhecimento e fixação dos conteúdos foi repetido para as demais sequencias didáticas.

## 3º Encontro

O terceiro encontro ocorreram nos dias 14 e 15 de março em forma de aula extra. Onde foi feita uma revisão de todo o conteúdo dado e a aplicação de uma atividade com perguntas objetivas com múltiplas escolhas, utilizando-se de questões teóricas e de cálculo sem a ajuda das simulações.

## Etapa II. Movimento Relativo

Objetivos:

 $\checkmark$  Apresentar o movimento relativo entre partículas em movimento retilíneo uniforme simultâneos para um dado referencial;

√ Mostrar as características da velocidade relativa entre partículas ou de uma só partícula em MRU sofrendo ação de agentes externo que modificam sua velocidade:

A aplicação desta etapa durou 2 semanas ou 4 horas-aula, mais 2 horasaula extras na segunda em cada turma, como na seguência anterior, no grupo I além da seguência, foram utilizadas as simulações computacionais.

## 1º Encontro

O primeiro encontro desta etapa ocorreu no dia 19 de março. E nesse momento foi mostrado as características do movimento relativo entre em dois moveis: ocorrendo na mesma direção e no mesmo sentido e ocorrendo na mesma direção e em sentidos contrários. Buscando sempre caracterizar: a velocidade relativa, o tempo decorrido para que ocorra o evento e o deslocamento escalar de cada objeto até que ocorra o cruzamento ou ultrapassagem entre os moveis. A foto. 4. Mostra a aula expositiva utilizando as simulações no GeoGebra para o estudo de movimento relativo. (carros trafegando rodovias no mesmo sentido e em sentidos contrários).

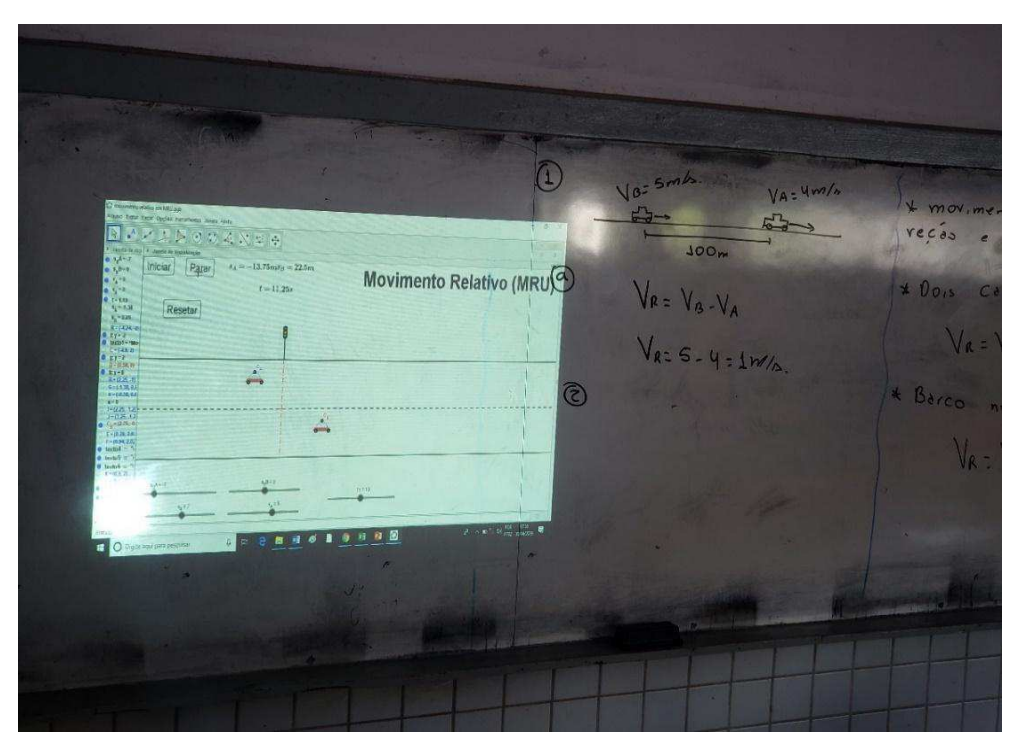

Figura 9. Etapa II, 1ª Sequência Didática, Movimento Relativo.

#### 2º Encontro

Este ocorreu nos dias 21 e 22 de março em aulas extras. E nesse momento foi estudado o movimento relativo de um barco descendo e subindo um rio e um barco atravessando em um movimento perpendicular ao mesmo. Caracterizando os movimentos independentes entre eixos de coordenadas, o módulo velocidade relativa, o tempo decorrido para que ocorra o evento e o módulo do deslocamento escalar do objeto até que ocorra o fenômeno estudado. A foto 5 mostra a aula expositiva utilizando as simulações no GeoGebra para o estudo de movimento relativo. (barcos navegando ou atravessando um rio).

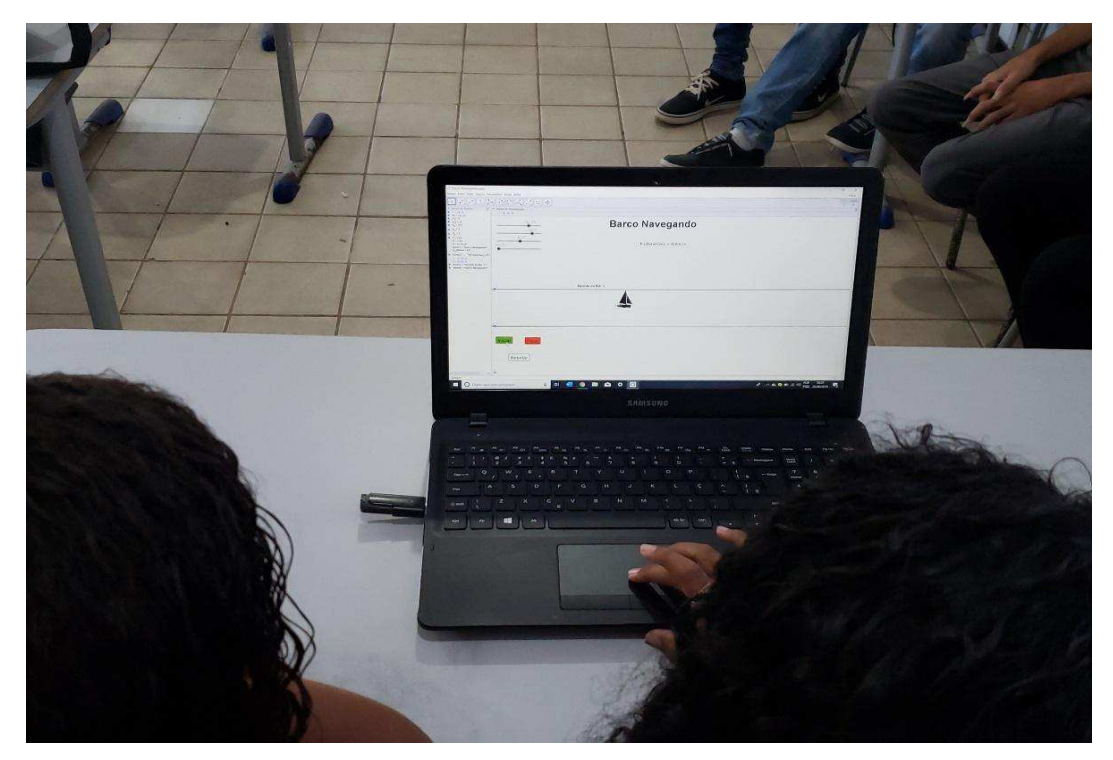

Figura 10. Etapa II, 1ª Sequência Didática, Barco Navegando. Manuseio do Software.

#### 3º Encontro

O terceiro encontro ocorreu dia 26 de março. Onde foi feita uma revisão de todo o conteúdo dado e a aplicação de uma atividade com perguntas objetivas com múltiplas escolhas, utilizando-se de questões teóricas e de cálculo.

## Avaliação da 1ª sequência didática

As avaliações dos conteúdos estudados ocorreram nos dias 2 (prova com conhecimentos conceituais), 4 e 5 (prova de conhecimentos em formalismos matemáticos) de abril.

## **Observação**

Para a primeira avaliação da sequência didática, a frequência de alunos em algumas turmas era muito baixa por falta do transporte escolar cedido pelo município, e muito desses alunos residem na zona rural da cidade e dependem dessa locomoção para ir à escola. Devido a esse problema, as algumas turmas estavam com menos da metade dos alunos frequentando as aulas até as datas de aplicação das provas, conforme registrado na tabela 1.

| <b>Turma</b> | Nº de Alunos<br><b>Matriculados</b> | Nº de Alunos<br><b>Frequentes</b> |
|--------------|-------------------------------------|-----------------------------------|
|              | 42                                  | 31                                |
|              | 41                                  | 18                                |
| C.           | 42                                  | 24                                |
|              | 14                                  | 42                                |

Tabela 1. Freguência de alunos na 1ª Avaliação.

5.2.3 2ª sequência didática: Movimento Retilíneo Uniformemente Variado e Iancamentos Verticais

Nesta sequência didática, foram estudadas as características de partículas em movimento, variando as suas velocidades uniformemente, tanto no eixo horizontal ou vertical, devido a uma aceleração constante.

## Etapa I. Movimento Retilíneo Uniformemente Variado.

Objetivos:

√ Identificar movimentos com aceleração escalar constante;

 $\checkmark$  Reconhecer o movimento retilíneo uniformemente variado para partículas para partículas que se desloca no eixo horizontal, quando representados por gráficos, tabelas e funções;

 $\checkmark$  Estudar o comportamento deste movimento de acordo com as funções horárias da velocidade e posição;

← Classificar o movimento de acordo com a velocidade (acelerado ou retardado) ou de acordo o deslocamento escalar (progressivo ou retrógrado).

Esta etapa foi aplicada em 2 semanas ou 4 horas-aula, mais 2 horas-aula extras na segunda feira em cada turma. As simulações continuaram sendo aplicadas somente no grupo I.

### 1º Encontro

O primeiro encontro ocorreu no dia 9 de abril. E nesse momento foi apresentada as características da velocidade variável em detrimento de uma aceleração constante, mostrando exemplos do cotidiano dos alunos. Deduziu-se a função horária da velocidade e a função horária das posições para o MRUV para um dado referencial, onde foi recordado os conceitos de aceleração média e aceleração instantânea estudado na parte introdutória da cinemática, para se buscar um melhor aprofundamento do assunto explanado em aula.

Nas turmas A e D, foram utilizadas as simulações para demonstrar dinamicamente as características do MRUV de forma expositiva e interativa, ou seja, havendo contato ou manuseio do aplicativo pelos alunos. As figuras 10 e 11 mostram o manuseio do aplicativo pelos alunos na aula de movimento uniformemente variado

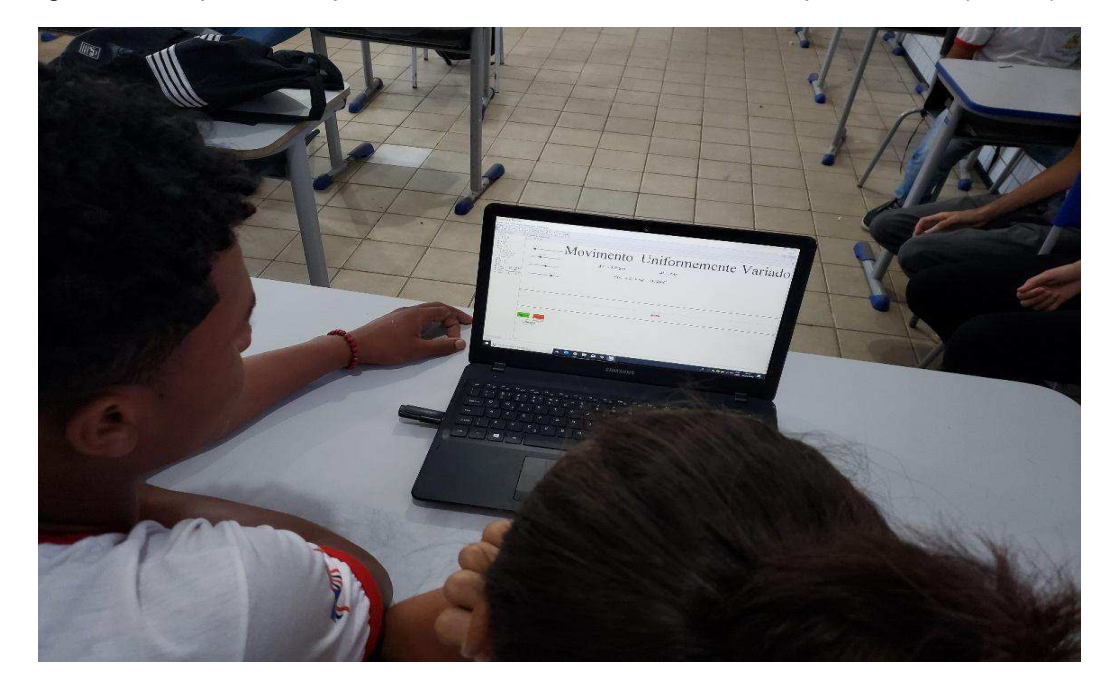

Figura 11. Etapa I, 2ª Sequência Didática, Manuseio do software pelos alunos (MRUV).

#### 2º Encontro

O segundo encontro ocorreu no dia 16 de abril. Onde foi retomado os conceitos da aula anterior, estudando as classificações do movimento de acordo com a aceleração e a velocidade, foi estudado também uma forma de se obter a velocidade de uma partícula em MRUV sem precisar da utilização do tempo (a equação de Torricelli).

No grupo I, foram utilizadas as simulações de forma expositiva e interativa, onde os exemplos simulados não só foram observados, ser alteradas as grandezas e parâmetros físicos que regem o movimento de acordo com a criatividade dos alunos. E assim os mesmos conseguiram fazer um estudo mais profundo acerca das características do movimento em questão.

## 3º Encontro

O terceiro encontro ocorreu nos dias 18 e 19 de abril, em forma de aula extra. Onde foi feita uma revisão de todo o conteúdo dado e a aplicação de uma

atividade com perguntas objetivas com múltiplas escolhas, utilizando-se de questões teóricas e de cálculo.

### Etapa II. Lançamentos Verticais

### Objetivos:

 $\checkmark$  Apresentar uma particularidade do Movimento Retilíneo Uniformemente Variado (MRUV), que são os lançamentos verticais;

 $\checkmark$  Caracterizar os movimentos de partículas que ocorrem no eixo vertical sem perda de massa;

← Representar várias características desse movimento tais como: força gravitacional, descrição do tipo de aceleração e o comportamento desses movimentos:

 $\checkmark$  Fazer comparações entre do assunto estudado anteriormente e os lançamentos verticais em relação as funções horárias da velocidade, posição, equação de Torricelli a classificação do movimento (de acordo com a velocidade e o seu o deslocamento escalar).

Esta etapa foi aplicada em 2 semana ou 4 horas-aula. As simulações continuaram sendo aplicadas no grupo I.

#### 1º Encontro

O primeiro encontro ocorreu no dia 23 de abril. E nesse momento foram apresentadas as propriedades do lançamento vertical para cima, suas características tais como: sentido da força gravitacional em todo o trajeto da partícula, da velocidade em detrimento de aceleração da gravidade, valores da velocidade no decorrer e do tempo de voo da partícula. Foram mostradas também as transformações das funções do MRUV (as funções horárias da velocidade, das posições e a equação de Torrricelli) para o dado movimento.

No grupo I, foi seguido o roteiro das práticas anteriores. (Simulações expositivas e interativas durante as aulas). Na Fig. 12 mostra a simulação de um objeto sendo lançado verticalmente para cima a partir do solo com velocidade inicial v<sub>0</sub>, e atingindo altura H, sob ação da aceleração da gravidade g.

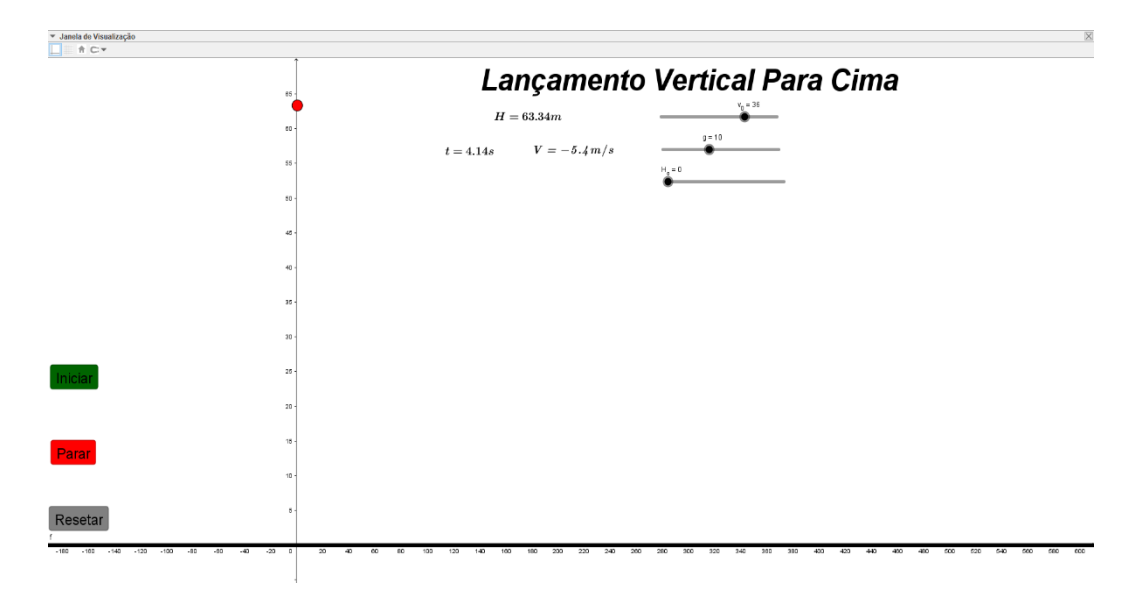

Figura 12. Tela de simulação (Lançamento Vertical para Cima).

#### 2º Encontro

O segundo encontro ocorreu no dia 30 de abril. E nesse encontro foi retomado os conceitos estudados no encontro anterior, mas frisando somente a parte do corpo já na segunda metade do corpo em movimento. Foram analisadas as características do sentido da força gravitacional, velocidade inicial e as velocidades no decorrer do tempo de voo e o tempo de queda e as transformações das funções do MRUV para o dado movimento.

No grupo I, foi seguido o roteiro das práticas anteriores. (Simulações expositivas e interativas durante as aulas). Na foto 8 mostra os alunos interagindo com a simulação de um objeto em queda livre, onde os mesmos modificavam as grandezas e parâmetros físicos utilizados no determinado estudo, faziam análises e anotações sobre os resultados obtidos.

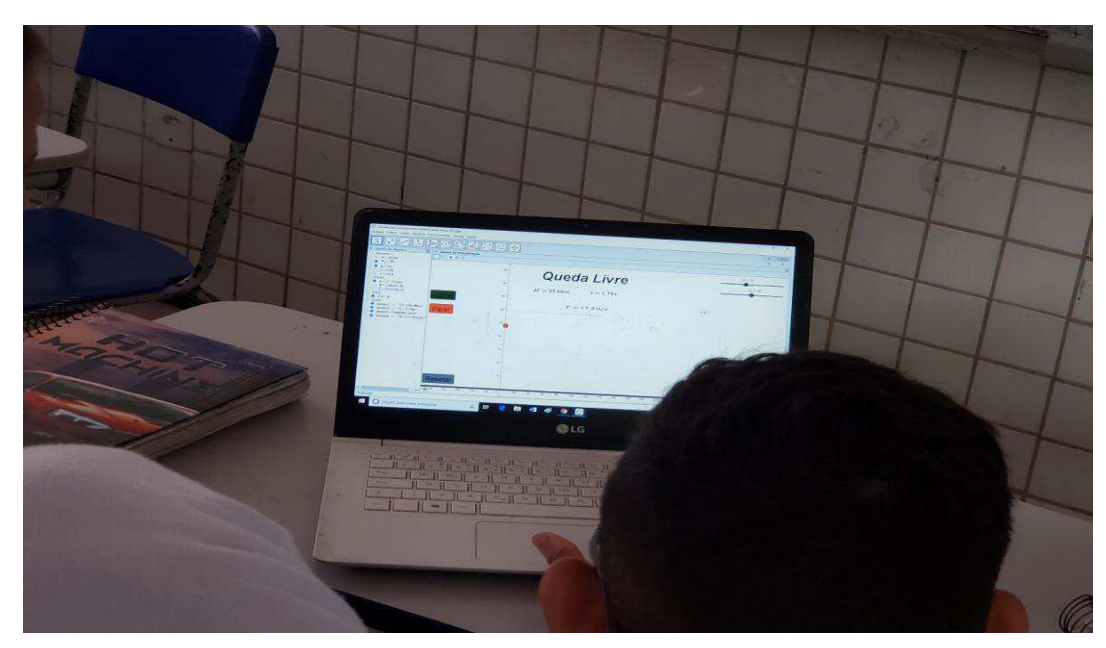

Figura 13. Etapa II, 2ª Sequência Didática, Queda Livre.

Ao final da aula foi aplicado junto aos alunos, uma atividade com perguntas subietivas e abertas sobre o assunto estudado na aula. Utilizando-se de exercícios teóricos e com cálculos com o intuito de fixar melhor o conteúdo.

## 3º Encontro

O terceiro encontro ocorreu nos dias 02 e 03 de maio em aulas extras. Onde foi feita uma revisão de todo o conteúdo dado e a aplicação de uma atividade com perguntas objetivas com múltiplas escolhas, utilizando-se de questões teóricas e de cálculo.

# Avaliação da 2ª sequência didática

A avaliação ocorreu na semana de provas bimestrais da escola do mês de maio, sendo aplicada no dia 09 a prova conceitual e no dia 10 a prova de conhecimento matemático do assunto.

Observação:

Já na segunda avaliação, a freguência dos alunos melhorou devido a retomada do transporte escolar. O critério de mensuração das notas foi a mesma da avaliação anterior.

| Turma | Nº de Alunos | Nº de Alunos |
|-------|--------------|--------------|
|       | Matriculados | Frequentes   |
|       | 42           | 37           |
| B     | 41           | 33           |
| C     | 42           | 36           |
|       | 14           | 42           |

Tabela 2. Frequência dos alunos na 2ª Avaliação.

## 5.2.4 3ª seguência didática: lancamento Horizontal e Lancamento Oblíguo

Para esta sequência didática, foram estudados os movimentos ocorrem em duas dimensões, tais como os lançamentos horizontais e oblíquos. Foram citadas de maneira geral algumas situações ao qual um corpo se movimenta em duas dimensões (um barco atravessando um rio de uma margem à outra, um avião alçando voo, uma bola de basquete sendo arremessada na cesta, etc.). Foi representado aos mesmos as configurações de tais movimentos em componentes do plano cartesiano, ou seja, componentes do movimento nos eixos x e y, e a partir desses conceitos, mostrou-se aos alunos a independência dos movimentos nessas duas dimensões, ou seja, os movimentos mesmo que simultâneos, ocorrem sem que um movimento intervira no outro.

#### Etapa I. Lançamento Horizontal

### Objetivos:

 $\checkmark$  Caracterizar o lancamento horizontal como um movimento composto em dois eixos, um horizontal e outro vertical, ocorrendo simultaneamente entre si e de forma independente:

 $\checkmark$  Representar o lançamento horizontal em dois movimentos distintos, um uniforme (na horizontal) e outro uniformemente variado (na vertical);

 $\checkmark$  Mostrar que o movimento horizontal, a velocidade  $v$  permanece constante. Portanto, o movimento é uniforme. A velocidade do móvel nesse eixo permanece a mesma do início até o fim;

✓ Mostrar que o movimento na vertical se caracteriza como uma queda livre, por razão da ação da gravidade;

O tempo de aplicação desta etapa foram de 3 semanas ou 6 horas-aula, justo que o referente conteúdo possuía um arcabouço matemática mais elaborado. E as simulações seguem sendo aplicadas da mesma forma das aulas anteriores.

# 1º Encontro

O primeiro encontro ocorreu no dia 14 de maio. Nesse encontro foi apresentado de maneira geral movimentos em duas dimensões através de exemplos do cotidiano dos alunos (um barco atravessando um rio, uma bolinha de gude sendo ao deslizar numa mesa com certa velocidade sendo lançada da mesma e caindo a certa distância horizontal, uma bola de basquete sendo arremessada da linha dos três pontos até a cesta, etc.), logo após esta introdução, foi apresentado o objeto a ser estudado propriamente dito. Onde se mostrou as características do movimento de uma partícula lançada horizontalmente de uma determinada altura com certa velocidade y em relação ao eixo horizontal, ocorrendo dois movimentos simultâneos, um de queda livre e outro na horizontal por conta da sua velocidade de lançamento. As características de cada movimento foram estudadas de maneira separada. Na foto. 8. Mostra os alunos interagindo com a simulação de um objeto em queda livre, onde os mesmos modificavam as grandezas e parâmetros físicos utilizados no determinado estudo, faziam análises e anotações sobre os resultados obtidos. A foto 9 mostra os alunos interagindo com a simulação de um projétil em um lançamento horizontal, onde os mesmos modificavam as grandezas e parâmetros físicos utilizados no determinado estudo, faziam análises e anotações sobre os resultados obtidos.

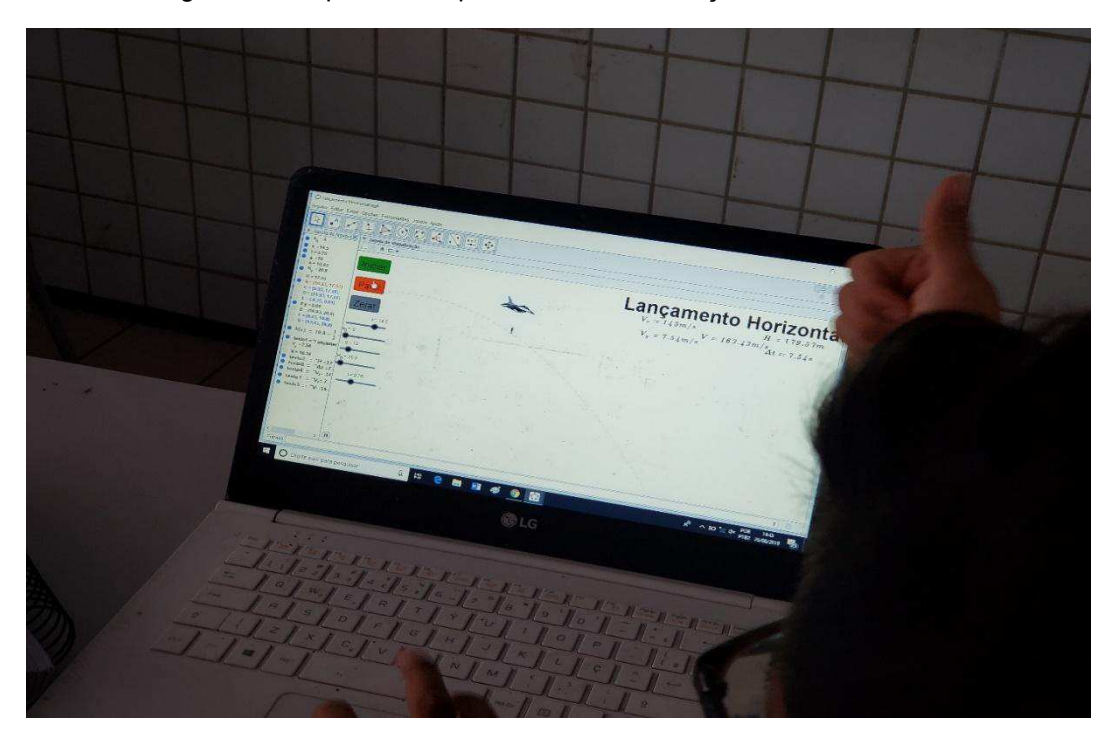

Figura 14. Etapa I, 3ª Sequência Didática, Lançamento Horizontal.

# 2º Encontro

No segundo encontro aconteceu no dia 21 de maio, foi retomado o assunto da aula anterior de maneira clara e objetiva, apontando alguns conhecimentos já adquiridos, trabalharam-se alguns exemplos e foram feitos alguns questionamentos oralmente aos alunos, pois foi perceptivo que os alunos tiveram mais dificuldade no entendimento dos conceitos relacionados aos movimento em duas dimensões.

# 3º Encontro

O terceiro encontro ocorreu no dia 28 de maio. Onde foi feita uma revisão de todo o conteúdo dado e a aplicação de uma atividade com perguntas objetivas com múltiplas escolhas, utilizando-se de questões teóricas e de cálculo.
# 1ª Avaliação da 3ª sequência didática

A avaliação ocorreu na semana de provas bimestrais da escola, sendo aplicada nos dias 30 (prova de conhecimentos conceituais) e 31 (prova de conhecimentos em formalismos matemáticos) de maio.

# Observação:

Na terceira avaliação, a frequência dos alunos foi a mesma da 2<sup>ª</sup> avaliação, e as turmas ficaram com 38 alunos em média. O critério de mensuração das notas foi a mesma da 1ª avaliação.

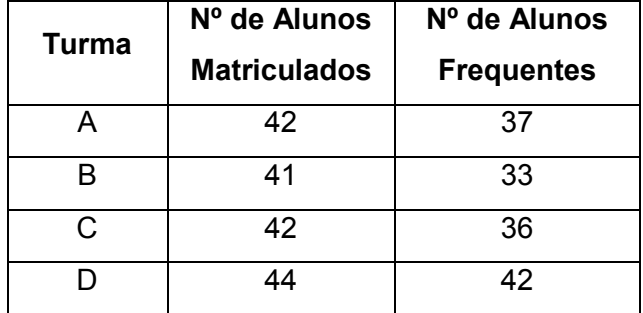

Tabela 3. Frequência de alunos na 3ª Avaliação.

# Etapa II, Lançamento Oblíquo

Objetivos:

← Descrever o lançamento oblíquo como um movimento que se inicia formando um determinado ângulo com a horizontal e se desloca nos eixos horizontal e vertical simultaneamente.

√ Mostrar que seu movimento vertical se caracteriza como um lançamento vertical para cima seguido de uma queda livre, e o seu movimento horizontal se comporta como um movimento uniforme.

 $\checkmark$  Caracterizar as componentes da velocidade inicial  $v_0$  nos eixos  $x \in y$ , no início do movimento e no decorrer da trajetória;

 $\checkmark$  Analisar importantes intervalos de tempo para o movimento, tais como: tempo de subida, tempo de descida e tempo de voo;

← Encontrar posições importantes no deslocamento escalar do projétil no decorrer do percurso, tais como: altura máxima e o alcance.

O tempo de aplicação desta etapa foram de 2 semanas ou 4 horas-aula, mais 4 horas-aula extras na segunda em cada turma, justo que novamente os alunos tiveram dificuldades para assimilar os conteúdos e características do conteúdo. E as simulações seguem sendo aplicadas da mesma forma das aulas anteriores.

### 1º Encontro

O primeiro encontro ocorreu no dia 04 de junho. Nesse encontro foram mostradas as características do movimento de uma partícula lançada obliquamente partindo do solo com velocidade  $v_0$  e em uma inclinação em relação ao eixo horizontal, descrevendo dois movimentos simultâneos, (lançamento vertical para cima na vertical e o movimento uniforme na horizontal). Estudando tais características teoricamente como os alunos para cada tipo de movimento separadamente. Nas Fig. 15 temos os alunos interagindo com a simulação de um projétil em lançamento oblíquo, onde os mesmos modificavam as grandezas e parâmetros físicos utilizados no determinado estudo, faziam análises e anotações sobre os resultados obtidos

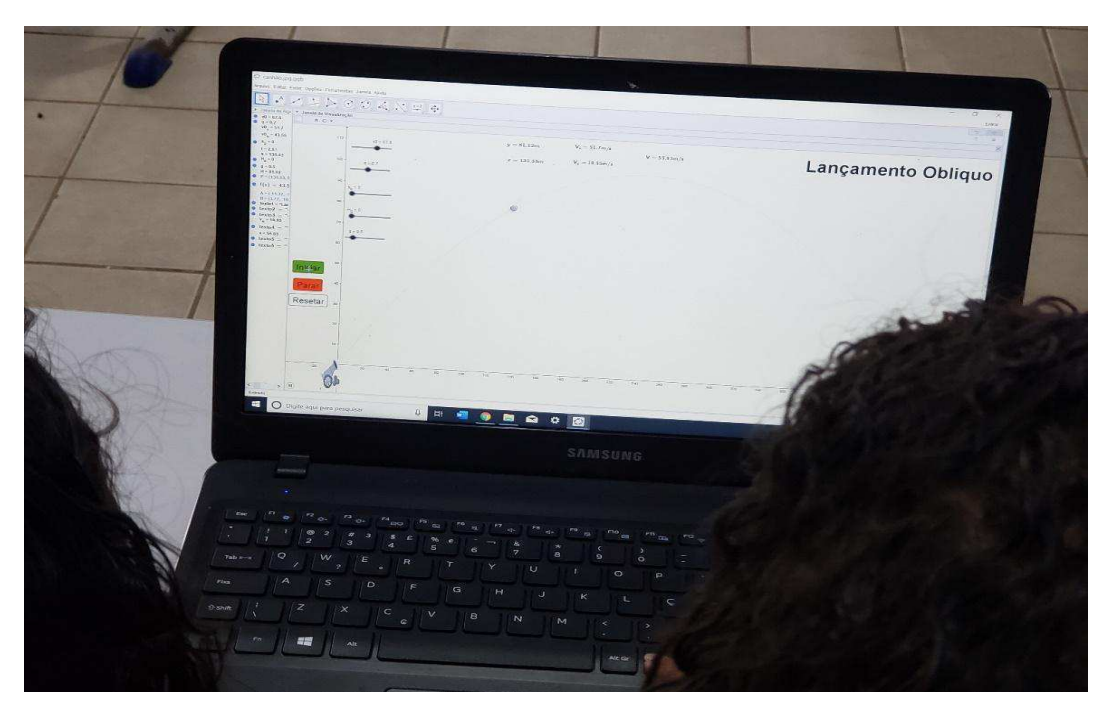

Figura 15. Etapa II, 3ª Sequência Didática, Lançamento Oblíquo.

# 2º Encontro

No segundo encontro aconteceu no dia 11 de junho, foi retomado o assunto da aula anterior de maneira clara e objetiva, apontando alguns conhecimentos já adquiridos, trabalharam-se alguns exemplos e foram feitos alguns questionamentos oralmente aos alunos.

# 3º Encontro

O terceiro encontro ocorreu nos dias 13, 14 e 17 de junho. Onde foi feita uma revisão de todo o conteúdo dado e a aplicação de uma atividade com perguntas objetivas com múltiplas escolhas, utilizando-se de questões teóricas e de cálculo.

# 2ª Avaliação da 3ª sequência didática.

A avaliação ocorreu na semana de provas bimestrais da escola, sendo aplicada nos dias 24 (prova de conhecimentos conceituais) e 27 (prova de conhecimentos em formalismos matemáticos) de junho.

### Observação:

Na quarta avaliação, houve um reordenamento de alunos nas turmas, devido a retirada de duas turmas do 1º ano, uma no turno matutino e outro no turno vespertino (o número de turmas do 1º ano por turnos eram de 4 turmas, ou seja, 4 pela manhã e 4 pela tarde). Os alunos das turmas que não estavam sendo aplicadas as sequências didáticas migraram para as que estavam sendo aplicadas. No total foram 6 alunos para cada turma, e a média do número de alunos por turma ficou de 46 alunos em média, mas o número oficial não tinha sido concretizado, pois os nomes dos alunos ainda não constavam na freguência das turmas - SIAEP (Sistema Integrado de Administração de Escolas Públicas) até o final da aplicação do produto. O critério de mensuração das notas foi a mesma da 1ª avaliação.

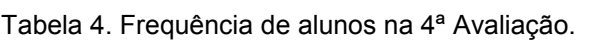

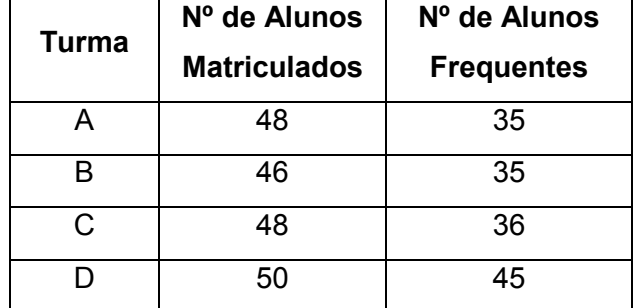

## 5.3 Reflexões sobre a aplicação do produto

Na aplicação do produto educacional, pode-se destacar alguns fatos que dificultaram o andamento do projeto, esses contratempos tiveram reflexos nos resultados e consequentemente na aprendizagem dos alunos.

#### 5.3.1 Fatores Internos

O primeiro ponto a destacar foi o tempo gasto na montagem e execução das simulações: Em cada aula que foi aplicado o produto, se gastava em média 15 minutos das aulas, devido a montagem dos equipamentos e organização da turma. Esse problema seria amenizado se a sala de informática estivesse em funcionamento ou em cada sala de aula tivesse um kit multimídia montado e pronto para o uso do professor.

Um segundo ponto a ser considerado foi o uso inadequado do computador na hora da aula, gerando uma grande distração, ainda mais se os computadores estivessem ligados a internet (foram utilizados 12 notebooks nas aulas). Pois competir com as redes sociais é uma função desleal para o professor.

Por isso o docente deve redobrar sua atenção e ver se o estudante está realmente utilizando o recurso da forma proposta ou apenas para entretenimento fora de hora. Uma solução é estipular um tempo livre para o aluno que cumprir a atividade planejada e que participe com suas ideias e opiniões. Dessa forma, o estudante recebe um estímulo positivo para interagir em sala.

### 5.3.2 Fatores Externos

A aplicação do produto ocorreu entre os meses de fevereiro e junho no ano de 2019, e algumas dificuldades apareceram no decorrer desse processo, tais como podemos citar:

### Mudanca de escola

A aplicação do produto educacional estava programada para o ano de 2018. Na escola de ensino médio Centro de Ensino Ayrton Senna, no município de Itapecuru – Mirim. onde trabalhei de 2012 até 2018. Mas devido a minha transferência para outro centro de ensino, a aplicação teve que acontecer em 2019.

### Falta de materiais na escola.

A primeira dificuldade na aplicação do produto foi a falta de materiais de multimídia na escola, Havia apenas um Datashow funcionando, mas sendo antigo e mesmo só tinha entrada para cabo VGA, não possuía entrada para cabo HDMI, e os Notebooks utilizados para a apresentação das aulas só tinham entrada para cabo HDMI e não possuíam entrada para cabo VGA. E esse mesmo Datashow era revezado por todos professores da escola, logo o mesmo deveria ser agendado e

não poderia ser utilizado o dia inteiro. Por isso optei em comprar um Datashow para o desenvolvimento deste trabalho.

### Sala de informática da escola sem funcionamento

No decorrer do processo, houve uma pane elétrica na sala de informática na escola, e por esse motivo ficou inviável a utilização dos computadores da sala, e até o final da aplicação do projeto, tal problema não foi resolvido. por conta disso, tivemos que nos deslocar para outras escolas e para o Núcleo de Tecnologia Educacional – NTE, mas depois de apenas um dia de utilização, foi nos negado o espaço por motivos desconhecidos. A alternativa viável para se aplicar o produto foi utilizar computadores cedidos por outros professores e familiares para realizar o manuseio das simulações.

#### Paralizações nas aulas

Outro problema crônico que enfrentamos na aplicação do produto foi a dificuldade de ter uma freguência semanal de aulas para que se pudesse aferir os dados da pesquisa com mais qualidade, essa dificuldade se deve muito as paralizações nacionais da educação ocorrida no corrente ano, e por conta disso fomos obrigados a reduzir o número de turmas que foram utilizadas na pesquisa.

#### Baixa frequência dos alunos

A baixa na frequência dos alunos em algumas turmas no início da aplicação do produto ocorreu por conta da falta de transporte escolar que é um problema recorrente no município em todo o início do ano. E por conta disso vários alunos oriundos da zona rural da cidade não freguentaram as primeiras aulas, e isso acabou influenciando no aprendizado de boa parte desses discentes.

#### 5.3.3 Avaliação da aceitação do produto

Nas turmas que foram aplicadas as simulações, ao final da aula de revisão referente à quarta avaliação, foi dado aos alunos um questionário com 5 perguntas subjetivas e abertas sobre o que estes acharam das simulações aplicadas durante as aulas. Com o objetivo de estimar o grau de satisfação dos mesmos com essa nova experiência em sala de aula. A resposta da maioria dos alunos foi satisfatória, o programa teve e alguns estudantes até se surpreenderam com a clareza com que viam o fenômeno simulado, embora algumas respostas indicaram um grupo pequeno que não mostrou interesse pelo produto.

A seguir apresentaremos as perguntas do questionário de aceitação do produto, escolhemos algumas respostas que entendemos como significativas.

Questão 1- Em linhas gerais, qual a aceitação do uso das simulações no método didático que o professor utilizou nas aulas de físicas?

Aluno 8, turma A:" Muito boa, porque ajudou a compreender melhor o fenômeno físico mostrado na aula";

Aluno 19, turma A: "Foi legal essa ideia, deu pra mim (sic) entender melhor":

Aluno 41, turma D: "Hoje eu sei a diferença entre experimento e simulação. Pra mim era tudo a mesma coisa";

De modo geral, a visualização e a interatividade do produto chamaram bastante a atenção dos alunos, justo que o produto se trata de um recurso tecnológico, e tais recursos são bastante atraentes para os jovens.

Questão 2- Para você, qual a característica marcante das simulações no estudo da física?

Aluno 22, turma D: "A visualização é muito legal, por que além de aprendermos mais, nos ajuda a analisar cada segundo desejado na simulação, e compreender o fenômeno físico e comparar com as respostas nos cálculos";

Aluno 18, turma A: "Nos lançamentos a gente pode ver a bolinha se movimentar a cada segundo e faz a gente aprender melhor, sem precisar ficar imaginando o que vai acontecer";

A interatividade das simulações possibilita ao aluno perceber as características dos movimentos com mais clareza, quando se comparado a explicação do professor do quadro, como também em uma simulação, justo que nas simulações, os objetos podem ser parados e até mesmo reiniciados. Facilitando assim a visualização.

Questão 3- O que você achou da metodologia utilizada pelo professor, em dar maior autonomia aos alunos na busca do conhecimento a partir das simulações?

Aluno 1, turma A: "Achei legal, com um empurrão do professor eu consegui fazer um monte de coisa que eu achava não ser capaz de fazer, fiquei impressionada, parabéns";

Aluno 3, turma A: "Eu achei muito bom, me aiudou a andar com as próprias pernas".

Aluno 41, turma D:" Eu achei tão legal que estou aprendendo a fazer as simulações sozinho lá em casa".

Devido as simulações, uma parcela dos alunos se dedicou bem mais nas aulas, ficaram mais curiosos e buscavam "saber" mais sobre determinados assuntos, buscando vídeos na internet sobre o assunto, fazendo experimentos por conta própria e construindo suas próprias simulações em casa.

Questão 4- Diga qual o assunto as simulações lhe ajudaram a compreender melhor as características do movimento do fenômeno físico em específico?

Aluno 19, turma A: "O MRUV. Eu entendi o que é aceleração, e pra que serve o acelerador e o freio de um carro":

Aluno 36, turma D: "Lançamento Vertical para Cima. A força da gravidade é interessante, quando um objeto é jogado pra cima, ela atrapalha na subida e ajuda na descida, e eu pude ver isso com clareza nas simulações";

Aluno 22, turma D: "achei muito bom compreender o lançamento obliquo, é bem interessante todo o estudo":

Os assuntos sobre lançamentos foram os que mais interessaram aos alunos, pelos relatos, eles acabaram fazendo analogias ao próprio cotidiano.

Questão 5- Mesmo com a ajuda das simulações, qual ou quais as dificuldades que você teve no estudo da física até agora?

Aluno 18, turma D: "É bem legal o programa, me ajudou a compreender os assuntos, mas eu não aprendi nada dos cálculos";

Aluno 15, turma D: "Dá pra ver o fenômeno de boa, mas os cálculos são muito difíceis e com poucas informações";

Aluno 7, turma A: "eu achei mais ao menos, entendi algumas coisas, e outras não entendi muito, principalmente os cálculos que não entendo é nada, procurar as formulas certas etc".

Mesmo com o uso das simulações, uma parcela significativa dos alunos não assimilou os conteúdos de maneira satisfatória, e a grande dificuldade dos mesmos foi o entendimento matemático dos assuntos, essa dificuldade se tornou bem mais acentuados nos movimentos balísticos.

Foi quase unanimidade a aceitação do software, muitos deles ficaram bem satisfeitos com as aulas, pois como eles próprios dizem em linguagem coloquial. "A simulação facilita a visualização porque o programa deixa mais lerdo o movimento e assim os alunos puderam ver *claramente* todas as características dos movimentos".

Somente um pequeno grupo relatou que o uso as simulações não tiveram efeitos benéficos e nem prejudiciais, em linguagem cologuial dos alunos. "A Física é muito complicada, seja ela com ou sem as simulações, a Física é incompreensível".

5.3.4 Situações interessantes ocorridas durante a aplicação do produto

Nesses 5 meses de aplicação do produto, o processo de aquear a curiosidade dos alunos aconteceu de maneira demorada, pois eles não estavam habituados a "pensar cientificamente". Os mesmos nunca tinham sido estimulados a participar das aulas e nem discorrer seus pensamentos de forma escrita. Somente após algum tempo e muito estímulo, os alunos se tornaram mais curiosos, e as participações nas aulas ficaram mais frequentes. Dessa forma, vários questionamentos a respeito dos assuntos surgiram no decorrer dos encontros, principalmente em relação ao cotidiano dos alunos foram trazidos para a sala de aula. Por exemplo, após a explicação sobre queda livre, um aluno da turma A fez a seguinte declaração.

"A gravidade pro pincel e a borracha em queda livre funciona da mesma forma. Mas com uma folha de papel não é a mesma coisa, só quando ela for amassada e só em alguns locais. E nas simulações todo corpo em queda foi tratado da mesma forma".

Após esta afirmação foi explicado ao aluno que essa diferença no tempo e na forma com que a folha de papel cai é devido a resistência do ar e da aerodinâmica da folha.

Vale a pena destacar o questionamento de um aluno da turma D:

"O ônibus espacial pra sair da Terra precisa de um monte de foguetes pra empurrar até sair da Terra e na hora de sair da Lua ele não tem mais esses foquetes pra empurrar ele de volta. Aí eles voltam como?"

Foi explicado a aluna que a força gravitacional sofrida na terra é muito maior do que aquela sofrida na lua (a aceleração da gravidade da terra é cerca de 9.8 m/s<sup>2</sup>), além da resistência do ar. E o uso dos foguetes de propulsão na superfície da Terra é para "romper" essas forças e o foguete atingir o espaço. Já na superfície lunar, a força gravitacional é significativamente menor comparada a Terra (a aceleração da gravidade da lua é cerca de 1,6 m/s<sup>2</sup>) e não há resistência do ar. Sendo assim, a força de propulsão necessária para que o ônibus espacial saia da lua é bem menor.

Outro aluno da turma D fez o seguinte questionamento:

"Eu vi no youtube um experimento com um foguete de garrafa Pet simulado no tracker, e a sua trajetória no decorrer do voo era diferente da trajetória que a gente estudou nas simulações no GeoGebra. Qual das simulações está mais certa?"

Foi dito ao aluno que as situações estudadas são diferentes, que o fenômeno simulado no GeoGebra na sala de aula foi o lançamento oblíquo (onde não há perda de massa e enquanto na experiencia da garrafa PET há perda de massa ate certo tempo da sua trajetória. Logo a sua trajetória é diferente.

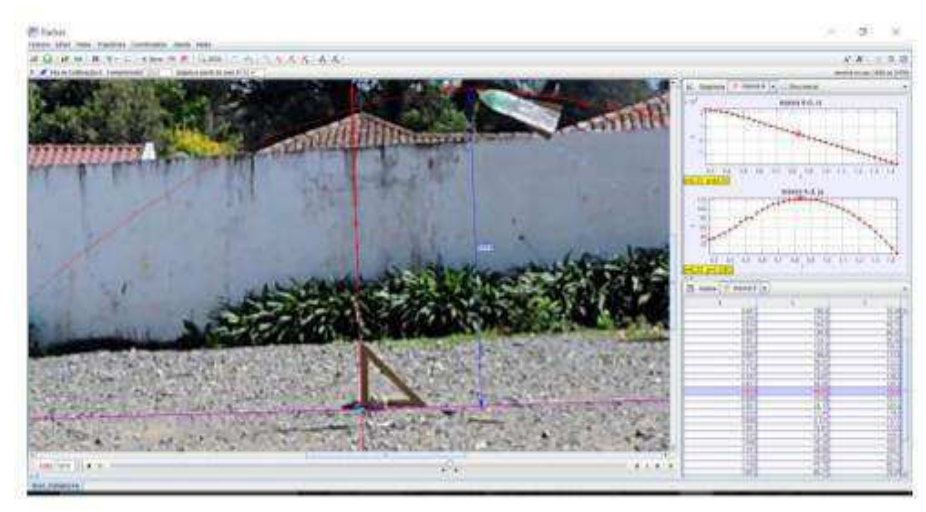

Figura 16. Experimento do foguete de garrafa PET modelado no Software Tracker.

Fonte: Borges Quequi. Modelagem Matemática A partir do Lançamento de um Foguete.

### 5.4 Análise dos resultados

Esta secão é destinada a análise quantitativa dos resultados das avaliações após a aplicação das sequências didáticas com ou sem as simulações. Fazendo uma análise sobre o impacto e a evolução do aprendizado dos alunos devido ao uso do aplicativo.

Durante a aplicação do produto foi observado o aprendizado dos alunos sobre dois aspectos.

- I. A compreensão da parte conceitual dos fenômenos estudados em aula de modo geral e de maneira específica referente a cada tipo de movimento abordado com e sem a ajuda das simulações;
- II. A competência dos alunos em utilizar de maneira correta os formalismos matemáticos contidos na representação dos fenômenos estudados.

Com o objetivo de verificar a relevância do uso de simulações para desempenho das turmas, comparou-se os resultados do grupo I e do grupo II. Optou-se por fazer comparações de desempenho entre as turmas que foram aplicadas as simulações e as turmas que não foram aplicadas.

Todas as avaliações seguiram um mesmo padrão em toda a aplicação do produto, sendo dividida em duas provas distintas:

A análise foi feita a partir dos resultados das provas aplicadas. Onde cada prova possuía 8 questões. O desempenho foi considerado satisfatório a partir de 60% de questões corretas. Ou seja, os alunos que acertaram 60% ou mais nas provas, tiveram o desempenho satisfatório. A escolha desse critério ocorreu devido ao fato da nota mínima satisfatória nas avaliações das escolas estaduais do Maranhão é 6 pontos.

Os resultados das avaliações foram apresentados em gráficos das freguências relativas percentuais de cada turma. Esta representação foi escolhida devido a diferença entre o número de alunos em cada turma. A representação gráfica de cada avaliação mostra, no eixo horizontal a quantidade de questões certas em cada prova para ambos os grupos (turma A – azul, turma D – laranja, turma B - vermelho e turma C - verde) e no eixo vertical representa a frequência relativa percentual da quantidade de acertos nas provas de cada turma.

### Resultados da primeira Avaliação

Conforme podemos observar no gráfico 5, de modo geral o Grupo I obteve melhores resultados. Mas na prova 1, somente as turmas A com 38,8% e B com 44,5% dos alunos conseguiram obter o número de acertos acima de 60% na prova 1. As turmas C com 0% e D com 28,6% dos alunos obtiveram números de acertos acima dos 60% da prova. Já na prova 2, somente a turma A conseguiu notas satisfatórias, com 51,7% dos seus alunos acertando mais de 60% da prova. A turma D teve 16,7% e as turmas B e C, nenhum aluno obteve resultados satisfatórios.

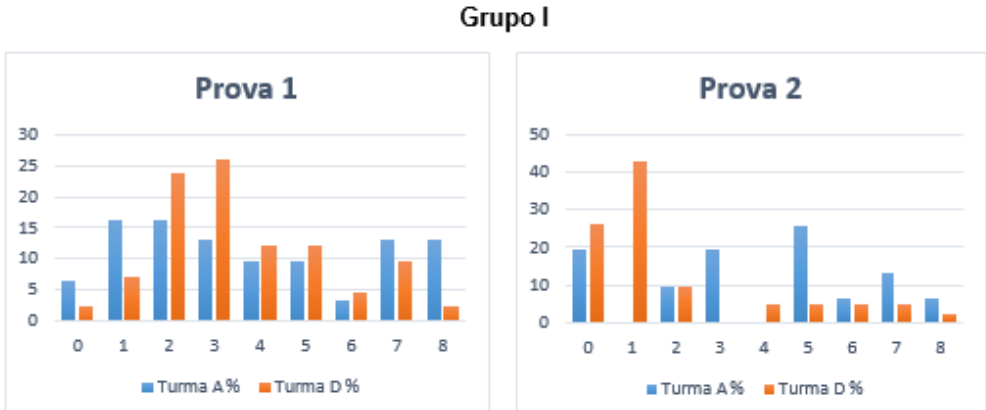

Gráfico 5. Desempenho das turmas na 1ª Avaliação.

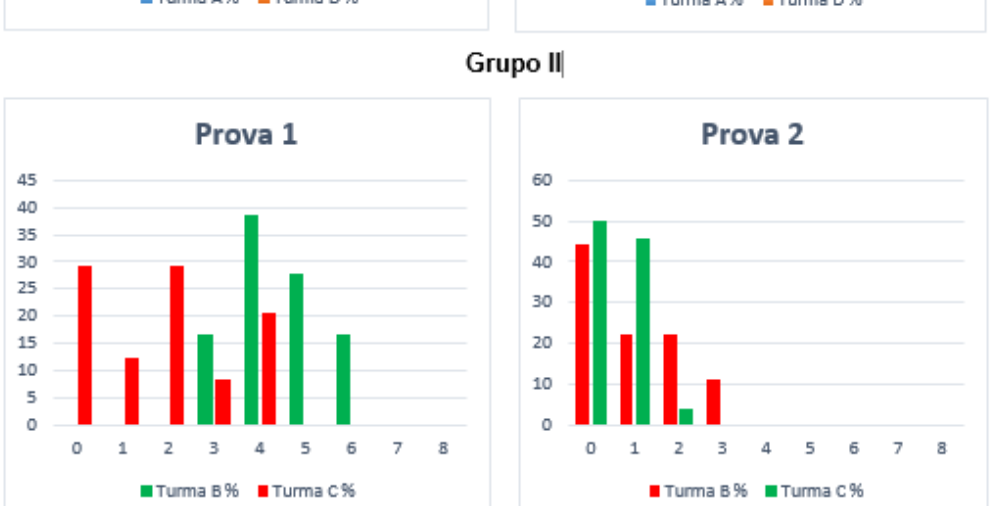

### Resultados da segunda Avaliação

Como podemos observar no gráfico 6. Na segunda avaliação, novamente o Grupo 1 obteve melhores resultados. Na prova 1, somente a turma A obteve resultados satisfatórios, pois 32,4% dos alunos conseguiram obter acertos acima dos 60% da prova. A turma D obteve apenas 23,8%, logo após a turma C com 5,6% e por último a turma B com 0% dos seus alunos acertando acima dos 60% da prova. Já na segunda prova, nenhuma turma obteve notas satisfatórias. A turma A foi a que chegou mais próximo de conseguir um percentual satisfatório, com 29,7% dos alunos com números de acima dos 60%, seguida pela turma D com 14,3% de seus alunos, e as turmas B e C com 0% cada.

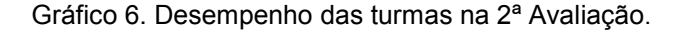

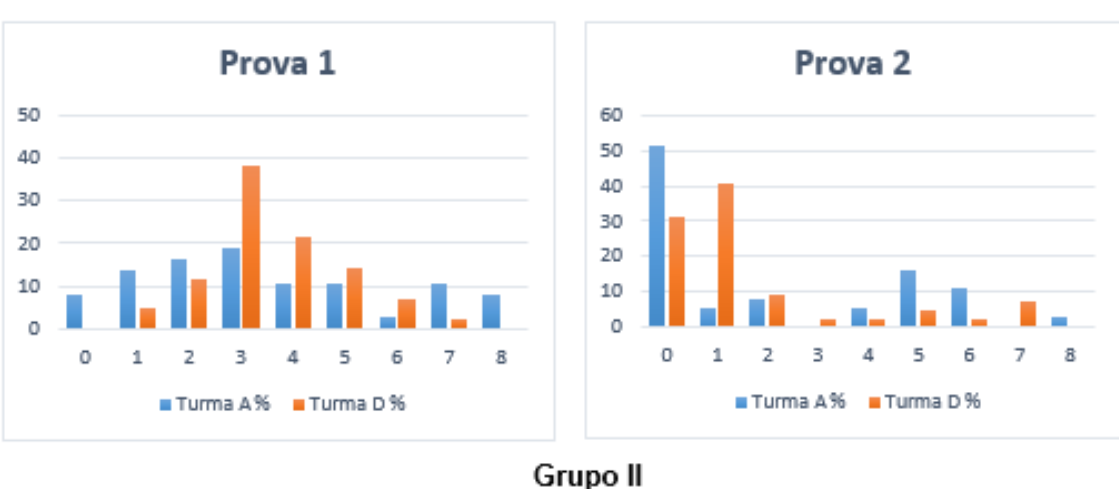

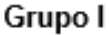

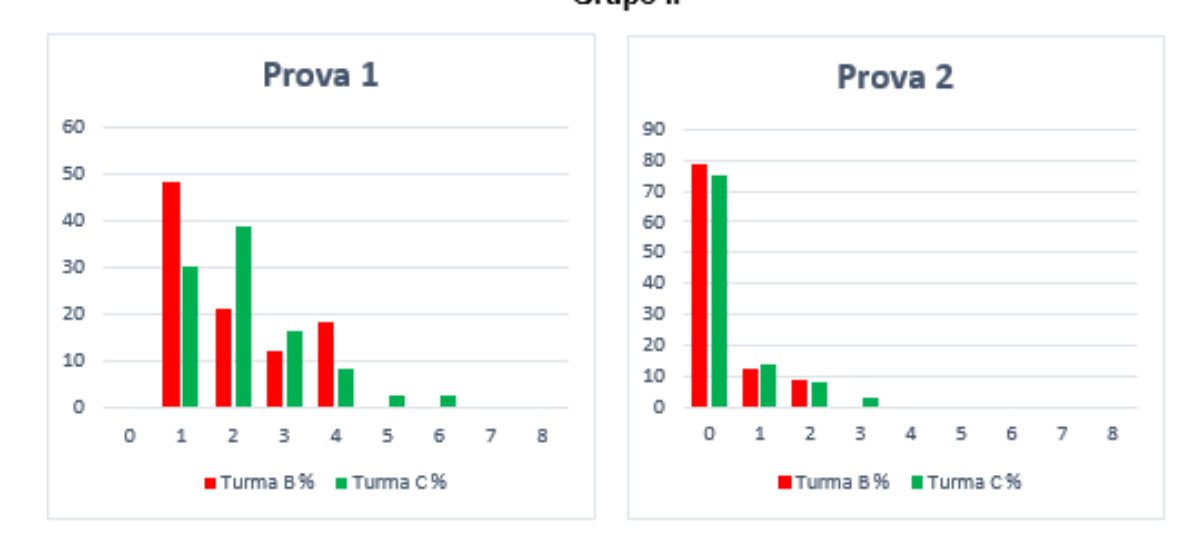

# Resultados da terceira Avaliação

De acordo com o gráfico 7. Na terceira avaliação, de modo geral, novamente o Grupo I obteve melhores resultados. Mas nenhum dos grupos obteve desempenho satisfatório nas duas provas. Na prova 1, a turma A ficou melhor classificada, com 29% de seus alunos acertando mais de 60% da prova, seguida pela turma D, com 9,5% de seus alunos. As turmas B e C, nenhum de seus alunos obtiveram notas satisfatórias. Na prova 2 os resultados foram insatisfatórios, sendo as turmas A e D com 5,4% dos seus alunos acertando mais de 60% da prova, e as turmas C e B não tiveram nenhum aluno com notas satisfatórias.

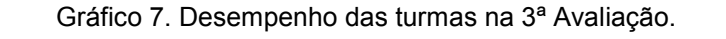

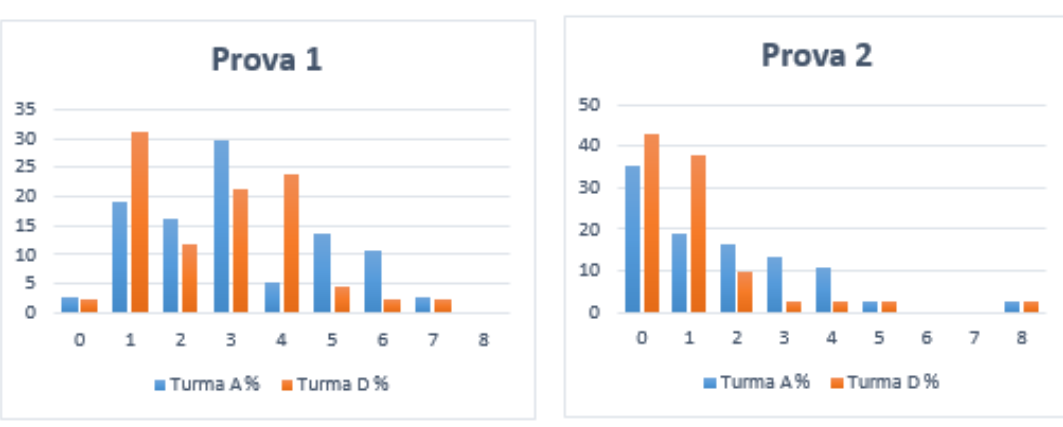

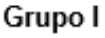

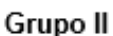

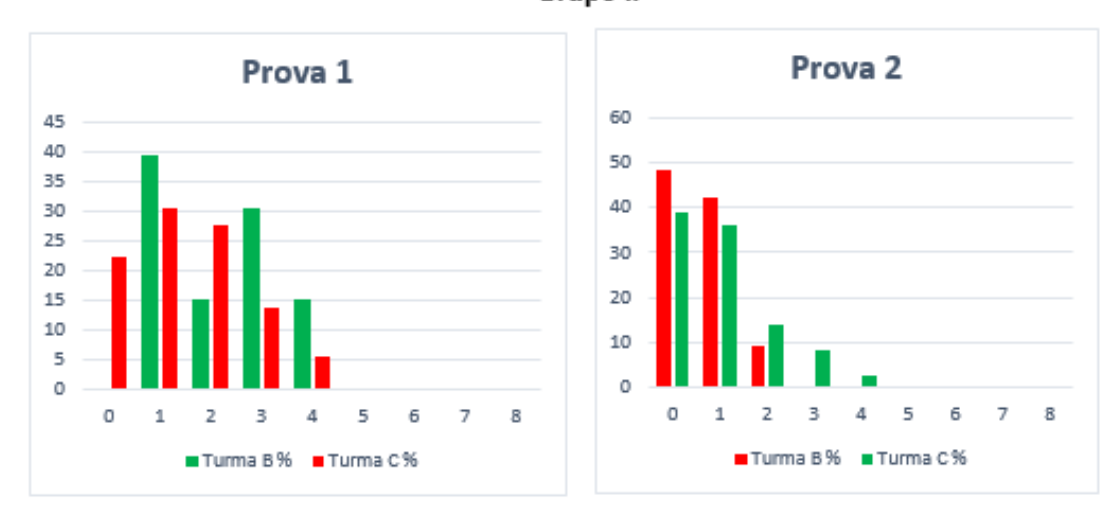

### Resultados da quarta Avaliação

Conforme o gráfico 8. Na quarta avaliação, o Grupo 1 novamente obteve melhores resultados, mas nenhum dos grupos obteve média satisfatória nas duas provas. Na prova 1, a turma B ficou com melhor percentual, com 13,3% dos seus alunos com o número de acertos a cima dos 60% da prova, seguida pela turma A, com 9.6%. As turmas C e D não tiveram nenhum aluno com nota satisfatória nessa prova. Já na prova 2, a turma D foi a que obteve melhores resultados, mas com apenas 7,2% dos alunos com o número acima dos 60%. A turma A vem em seguida com 6,5% e as turmas B e C nenhum aluno obteve nota satisfatória.

Gráfico 8. Desempenho das turmas na 4ª Avaliação.

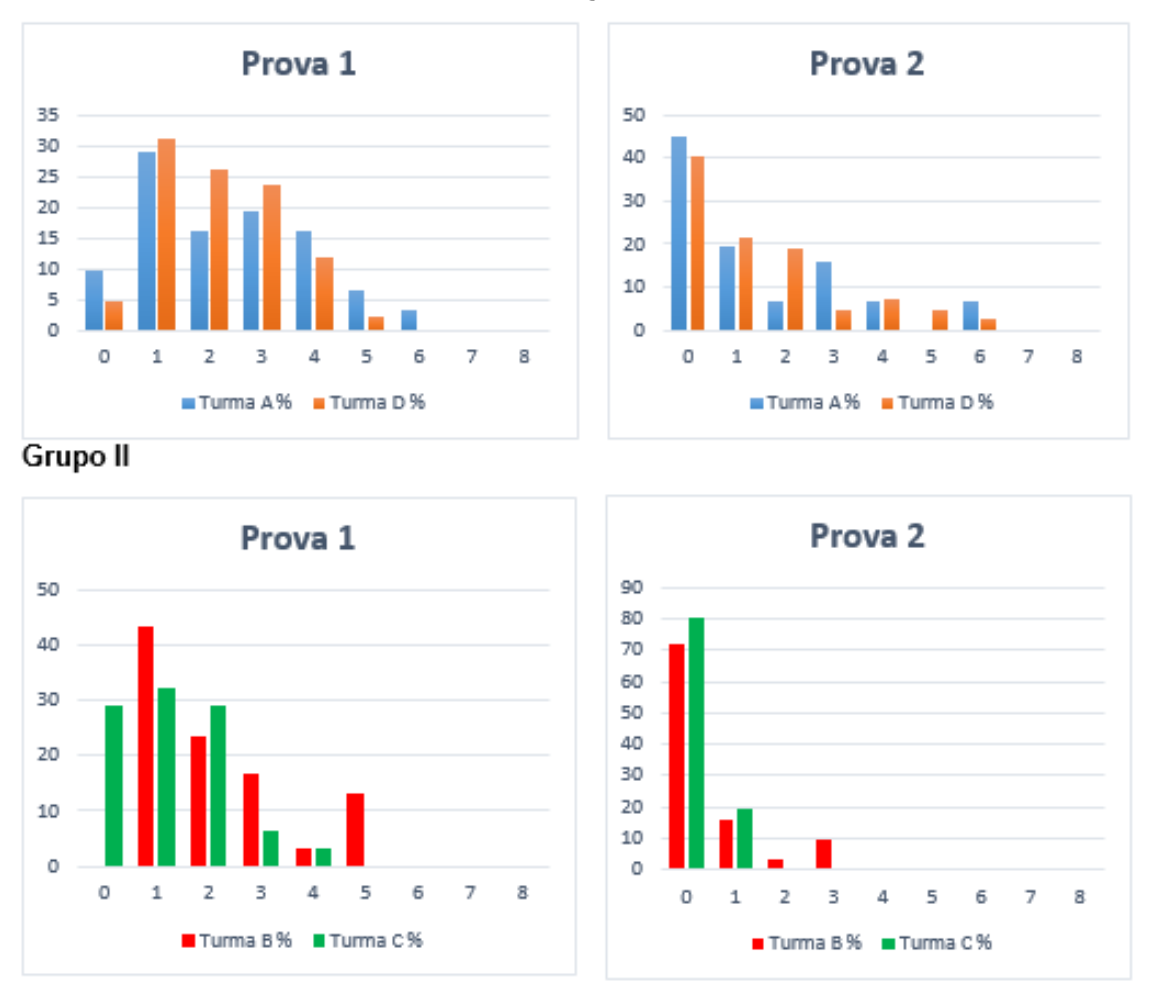

Grupo I

De modo geral, pode-se perceber que para ambos os grupos, os números de acertos por questões nas duas primeiras avaliações foram melhores do que nas outra duas subsequentes, (como no caso do grupo 1 onde os percentuais de acertos das turmas nas primeiras provas ficaram na faixa de 30%), mas houve uma queda significativa nos resultados das avaliações seguintes.

Devido ao aumento da complexidade dos assuntos em relação ao formalismo matemático, outro problema foi notado, a mecanização dos alunos, ou seja, os mesmos não conseguiam assimilar os conteúdos de maneira eficaz, e essa dificuldade aumentou consideravelmente na aplicação da 3ª sequência didática. Devido a esse problema, os alunos só conseguiam desenvolver suas atividades

mediante a resolução de exemplos parecidos. Mecanizando o processo, onde o aluno apenas decorava os passos, mas não conseguia reter o conhecimento. Para amenizar esse problema é bem mais complicado, justo que esse ocorre devido à falta de conhecimento em assuntos básicos em língua portuguesa e matemática.

Observou-se que os alunos possuíam problemas nas disciplinas de Língua Portuguesa e Matemática, que são essenciais para o estudo da Física. Destaca-se que boa parte dos alunos apresenta dificuldade na interpretação de texto e retirada de dados das atividades e exercícios de fixação, isso ocorre porque os mesmos não demonstram possuir habilidades elementares que deveriam apresentar nessa etapa escolar, tais como: reconhecer a ideia central dos textos contidos nas atividades e na produção de pequenos textos argumentativos. E na segunda podese destacar que grande maioria dos alunos apresentam dificuldade nos conhecimentos como: operações básicas de multiplicação e divisão, como também em operações envolvendo jogo de sinais. Essas dificuldades apresentadas pelos alunos nessas disciplinas constatam justamente a realidade educacional mostrada nos resultados da Prova Brasil de 2017, mostrados nos gráficos 1 e 3.

### 6 CONSIDERAÇÕES FINAIS

O texto apresenta a fundamentação teórica da Aprendizagem Significativa de Jerome Bruner e da Teoria Humanista não Diretiva de Rogers como base pedagógica do trabalho. Na qual considera como significativa a aprendizagem em que o aluno relaciona de forma não arbitrária os novos conhecimentos com os conhecimentos prévios que ele já possui em sua estrutura cognitiva, chamados de subsunçores (Aprendizagem Significativa). Nesse sentido, a intenção é de que quando os estudantes se depararem posteriormente com situações que envolvam movimentos, através da assimilação de conteúdo, rapidamente eles recorram ao que estudaram e possam fazer análises críticas do ocorrido. Para daí o aluno adquira autonomia na busca do conhecimento por si só (Teoria Humanista não Diretiva). E nesse determinado estágio, o professor ficará apenas auxiliando, direcionando e motivando seus discentes nessa empreitada do conhecimento.

Para o produto educacional, montando um manual didático para simulações de experimentos desses conteúdos utilizando o mesmo. Onde foi aplicado no 1º ano do ensino médio de uma escola pública da rede estadual do Maranhão. E os resultados mostraram a eficácia do produto, principalmente nos quesitos: visualização e percepção dos fenômenos, assim como motivação e criatividade dos alunos. Resultados estes que nos levar à creditar na boa aceitação do produto educacional pelo público alvo, como também na perspectiva futura, da continuação do mesmo e de outros trabalhos.

Foi definido como situação problema, a dificuldade que os alunos têm em observar claramente as características dos movimentos de objetos deslocando em determinada trajetória. Devido a esse fato, eles têm dificuldades em reter conceitos relacionados a esses fenômenos, uma vez que não o compreendem integralmente o fenômeno. Esse fato dificulta o aprendizado como um todo.

As simulações apresentam maior visibilidade e com isso facilita o entendimento do fenômeno estudado, permitindo ao aluno maior compreensão do aluno sem que haja grandes abstrações, aguçando a curiosidade deles.

O desenvolvimento das simulações requer apenas um conhecimento básico do aplicativo do GeoGebra, pois a linguagem do software é puramente matemática, que é muito acessível a qualquer professor de Física.

Com o GeoGebra, o professor terá a sua disposição uma alternância entre o programa computacional e o quadro convencional. Onde o recurso oral e o uso das simulações tornam o estudo da Física um processo dinâmico e atrativo, com aulas mais otimizadas, já que a preparação de uma lousa com muitos desenhos seria necessária para uma abordagem tradicional do assunto, tomando um tempo precioso da aula.

Por ser um software livre, os alunos poderão baixar o GeoGebra gratuitamente, e com uma orientação adeguada, os mesmos podem começar a produzir suas próprias simulações. E a partir de daí o mesmo poderá desenvolver uma aprendizagem mais crítica, sugerindo questionamentos e discussões acerca do objeto de estudo, onde os mesmos podem perceber que assuntos anteriormente ditos como "chatos e complicados" podem ser melhor compreendidos como também serem buscados de forma prazerosa o seu entendimento, pois a ferramenta otimiza o tratamento e análise dos dados.

Constatamos assim que as simulações dos fenômenos físicos são excelentes ferramentas no auxílio ao processo de ensino aprendizado no ensino de física. Junto com os roteiros apresentados em anexo. Eles podem auxiliar outros professores na abordagem desse tema. Todo o conteúdo produzido neste trabalho será disponibilizado no produto educacional do autor do artigo, sendo disponibilizado assim para estudantes e professores interessados no tema.

O trabalho objetivou contribuir com o processo de ensino e aprendizagem de cinemática no que diz respeito a compreensão dos conceitos físicos, a visualização do fenômeno e ao uso de equações matemáticas necessárias para tal estudo. Para isso, foi proposta uma metodologia didática utilizando o software educacional GeoGebra.

De modo geral, foi perceptivo que nas turmas onde foram utilizadas as simulações, o desempenho dos alunos em assimilar os conhecimentos conceituais e entender os fenômenos observados foi muito mais satisfatório. Porém, em relação a evolução dos alunos em conseguirem utilizar o formalismo matemático nos dois grupos foi praticamente o mesmo, com resultados insuficientes.

Notamos que a metodologia empregada pode contribuir para uma melhora no ensino da cinemática pelo fato de os alunos, ao observar, interagir e produzir as simulações no software GeoGebra conseguem observar com mais clareza o que está acontecendo durante os deslocamentos. Com isso, poderão compreender melhor os conceitos envolvidos no assunto. Nesse sentido, esperamos que o presente trabalho possa contribuir de alguma forma para o ensino de Física, ao apresentarmos mais uma ferramenta que pode auxiliar professores no trabalho em sala de aula.

Como perspectiva futura, pode-se trabalhar em um manual para o desenvolvimento de simulações em outros assuntos como Movimento Circular, aplicações das leis de Newton.

# **REFERÊNCIAS**

AGUIAR, C. E.; LAUDARES, F. Aquisição de Dados Usando Logo e a Porta de Jogos do PC. Revista Brasileira de Ensino de Física, Rio de Janeiro, v. 23, n. 4, Janeiro 2002

ALVES, G. D. S.; SOARES, A. B. Geometria Dinâmica: um estudo de seus recursos, Potencialidades e limitações através do software Tabulae. XXIII Congresso da Sociedade Brasileira de Computação. Campinas: [s.n.]. 2003. p. Disponível em: <http://www.geogebra.im-uff.mat.br/biblioteca/WIE George Adriana.pdf> - acessado dia 04 jan 2017.

ALTOÉ, A.: FUGIMOTO, S. M. A. Computador na Educação e os Desafios Educacionais. Paraná, ano 2009, pg 164. Disponível em: <http://revista.faifaculdades.edu.br:8080/index.php/pedagogicos/article/view/140>. Acesso em:17 Jun 2016

ALVES, J. C. Uma Proposta Pedagógica para Uso do Computador em Ambientes de Ensino Experimental de Física. Tese de Doutorado - COPPE-**UFRJ. 2000.** 

AXT, R.; BONADIMAN, H. A simplicidade no laboratório de Física. Espacos da Escola, v. 24, p. 19-24, abr./jun. 1997.

**BRASIL**. Parâmetros curriculares para o ensino médio Ciências da Natureza. Matemática e suas Tecnologias. Ministério da Educação. Brasilia: [s.n.]. 2006. p.  $140.$ 

BURG, J. & CLELAND, B. Computer-Enhanced or Computer-Enchanted? The Magic and Mischief of Learning With Computers. Interactive Multimedia Electronic Journal of Computer Enhanced Learning. Wake Forest University. Abril 2001

Burns, B. D. (1996) Meta-analogical transfer: Transfer between episodes of analogical reasoning, Journal of Experimental Psychology: Learning, Memory and Cognition 22(4), 1032-1048.

Bruner, J. (1997). Atos de significação (S. Costa Trad.). Porto Alegre: Artes Médicas. (Original publicado em 1990)

COX, Kenia Kodel; Informática na educação escolar: Polemicas do nosso tempo. Campinas: Autores Associados, 2003.

CASTOLDI, R.; POLINARSKI, C.A. A utilização de recursos didáticopedagógicos na motivação da aprendizagem. I Simpósio Nacional de Ensino de Ciência e Tecnologia. 2009. Disponível em:<https://apacp.org.br/diversos/artigos/ascontribuicoes-de-carl-rogers-e-paulo-freire-para-a-educacao-o-caso-de-um-prevestibular-comunitario/> . Acesso em 23/08/2018

GEOGEBRA. Disponível em:< https://www.geogebra.org>. Acesso em: 01 de marco de 2018.

GAIOFFATO, N. História e História da Educação: O debate Teórico-Metodológico atual. Educação & Sociedade. Campinas, v.21, n.73, p. 262-266. Dez 2000

GAVIRA, M. de O. (2003). Simulação computacional como ferramenta de aquisição de conhecimento, 163.

HEINECK, R., e VALIATI, E. R. A. (2008). Ensino de física mediado através de softwares educacionais – relato de uma pesquisa, 95 – 101.

HEINECK, R.; VALIATI, E. R. A.; ROSA, C. T. W. Software educativo no ensino de Física: análise quantitativa e qualitativa. Revista Iberoamericana de Educación, v. 42, n. 6, p. 1-12, 2007.

MIRANDA, D. G. P.; COSTA, N. S. Professor de Química: Formação, competências/ habilidades e posturas. 2007.

MIRO-JULIA. J. Perigos da mudanca de paradigma. Projeto de artigo. Departamento de Matemática e Informática. Universidade de les Illes Balears

MORAES, M. C., pós-graduação P. DeSuc, E., e Sp, P.U. C. (1997). Informática educativa no brasil: uma história vivida, algumas lições aprendidas.

MORAN, José Manuel. Ensino e aprendizagem inovadores com tecnologias audivisuais e telemáticas. In: MORAN, José Manuel; MASETTO, Mrcos T.; BEHRENS, Marilda Aparecida. Novas tecnologias e mediação pedagógica. 12. ed. Campinas, SP: Papirus. 2006. p.11-66.

Moreira, M.A. (2006). A teoria da aprendizagem significativa e sua implementação em sala de aula. Brasília: Editora da UnB.

MORIN, E. Os sete saberes necessários à educação do futuro. Trad. Catarina Eleonora F. da Silva, Jeanne Sawava, Revisão técnica de Edgard de Assis Carvalho, 7, ed. São Paulo: Cortez: Brasília, DF: Unesco, 2003.

PIMENTA, S. G. (Org.). Saberes pedagógicos e atividade docente. São Paulo: Cortes, 1999.

PIROLA, N.A. Solução de Problemas Geométricos: Dificuldades e Perspectivas. 2000. Tese (Doutorado) - Faculdade de Educação da Universidade Estadual de Campinas: Campinas, SP.

PACHECO, José Adson; BARROS Janaina V. O Uso de Softwares Educativos no Ensino de Matemática. Revista de Estudos Culturais e da Contemporaneidade -N.º 8. Pernambuco:

OLIVEIRA, Javr Figueiredo. Uma Reflexão dos Impactos da Tecnologia da Informação no BRASIL. São Paulo: Érica. 2001.

PRADO. Ana. Entendendo o Aluno do Século 21 e Como Ensinar a Essa Nova Geração. São Paulo, Editora Geekie, 2015, p. 11.

PEREIRA, C.A.A. Um panorama histórico-conceitual acerca da subdimensões de qualidade de vida e do bem-estar subjetivo. In: Arquivos Brasileiros de Psicologia, 1997, 49(4), 32-48.

QUARESMA, C. R. T. et al. Tecnologias na Educação: Inclusão Digital dos Professores da Rede Estadual a Partir da Implementação do Programa Tablet Educacional. Rio Formação Docente X Reprovação Discente: O Caso Angra dos Reis. Monografia de Conclusão do Curso de Pós-Graduação Latu-Sensu em Avaliação Educacional. Rio de Janeiro: Faculdade de Educação, UERJ, 2003.

QUARTIERO, E. M. As tecnologias da Informação e Comunicação e a Educação. Revista Brasileira de Informática na Educação, n.4, 1999. Disponível em: http://ceiesbc.educacao.ws/pub/index.php/rbie/article/view/2294/2056>Acesso em 28 jul. 2019.

REVISTA BRASILEIRA DE ENSINO DE FÍSICA, Introdução a Programas Físico-Matemáticos Livres, Margarete Oliveira Domingues e Odim Mendes Jr., p.148

RODRIGUES, A. Aplicações da psicologia social; à escola, à clínica, às organizações, à ação comunitária. Petrópolis: Vozes, 1981.

ROGERS, Carl (1974) A Terapia Centrada no Paciente, Lisboa Moraes Editores

Rogers, Carl (1985), Tornar-se Pessoa, 7ª. Edição, Lisboa, Moraes Editores

Rogers, Carl (1973) Liberdade para Aprender, 2<sup>ª</sup>. Edicão, Belo Horizonte, Inter Livros de Minas Gerai s

Rogers, Carl (1985), Liberdade de Aprender em Nossa Década, 2ª. Edição, Porto Alegre, Artes Médicas

ROGERS, Carl (1983), Um Jeito de Ser, 3ª. Edição, S. Paulo, Editora Pedagógica e Universitária.

ROGERS, Carl (1989) Sobre o Poder Pessoal, 3ª. Edição, S. Paulo, Martins Fontes. Editora SPRINTHALL, Norman et al. (1993).

SOFFA, M. M.; ALCÂNTARA, P. R. de C. apud TOLEDO, Bruno de Souza. O uso de softwares como ferramenta de ensino-aprendizagem na educação do ensino médio/técnico no Instituto Federal de Minas Gerais. Universidade FUMEC. Belo Horizonte. 2015.

TAJRA, Sanmya Feitosa *Informática na Educacão: novas ferramentas* pedagógicas para o professor na atualidade. São Paulo: Érica, 2001.

**TAROUCO, Liane; FABRE, Marie-Christine Julie Mascarenhas; TAMUSIUNAS,** Fabrício Raupp. Reusabilidade de objetos educacionais. Revista Novas Tecnologias na Educação. Porto Alegre, p. 1-11. 2003.

TEIXEIRA, Adriano; BRANDAO, Edemilson. Software educacional: difícil começo. In: Revista Novas Tecnologias na Educação - RENOTE. Vol 1. nº 1. CINTED/UFRGS, fev/2003.

VALENTE, J.A. Informática na educação > Como, Para que e Por Que. In Revista Brasileira de Ensino de Bioquímica e Biologia Molecular. 01/2001. Disponível em http://www.sbbp.org.br/revista/artigo.pil Acessado em 03 de maio. de 2019.

# Apêndice A: Sequências Didáticas

# Descrição das aulas

Nesta seção serão apresentadas a descrição do desenvolvimento e aplicação das sequências didáticas abordando os tópicos de Cinemática. Mais precisamente os conteúdos de: Movimento Retilíneo Uniforme. Movimento Retilíneo Uniformemente Variado, Lançamentos Vertical, Lançamento Horizontal e Lançamento Oblíquo. Estudo realizado em 4 turmas do 1º ano do Ensino Médio.

### Descrições das Sequencias didáticas:

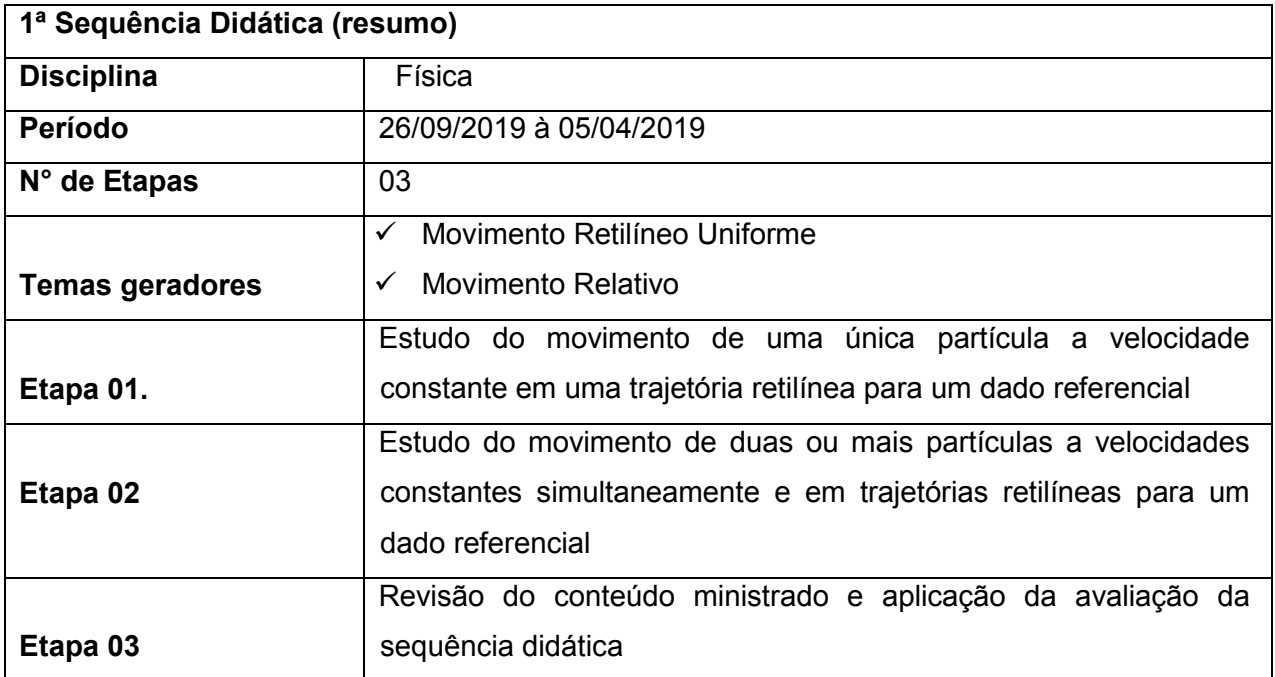

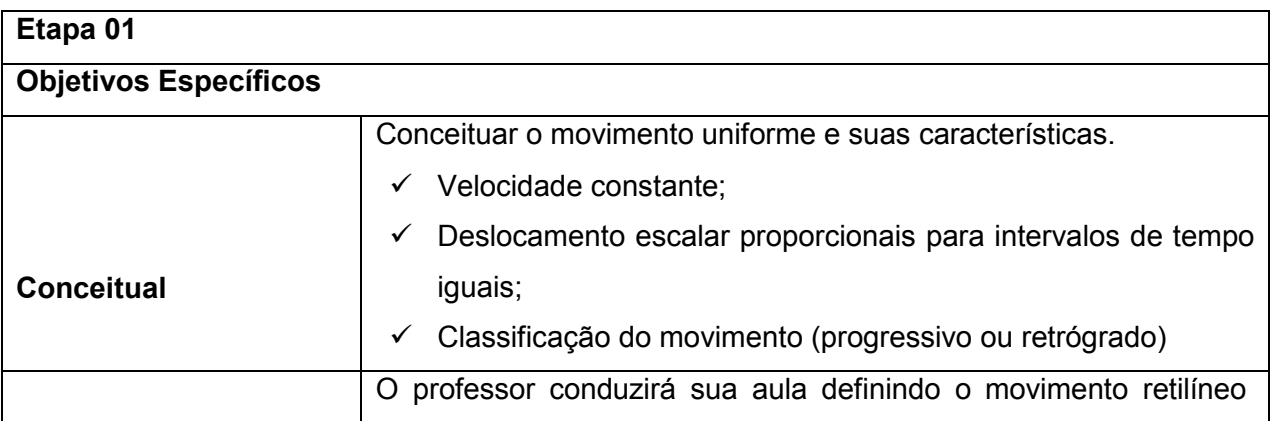

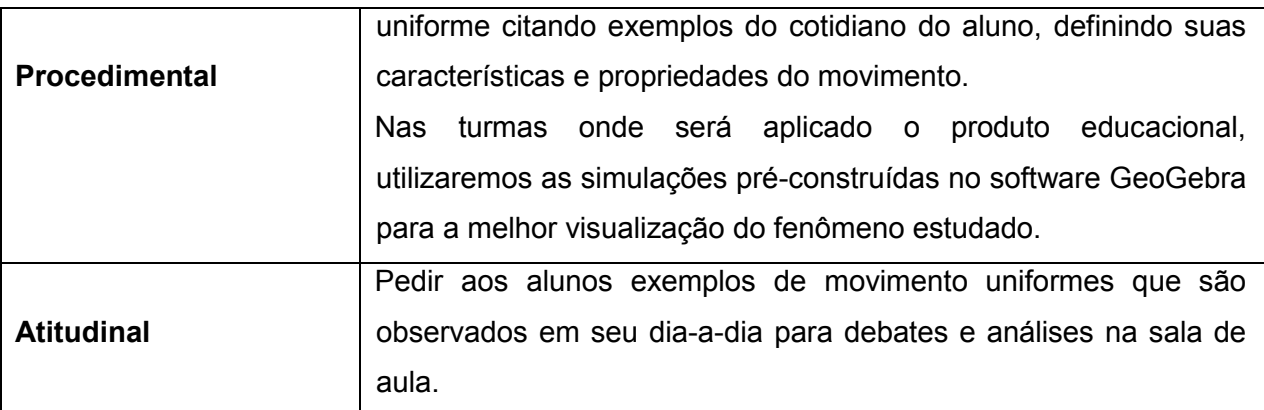

### Estrutura da Aula

conteúdo.

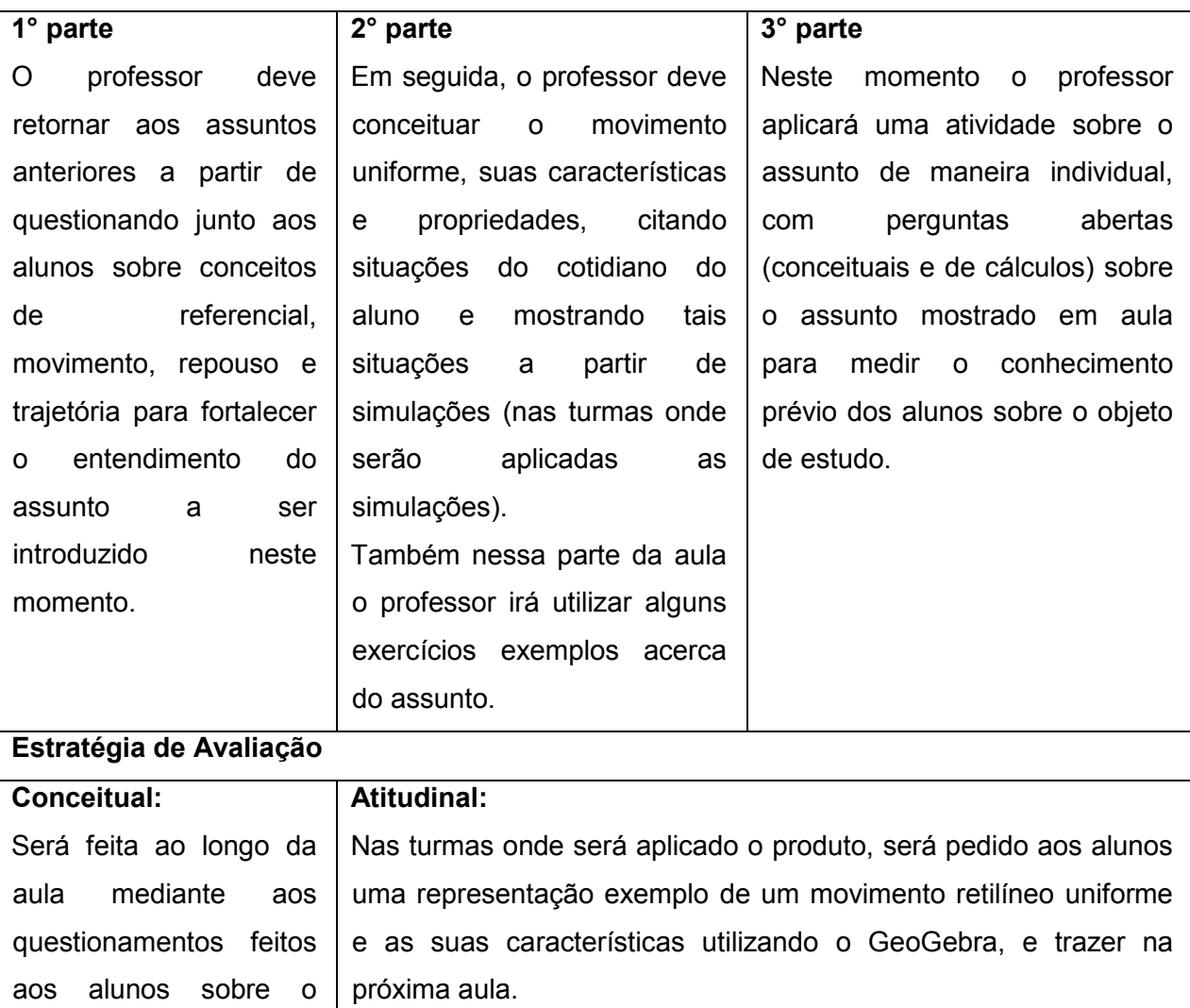

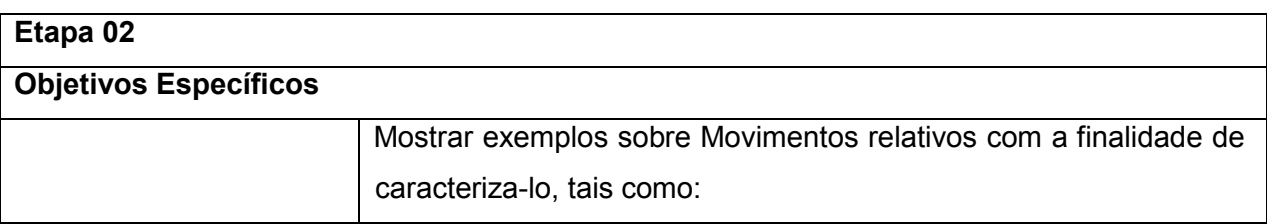

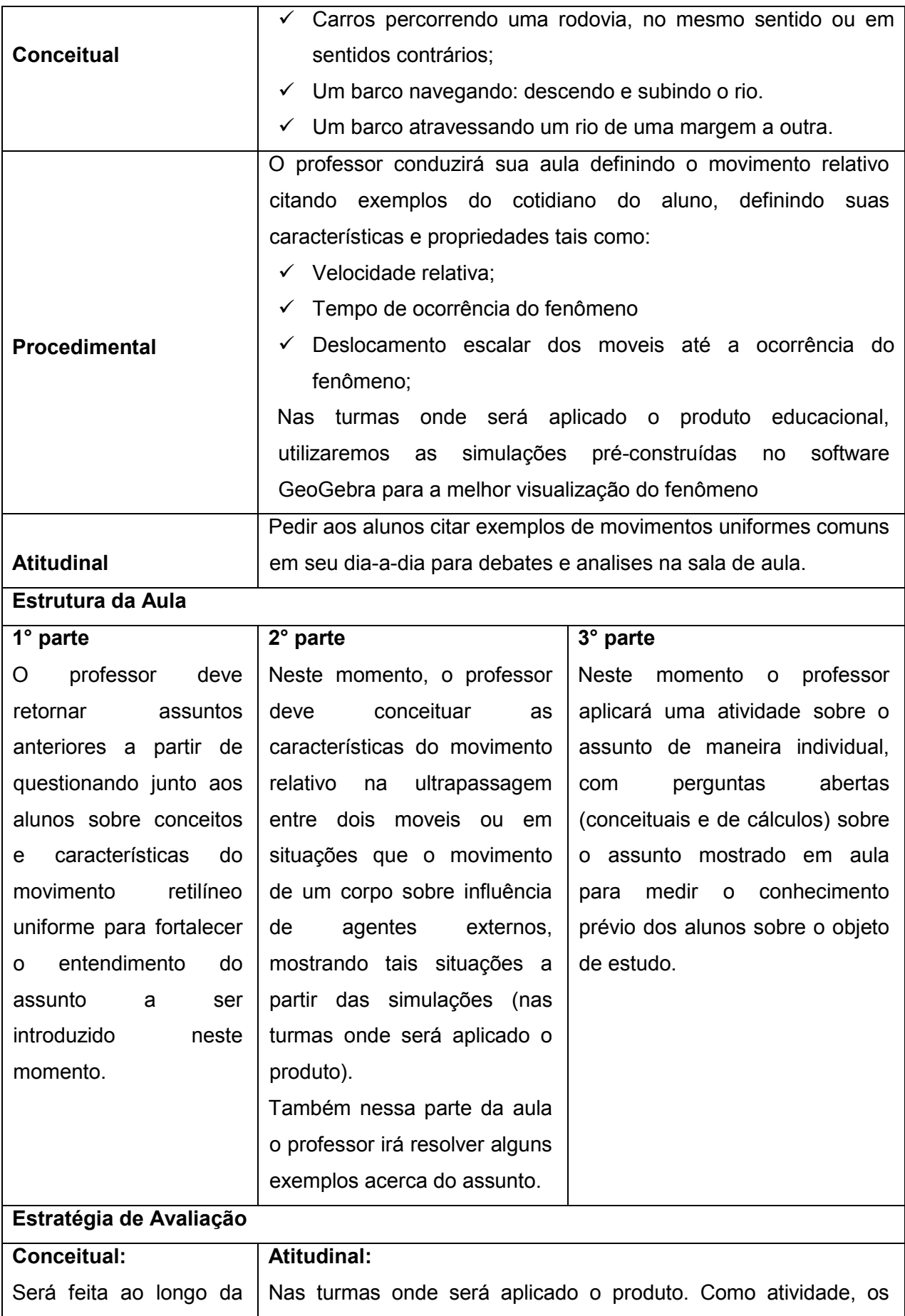

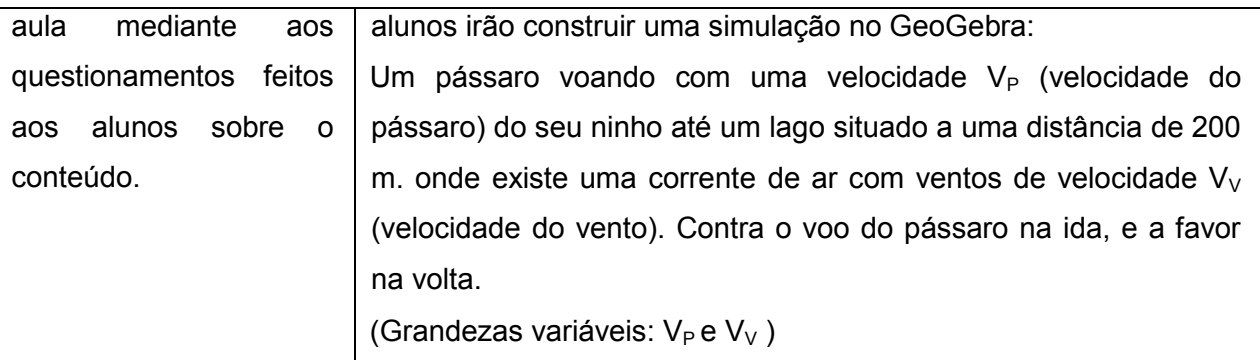

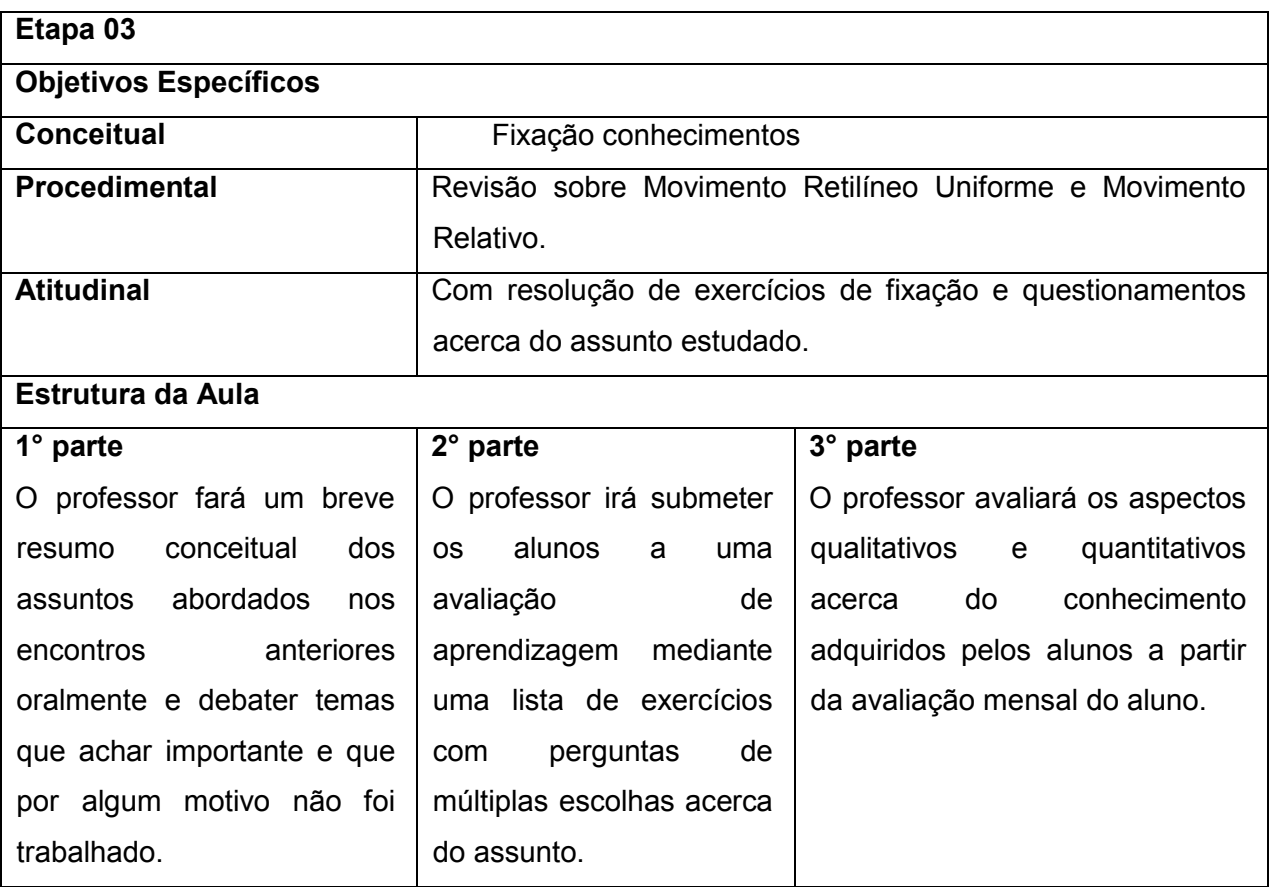

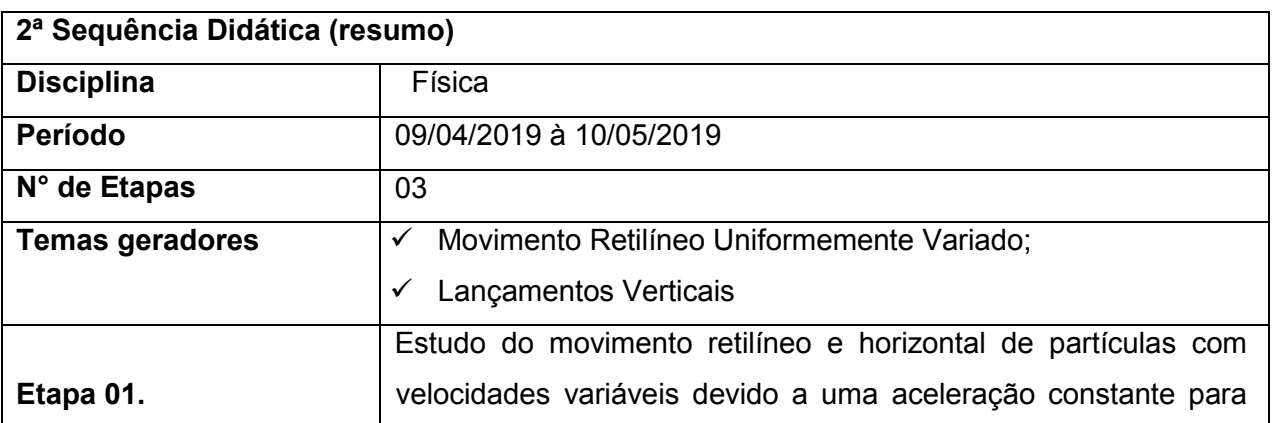

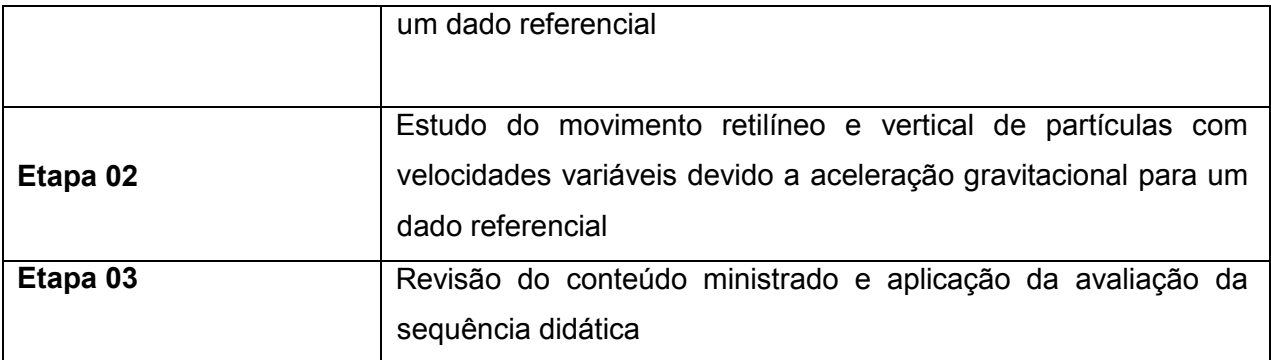

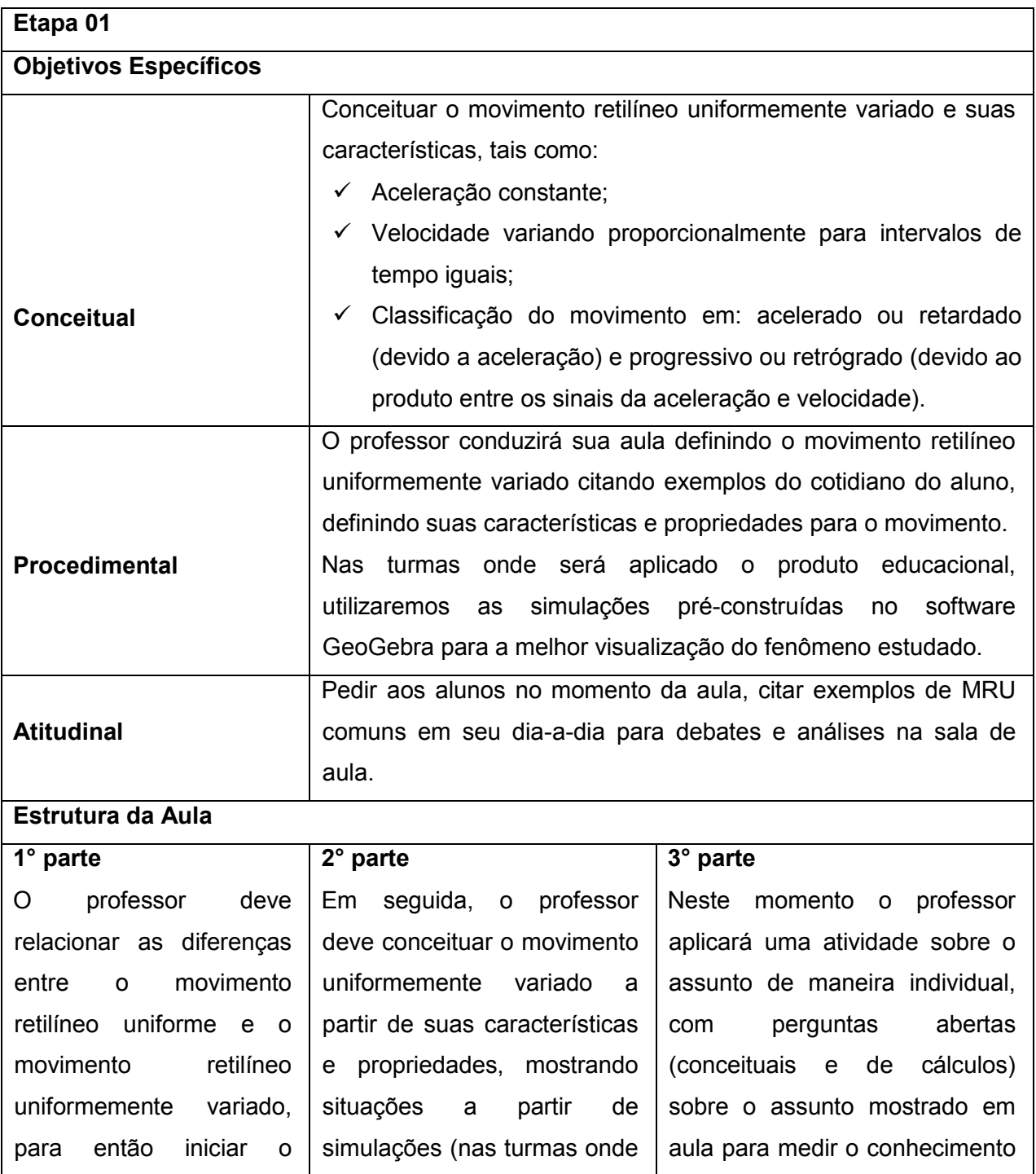

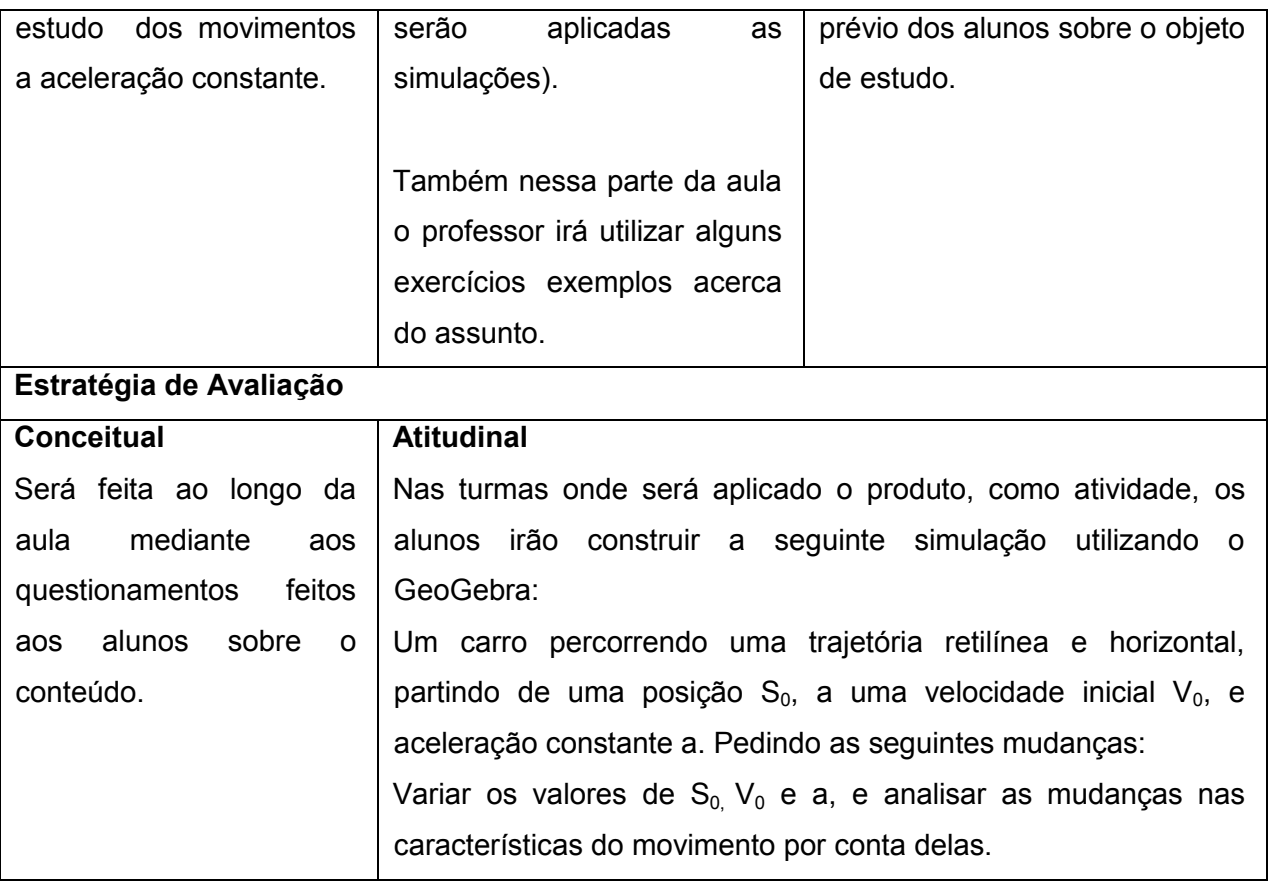

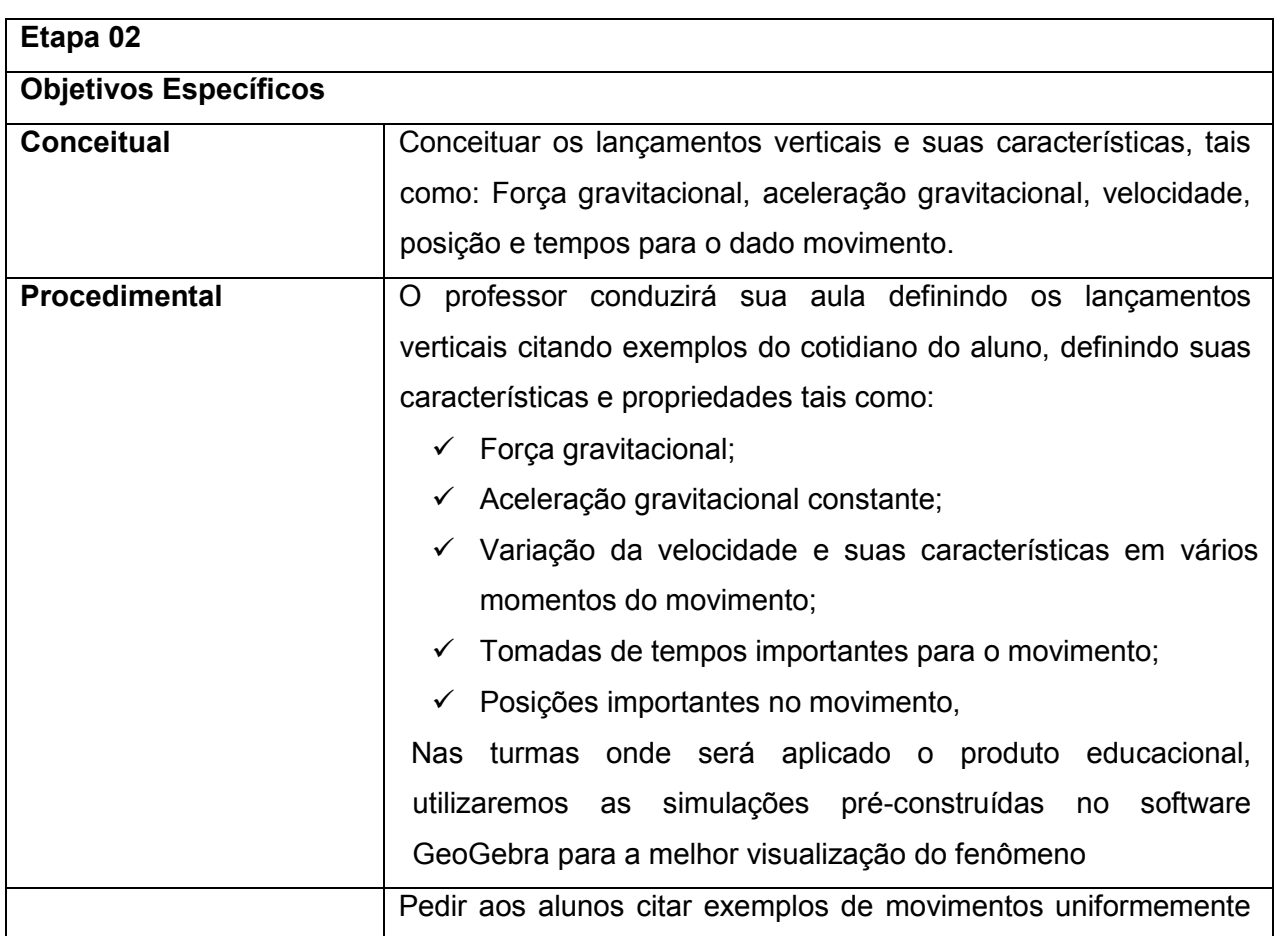

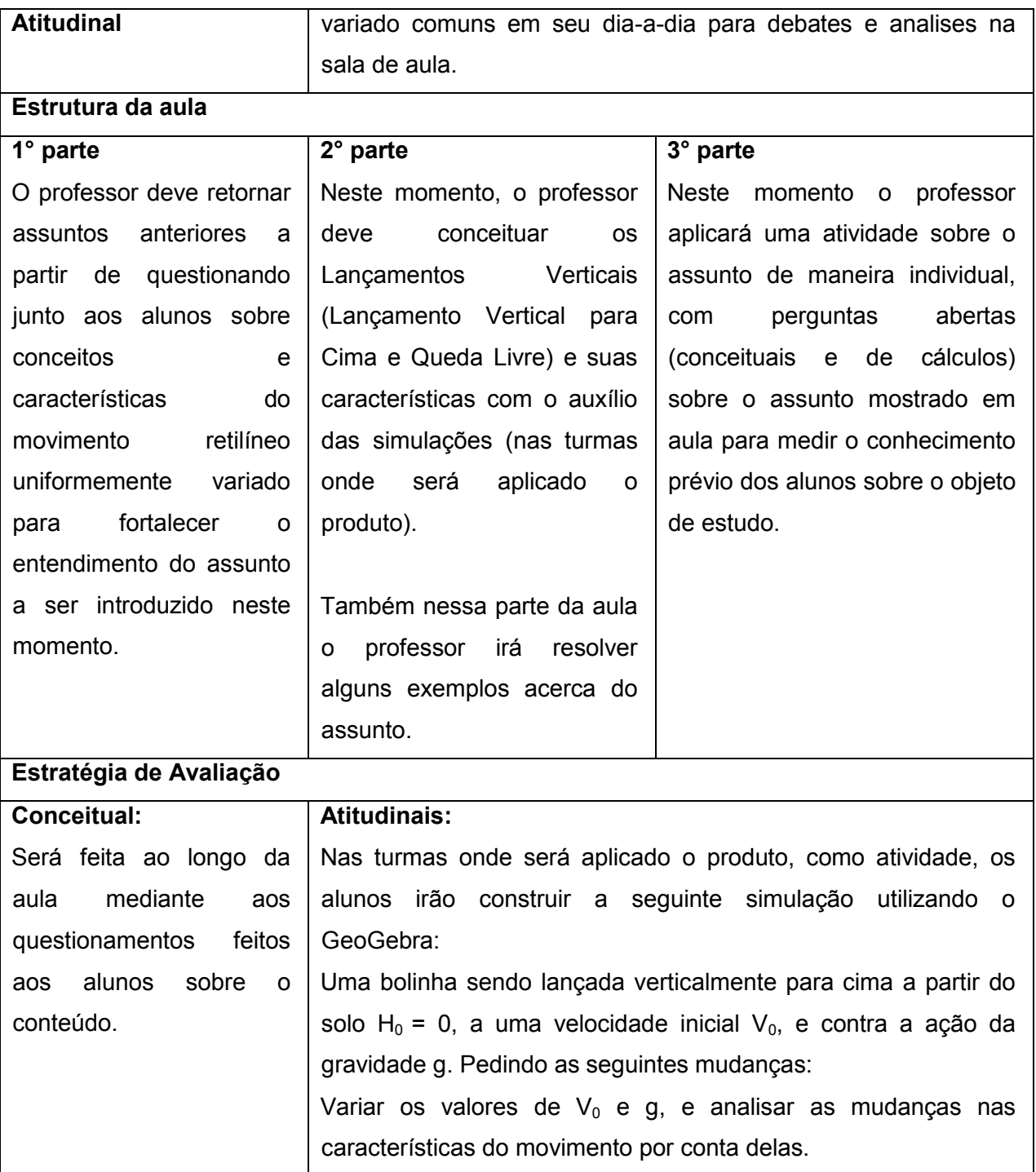

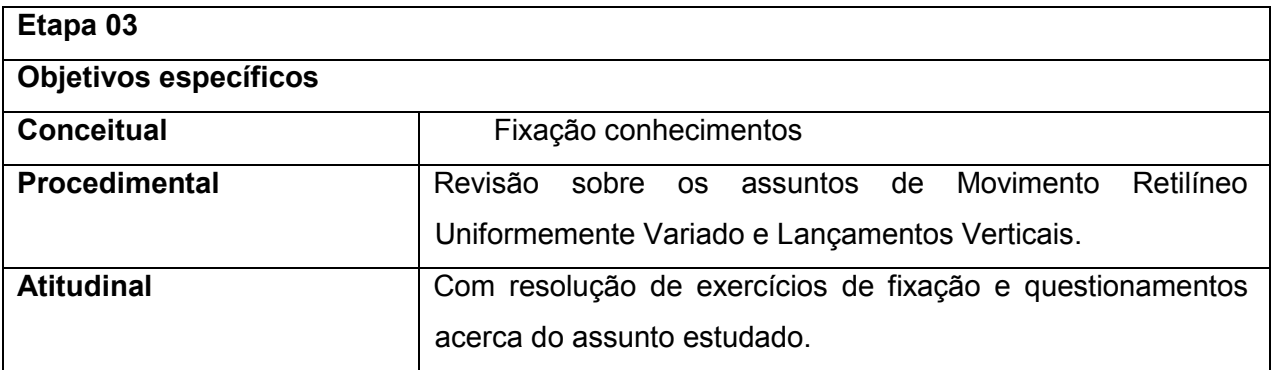

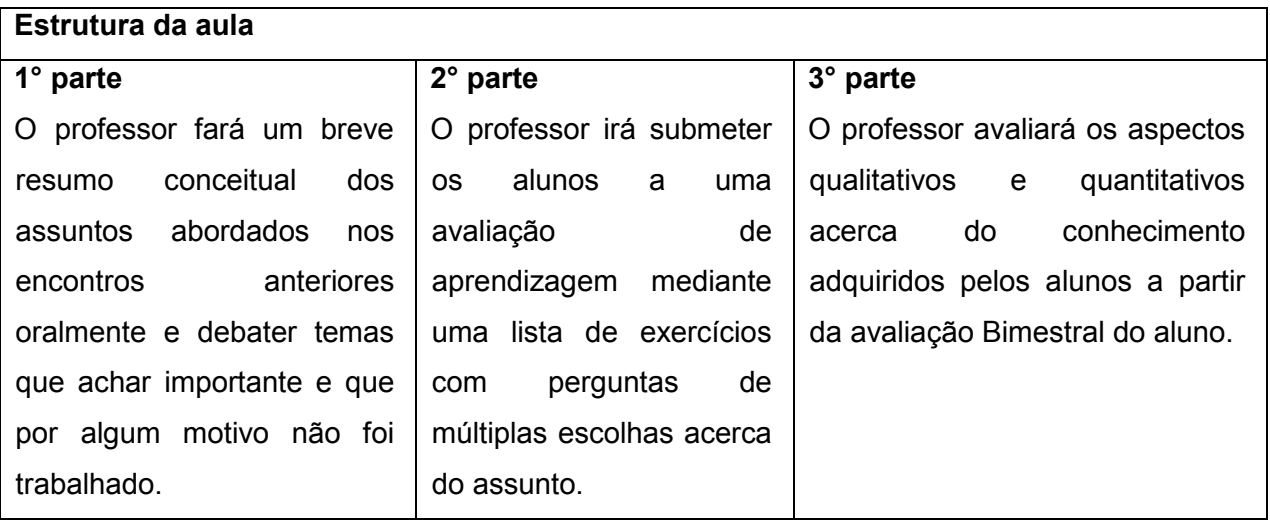

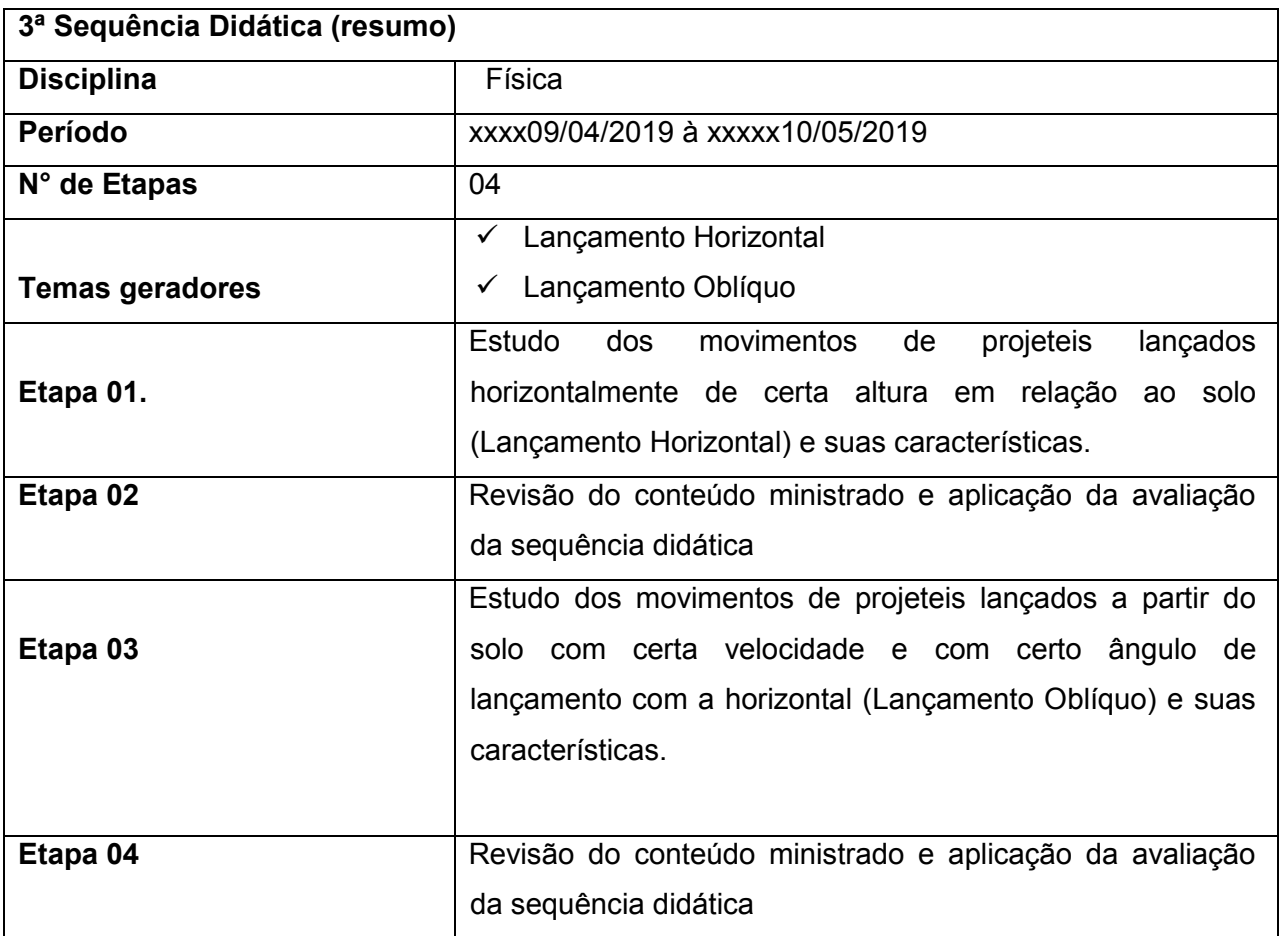

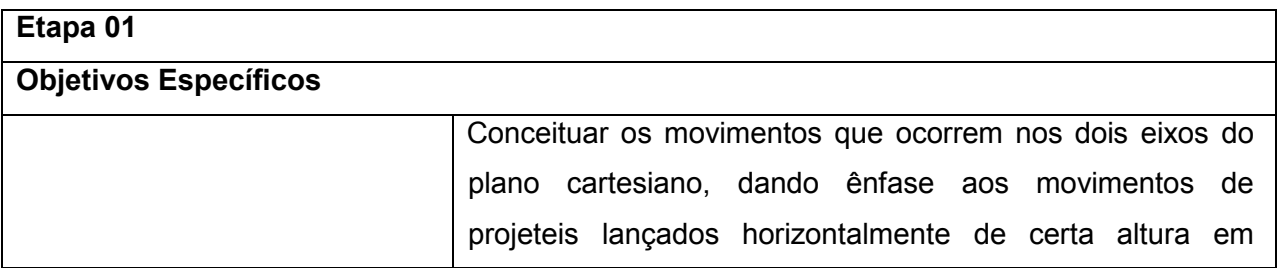

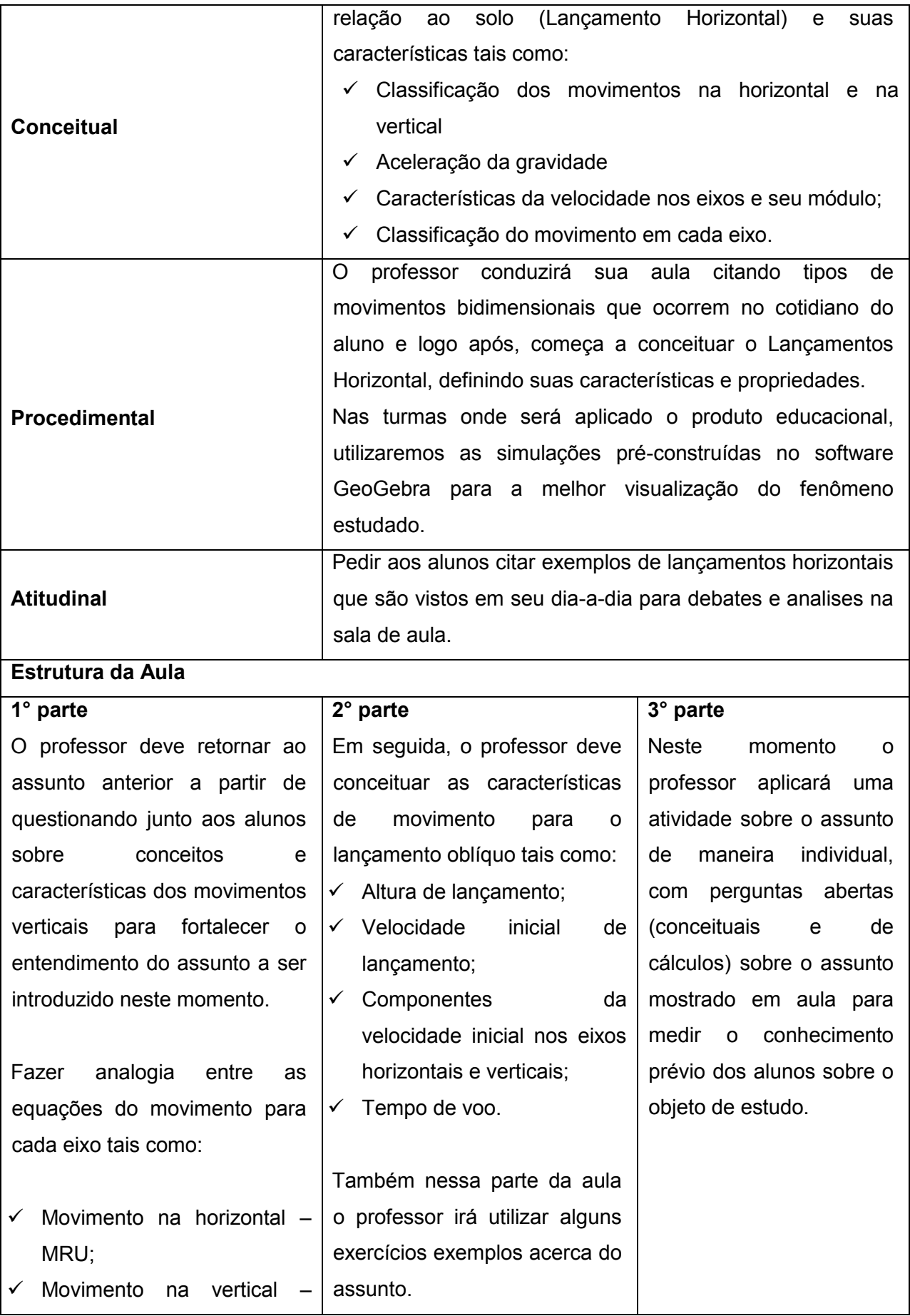

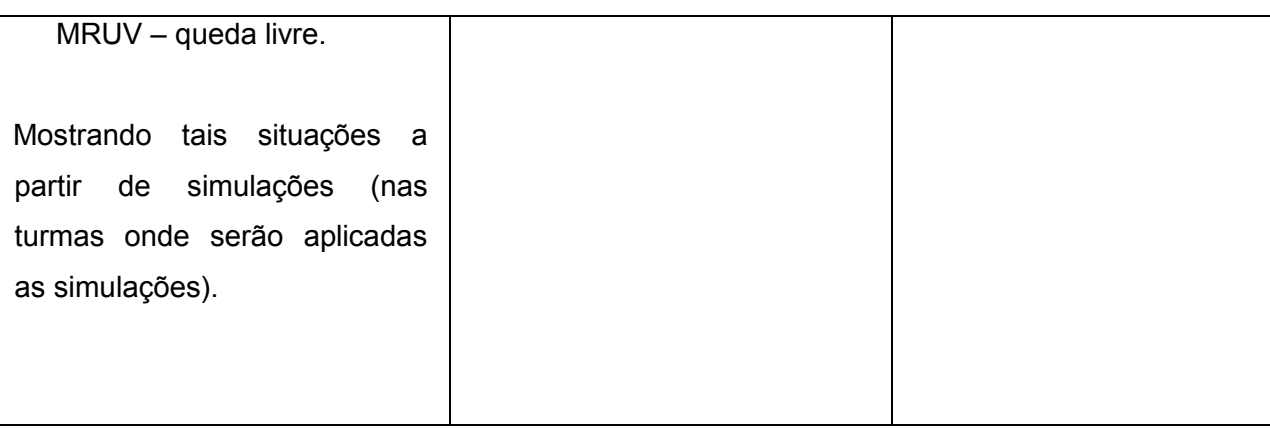

# Estratégia de avaliação

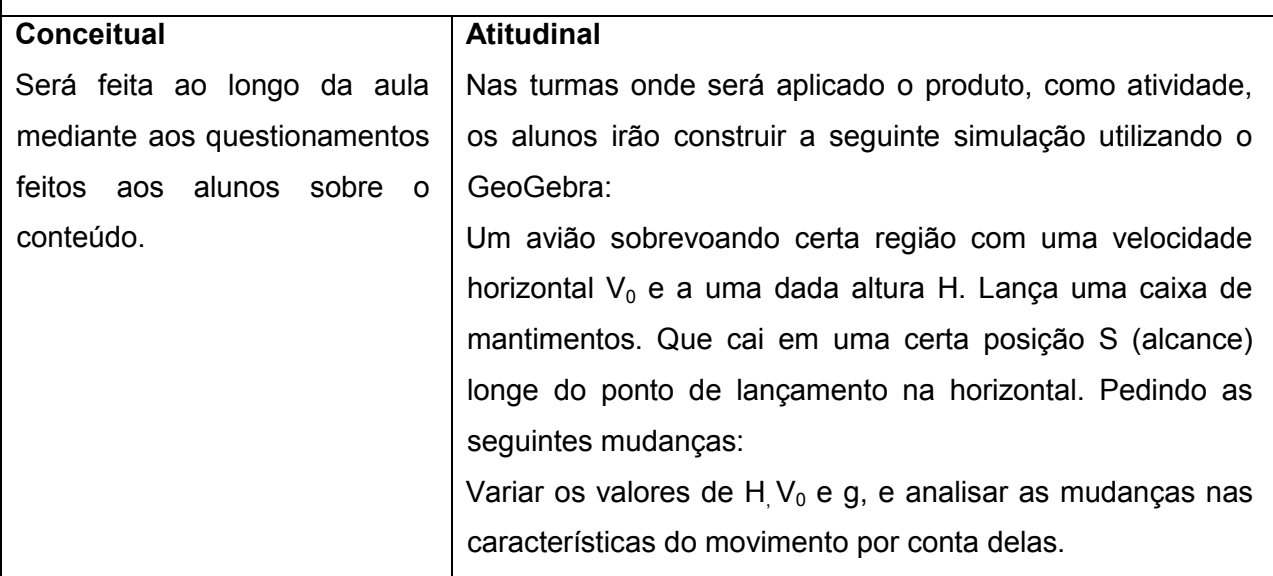

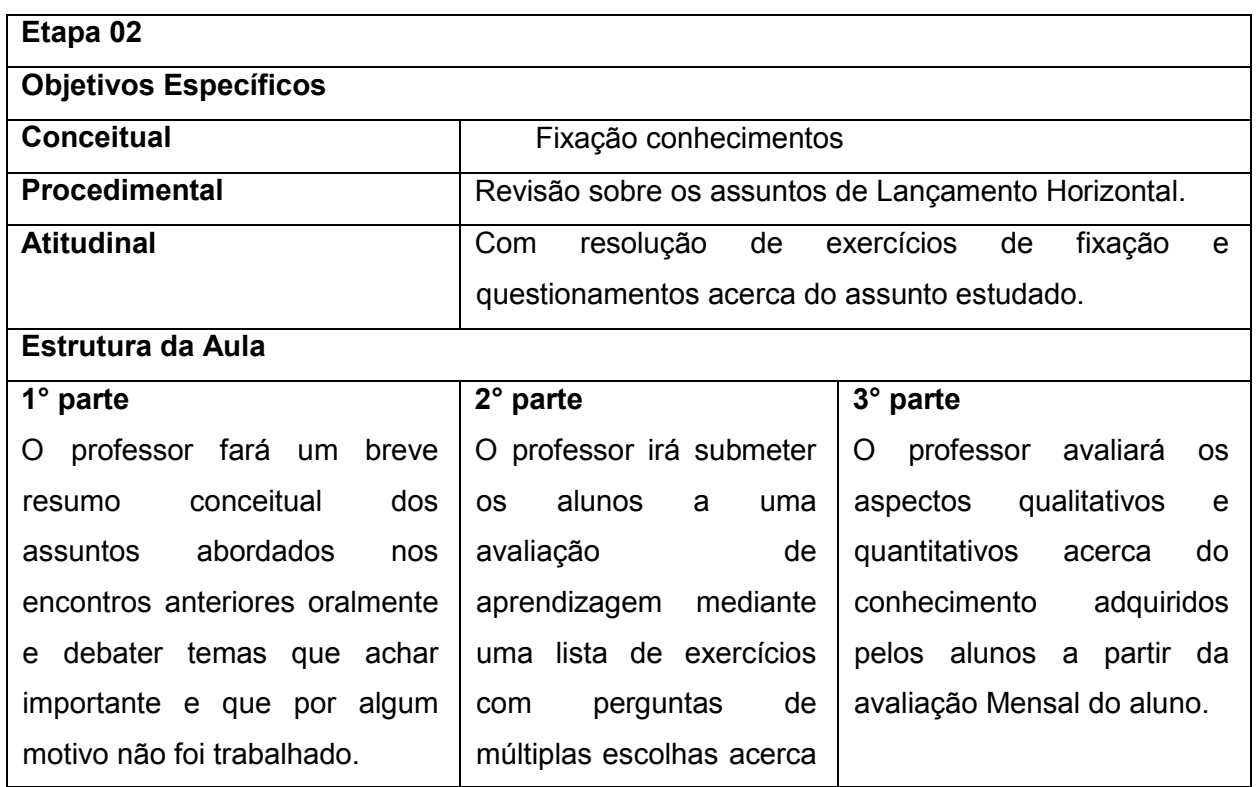

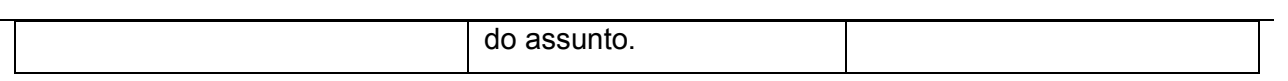

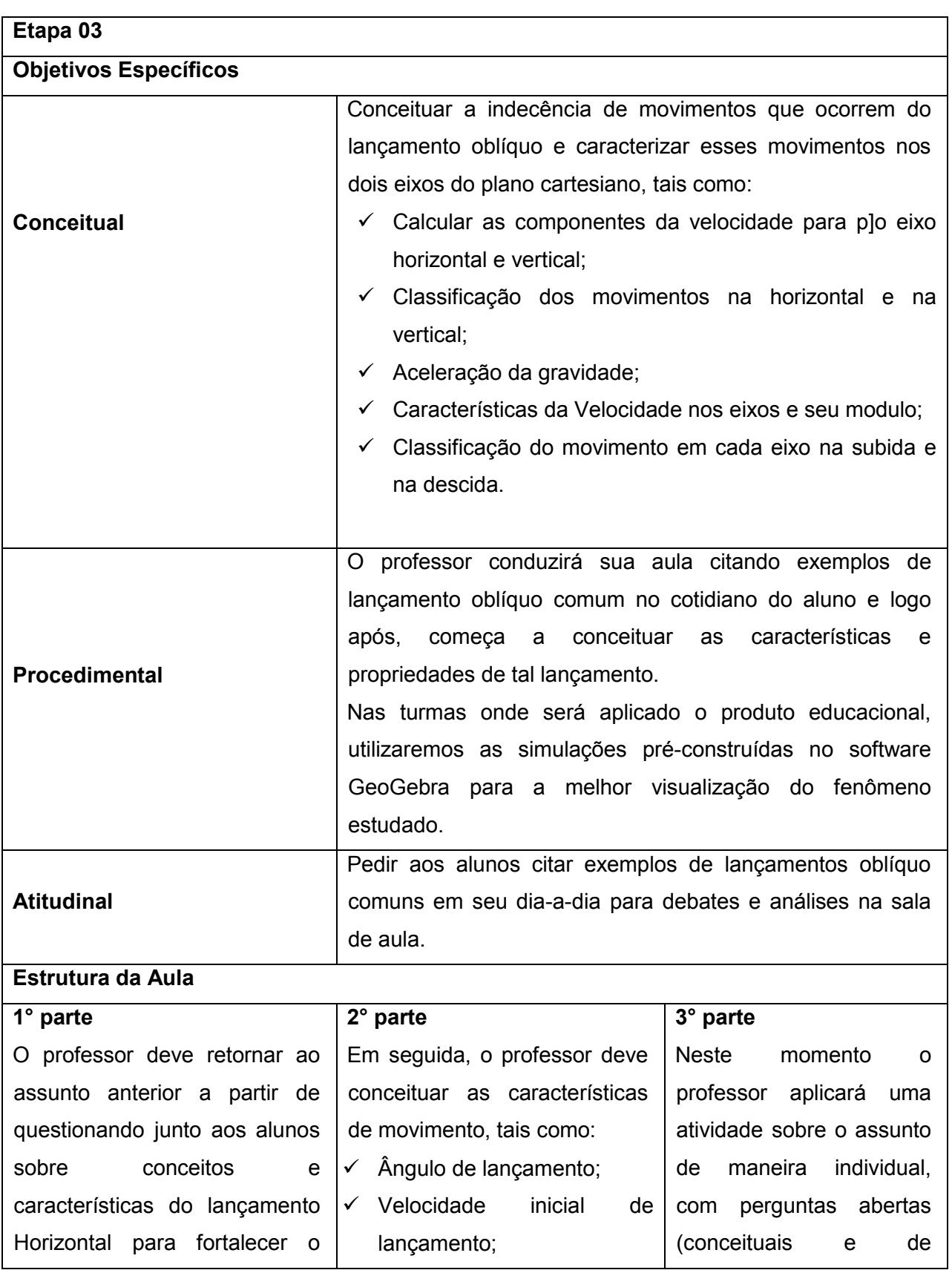

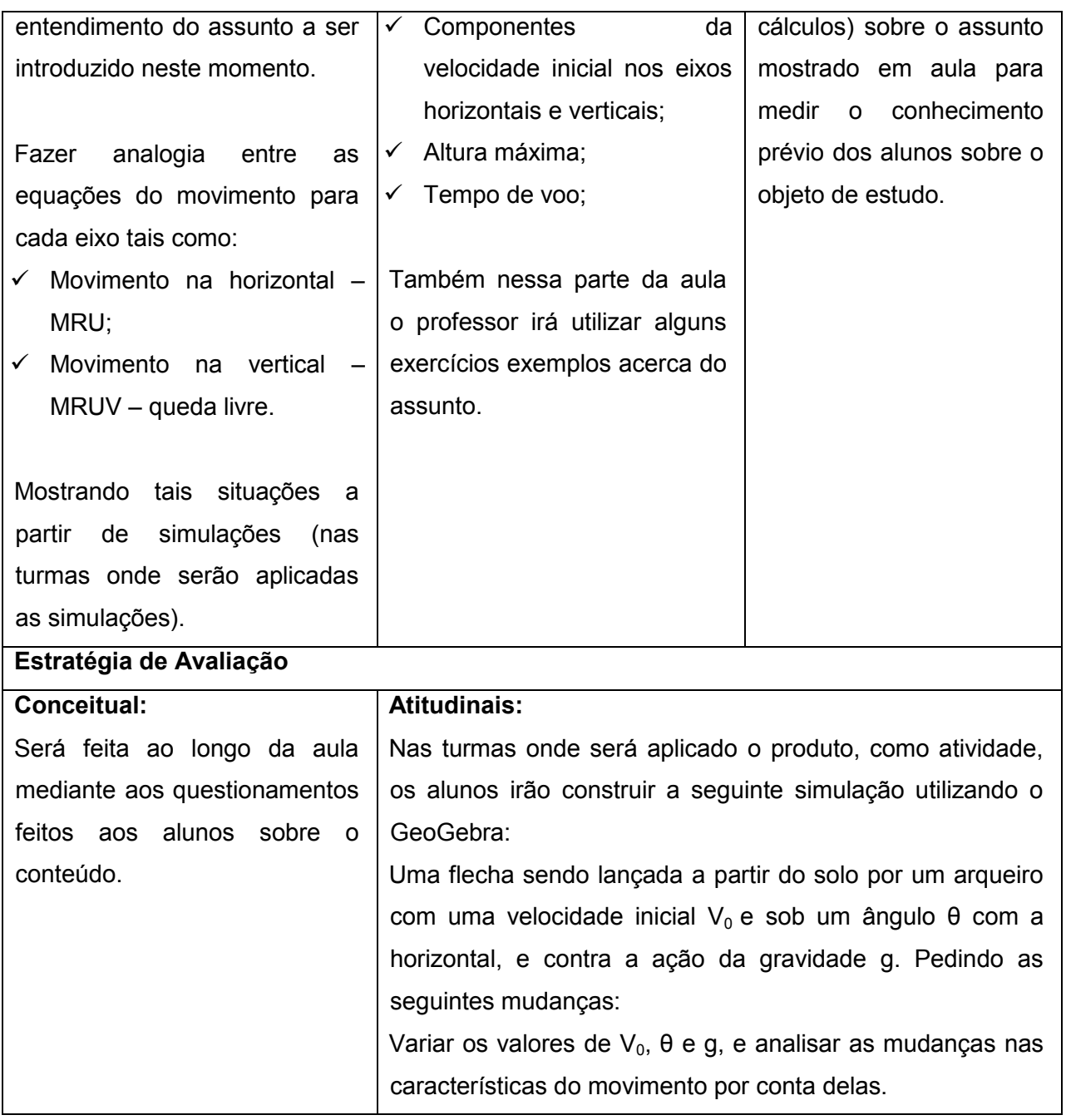

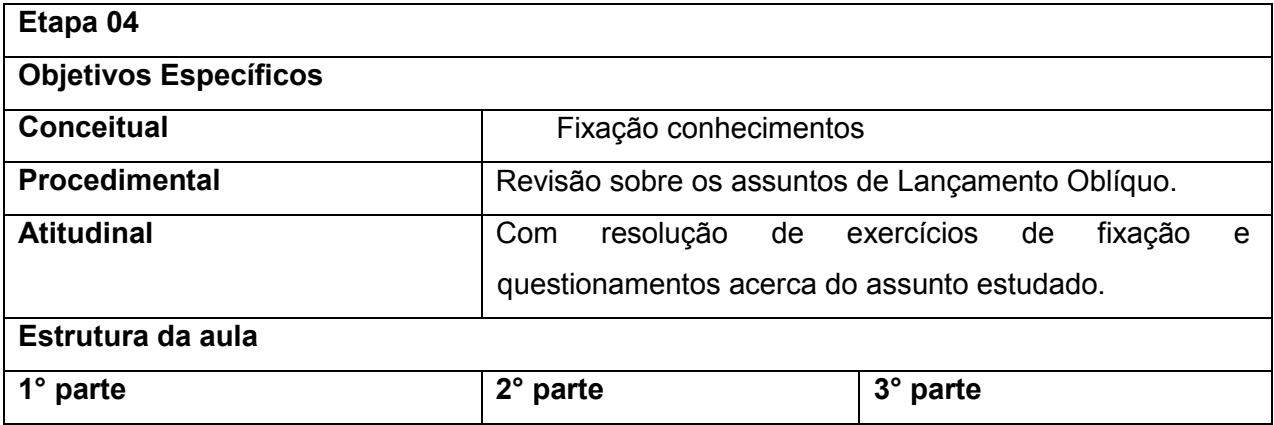
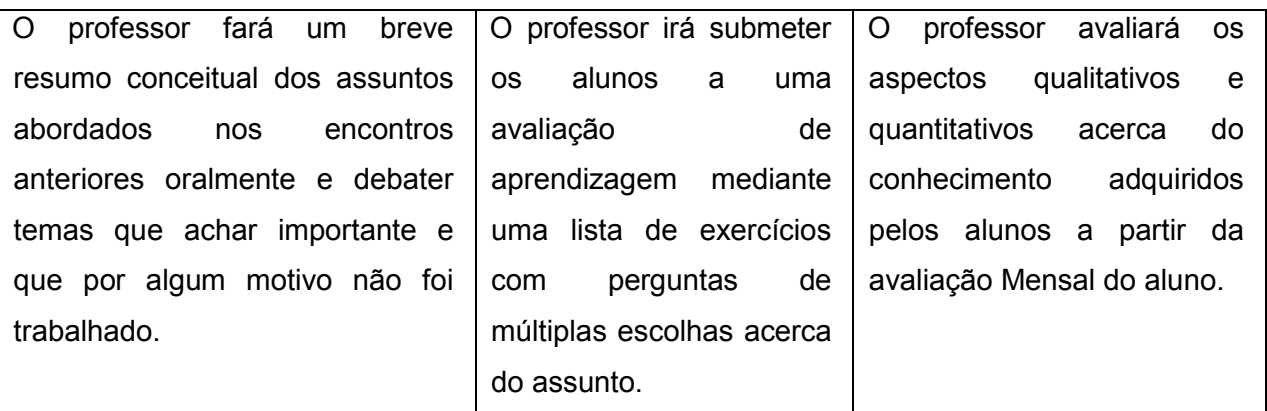

### **Bibliografia**

Ferro, Nicolau Gilberto; Penteado, Paulo Cesar M; Torres, Carlos Magno A. Física. Vereda Digital. Volume Único. 1º Edição, São Paulo, Moderna, 2012.

TIPLER, P. A. Física para cientistas e engenheiros. 6. ed. Rio de Janeiro: LTC, 2009.

## Apêndice B: Produto Educacional

# DESENVOLVIMENTO DE SIMULAÇÕES EM GEOGEBRA PARA O ENSINO DA CINEMÁTICA

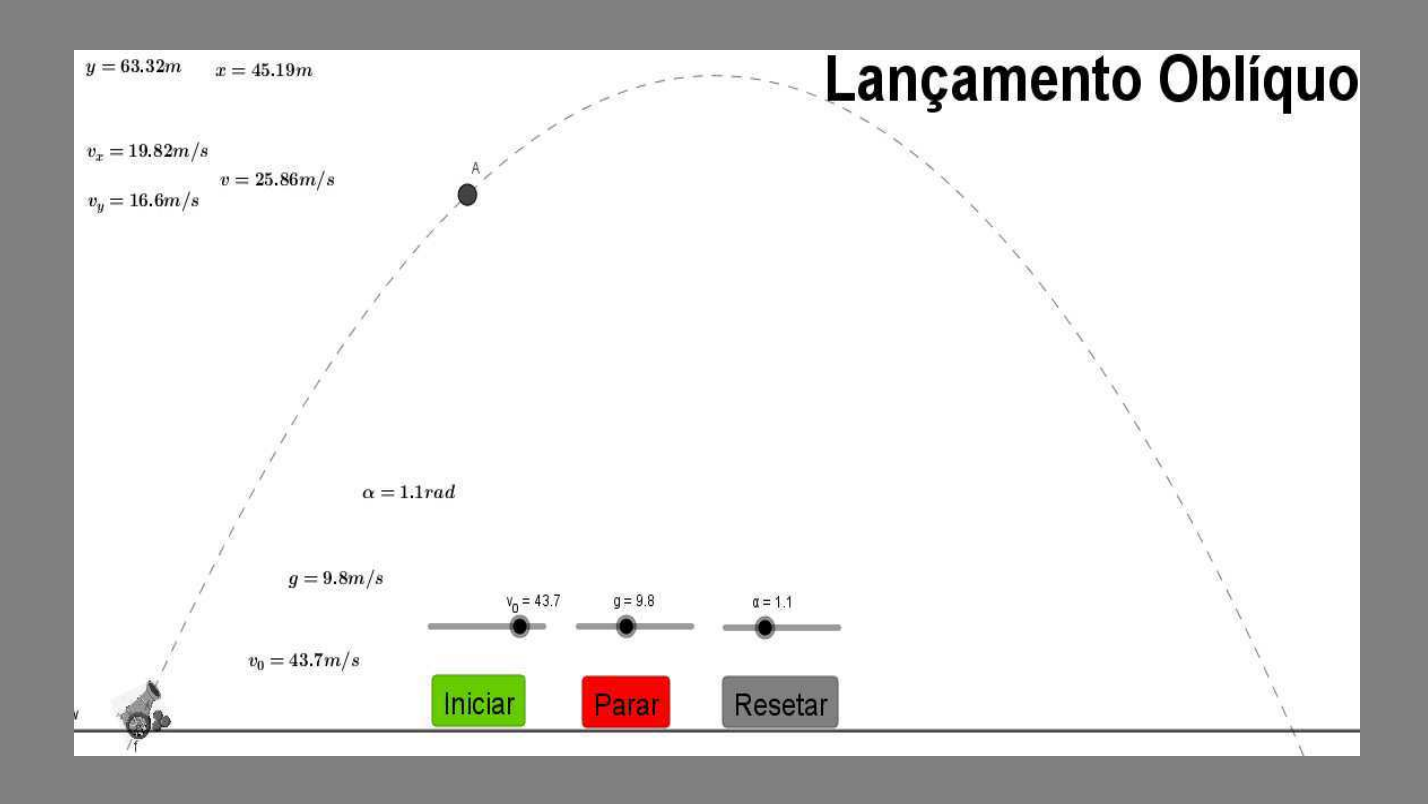

Antônio Ribeiro

Produto Educacional Mestrado em Ensino de Tísica Autor:

### Antônio Carlos Vieira Ribeiro

Orientador:

Prof. Dr. Karl Marx Silva Garcez

Capa:

### **Pedro Fontes Neto**

Figura da capa:

Desenvolvido na plataforma do GeoGebra

São Luís 2019

© Antônio Carlos Vieira Ribeiro e Karl Marx Silva Garcez -2019.

O material apresentado neste documento pode ser reproduzido livremente desde que citada a fonte. As imagens apresentadas são de propriedade dos respectivos autores e utilizadas para fins didáticos. Por favor, contate os autores caso constate que houve violação de seus direitos autorais. Este documento é veiculado gratuitamente, sem nenhum tipo de retorno comercial a nenhum dos autores, e visa apenas a divulgação do conhecimento científico.

### **APRESENTAÇÃO**

Caro Professor (a)

É muito frequente ouvir discursos desmotivadores dos nossos alunos do ensino médio a respeito dessa física, tais como: "A física é muito difícil", "É impossível aprender essa matéria". A respeito das dificuldades que norteiam o ensino da física, podemos destacar que parte dessa dificuldade se dá pela não visualização dos fenômenos apresentados em aula, justo que os conteúdos ministrados nas aulas utilizam imagens estática para representar os fenômenos físicos, como por exemplo: o estudo do movimento de um carro em vários instantes de tempo, as figuras que ilustram esse movimento não mostram de maneira clara o movimento, forçando o aluno a ter uma percepção abstrata para se ter esse entendimento, e que várias vezes isso não é alcançada, dificultando o entendimento gráfico do movimento e das equações pertinentes, não alcancando assim a aprendizagem esperando e gerando desinteresse.

Sempre que iniciamos um conteúdo novo, é muito comum ouvirmos dos alunos, comentários desmotivadores, tais como: "Para isso vai servir na minha vida? " Ou, " por que que eu devo aprender isso? " Têm sido cada vez mais frequentes, sempre que iniciamos a aula de um novo conteúdo. Esses questionamentos revelam a necessidade que o aluno tem de buscar sentido para a aprendizagem, um motivo para aprender. Por outro lado, expõem a inquietude e insatisfação dos alunos frente às metodologias tradicionais, que se pautam na mera transmissão de conteúdo fora do cotidiano do aluno.

Para isso o uso das tecnologias atuais se apresenta como uma grande aliada no resgate do interesse do aluno para com o saber, facilitando a compreensão da física de maneira geral, viabilizando uma prática pedagógica mais prazerosa. E pensando nisso que apresentamos material voltado para o ensino de Física na educação básica. Desenvolvido para auxiliar o professor de Física do 1º ano do ensino médio, nos conteúdos de cinemática escalar.

O manual foi confeccionado a partir do software livre GeoGebra, aplicativo leve e de fácil manuseio, e a partir dele, se pode construir qualquer tipo de simulação de movimento dentro do conteúdo de cinemática, para isso, basta alguns conhecimentos básicos do programa para que as eguações sejam reconhecidas pelo software. A partir daí o programa constrói um objeto que se movimenta de acordo com as características (posição, velocidade e aceleração) dessas equações.

Com o GeoGebra podemos fazer o estudo de cinemática de maneira dinâmica e interativa sem precisar de grandes aparatos laboratoriais, sem custos adicionais para o professor ou a escola e com um ganho de tempo significativo quando se comparado aos experimentos reais, podendo com isso, analisar e fazer conjecturas dos fenômenos simulados sempre que quisermos, e de maneira muito mais rápida.

Este manual possui um passo a passo para construção e configuração de várias simulações no que diz respeito ao estudo de: Movimento Retilíneo Uniforme, Movimento Retilíneo Uniformemente Variado, Lançamentos: Verticais, Horizontais e Oblíquo.

A partir das simulações esperasse que os alunos possam assimilar melhor os conteúdos estudados, teorizando os mesmos não mais pelo senso comum, mas a partir do conhecimento cientifico adquirido pela nova prática educacional que privilegia e desenvolve: atitudes, capacidade investigativa, autonomia intelectual e reflexão crítica

Portanto, que este material nas mãos do professor, seja um importante material didático para um novo pensar e agir pedagógico, e que o mesmo possibilite aos alunos uma visão aprimorada dos fenômenos de cinemática, deixando o estudante motivado a buscar o conhecimento científico de maneira muito mais rápida e prazerosa.

# **SUMÁRIO**

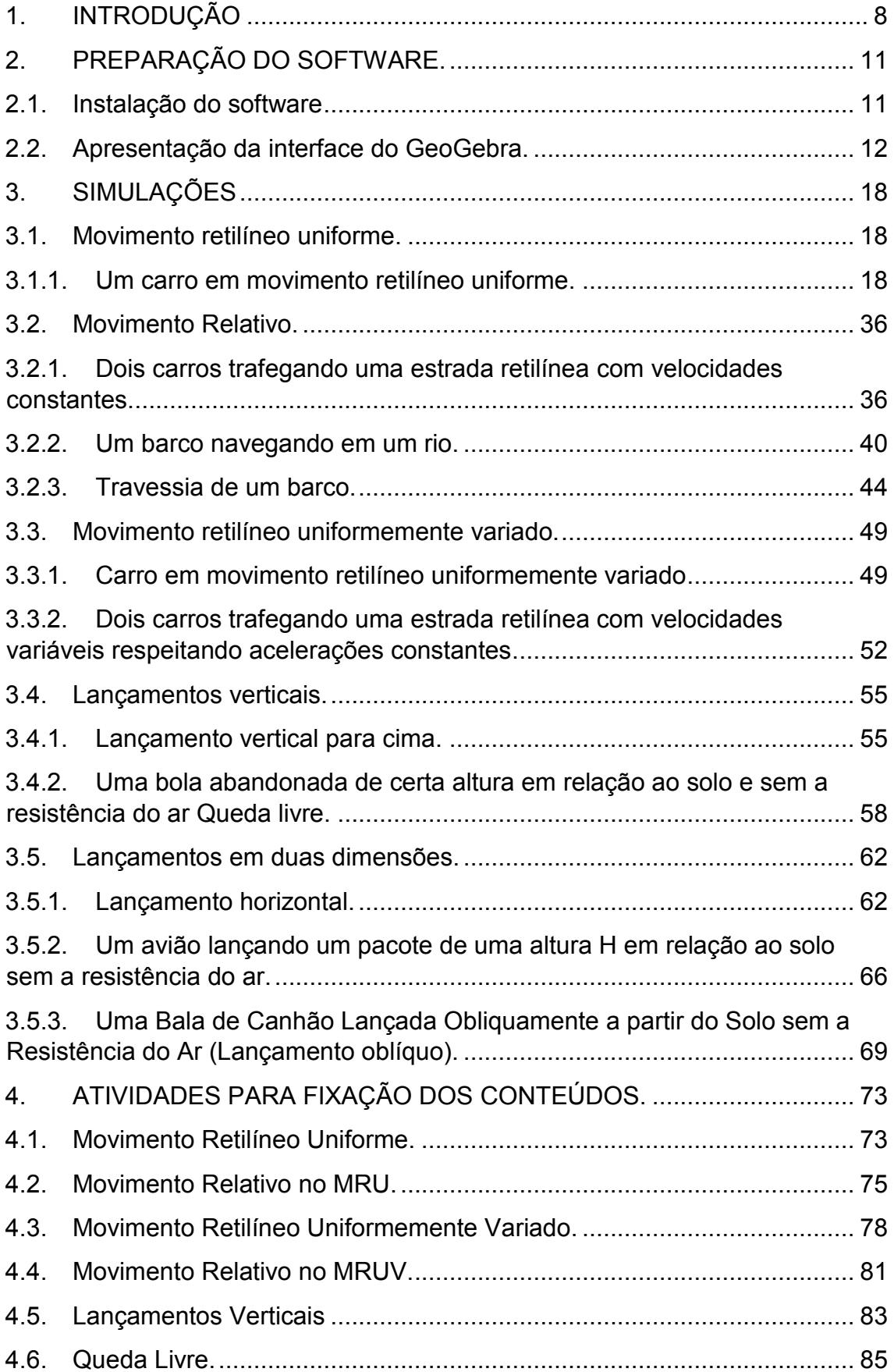

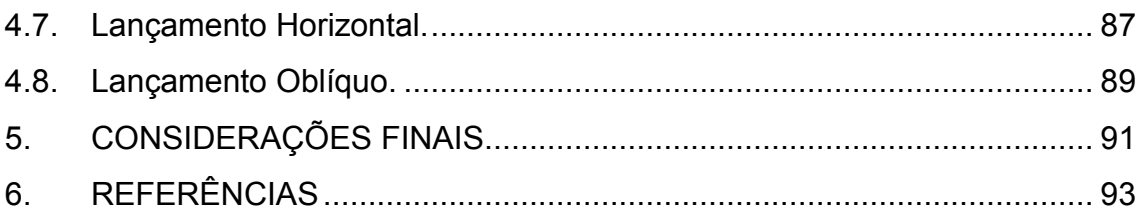

### 1. INTRODUÇÃO

As Simulações computacionais têm como objetivo contribuir para prática docente dos professores de Física que ministram aulas no 1ª ano do ensino médio, a partir do ensino de cinemática em sala de aula. Nesta perspectiva, foram explorados os seguintes conteúdos: Movimento Retilíneo Uniforme (MRU), Movimento Relativo, Movimento Retilíneo Uniformemente Variado (MRUV), assim como os Lançamentos: Vertical, Horizontal e Oblíquo.

Com a implantação do produto, o professor ganhará em sua prática didática em três aspectos distintos:

#### Tempo.

O professor ganhará tempo no que diz respeito a confecção e configurações das simulações, pois no manual, o passo-a-passo dos exemplos já estarão prontos, assim como a modelagem do GeoGebra é de fácil entendimento e manuseio.

#### Visualização.

As simulações ajudam visualização dos fenômenos estudados em aula pelos alunos, diminuindo assim abstrações dos mesmos, ajudando a compreensão dos conteúdos e facilitando a transferência de conhecimento entre professor e alunos.

#### Percepção matemática.

A partir de uma melhor visualização, o aluno poderá fazer com muito mais facilidade a relação entre os fenômenos estudados e as equações matemáticas que as representam.

As atividades do produto foram elaboradas de acordo com a perspectiva da revolução cognitiva de Jerome Bruner e a teoria não diretiva de

8

Carl Rogers. Na primeira teoria citada, Bruner (1969,73, 76) diz que: "é possível ensinar qualquer assunto, de uma maneira intelectualmente honesta, a qualquer criança em qualquer estágio de desenvolvimento". Bruner destaca o processo da descoberta, através da exploração de alternativas, e o currículo em espiral, oportunizar ao aprendiz rever os tópicos de diferentes níveis de profundidade.

> O ambiente ou conteúdo de ensino têm que ser percebidos pelo aprendiz em termos de problemas, relações e lacunas que ele deve preencher, a fim de que a aprendizagem seja considerada significante e relevante. Bruner (1969,73, 76)

Já na segunda teoria mencionada. Rogers defende a ideia de que o professor seja um facilitador da aprendizagem, não mais aquele que transmite conhecimento, e sim aquele que auxilia seus alunos a aprender a viver como indivíduos em processo de transformação. O estudante é estimulado a buscar o seu próprio conhecimento, consciente de sua constante transformação, cabe ao professor nutrir seus alunos de curiosidades.

> Em grande parte, com todas as crianças, mas, excepcionalmente, com crianças brilhantes, não é necessário ensinálas, mas elas precisam de recursos que possam alimentar seus interesses. Para fornecer essas oportunidades, é preciso muita imaginação, reflexão e trabalho. ROGERS (1986: 150)

A aprendizagem centrada na pessoa de Rogers é revolucionária e transformadora por aproveitar o desejo natural de todo estudante de participar e interferir em seu próprio processo. Dando a eles responsabilidade sobre seu próprio aprendizado, tornando os estudantes mais seguros e responsáveis.

O material didático foi idealizado para facilitar a prática pedagógica, motivar o interesse e a participação do aluno e proporcionar uma aprendizagem significativa dos conteúdos de movimentos escalares em uma ou duas dimensões, objetos de estudo da Cinemática. Mas, que podem ser ampliadas e desenvolvidas para outros temas relacionados as diversas áreas do ensino de Física, e de Ciências em geral, que utilizam a simulações computacionais no seu ensino.

### 2. PREPARAÇÃO DO SOFTWARE.

A escolha do GeoGebra para base desse produto educacional ocorreu devido ao mesmo a ser um programa livre, de fácil entendimento e manuseio, podendo ser utilizado em vários níveis de ensino.

Sendo um programa com várias funções, o mesmo também é utilizado no ensino de física, e as simulações computacionais são uma forma eficaz de seu uso, devido a sua interface de fácil manuseio, mas com poderosos comandos. Para isso o usuário basta conhecer alguns comandos básicos do programa.

#### $2.1.$ Instalação do software

Para adquirir o software GeoGebra de maneira mais segura, basta sequir os passos descritos a sequir:

- ← Acesse a página oficial do GeoGebra: https://www.geogebra.org
- ← Aperte a opção Baixar Aplicativos situado no lado esquerdo da tela inicial.
- ← Clique em DOWNLOAD nas opções: GeoGebra Classic 5 ou GeoGebra Classic 6

### Observação:

É sugerido o download da versão GeoGebra Classic 5. Pois o manual foi feito baseado nessa versão. (Essa versão é compatível para os sistemas operacionais: iOS, Android, Windows, Mac, Chromebook e Linux).

- ← Aquarde o término do download:
- $\checkmark$  Clique em FECHAR após de concluído.
- ← Abra o arquivo de instalação do GeoGebra
- $\checkmark$  Clique em EXECUTAR;
- ← Selecione o idioma, e clique no botão OK;
- $\checkmark$  Clique em AVANCAR:
- Gelecione "Aceito nos Termos do Contrato de Licença" e clicar no botão Avançar em cada tela que aparecer e aguarde instalação;
- $\checkmark$  Clique em AVANÇAR e em seguida em CONCLUÍDO;
- ← Finalmente aparecerá a tela do GeoGebra para iniciar o trabalho.

### 2.2. Apresentação da interface do GeoGebra.

Para o nosso leitor começar a se familiarizar com os comandos GeoGebra, nesta sessão iremos apresentar a interface do software e as suas características.

### Conhecendo as janelas, menus e barras de ferramentas do GeoGebra.

Vale a pena lembrar que a versão utilizada para criação das simulações foi o GeoGebra Classic 5.

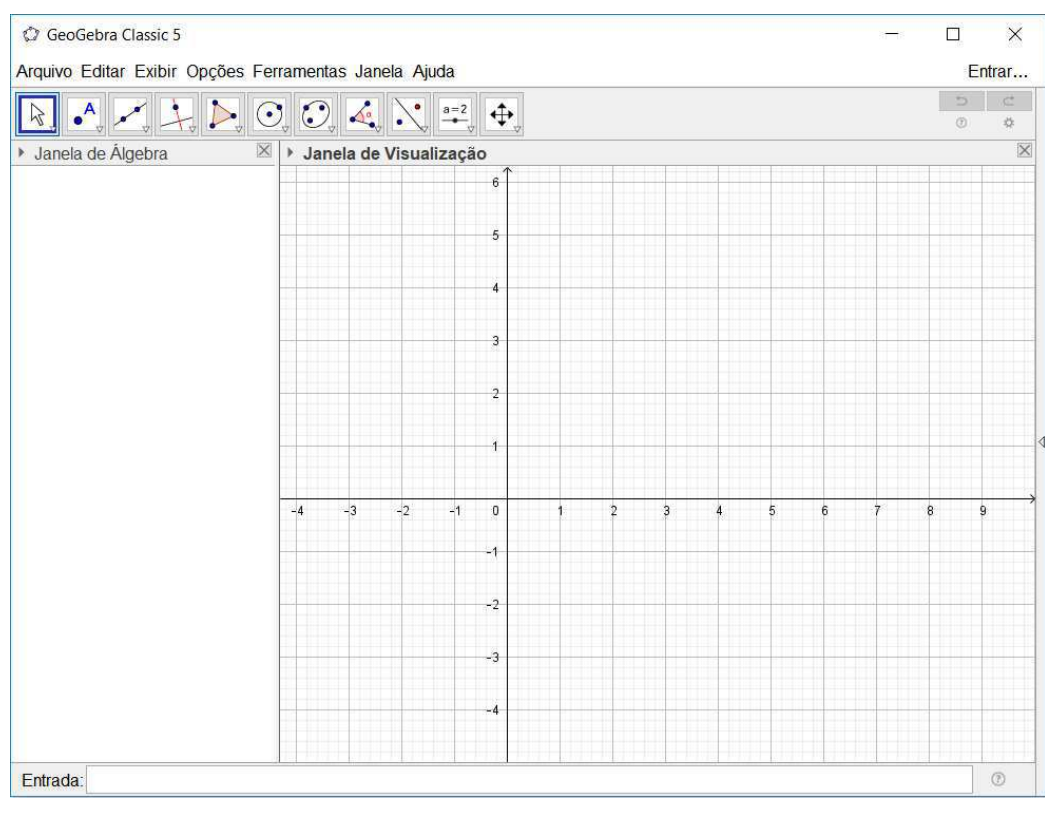

### **Barra de Menus**

C GeoGebra Classic 5

Arquivo Editar Exibir Opções Ferramentas Janela Ajuda

Ao clicar em arquivo, você verá o seguinte menu.

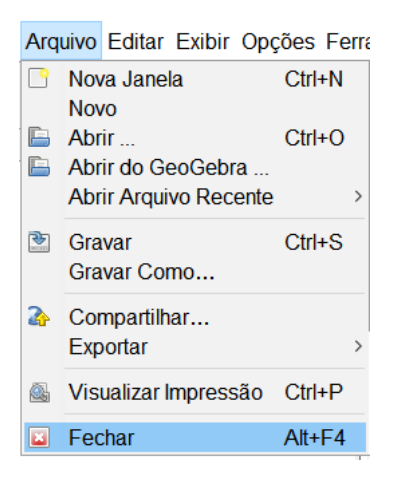

No menu arquivo você pode: criar um novo arquivo, abrir um já existente, gravar o arquivo atual, exportar o arquivo para diversos formatos, visualizar impressão, ver arquivos recentemente abertos etc.

#### Barra de Ferramentas.

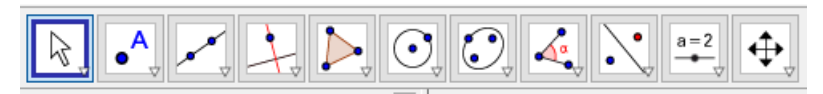

Na barra de ferramentas temos como ícones mais relevantes:

### **Botão Mover**

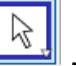

- A função principal desse botão é encerrar os comandos de criação de qualquer outro botão da barra de ferramentas.

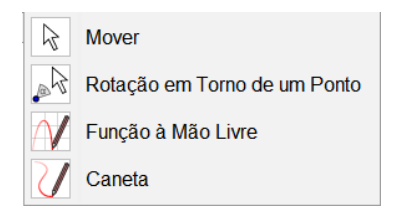

### Botão Ponto.

 $\boxed{\bullet^{\mathsf{A}}_{\psi}}$  - Esse botão dá acesso ao menu de criação de pontos e diversas propriedades, a função principal é a criação de um ponto geométrica em qualquer local da janela de visualização. Esse ponto terá suas coordenadas representadas na janela de álgebra.

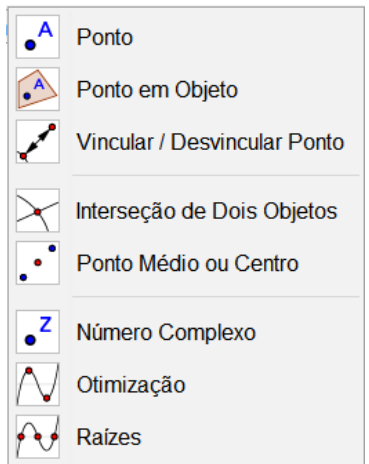

### Botão Reta.

-<br>- Esse botão dá acesso ao menu de criação de uma série de retas, as funções mais relevantes são: Reta e Segmento.

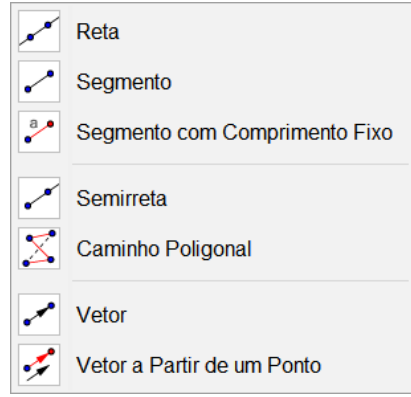

### Botão Reta Perpendicular.

- Esse botão dá acesso ao menu de criação de uma série de retas. As funções mais relevantes são: Reta Perpendicular, Reta Paralela.

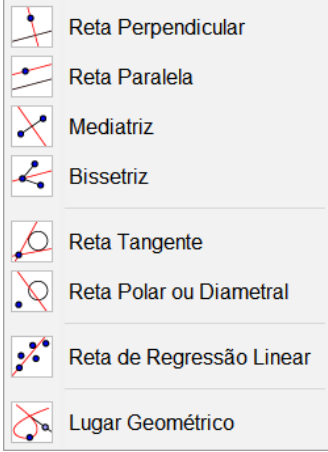

### Botão Controle Deslizante.

 $a = 2$ Esse botão dá acesso ao menu de criação de várias outras funções, as mais relevantes são: Controle deslizante, Texto, Inserir Imagens, Botão.

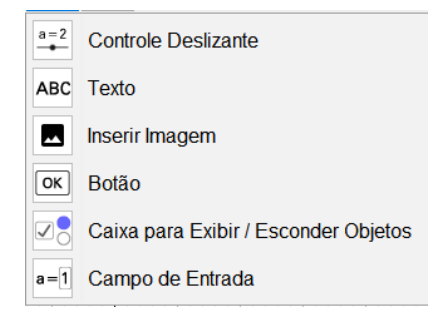

### Campo de Entrada.

Entrada: - Neste campo podemos digitar funções, equações matemáticas e definições dos objetos e comandos do GeoGebra que serão representadas na janela algébrica e transformadas na janela de visualização.

## Campo de Entrada Auxiliar.

 $\boxed{\alpha}$   $\boxed{\circ}$  - Nela podemos selecionar funções pré-definidas, como inserir letras gregas.

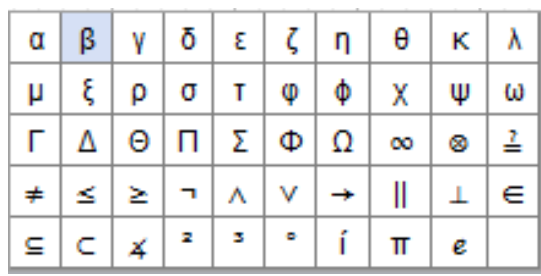

## Janela Algébrica.

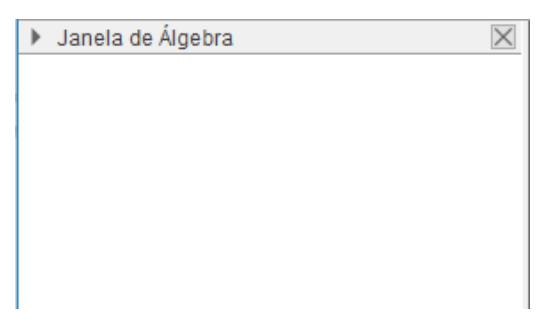

Na janela de álgebra visualizamos as equações, funções geométricas, controles deslizantes. etc.

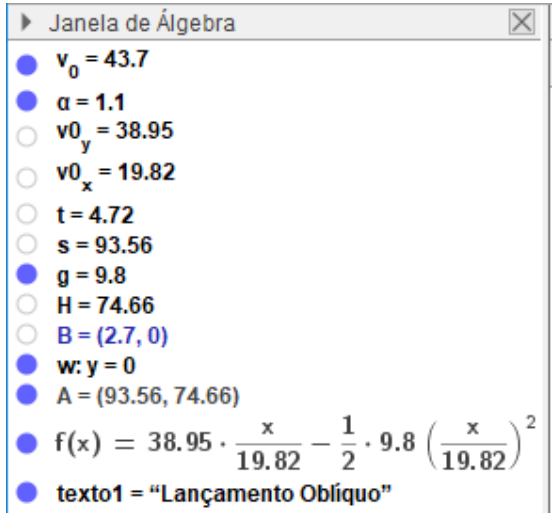

### Janela de visualização.

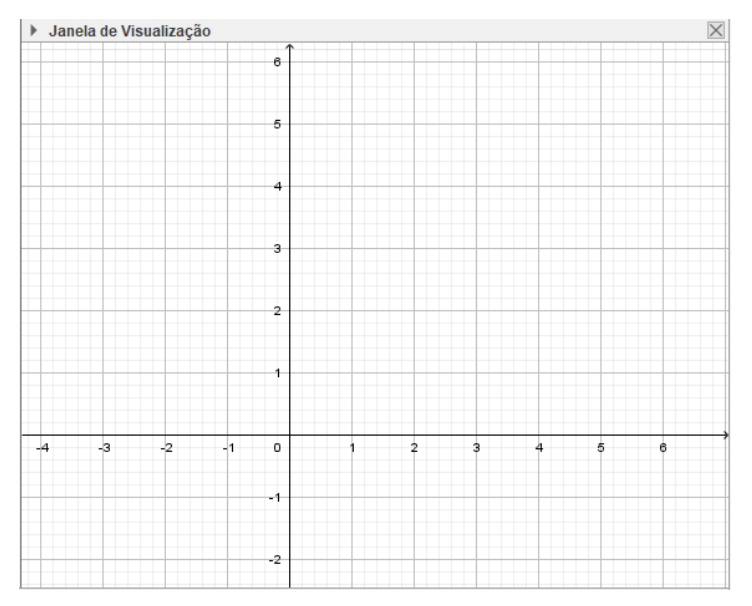

Nesta janela aparecem os objetos que criados no campo de entrada e pelos botões da barra de ferramentas.

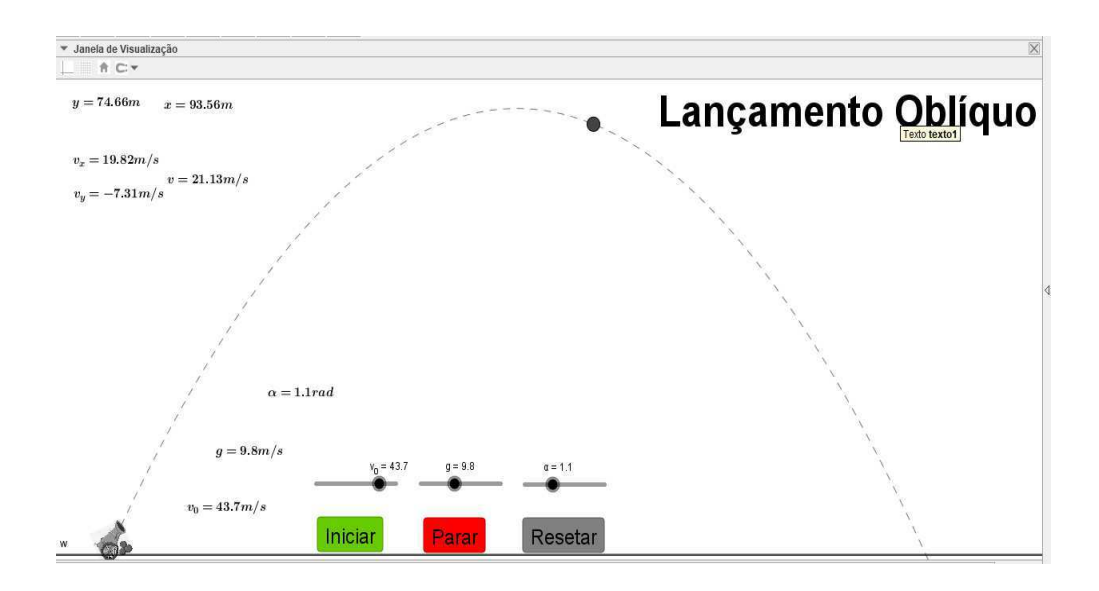

### 3. SIMULAÇÕES

Nesta sessão apresentaremos o passo-a-passo da construção e configuração das simulações. Para melhor seu melhor entendimento, as simulações foram divididas a partir de características e propriedades de cada fenômeno estudado.

#### $3.1.$ Movimento retilíneo uniforme.

#### 3.1.1. Um carro em movimento retilíneo uniforme.

A simulação permite ajustar a velocidade e a posição inicial de um carro que se move em MRU. E assim possibilita ao usuário representar e observar diversas situações.

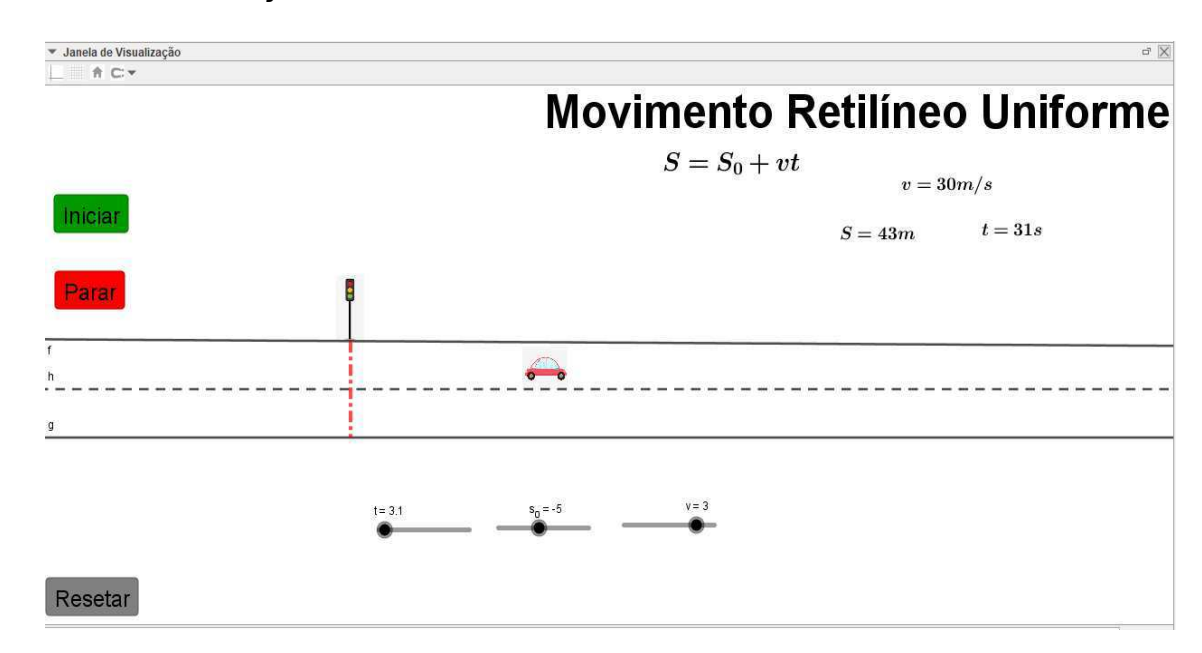

#### Passo 1- Criando os controles deslizantes.

Para criarmos os controles deslizantes da simulação, devemos criar as grandezas do movimento uniforme: posição (representado por s\_0), velocidade (representado por v e o tempo (representado por t) para isso, siga os seguintes comandos:

Digite no campo de entrada s 0, depois aperte Enter. Logo após aparecer a seguinte caixa de diálogo:

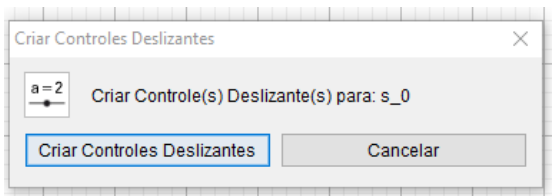

Clique em criar controles deslizantes. Repita esse procedimento para as demais grandezas velocidade v e o tempo t. Após esses comandos os controles apareceram na janela de visualização:

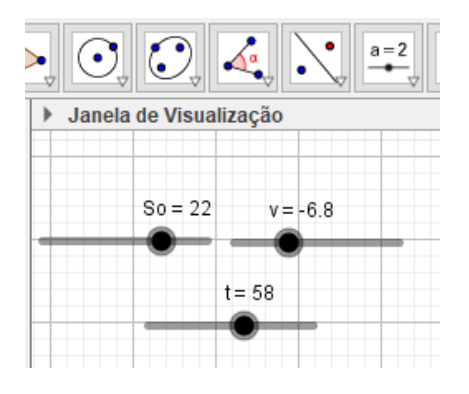

### Passo 2 - Configurando os controles Deslizantes

Clique com o botão direito do mouse em cima dos controles deslizantes e vá em propriedades.

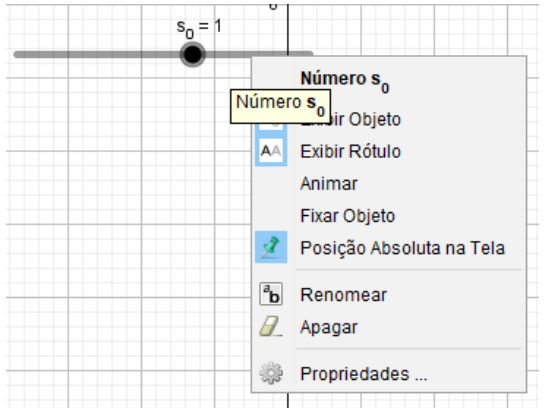

Com isso abrirá uma nova janela, e a partir dela podemos modificar os valores de intervalo, incrementos, velocidade, oscilação da animação e estilo do ponto como: tamanho, cor largura, espessura e opacidade.

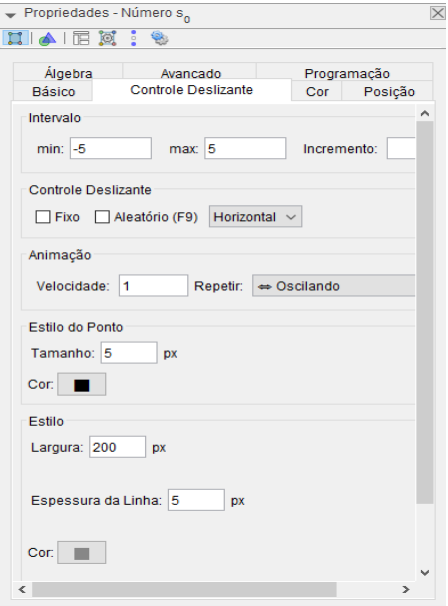

Configure os controles deslizantes criados a partir dos valores da tabela a seguir:

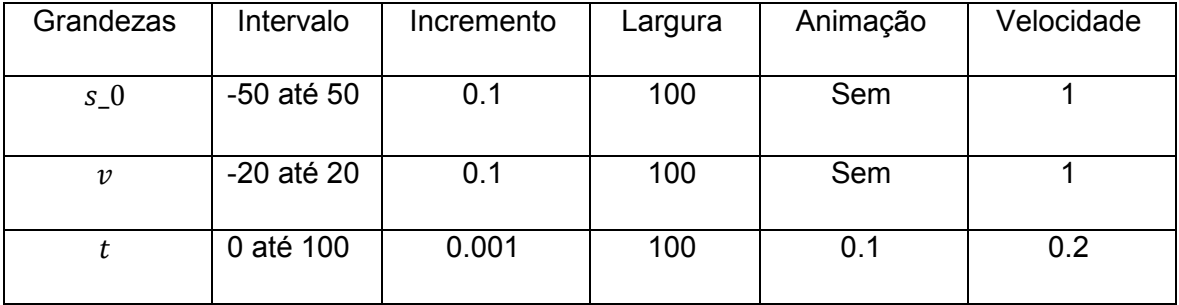

Observação:

Para o tempo, selecione em propriedades repetir crescente (uma vez).

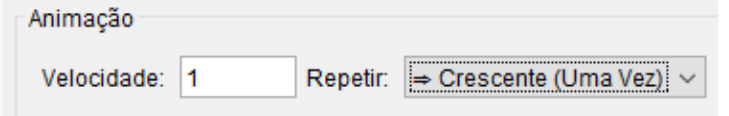

Observação:

Ao final de qualquer procedimento, clique o botão mover para finalizar o comando.

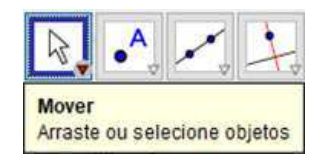

### Passo 3 - Construindo a função horária das posições

Escreva no campo de entrada a função s=s\_0+v\*t, aperte Enter.

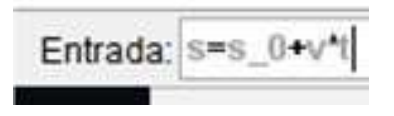

Teste a dependência da função s em relação aos controles deslizantes s\_0, v e t. para isso, basta modificar os valores na barra que se encontram na janela de visualização.

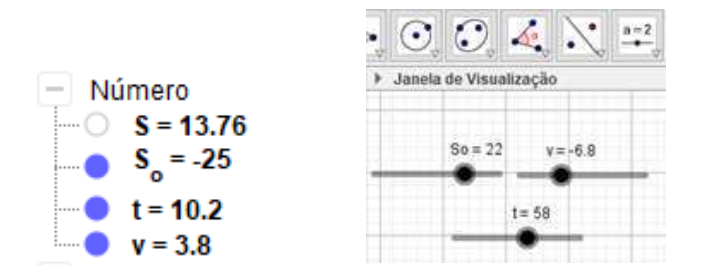

### Passo 4 - Criação da Pista de Trajetória da Partícula.

Para montar a animação da partícula, devemos construir três retas paralelas ao eixo x. então selecione o ícone da figura abaixo e clique em retas paralelas.

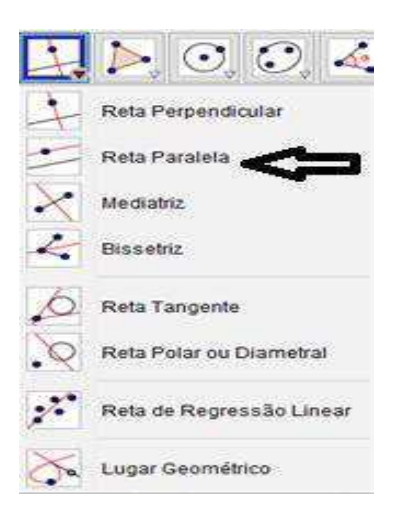

Clique num ponto desejado abaixo do eixo x, e depois clique no eixo x. A reta paralela ira aparecer:

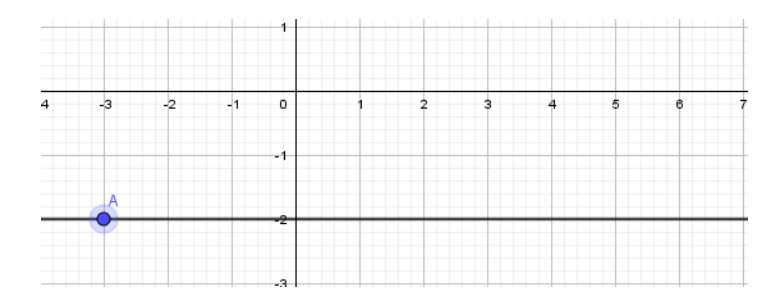

Repita esse comando por duas vezes de modo a criar três retas paralelas equidistantes.

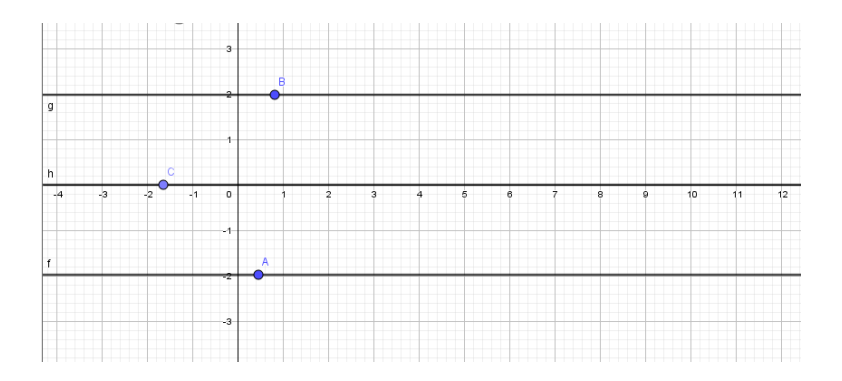

Na reta central, você clicará com o botão direito do mouse e vá em propriedades - estilo - configuração. E deixe-a tracejada como na figura a seguir:

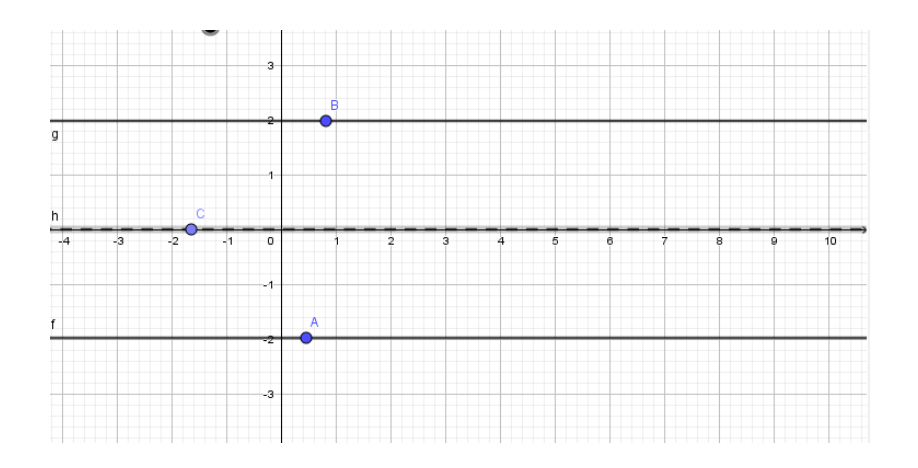

Observação:

Troque a letra do ponto A contido na reta pela letra R. pois o ponto de movimento da função será denominado de objeto A, para isso basta clicar em cima do ponto e selecionar propriedades e modificar a letra.

### Passo 5 - Criando o ponto de movimento da simulação.

Esse ponto descreverá os movimentos obedecendo a função horária programada para a simulação, então:

Escreva no campo de entrada A=(s,-1). Aperte Enter:

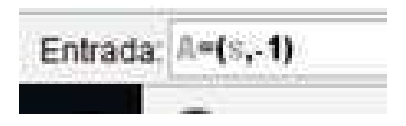

As coordenadas do ponto A representa a variação da função S no eixo  $x e$  o valor 1 a variação no eixo  $y$ .

#### Passo 6 - Botões de Comandos.

Para deixar a animação da simulação mais fácil de manusear, podemos criar botões de comandos. Com esses botões podemos iniciar, parar ou reiniciar as simulações de maneira muito mais prática.

### Criando o botão "Iniciar"

Vá o botão Controle Deslizante e selecione o botão "OK".

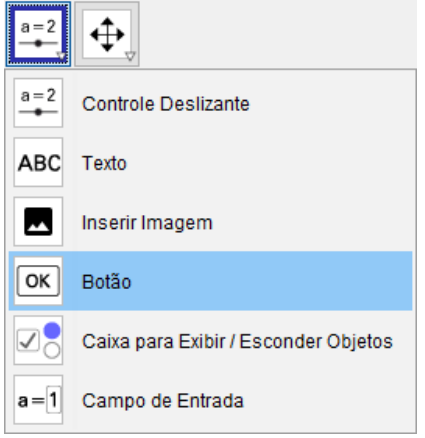

Agora clique na janela de visualização. Depois disso aparecerá uma nova janela, nessa janela você escreva os seguintes comandos:

- $\checkmark$  Legenda => Iniciar
- $\checkmark$  Código GeoGebra => iniciarAnimação[t,true]
- $\checkmark$  Clique em OK.

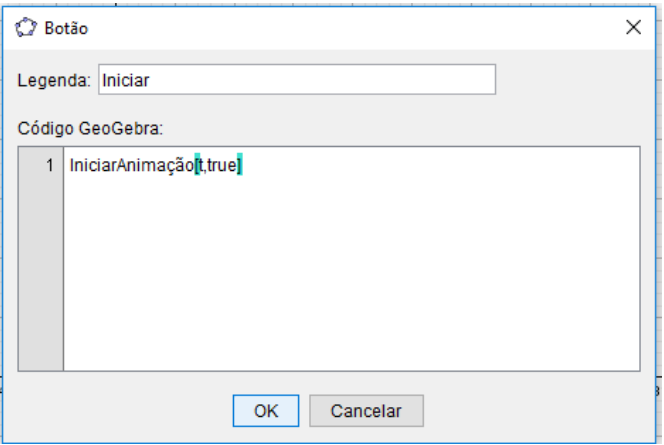

Logo após aparecerá o botão 'iniciar" na janela de visualização.

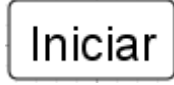

### Criando o botão "Parar".

Escreva os seguintes comandos:

- $\checkmark$  Legenda => Parar
- ← Código GeoGebra => iniciarAnimação[t,false]
- $\checkmark$  Aperte OK.

Logo após aparecerá o botão "Parar" na janela de visualização.

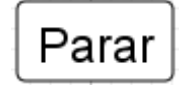

### Criando o botão "Resetar".

Escreva os seguintes comandos:

- $\checkmark$  Legenda => Resetar.
- ← Código GeoGebra => iniciarAnimação[t,false]
- $\checkmark$  t=0

Clique em OK.

Logo após aparecerá o botão "Resetar".

Resetar

Logo após os comandos teremos a configuração abaixo.

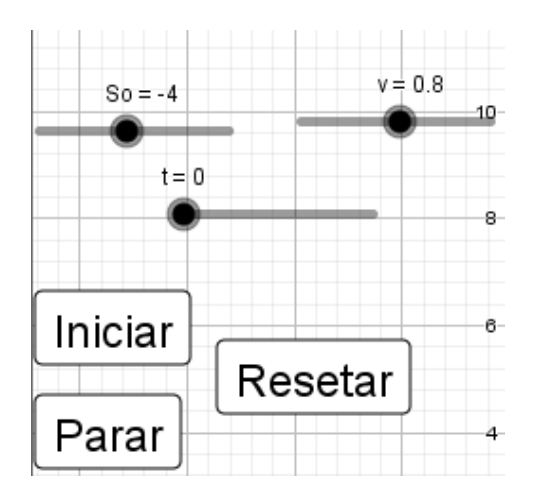

### Passo 7 - Configurações de apresentação da simulação.

Nesse momento iremos introduzir na janela de visualização os textos de apresentação da simulação. Tais como: título da simulação, equação do movimento da partícula, variação de espaço e tempo decorrido etc.

Para isso, vá em controle deslizante e selecione o botão texto e clique na zona gráfica como o mouse.

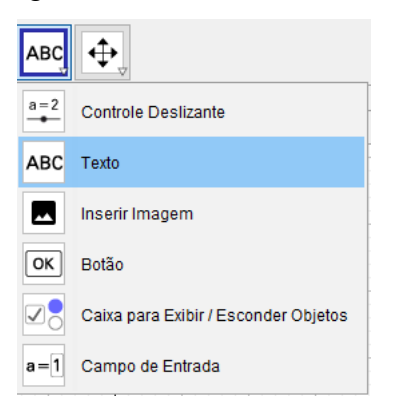

Após clicar na janela de visualização, aparecerá uma nova janela texto. Vá em Editar e escreva o título da simulação, depois clique em OK.

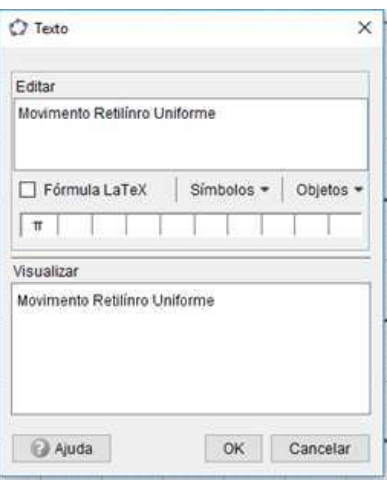

Em seguida aparecerá o texto escrito na zona gráfica com letras bem pequenas.

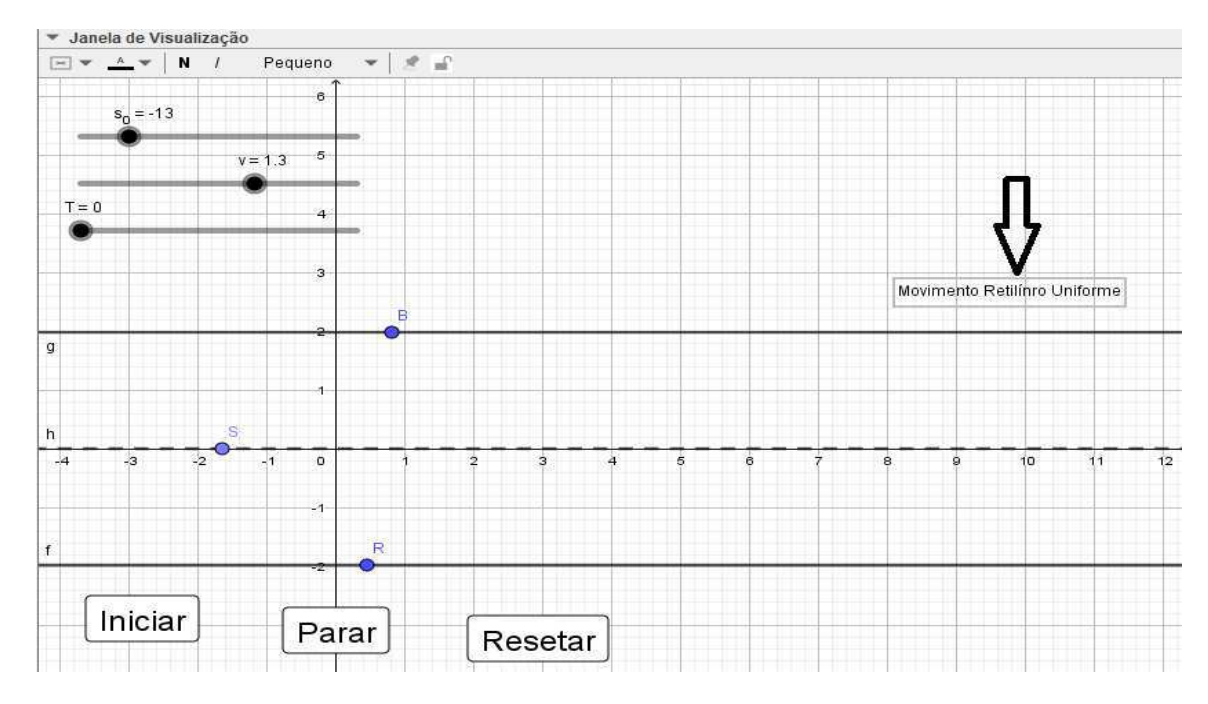

Para alterar o tamanho da fonte, basta selecionar o texto e ir na seta ao lado de onde está escrito janela de visualização. Lá podemos alterar o tamanho da fonte, mudar a cor e por em negrito o texto selecionando.

27

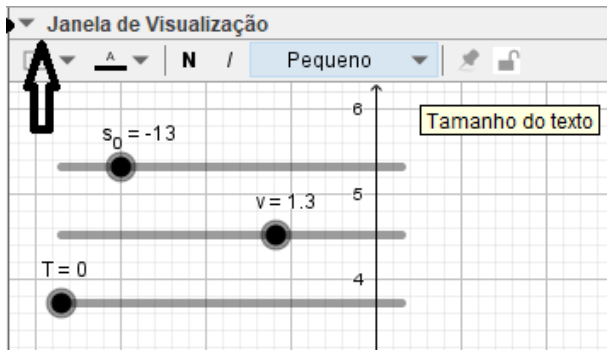

Para a equação do movimento, além dos comandos vistos anteriormente, podemos marcar a opção Fórmula LateX para que o texto possa estar escrito em formato LateX. Assim permitindo uma melhor formatação para as equações.

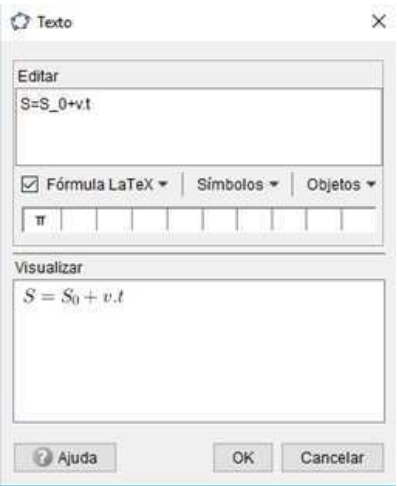

Note que em "visualizar" aparecerá o resultado padrão do LateX para a equação das posições, e na zona gráfica aparecerá a equação para o MRUV.

 $S = S_0 + v.t$ 

Para os textos e espaço e tempo, podemos inserir objetos que modificam seus valores no decorrer do tempo, sempre obedecendo a equação do movimento simulada. Para isso basta seguir o exemplo a seguir:

Escreva na janela editar S=, depois vá na janela objetos e selecione s.

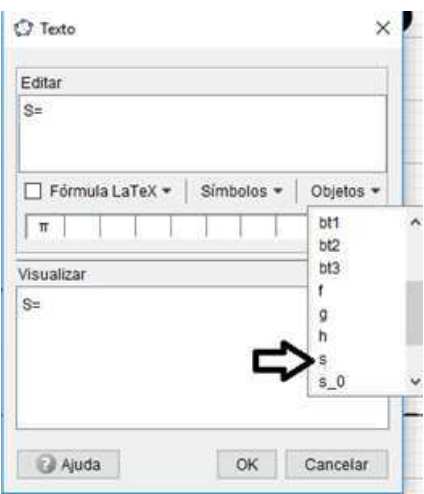

Depois disso, você pode voltar na janela editar, e escrever a unidade de medida da grandeza selecionada, depois selecione a Fórmula LateX. Clique em OK.

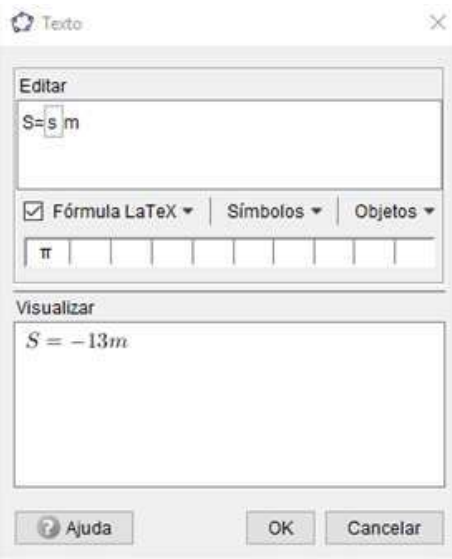

Repita os mesmos procedimentos para o espaço "s" e o tempo "t".

Agora é só conferir se todos os comandos estão funcionando. Se a checagem for positiva, a forma bruta da simulação já estará pronta.

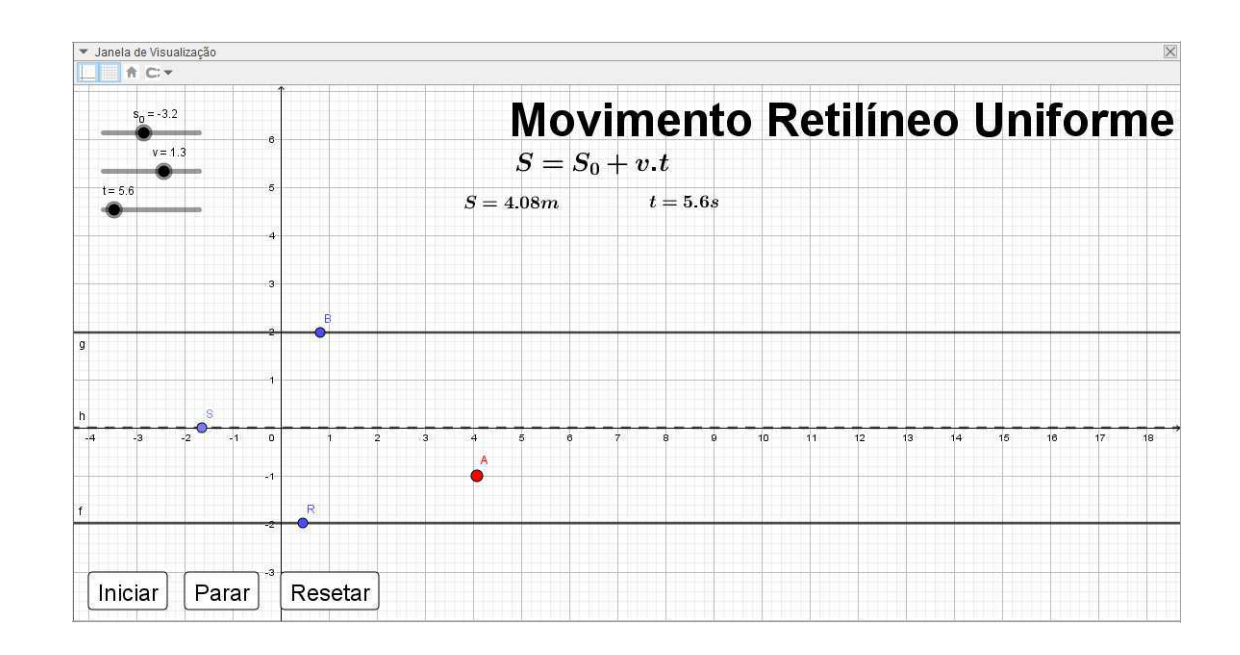

### Passo 8 - Melhorias no visual da simulação.

Com a simulação já funcionando, agora é hora de dar acabamento em seu visual, para isso vamos inserir algumas imagens e ocultar algumas informações da tela.

### Ocultação dos pontos das retas e de movimento.

Para isso basta clicar com o botão direito do mouse no ponto desejado e clicar em exibir objeto.

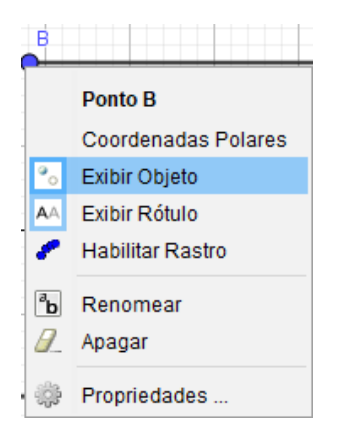

Com esse procedimento o objeto será ocultado da janela de visualização. Agora é só repetir esse procedimento para todos os outros pontos que voce deseja ocutar.

### Observação:

Para ocultar somente o rótulo do objeto ou reta, basta clicar em Exibir Rótulo. E o rótulo será ocultado.

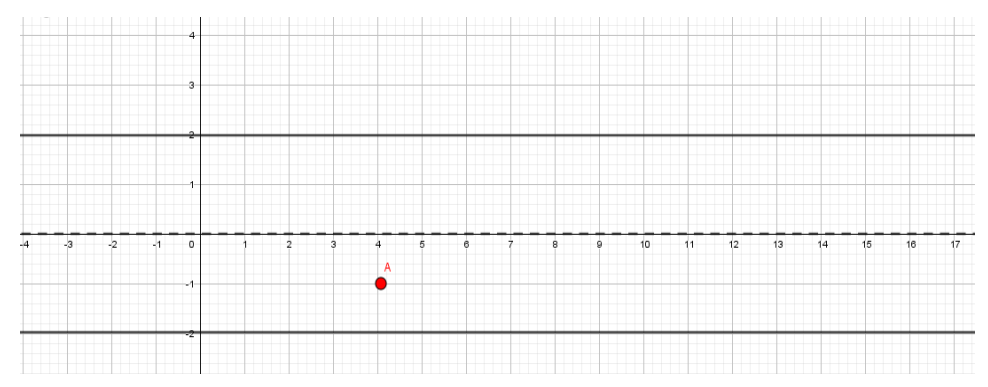

### Observação:

Note que o ponto A não foi ocutado, isso porque iremos utilizar suas coordenadas na inserção de uma figura.

#### Inserir imagens.

Para inserir uma imagem na simulação, primeiramente você deve baixar a imagem desejada da web, de preferência de fundo transparente ou branco. Salve em uma pasta. Feito isso, basta selecionar o botão controle deslizante e clicar em Inserir Imagem.

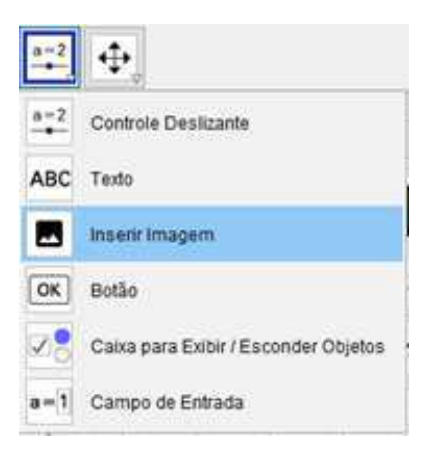

Selecione a imagem desejada e clique em Abrir.

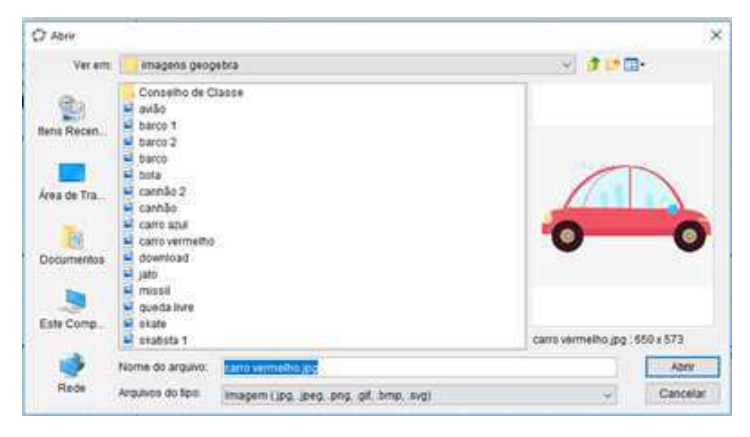

Ao clicar em Abrir, a imagem aparecerá na janela de visualização com o tamanho extremamente grande.

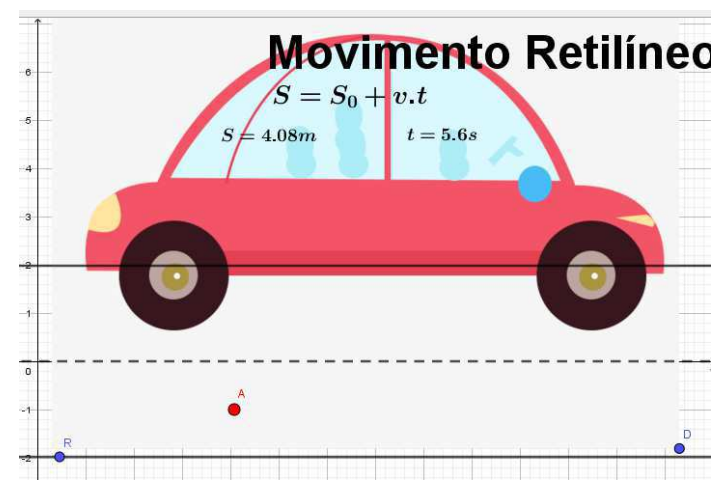

A imagem sua base possui dois pontos C e D (que podem ser representados por outras letras). E são esses pontos que iremos alinhar ao ponto de movimento.

Clique no ponto C e vá em: Propriedades - Básico. Lá você modificará as coordenadas do ponto C de acordo com a imagem a seguir.

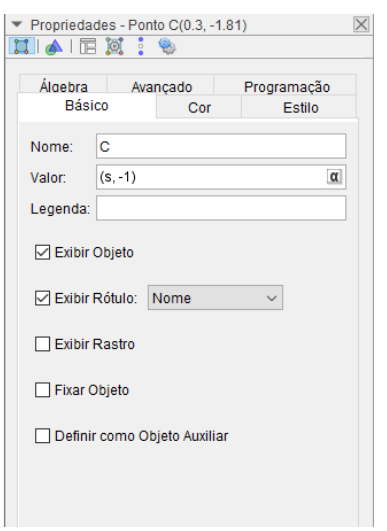

Para o ponto D, siga a imagem subsequente.

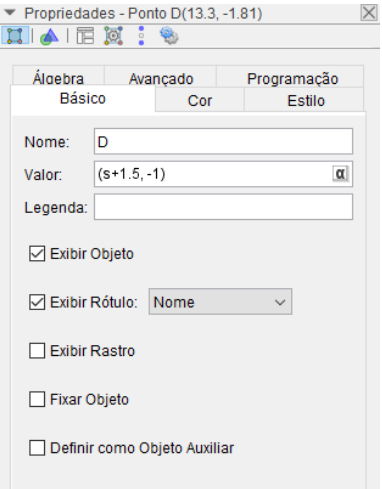

Feche a janela de propriedades do ponto.

Agora podemos ocutar os demais pontos, e assim teremos a simulação quase terminada.

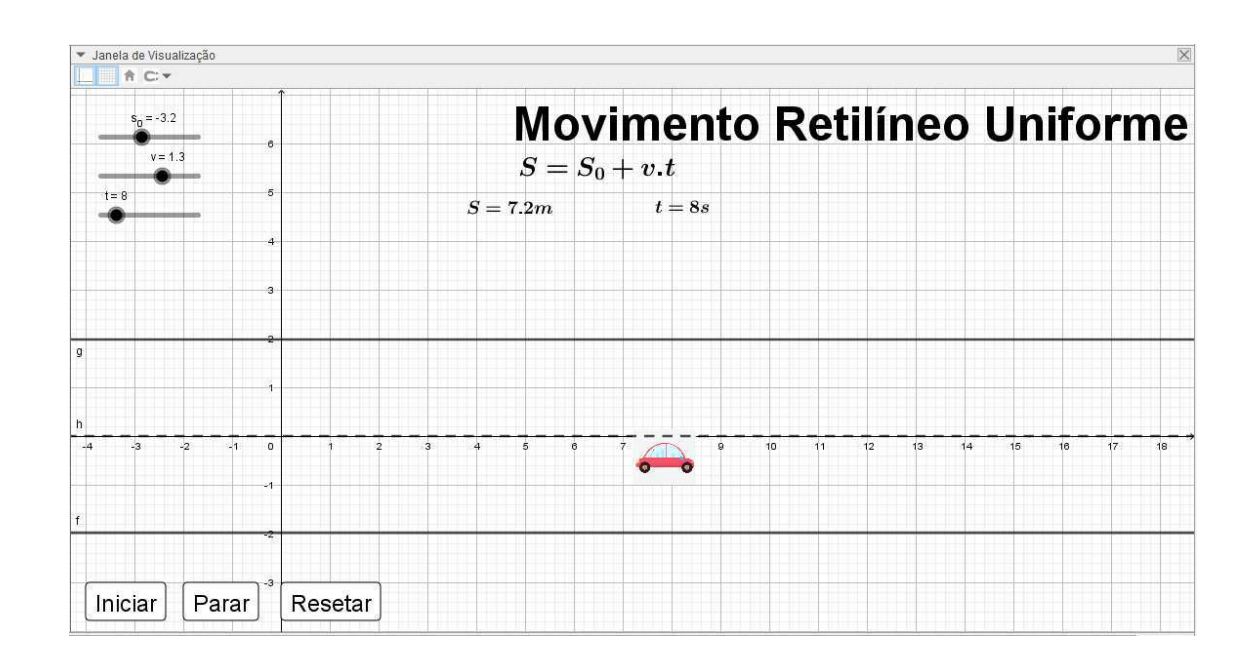

Podemos inserir uma imagem para demarcar o ponto referencial adotado para o movimento. Isso fica a critério do programador.

### Ocultar eixos e malhas.

Para isso basta clicar com o botão direito do mouse na zona gráfica em eixos, após o clique os eixos do plano cartesianos serão ocutados.

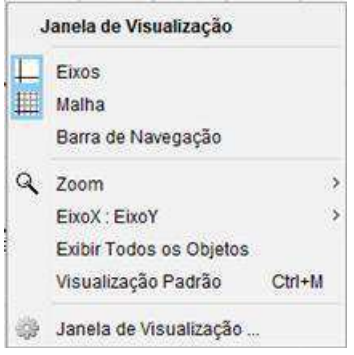

### Modificações adicionais.

Podemos mudar a cor dos botões de movimentos, ou modificar sua fonte, basta clicar com o botão direito do mouse em: propriedades - cor - cor de fundo
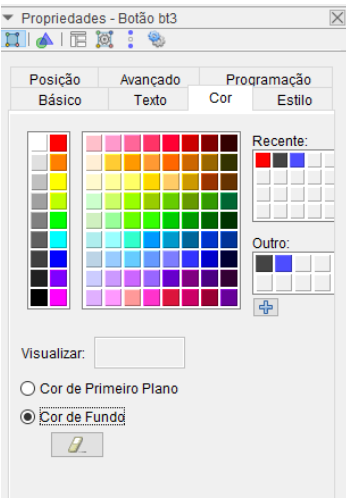

# O visual final da simulação é:

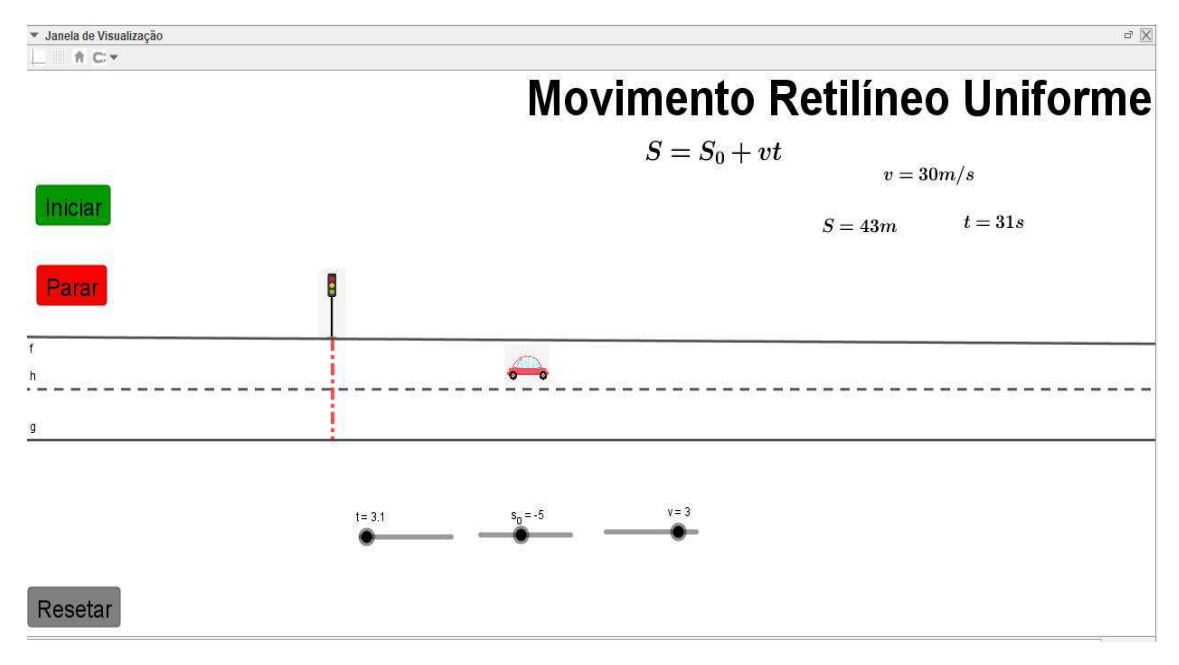

## 3.2. Movimento Relativo.

# 3.2.1. Dois carros trafegando uma estrada retilínea com velocidades constantes.

Esta simulação representa o movimento relativo entre dois carros a partir da simulação de dois carros com velocidades constantes em uma estrada retilínea.

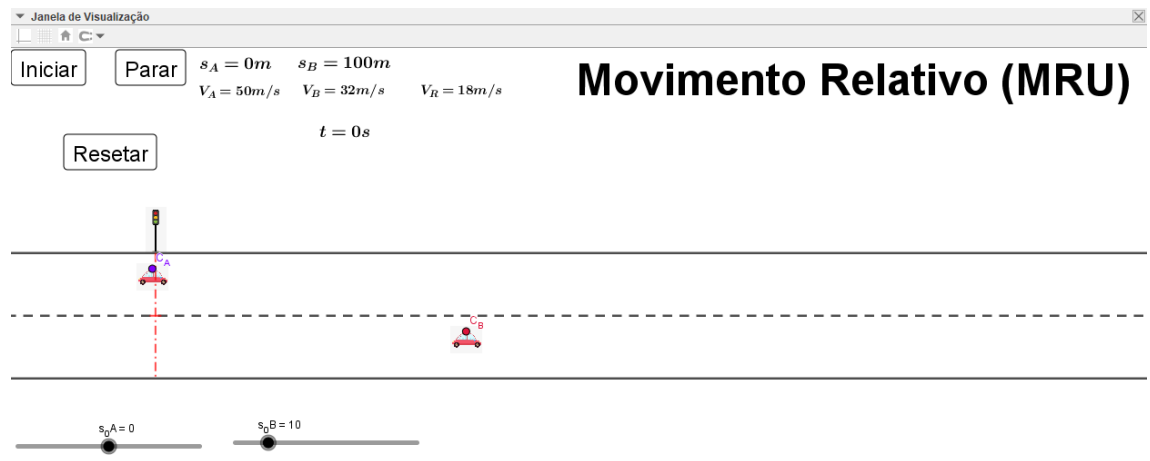

## Passos 1 e 2 - Criando e Configurando os controles Deslizantes.

Nessa simulação temos dois objetos em movimento, logo teremos que construir os controles deslizantes para as duas partículas que se movem respeitando as equações do Movimento Retilíneo Uniforme. Então devemos seguir os passos 1 e 2 da simulação 1. Para cada partícula separadamente.

Configure os controles deslizantes a partir dos dados da tabela a seguir:

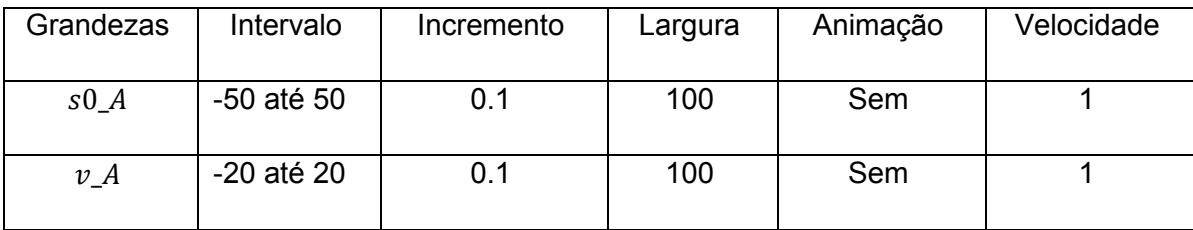

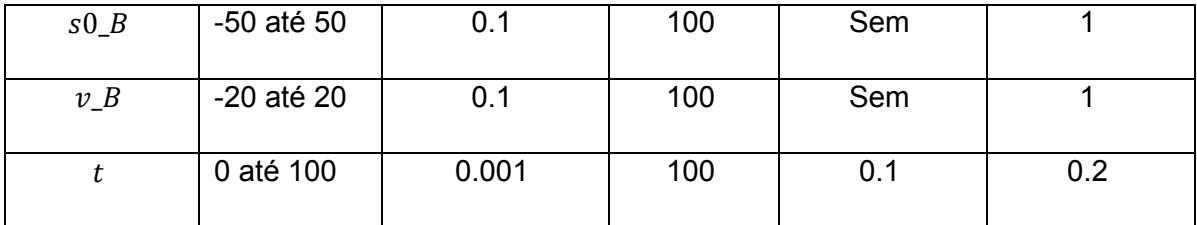

## Passo 3 - Construindo as funções horárias das posições

Escreva no campo de entrada as funções horárias para as partículas A  $eB$ :

 $\checkmark$  s A=s0 A+v A\*t, aperte Enter.

 $\checkmark$  s B=s0 B+v B\*t, aperte Enter.

Teste se as funções são dependentes de seus controles deslizantes.

## Passo 4 - Criação da Pista de Trajetória das Partículas.

Siga o passo 4 da simulação 3.1.1. (Página 20)

## Passo 5 - Criando os Pontos de movimento das funções horárias.

Como nessa simulação temos dois pontos de movimento. Temos que deixá-los em faixas diferentes de pista, logo siga os seguintes passos:

Escreva no campo de entrada:

- $\checkmark$  A=(s A,-1). Aperte Enter. (Partícula A)
- $\checkmark$  B=(s B,+1). Aperte Enter. (Partícula B)

As coordenadas dos pontos A e B, representam as variações de suas funções "s" no eixo x e no eixo y possuem valores constantes. (Essas coordenadas podem ser modificadas de acordo com o gosto do programador da simulação.)

# Passo 6 - Botões de Comandos.

Siga o passo 6 da simulação 3.1.1. (Página 22)

## Passo 7 - Configurações de apresentação da simulação.

Siga o passo 7 da simulação 1. (Página 24). Para cada uma das partículas e então chegaremos a forma não lapidada da simulação.

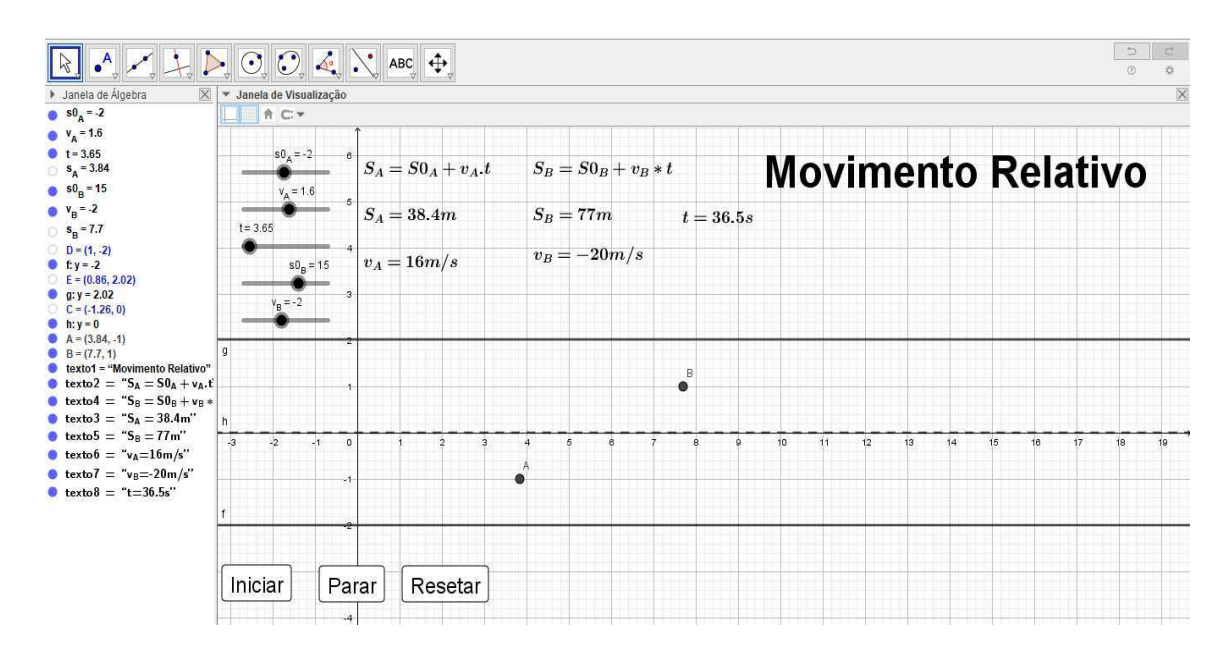

## Passo 8 - Melhorias no visual da simulação.

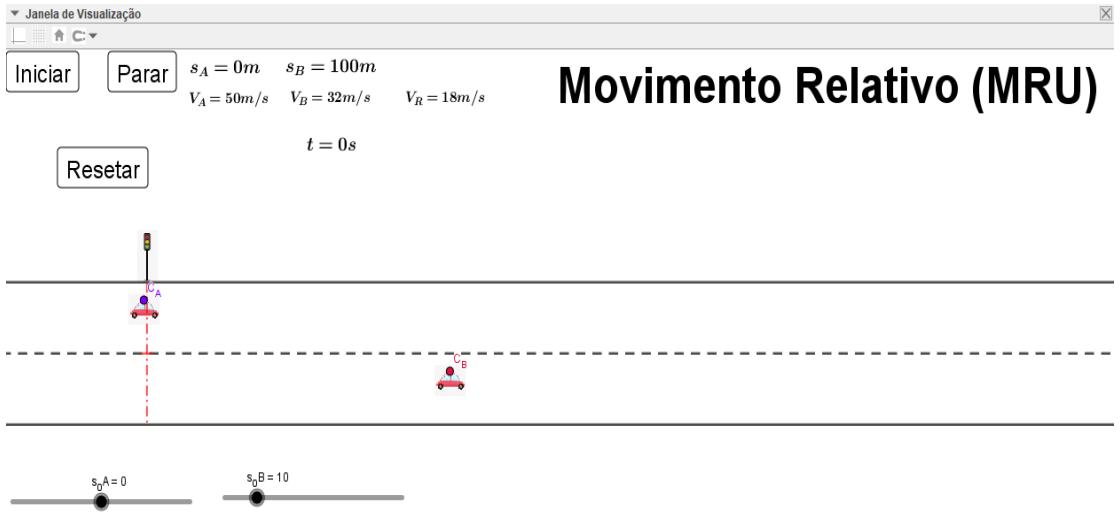

# 3.2.2. Um barco navegando em um rio.

O passo-a-passo a seguir mostrará as características do movimento relativo de um barco com velocidade constante v\_B sobre um rio de correnteza de velocidade constante v\_r.

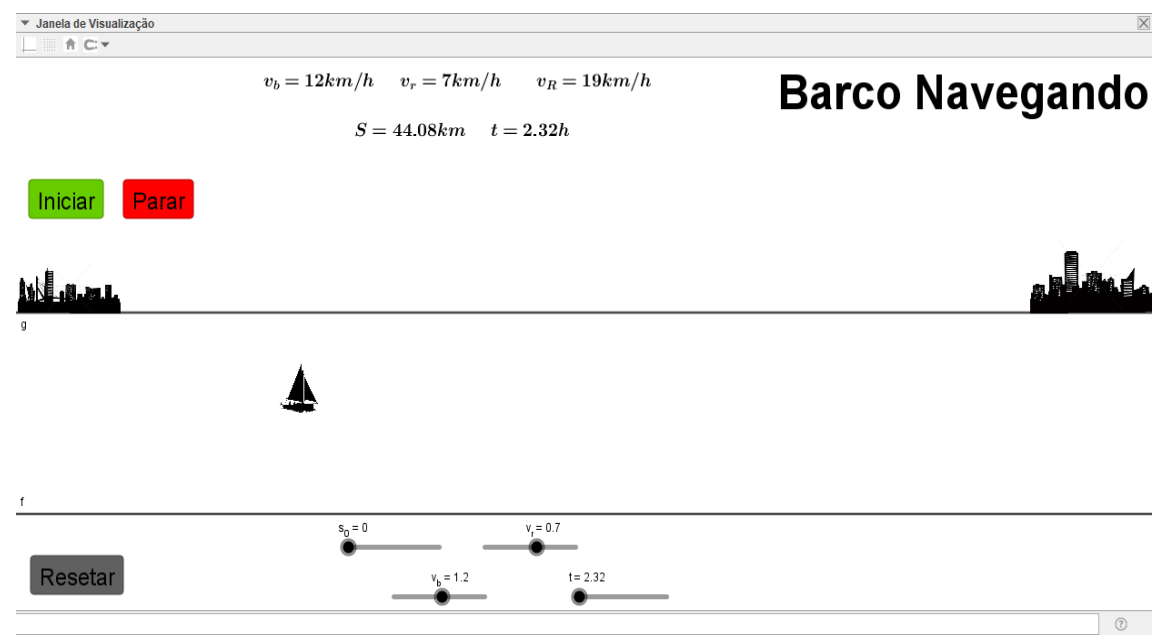

# Passos 1 e 2 - Criando e Configurando os controles Deslizantes.

Para essa simulação temos que levar em consideração a velocidade relativa do conjunto barco e correnteza do rio. Então siga os passos a seguir:

Construa os controles deslizantes: posição inicial s 0, velocidade do barco v\_b e velocidade do rio, v\_r e o tempo t, de acordo com a tabela a seguir e siga todos os passos 1 e 2 da simulação 3.1.1. (Páginas 17 e 18).

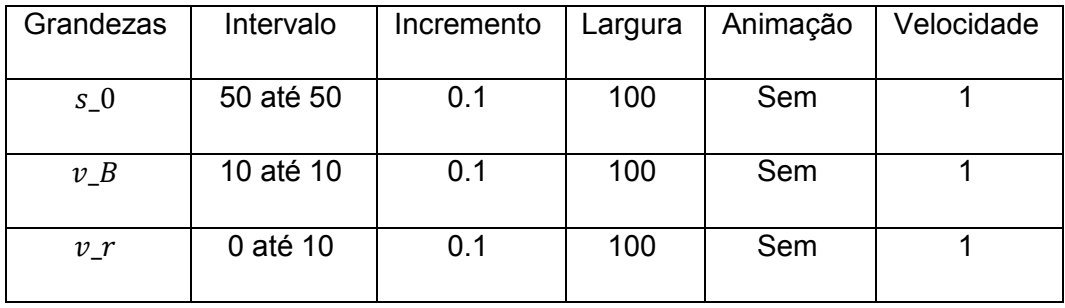

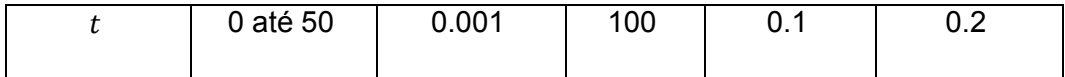

## Passo 3 - Construindo as funções: relativas e horárias das posições.

Antes de escrevermos a função horária das posições, temos que montar a função velocidade relativa, pois a equação do movimento depende da função da velocidade relativa. Logo, escreva no campo de entrada:

 $\checkmark$  v R=v b+v c, clique Enter. (Velocidade relativa)

 $\checkmark$  s=s 0+v R<sup>\*t</sup>, clique Enter (função posição do barco)

Teste se as funções estão dependentes dos seus respectivos controles deslizantes.

## Passo 4 - Criação das dimensões do Rio.

Devemos construir duas retas paralelas horizontais que representarão o rio. Basta seguir o passo 4 da simulação 3.1.1. (Página 20).

## Passo 5 - Criando o ponto de movimento do barco.

Siga o passo 5 da simulação 3.1.1. (Página 22), centralizando o ponto A, para isso escreva no campo de entrada o ponto: A=(s,0). Aperte Enter.

## Passo 6 - Botões de Comandos.

Siga o passo 6 da simulação 3.1.1. (Página 22).

## Passo 7 - Configurações de apresentação da simulação.

Siga o passo 7 da simulação 3.1.1. (Página 24). Só que para duas partículas e então chegaremos ao final da programação dessa simulação, e a mesma terá a roupagem a seguir:

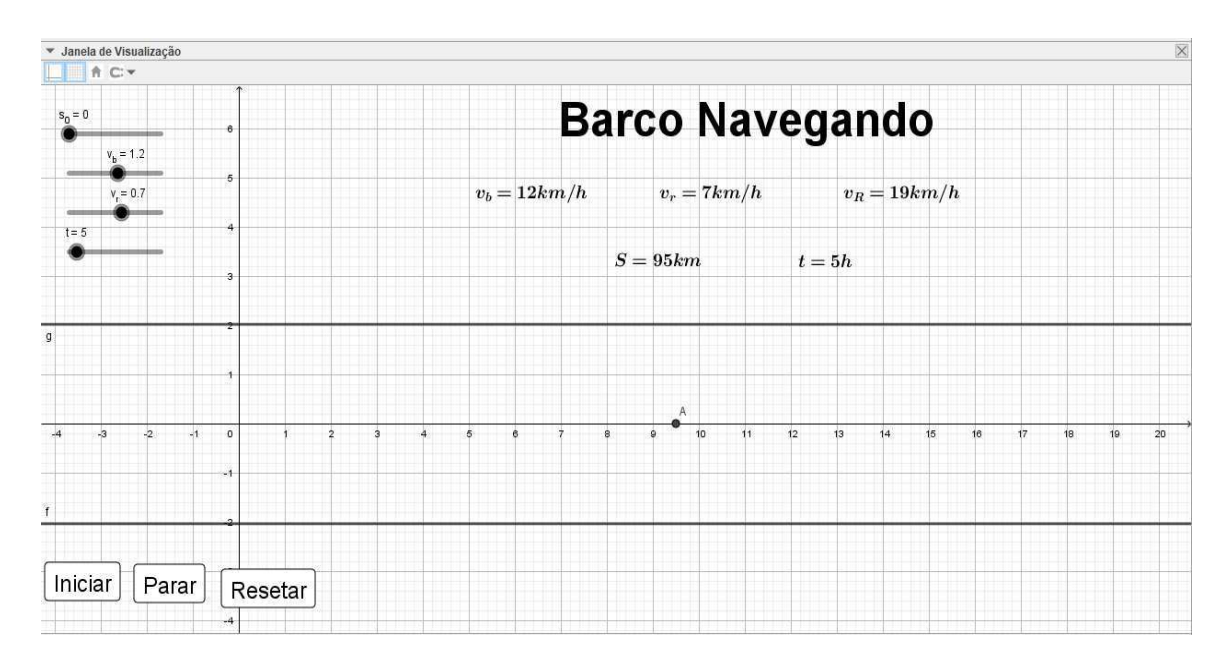

Observação:

Adotamos outras unidades de medidas nessa simulação devido a que o movimento de um barco bem mais lento quando se comparado ao movimento de um carro. Vale lembrar que o tempo de simulação (visualizado na tela) é diferente real do fenômeno.

## Passo 8 - Melhorias no visual da simulação.

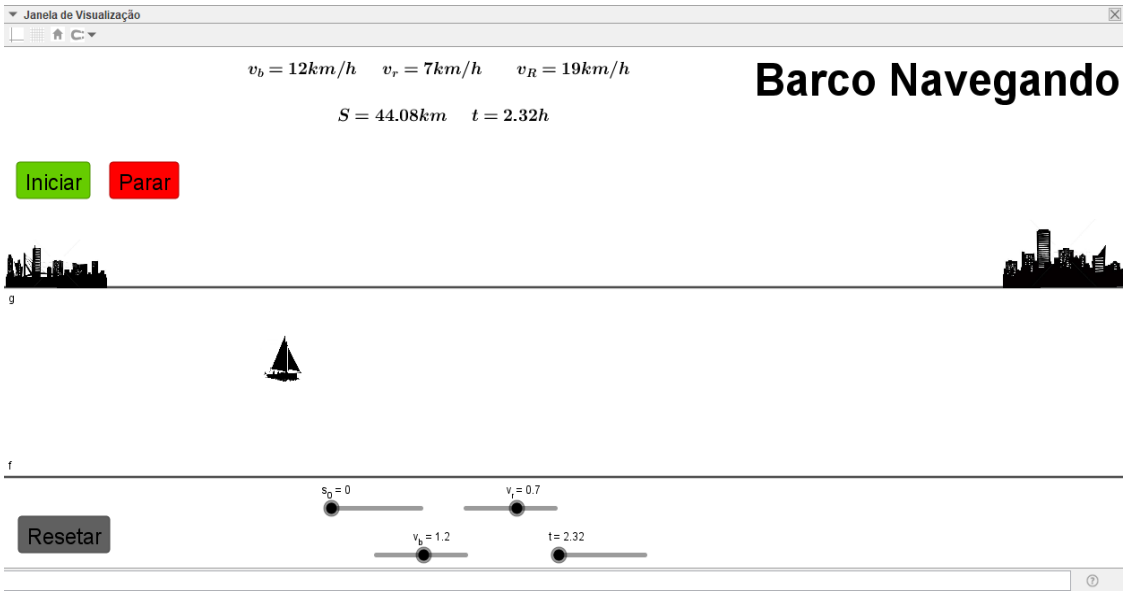

## 3.2.3. Travessia de um barco.

O passo-a-passo a seguir mostrará as características do movimento de um barco ao atravessar um rio de largura S, com velocidade V\_b perpendicular à velocidade da correnteza V r. ambas as velocidades são constantes.

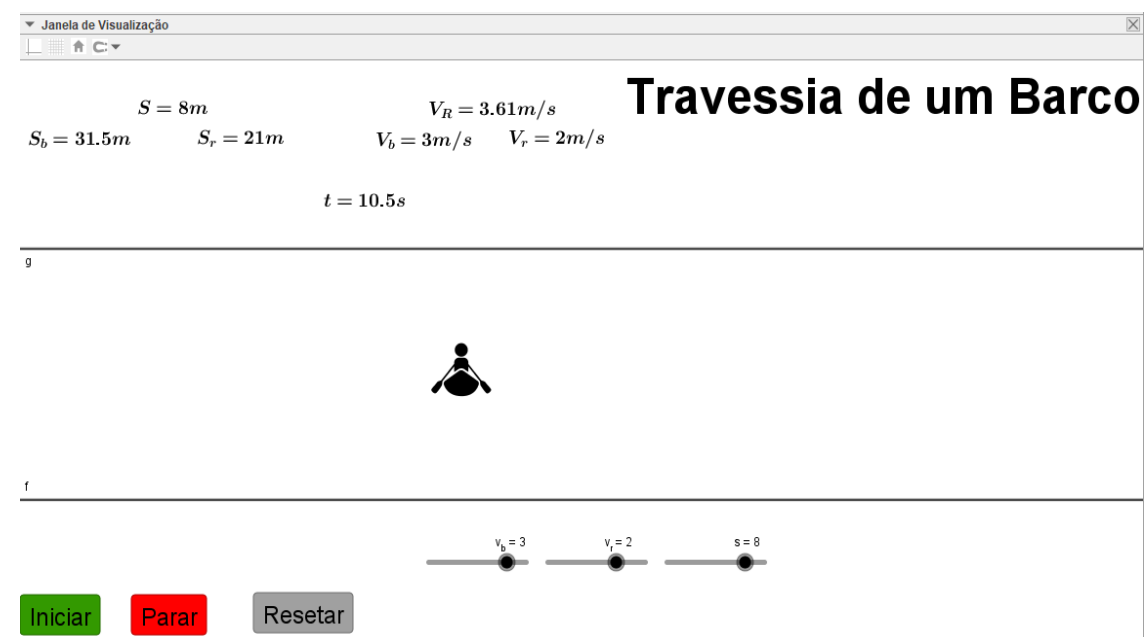

# Passo 1 - ajustando a largura do rio.

Nessa simulação criaremos primeiro o rio e suas dimensões. O primeiro passo é criar um controle deslizante s. Onde o valor de s será a largura do rio.

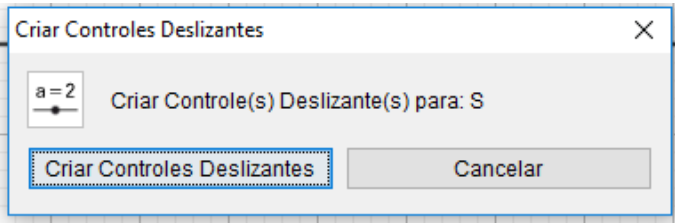

Agora iremos criar as margens do rio. Para isso criaremos duas retas paralelas na janela de visualização. Então, siga o passo 4 da simulação 3.1.1, e teremos duas retas paralelas com a seguir:

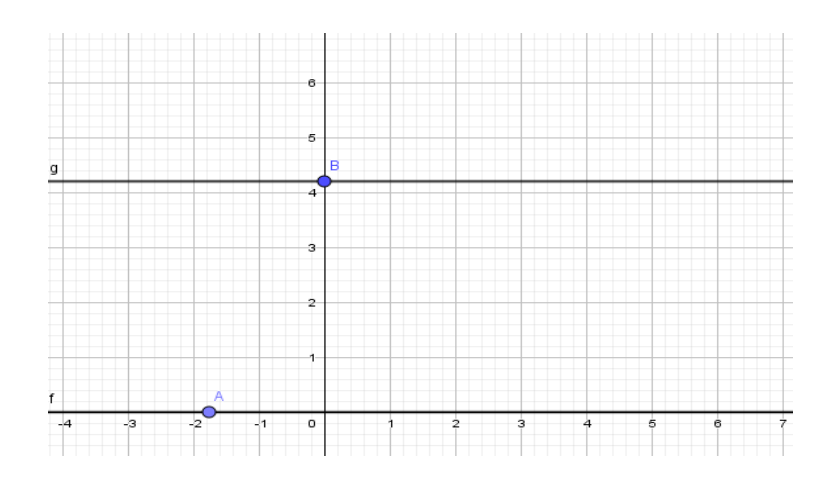

Clique em cima do ponto B com o botão direito do mouse, vá em: Propriedades - Básico - Definição. Insira na coordenada y, a letra s.

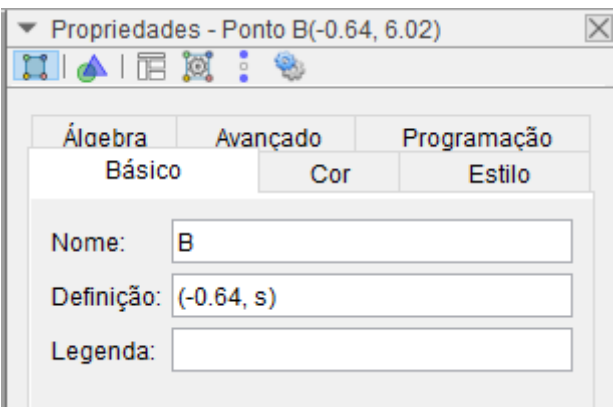

Com essa mudança a reta se moverá de acordo com o controle deslizante s.

Observação:

Troque as letras dos pontos nas retas por T e W respectivamente, pois o ponto "A" será utilizado para denominar o ponto objeto da equação de movimento.

# Passo 2 e 3 – Criando e configurando os controles deslizantes.

Crie e configurem os controles deslizantes: velocidade do barco v b, velocidade do rio v r e o tempo t, de acordo com a tabela a seguir.

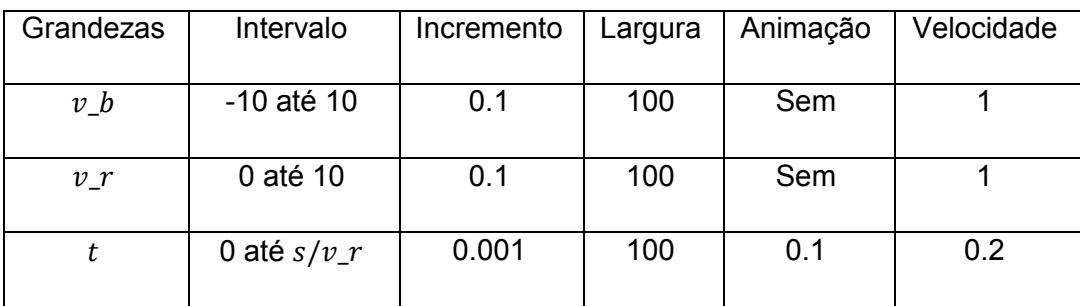

# Passo 4 - Construindo as funções horárias das posições

Agora você deve criar duas funções: uma para o deslocamento do barco na vertical e outras para o deslocamento da correnteza na horizontal. Logo, escreva no campo de entrada:

- $\checkmark$  b=v b\*t. Clique Enter.
- $\checkmark$  r=v r\*t. Clique Enter.

Teste se as funções são dependentes dos seus respectivos controles deslizantes.

## Passo 5 - Criando o ponto objeto para o movimento do barco.

Escreva no campo de entrada:

 $\checkmark$  A=(r,b). Tecle Enter.

Passo 6 - Botões de Comandos.

Siga o passo 6 da simulação 3.1.1. (Página 22).

# Passo 7 - Configurações de apresentação da simulação.

Siga o passo 7 da simulação 3.1.1. (Página 24). Ao final dessa etapa, a simulação estará faltando apenas umas modificações estéticas.

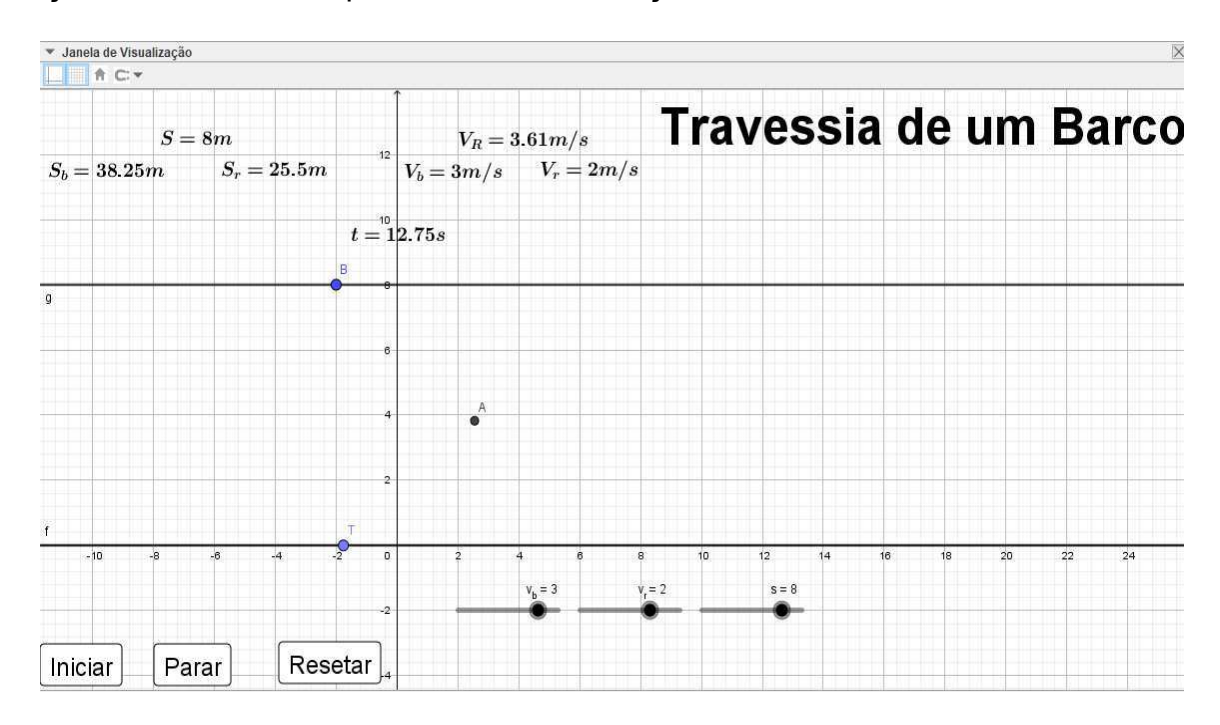

# Passo 8 - Melhorias no visual da simulação.

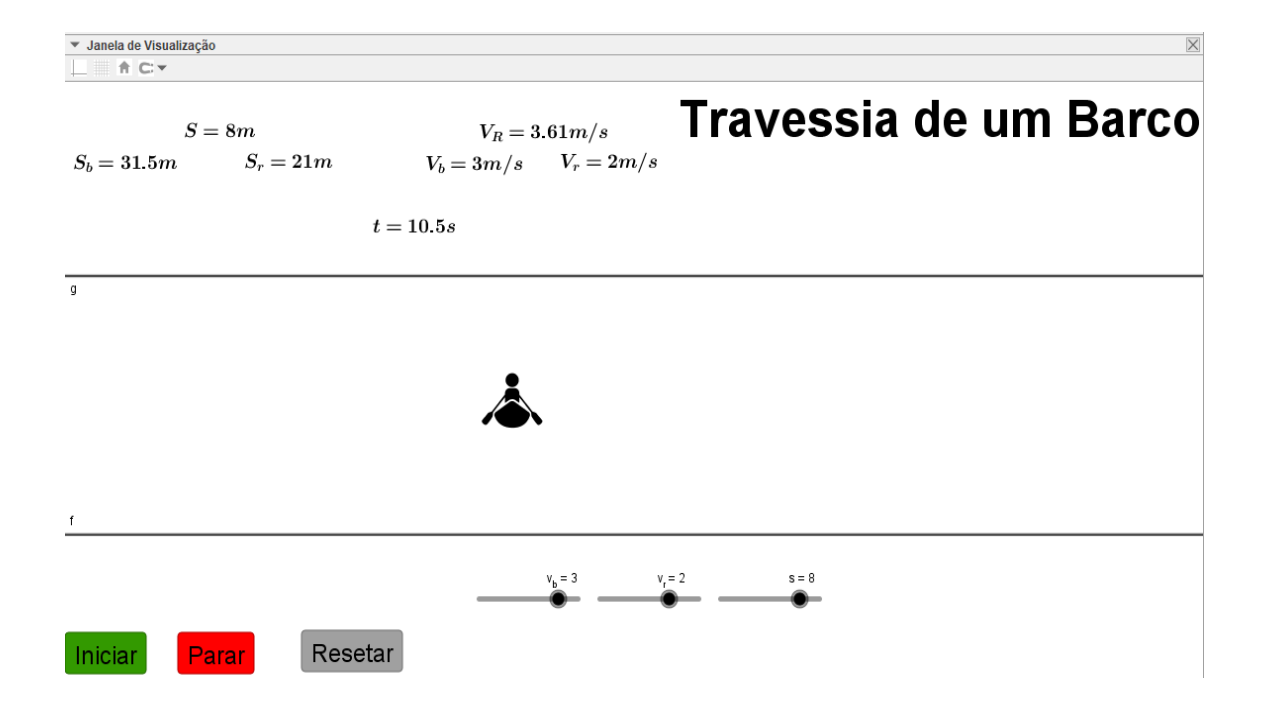

### $3.3.$ Movimento retilíneo uniformemente variado.

## 3.3.1. Carro em movimento retilíneo uniformemente variado.

Esta simulação representa o movimento de um carro descrevendo um MRUV em uma estrada retilínea para um dado referencial.

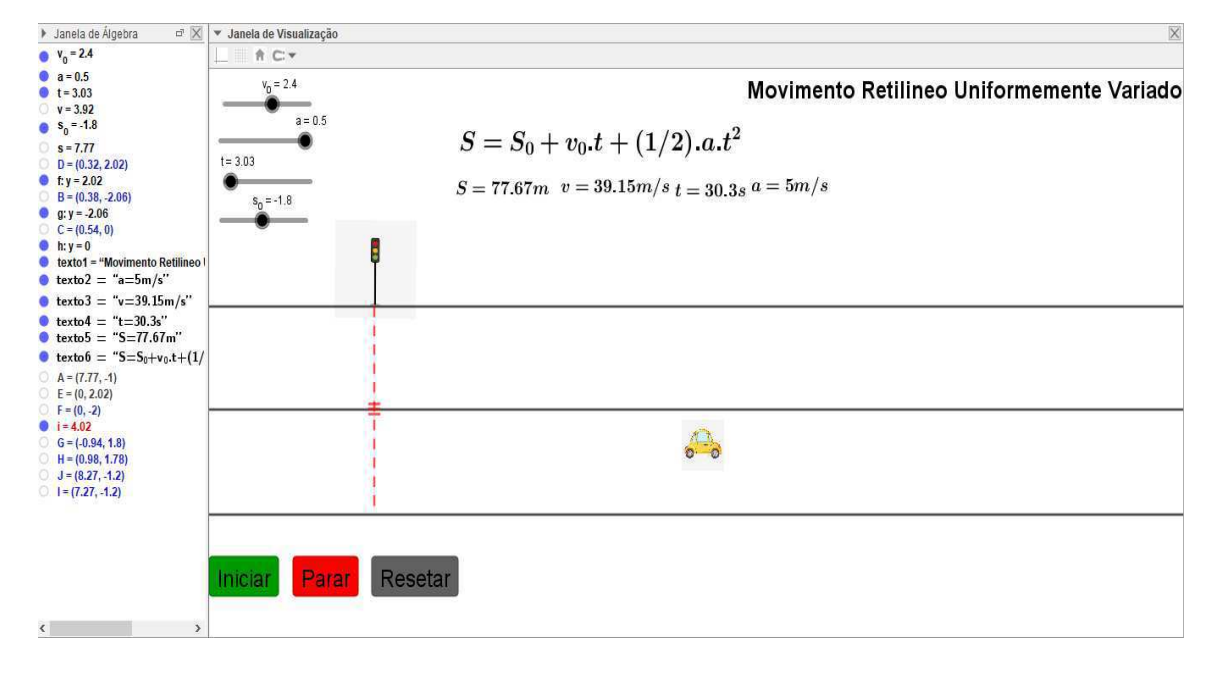

## Passos 1 e 2 - Criando e Configurando os controles Deslizantes.

Construa e configure os controles deslizantes: posição inicial s 0, velocidade v 0, aceleração a e o tempo t, de acordo com a tabela a seguir e siga todos os passos 1 e 2 da simulação 3.1.1. (Páginas 17 e 18).

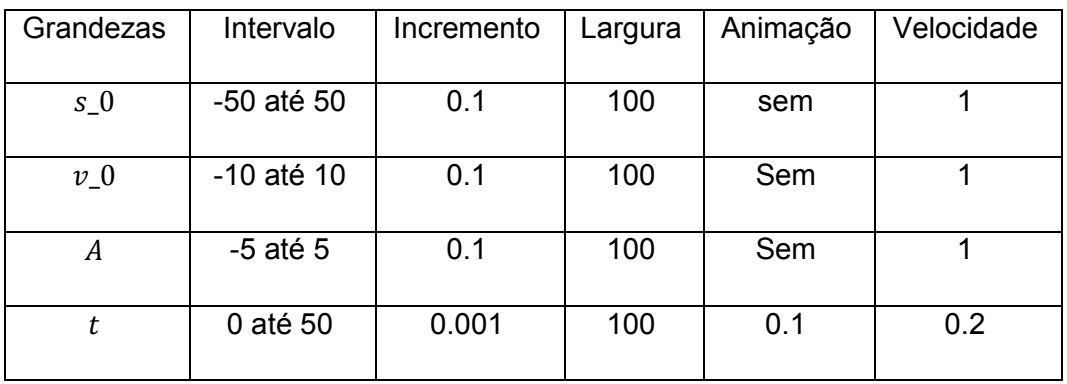

Passo 3 - Construindo a função horária das posições e velocidade.

Escreva no campo de entrada as funções:

 $\checkmark$  s=s 0+v 0\*t+(1/2)\*a\*t^2, aperte Enter.

 $\checkmark$  v=v 0+a\*t, aperte em Enter.

Teste a dependência das funções em relação aos seus respectivos controles deslizantes.

# Passo 4 - Criação da Pista de Trajetória da Partícula.

Siga o passo 4 da simulação 3.1.1. (Página 20).

# Passo 5 - Criando o ponto de movimento da função horária da simulação.

Siga o passo 5 da simulação 3.1.1. (Página 22).

# Passo 6 - Botões de Comandos.

Siga o passo 6 da simulação 3.1.1. (Página 22).

# Passo 7 - Configurações de apresentação da simulação.

Siga o passo 7 da simulação 3.11. (Página 24). Ao final a simulação deve ficar mais ou menos assim:

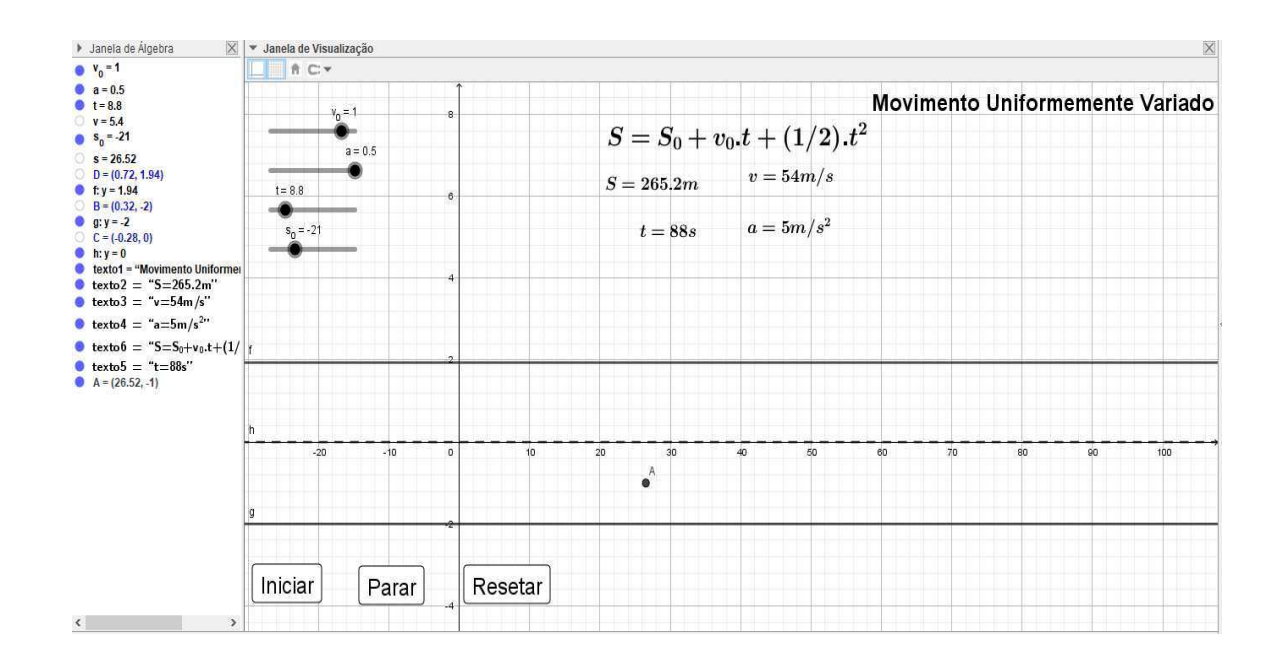

## Passo 8 - Melhorias no visual da simulação.

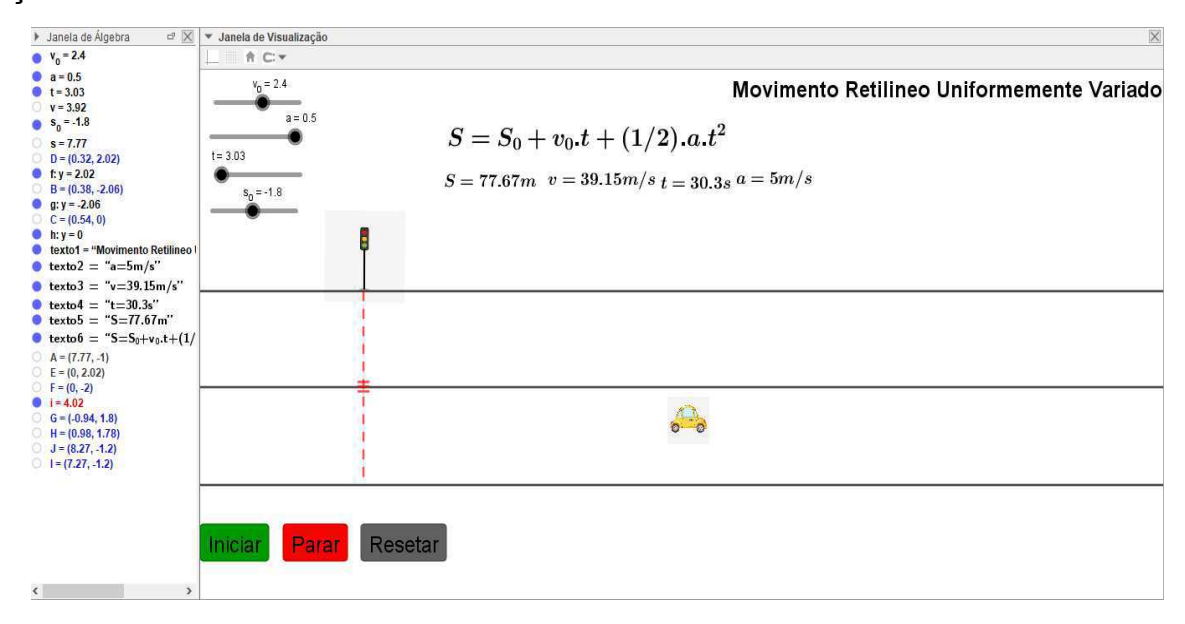

3.3.2. Dois carros trafegando uma estrada retilínea com velocidades variáveis respeitando acelerações constantes.

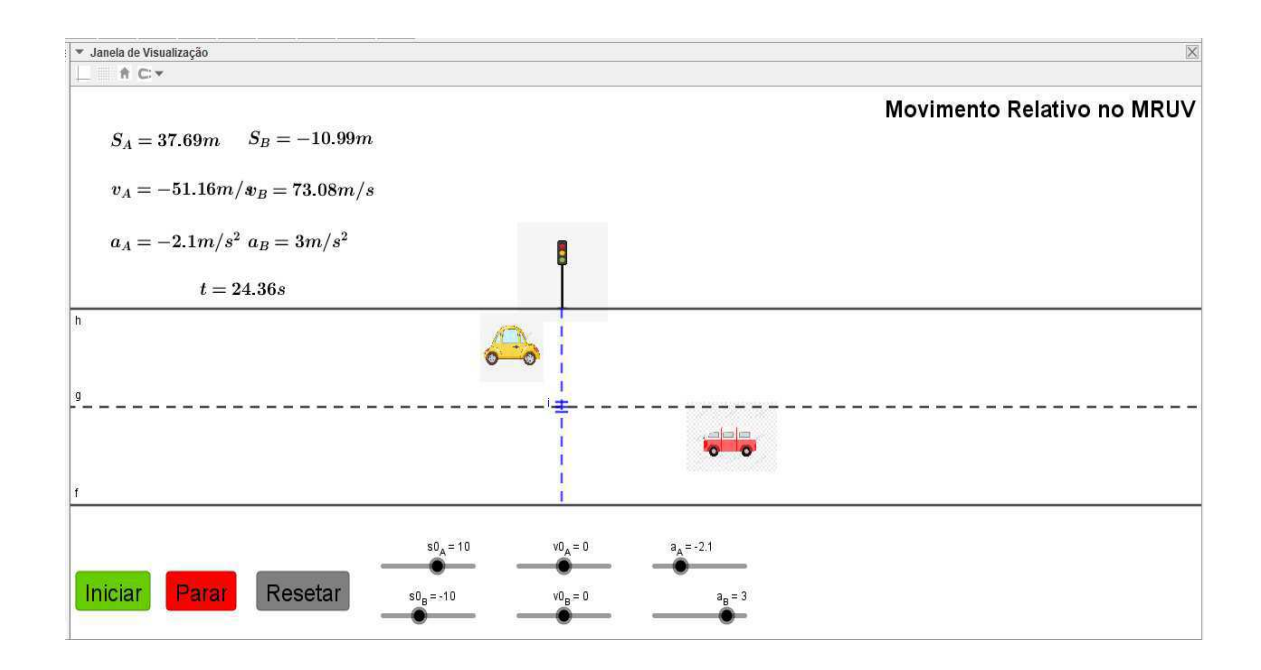

Passo 1 e 2 - Criando e Configurando os controles Deslizantes.

Para a criação e configurações dos controles deslizantes, você deve seguir os passos 1 e 2 da simulação 3.1.1. Configure os controles deslizantes com os valores da tabela a seguir:

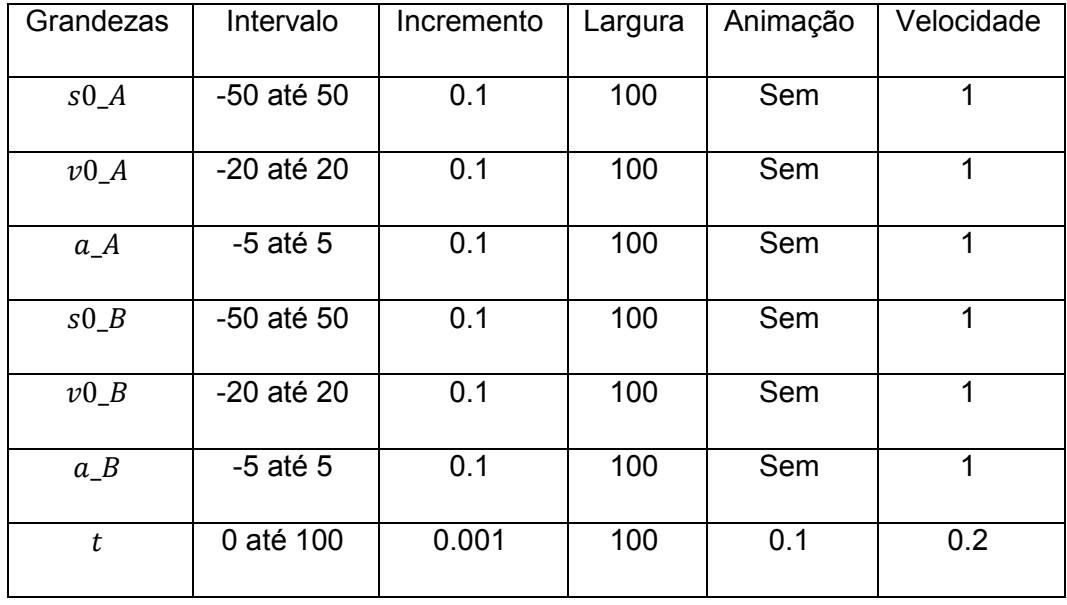

Passo 3 - Construindo as funções horárias das posições e velocidade.

Escreva no campo de entrada as funções:

- $\checkmark$  s A=s0 A+v0 A\*t+(1/2)\*a A\*t^2, aperte Enter.
- $\checkmark$  v A=v0 A+a A\*t, clique Enter.
- $\checkmark$  s B=s0 B+v0 B\*t+(1/2)\*a B\*t^2, aperte Enter.
- $\checkmark$  v B=v0 B+a B\*t, aperte Enter.

Teste as funções estão dependentes dos seus respectivos controles deslizantes.

# Passo 4 - Criação da Pista de Trajetória das Partículas.

Siga o passo 4 da simulação 3.1.1. (Página 24).

# Passo 5 - Criando os Pontos de movimento das funções horárias das duas simulações.

Siga o passo 5 da simulação 3.1.1. (Página 22).

## Passo 6 - Botões de Comandos.

Siga o passo 6 da simulação 3.1.1. (Página 22).

## Passo 7 - Configurações de apresentação da simulação.

Siga o passo 7 da simulação 3.1.1. (Página 24). E ao final desse comando a simulação já está quase pronta, e terá o aspecto a seguir:

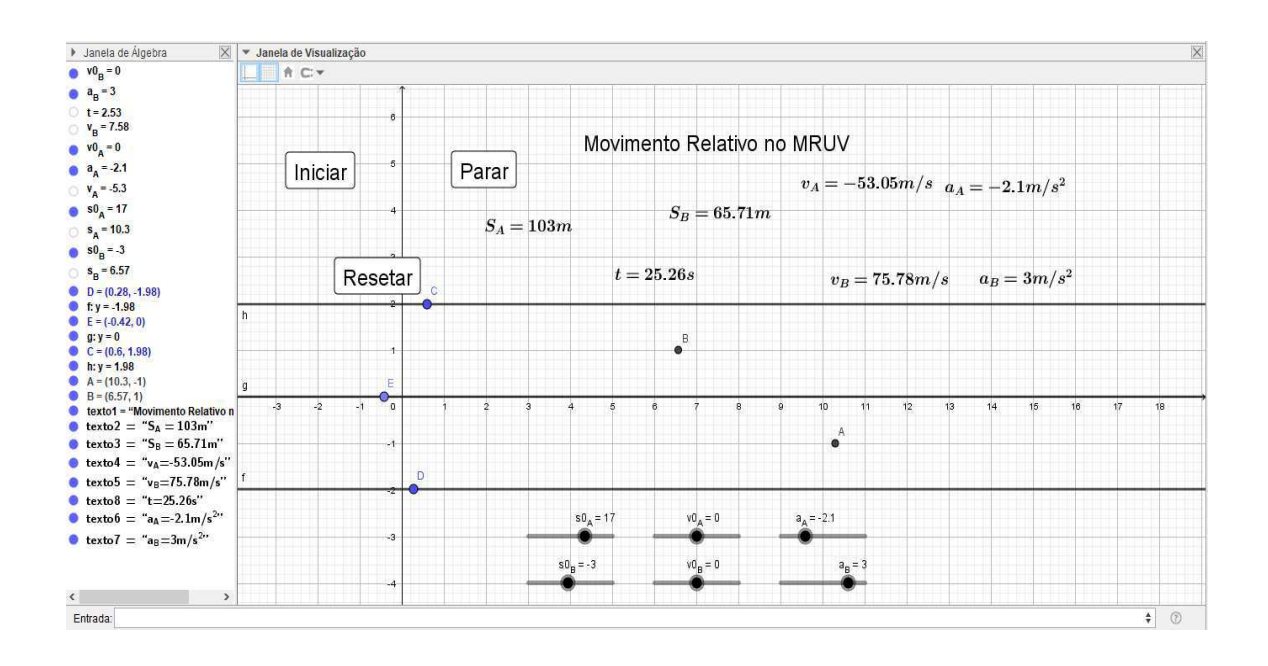

Passo 8 - Melhorias no visual da simulação.

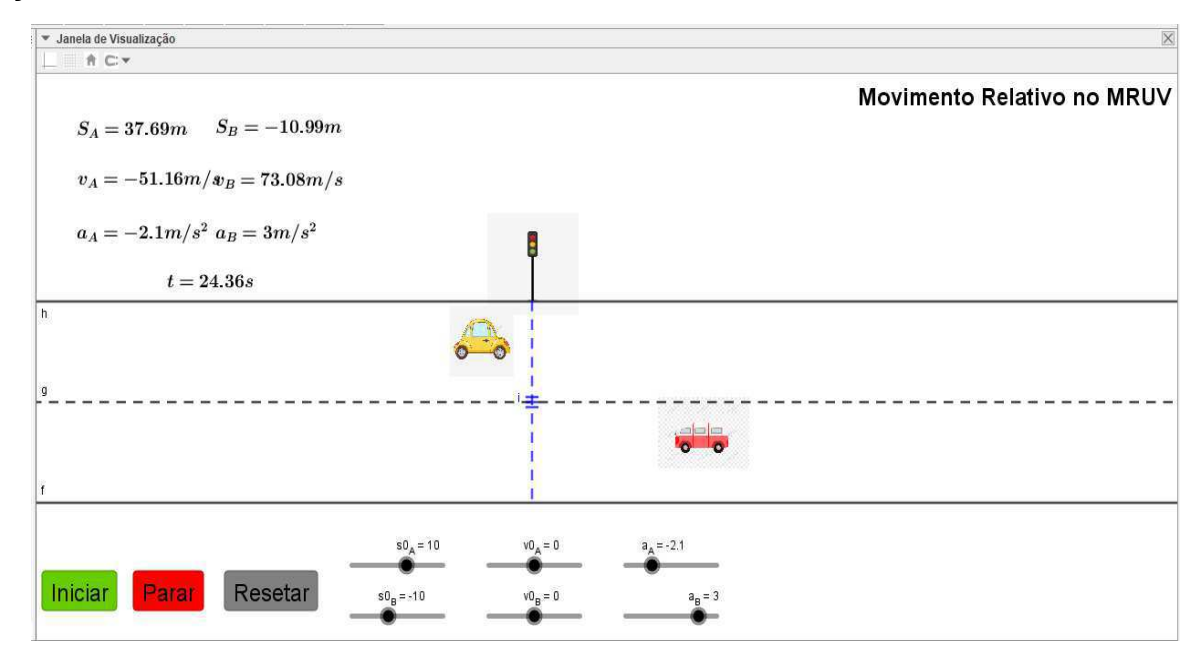

#### $3.4.$ Lancamentos verticais.

## 3.4.1. Lançamento vertical para cima.

O passo-a-passo a seguir mostrará as características do movimento de uma bola sendo lançada verticalmente para cima com velocidade inicial  $v_0$ , sob ação da aceleração da gravidade e sem a resistência do ar.

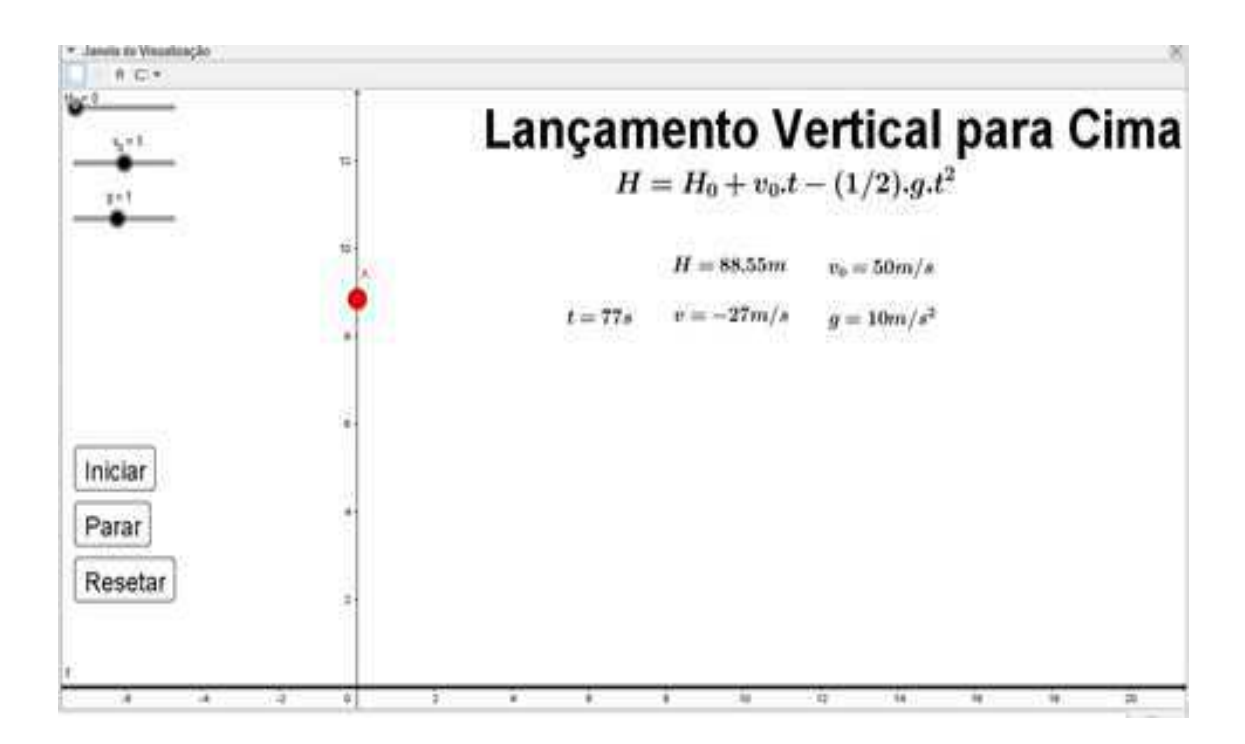

## Passos 1 - Criando os controles Deslizantes.

Como o movimento agora ocorre no eixo vertical, faremos algumas trocas na representação dos controles deslizantes. Onde os mesmos serão: posição inicial H 0, velocidade inicial v 0, aceleração da gravidade g e o tempo t. iremos construí-los primeiramente, sem configura-los. Para isso siga o passo 1 da simulação 1. (Página 17).

# Passo 2 - Construindo a função horária das posições e velocidade.

Escreva no campo de entrada as funções:

 $\checkmark$  H=H 0+v 0\*t+(1/2)\*g\*t^2, clique Enter.

 $\checkmark$  v=v 0+g<sup>\*t</sup>, clique Enter.

Teste a dependência das funções em relação aos controles deslizantes.

## Passo 3 - Criação da Pista de Trajetória das Partículas.

Siga o passo 4 da simulação 3.1.1. (Página 20). Mas para apenas uma reta paralela.

# Passo 4 - Configurando os controles Deslizantes.

Depois de construir as equações para o dado movimento, podemos configurar os valores para os controles deslizantes da tabela a seguir e siga o passo 2 da simulação 1. (Página 18).

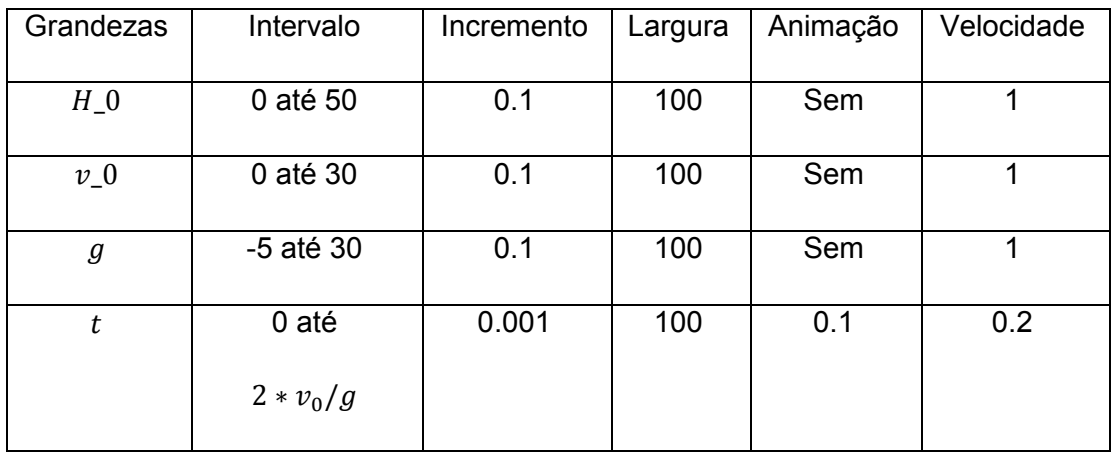

## Passo 5 - Criando o ponto de movimento da função horária da simulação.

Siga o passo 5 da simulação 3.1.1. (Página 22).

# Passo 6 - Botões de Comandos.

Siga o passo 6 da simulação 3.1.1. (Página 22).

## Passo 7 - Configurações de apresentação da simulação.

Siga o passo 7 da simulação 3.1.1. (Página 24). Ao final desse passo a simulação está pronta.

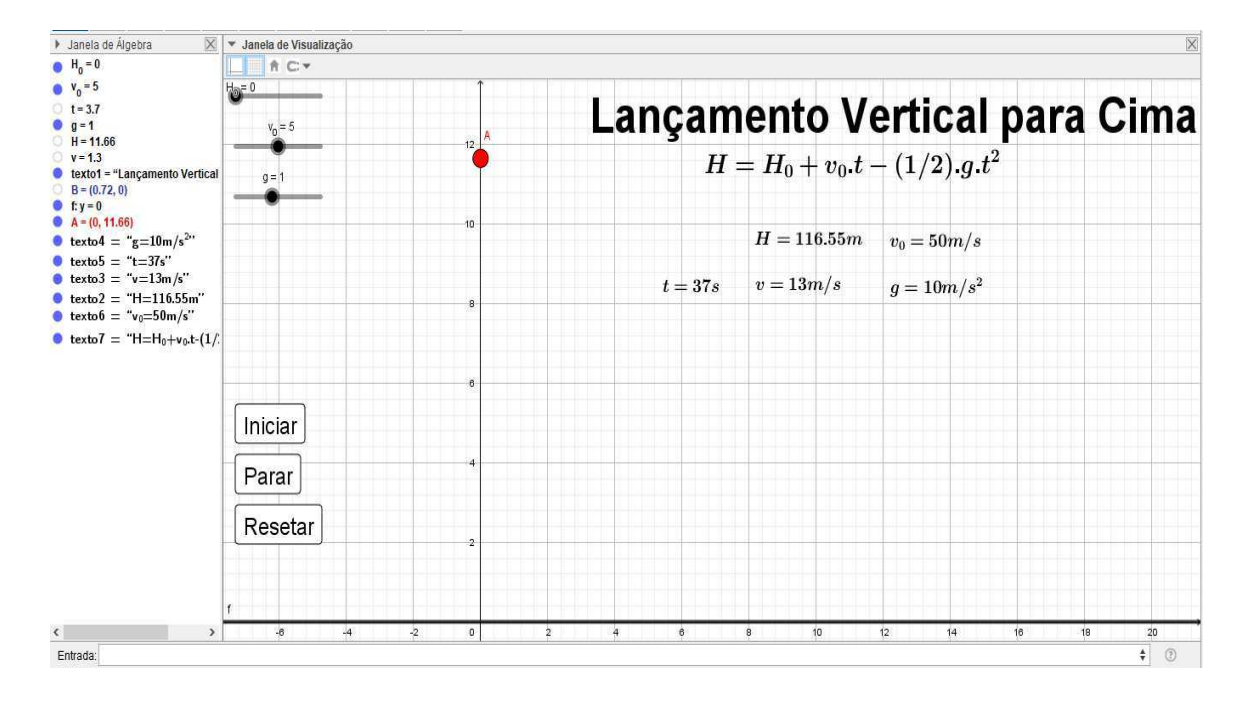

## Passo 8 - Melhorias no visual da simulação.

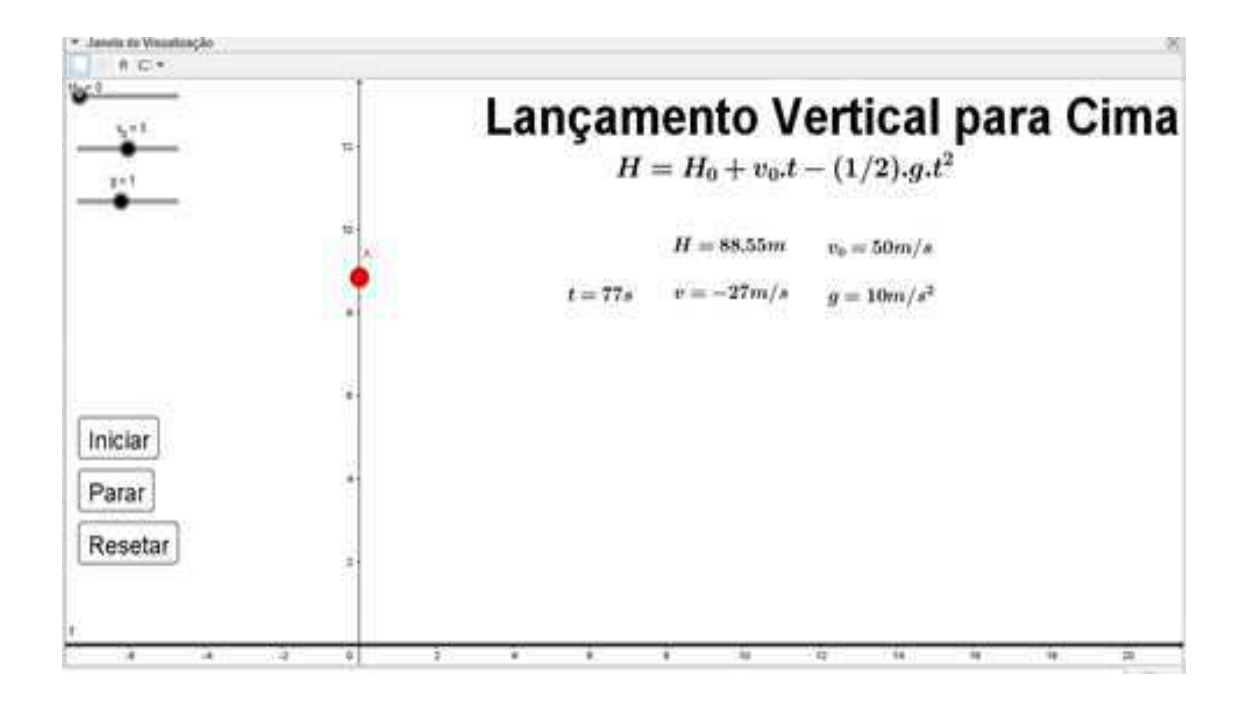

# 3.4.2. Uma bola abandonada de certa altura em relação ao solo e sem a resistência do ar Queda livre.

O passo-a-passo a seguir mostrará as características do movimento de uma bola sendo abandonada de certa altura  $H_0$  a cima do nível do solo, próximo a superfície da terra, sem a resistência do ar e sob ação da aceleração da gravidade.

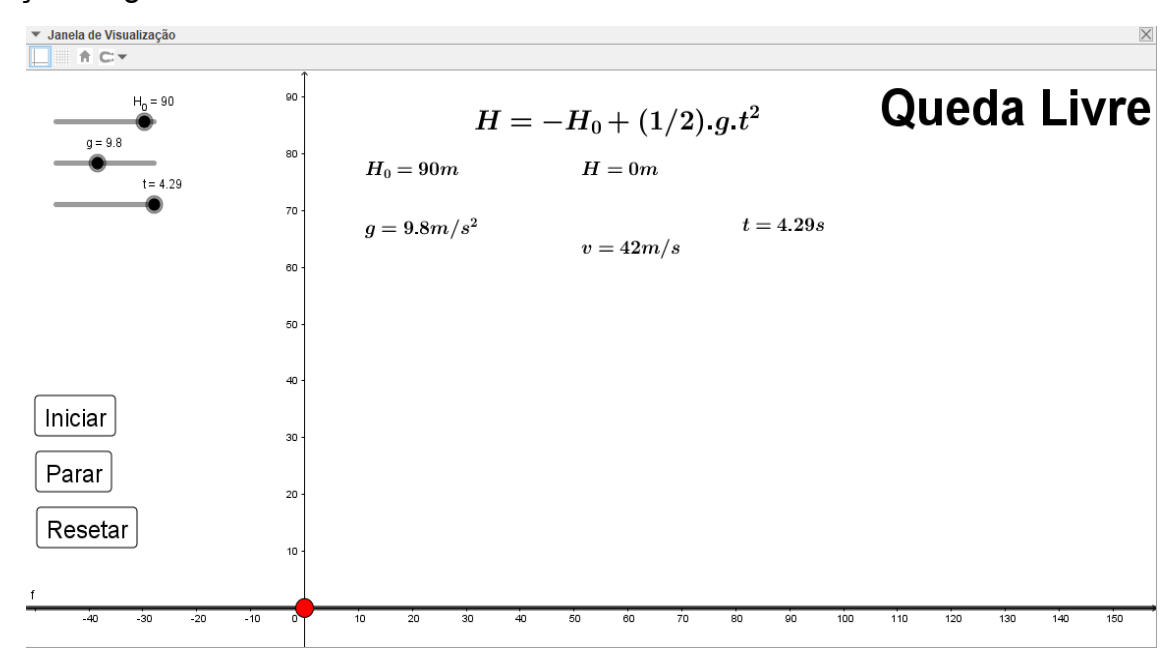

Passos 1 - Criando os controles Deslizantes.

Siga o passo 7 da simulação 3.1.1. (Página 24).

## Passo 2 - Construindo a função horária das posições e velocidade.

Escreva no campo de entrada as funções:

- $\checkmark$  H=H 0-(1/2)\*g\*t^2, clique Enter.
- $\checkmark$  v=g<sup>\*</sup>t, clique Enter.

Teste a dependência das funções com seus respectivos controles deslizantes.

# Passo 3 - Criação da Plano de Trajetória das Partículas.

Siga o passo 4 da simulação 3.1.1. (Página 20). Mas para apenas uma reta paralela.

## Passo 4 - Configurando os controles Deslizantes.

Depois de construir as equações para o dado movimento, podemos configurar os valores para os controles deslizantes da tabela a seguir e siga o passo 2 da simulação 3.1.1. (Página 18).

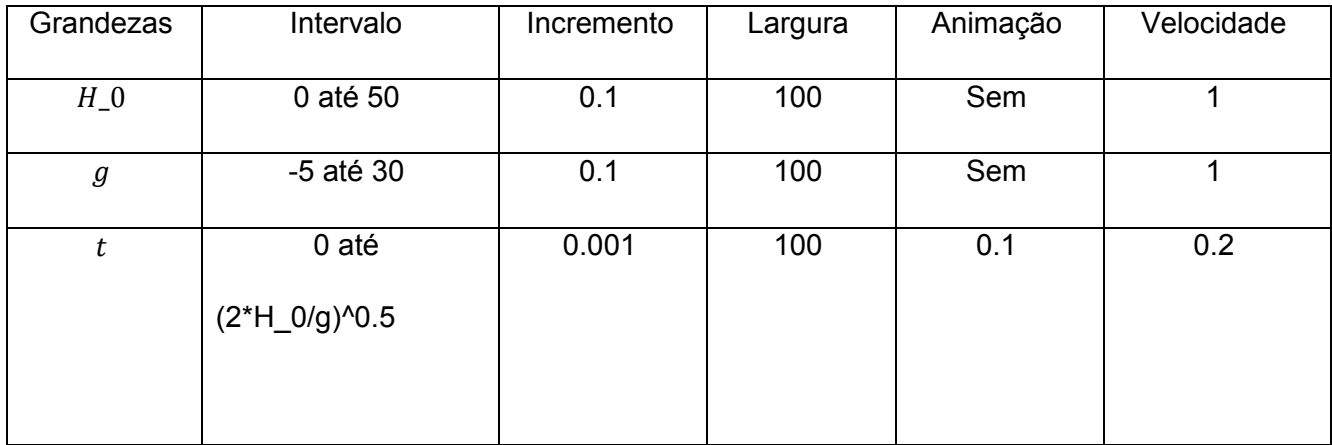

# Passo 5 - Criando o ponto de movimento da função horária da simulação.

Siga o passo 5 da simulação 3.1.1. (Página 22).

## Passo 6 - Botões de Comandos.

Siga o passo 6 da simulação 3.1.1. (Página 22).

## Passo 7 - Configurações de apresentação da simulação.

Siga o passo 7 da simulação 3.1.1. (Página 24). E ao final a simulação deve ficar mais ou menos assim:

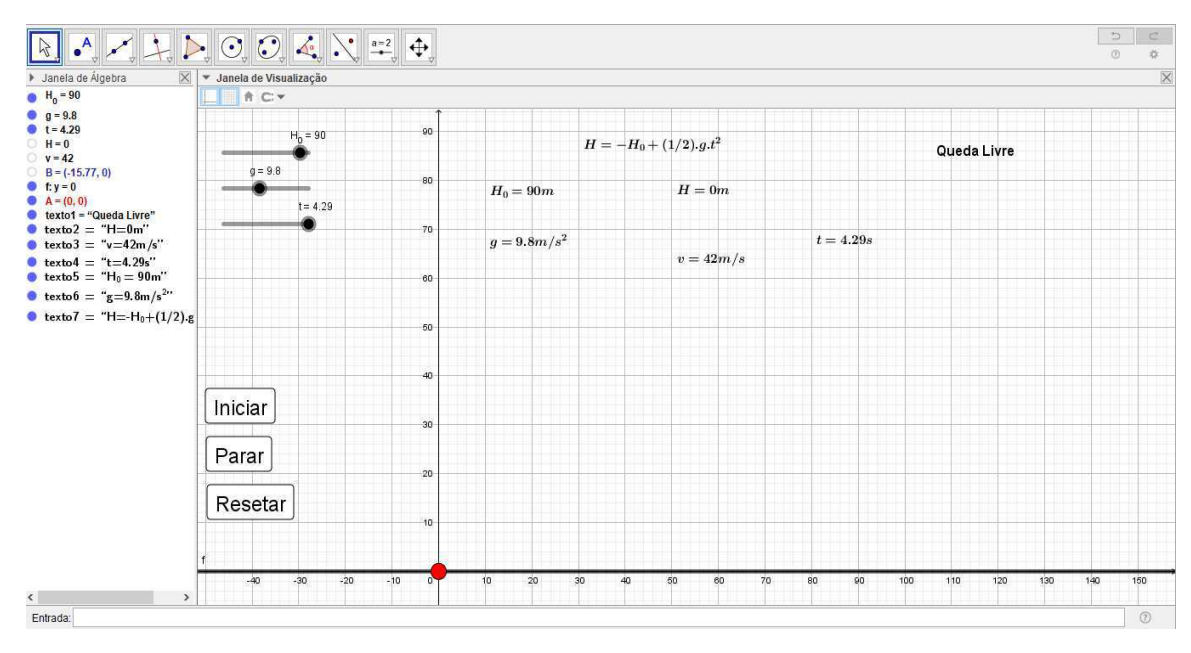

## Passo 8 - Melhorias no visual da simulação.

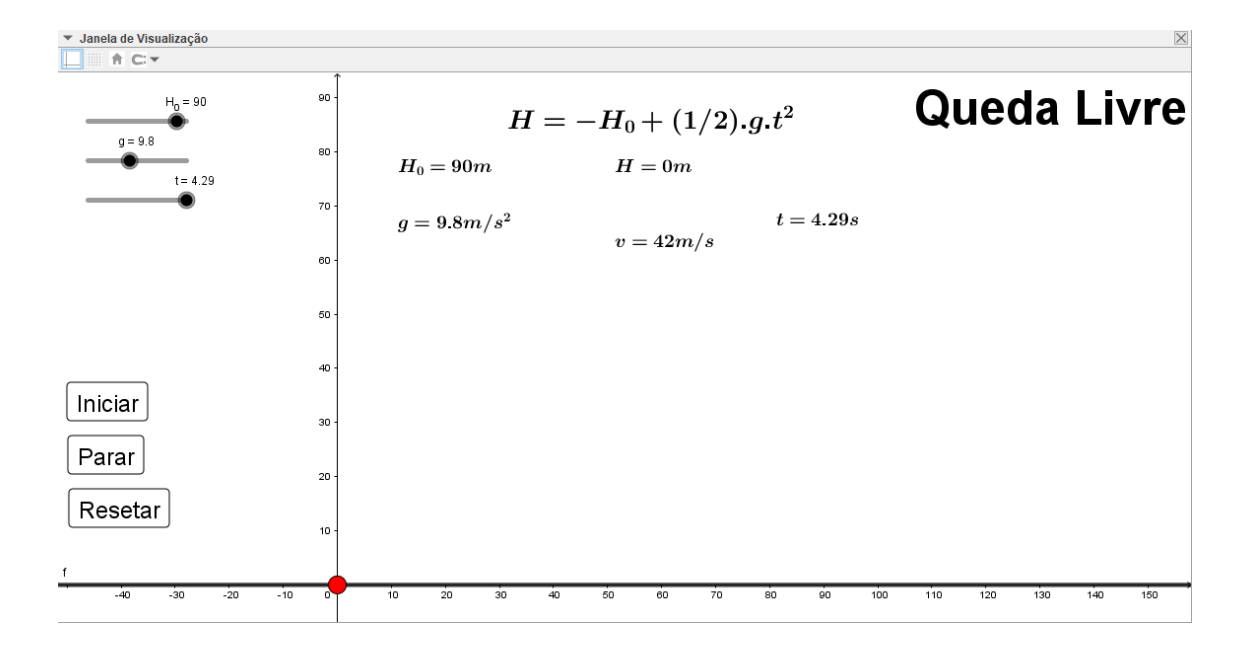

### $3.5.$ Lancamentos em duas dimensões.

# 3.5.1. Lançamento horizontal.

A simulação a seguir mostrará as características do movimento de uma bola sendo lançada horizontalmente de uma altura  $H_0$  a cima do nível do solo com velocidade inicial v 0, desprezando a resistência do ar e sob ação da aceleração da gravidade.

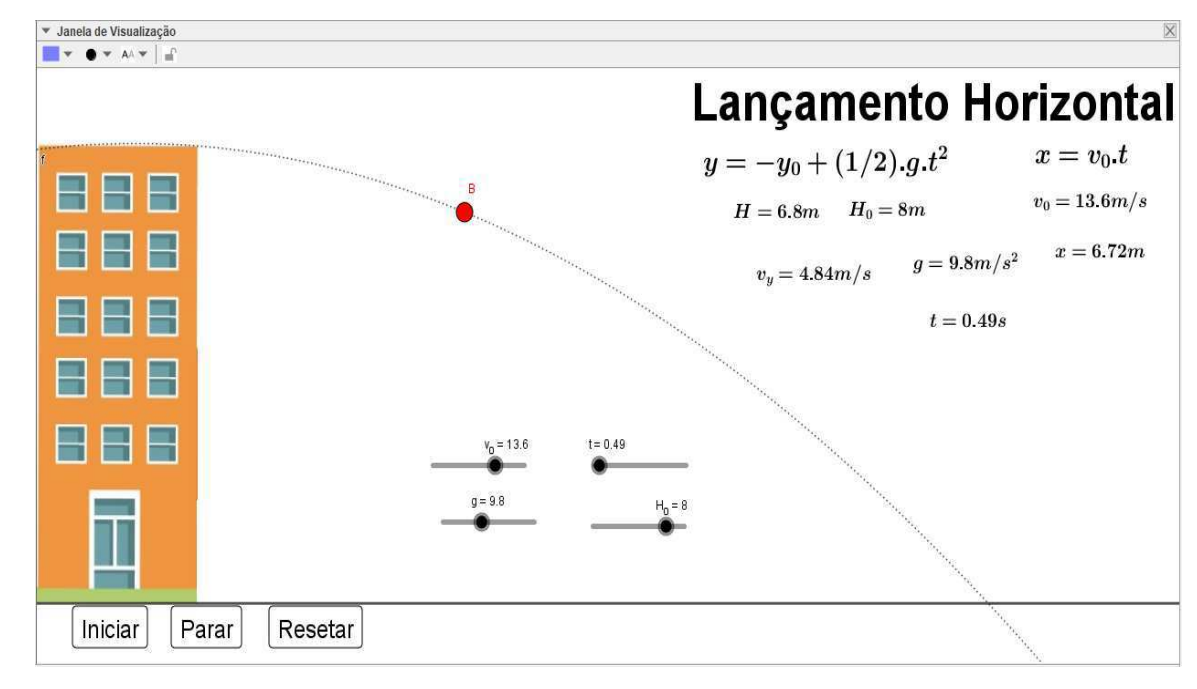

## Passos 1 - Criando os controles Deslizantes.

Agora temos um movimento nos dois eixos (horizontal e vertical), construiremos os controles deslizantes de modo a distingui-los para cada eixo de atuação.

- $\checkmark$  Na Horizontal: velocidade v 0;
- $\checkmark$  Na vertical: Altura inicial H 0 e aceleração da gravidade g.
- $\checkmark$  O tempo t que servirá para todos.
- $\checkmark$  Para isso siga o passo 1 da simulação 1.

# Passo 2 - Construindo a função horária das posições e velocidade.

Escreva no campo de entrada as funções:

- $\checkmark$  s=v 0<sup>\*</sup>t, clique Enter.
- $\checkmark$  H=-H 0+(1/2)\*g\*t^2, clique Enter.
- $\checkmark$  v H=g\*t, clique Enter.

Teste a relação de dependência entre as funções e os controles deslizantes.

# Passo 3 - Criação plano do alcance da Partícula.

Siga o passo 4 da simulação 3.1.1. (Página 20). Mas para apenas uma reta paralela.

# Passo 4 - Configurando os controles Deslizantes.

Configure os controles deslizantes a partir dos valores da tabela a seguir.

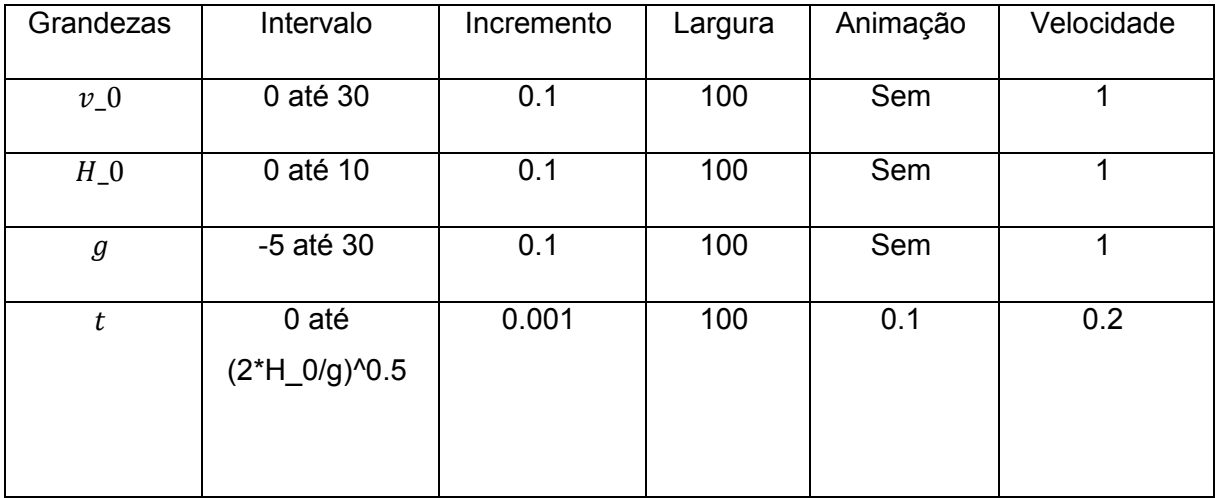

# Passo 5 - Criando o ponto de movimento da função horária da simulação.

Nesse caso vamos criar um ponto de movimento que obedece às funções "s" e "H" simultaneamente. Logo, escreva no campo de entrada o ponto A=(s,H). Clique Enter. Esse ponto se movimentará nos eixos X e Y.

# Passo 6 - Criando linha de trajetória do projétil.

Como a partícula terá uma trajetória de um arco de parábola, achamos melhor acrescentar a linha de trajetória para uma melhor visualização do fenômeno.

Para isso, escrever no campo de entrada a função:

 $\checkmark$  f(x)=H 0-(1/2).g.(x/v 0)^2. Clicando Enter, aparecerá um gráfico na tela ao qual a partícula irá se mover.

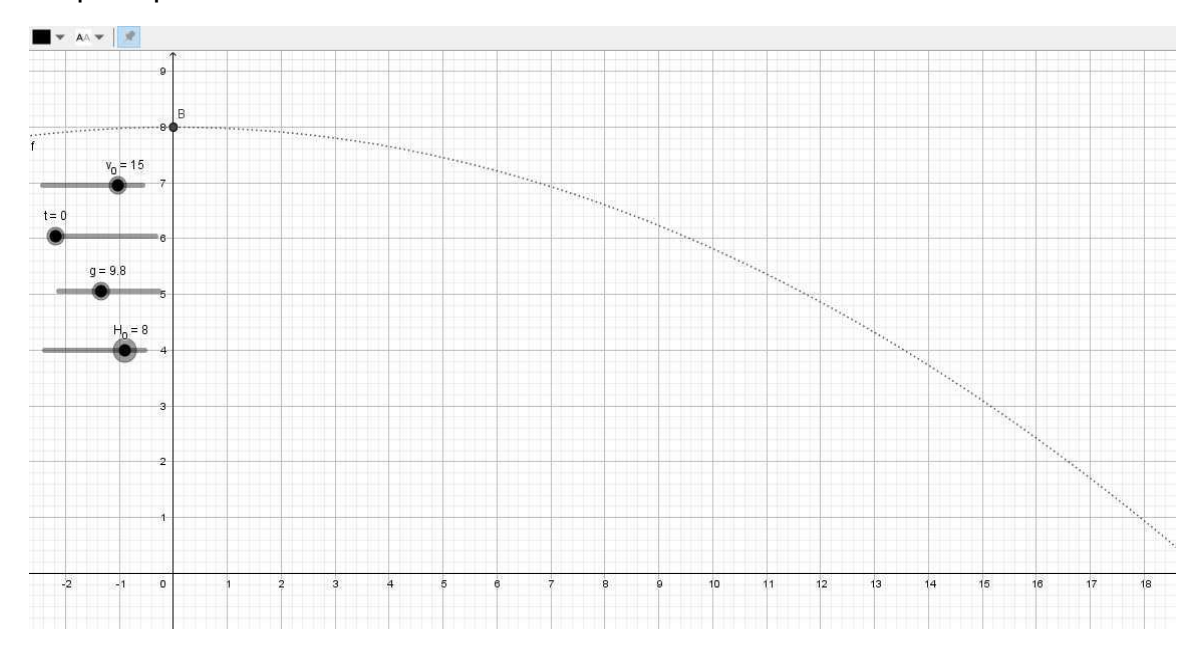

## Passo 7 - Botões de Comandos.

Siga o passo 6 da simulação 3.1.1. (Página 22).

## Passo 8 - Configurações de apresentação da simulação.

Siga o passo 7 da simulação 3.1.1. (Página 24). Ao final a simulação deve ficar mais ou menos assim:

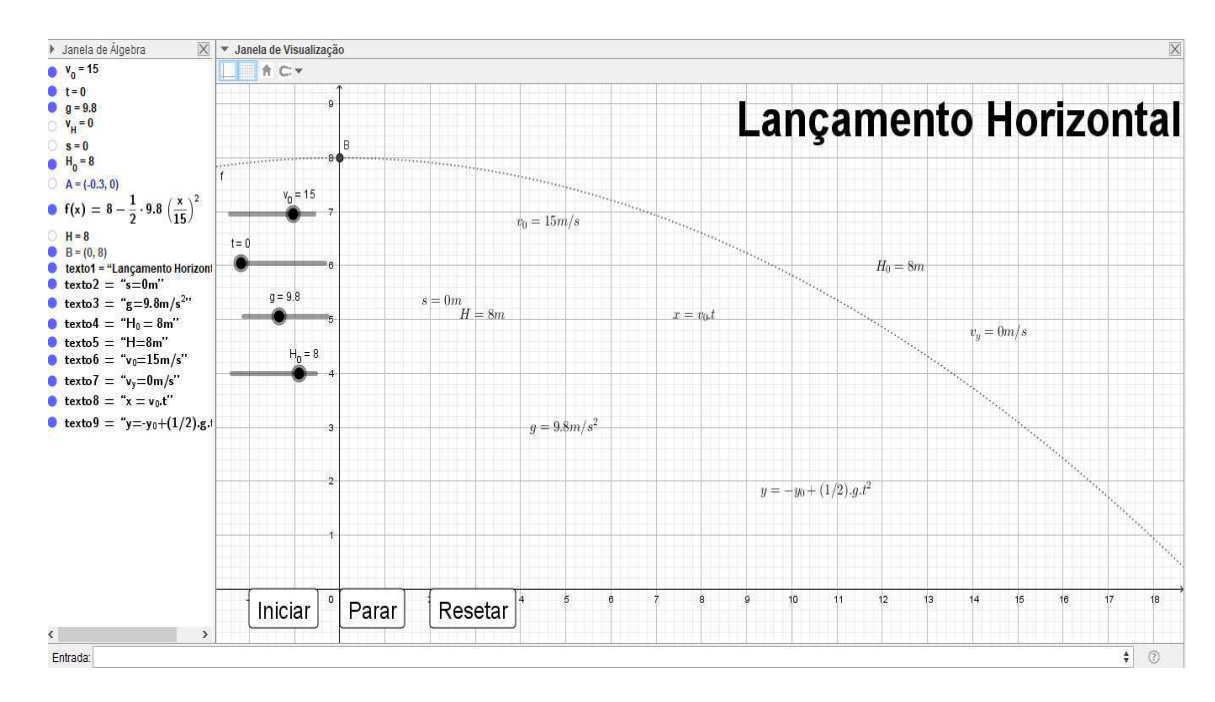

Passo 9 - Melhorias no visual da simulação.

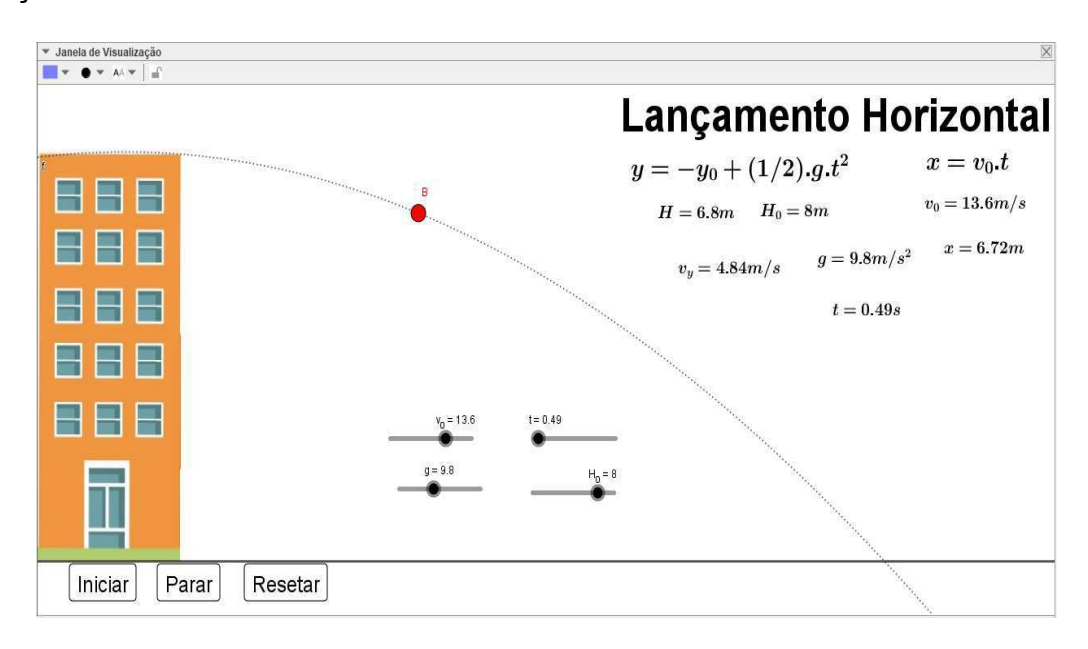

## 3.5.2. Um avião lançando um pacote de uma altura H em relação ao solo sem a resistência do ar.

O passo-a-passo a seguir mostrará as características do movimento de uma caixa de suprimentos sendo lancada por um avião que sobrevoa um certo local a uma altura  $H_0$  a cima do nível do solo com velocidade inicial v 0 na horizontal, próximo a superfície da terra, sob ação da aceleração da gravidade e desprezando a resistência do ar.

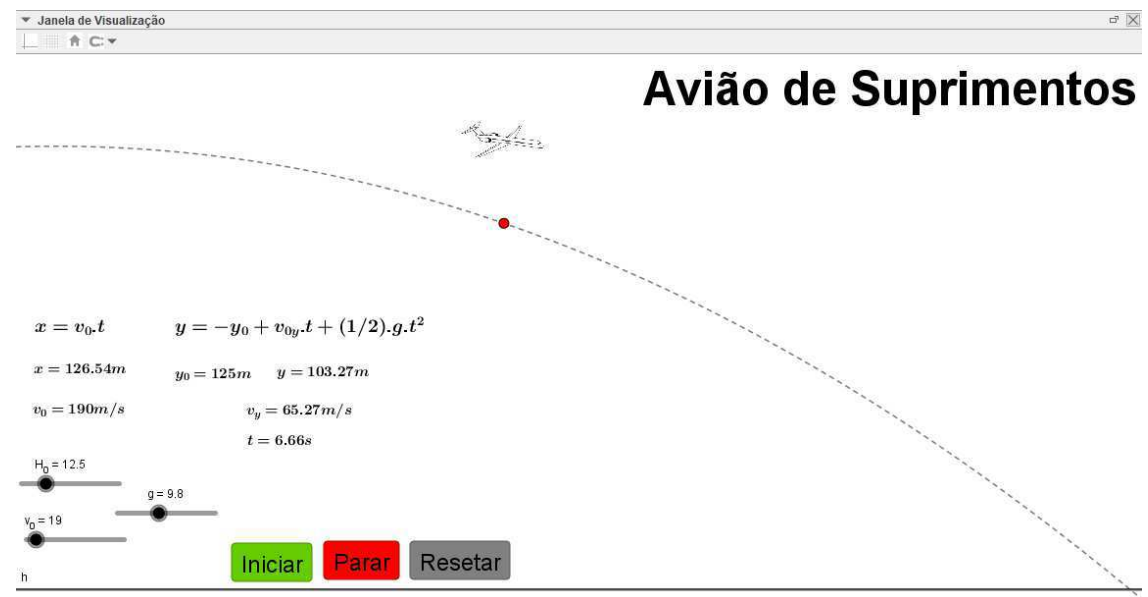

## Passos 1 - Criando os controles Deslizantes.

Siga o passo 1 da simulação 3.1.1. (Página 17).

## Passo 2 - Construindo a função horária das posições e velocidade.

Siga o passo 3 da simulação 3.1.1. (Página 20).

## Passo 3 - Criação da Pista de Trajetória das Partículas.

Siga o passo 4 da simulação 3.1.1. (Página 20). Mas para apenas uma reta paralela.

## Passo 4 - Configurando os controles Deslizantes.

Siga o passo 2 da simulação 3.1.1. (Página 18).

Passo 5 - Criando os pontos de movimento das funções horárias da simulação.

Nesse caso vamos criar dos pontos de movimento. Um que obedecerá apenas a função s. e o outro ponto obedecerá aos dois pontos, ou seja, os pontos "s" e "H". Para isso:

Escreva no campo de entrada os pontos:

- $\checkmark$  A=(s,0). Clique Enter.
- $\checkmark$  B=(s,H). Clique Enter.

## Passo 6 - Criando linha de trajetória do projétil.

Siga o passo 6 da simulação 3.1.1. (Página 22).

## Passo 7 - Botões de Comandos.

Siga o passo 6 da simulação 5.1.1. (Página 57).

## Passo 8 - Configurações de apresentação da simulação.

Siga o passo 7 da simulação 3.1.1. (Página 24). Ao final a simulação deve ficar mais ou menos assim:

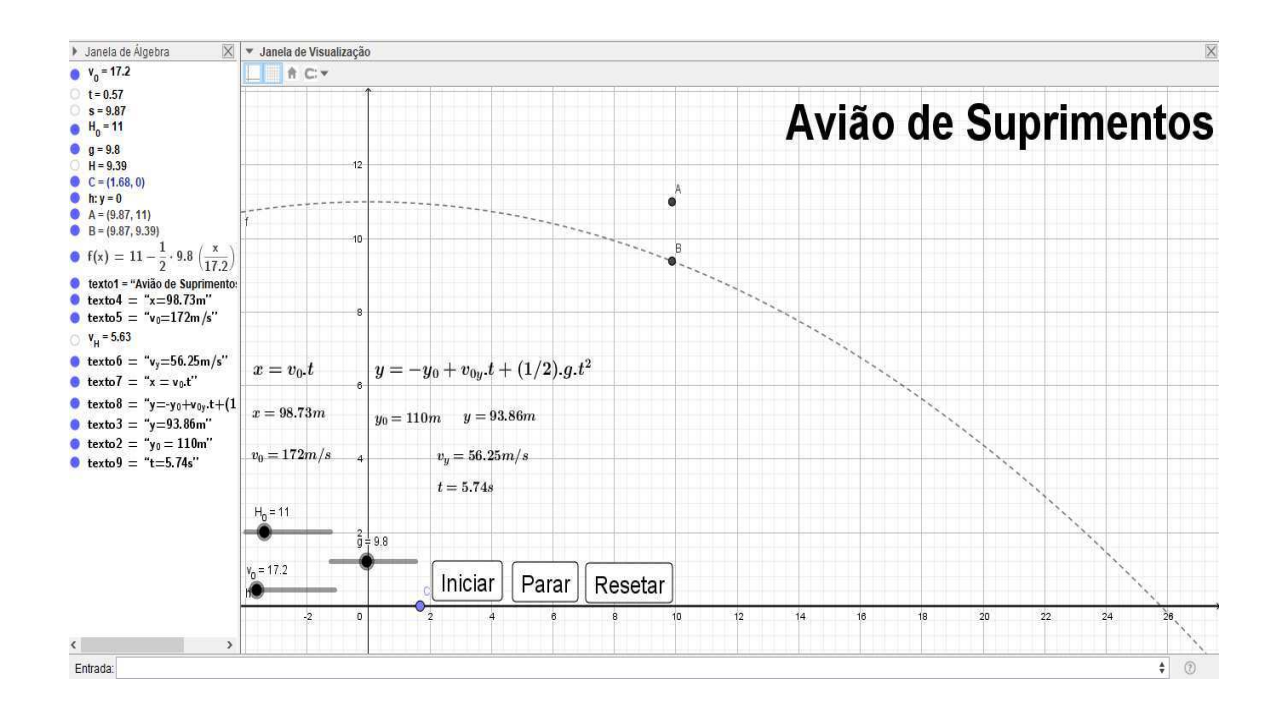

## Passo 9 - Melhorias no visual da simulação.

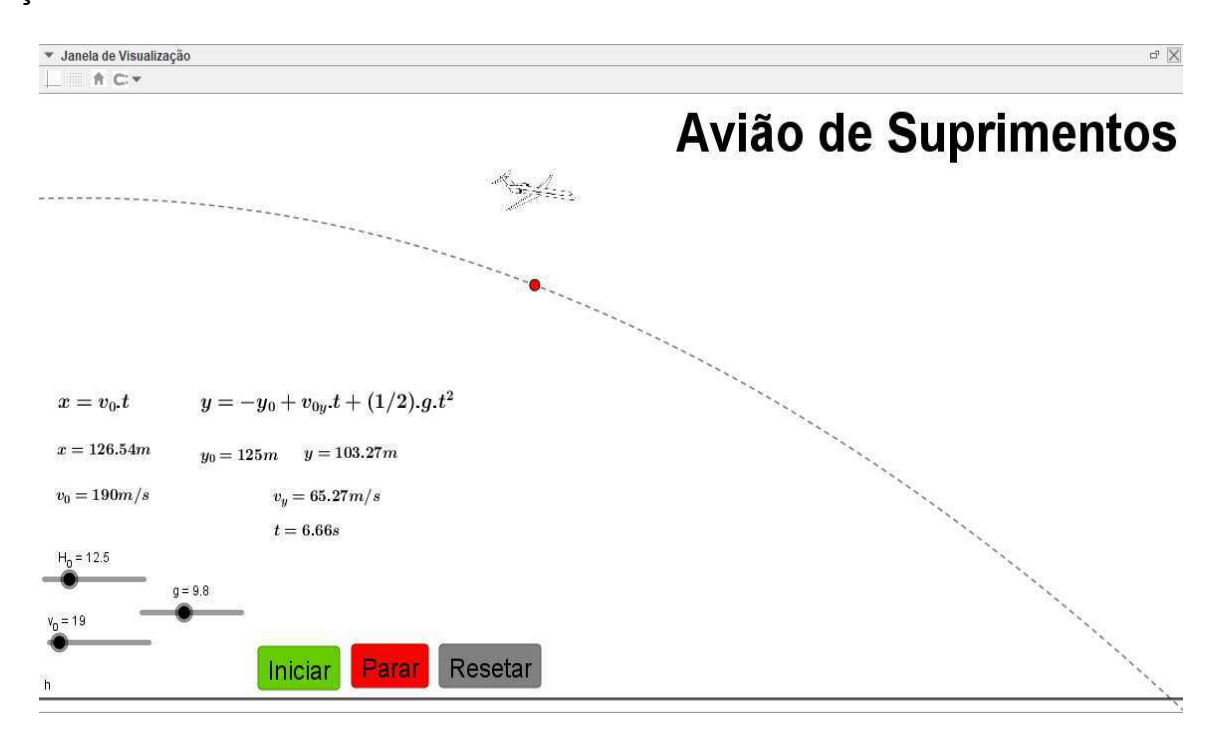

# 3.5.3. Uma Bala de Canhão Lançada Obliquamente a partir do Solo sem a Resistência do Ar (Lançamento oblíquo).

O passo-a-passo a seguir mostrará as características do movimento de uma bala de canhão sendo lancada a partir do solo, com velocidade inicial ν 0, com certa inclinação α em relação ao plano horizontal, próximo a superfície da terra, sob ação da aceleração da gravidade e sem a resistência do ar.

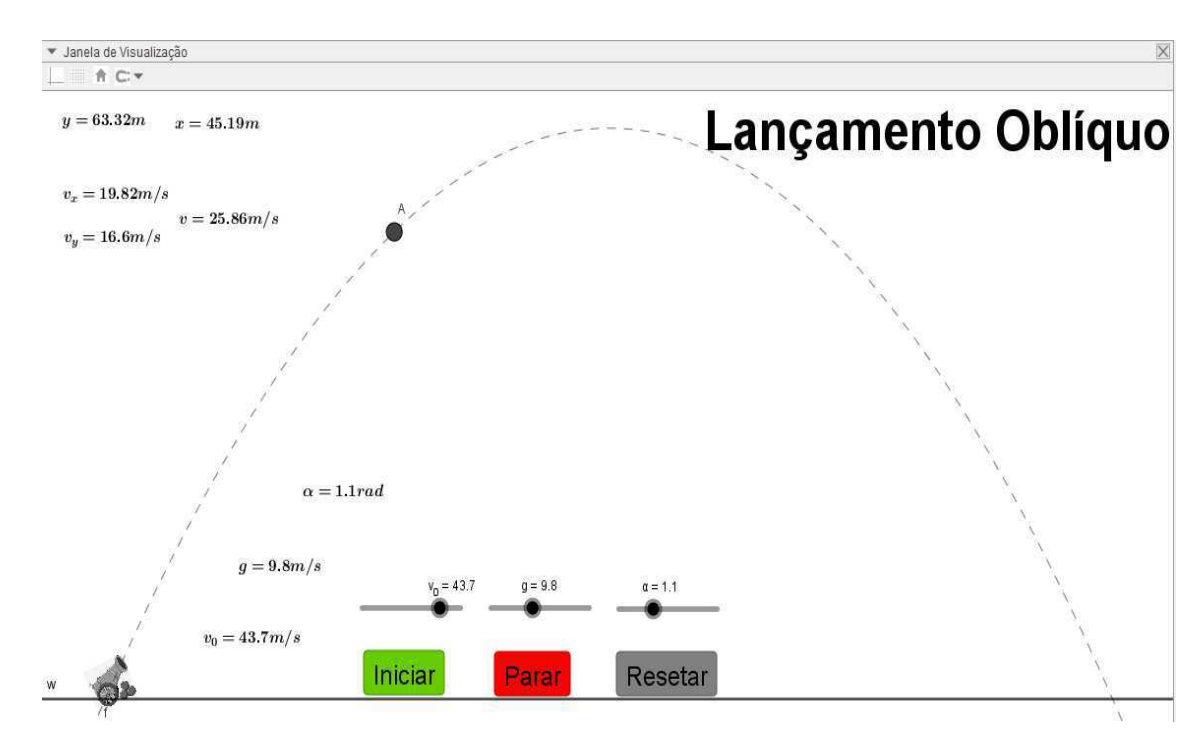

Passos 1 - Criando os controles Deslizantes.

O primeiro passo é criar os controles deslizantes comuns para todas as equações. Logo escreva no campo de entrada os controles deslizantes:

 $\checkmark$  v 0. Aperte Enter.

 $\checkmark$  t. Aperte Enter novamente.

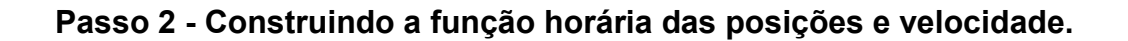

Vamos construir 5 funções. A função v0 x e s para o eixo horizontal e as funções v0 y, H e v y para o eixo vertical. Então no campo de entrada escreva as seguintes funções:

- $\checkmark$  v0 x=v 0\*cos( $\alpha$ ), aperte em Enter.
- $\checkmark$  s=v0 s<sup>\*t</sup>, aperte em Enter.
- $\checkmark$  v0  $y=v$  0\*sen( $\alpha$ ), aperte em Enter.
- $\checkmark$  H=v0 y\*t-(1/2)\*g\*t^2, aperte em Enter.
- $\checkmark$  v y=v0 y-g<sup>\*t</sup>, aperte em Enter.

Teste a relação de dependência das funções com seus respectivos controles deslizantes.

## Passo 2 - Criação plano Horizontal do alcance da Partícula.

Siga o passo 4 da simulação 3.1.1. (Página 20). Mas para apenas uma reta paralela.

## Passo 3 - Criando o ponto de movimento da função horária da simulação.

Siga o passo 5 da simulação 3.1.1. (Página 20).

## Passo 4 - Configurando os controles Deslizantes.

Depois de construir as equações para o dado movimento, podemos configurar os valores para os controles deslizantes da tabela a seguir e siga o passo 2 da simulação 3.1.1.

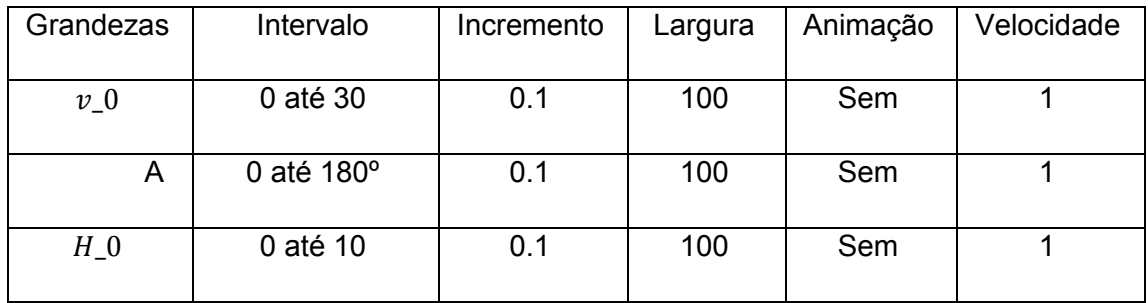
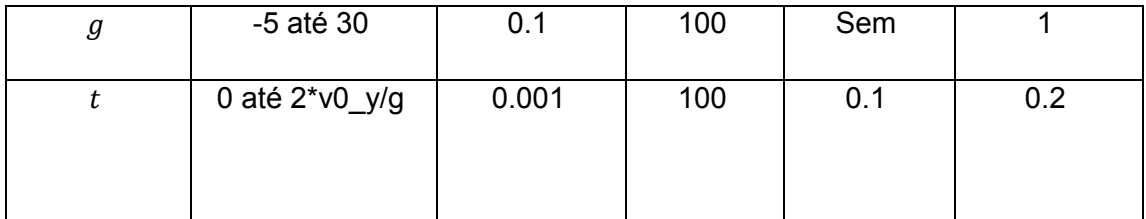

# Passo 6 - Criando linha de trajetória do projétil.

Em um lançamento oblíquo, a partícula se move em uma trajetória parabólica, achamos melhor acrescentar a linha de trajetória para uma melhor visualização do fenômeno.

Para isso, vamos escrever no campo de entrada a função que representa a trajetória da partícula.

 $\checkmark$  f(x)=v0 y\*(x/v0 x)-(1/2)\*g\*(x/v0 x)^2. Clicando Enter, aparecerá um gráfico na tela ao qual a partícula irá se mover.

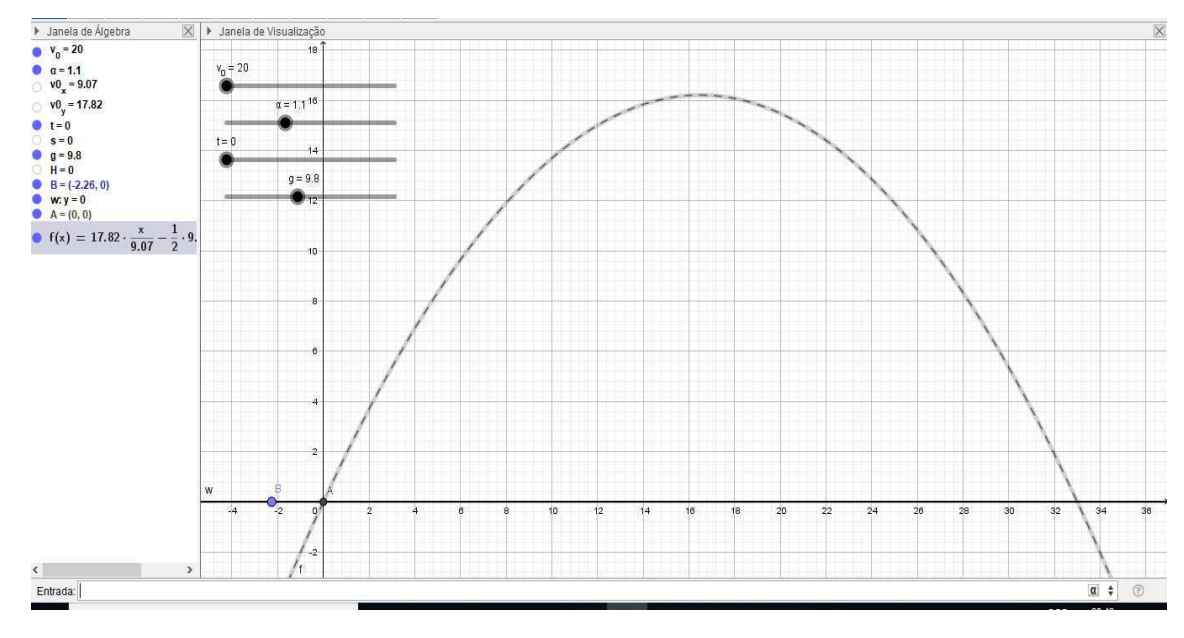

# Passo 7 - Botões de Comandos.

Siga o passo 6 da simulação 3.1.1. (Página 22).

## Passo 8 - Configurações de apresentação da simulação.

Siga o passo 7 da simulação 3.1.1. (Página 24). Ao final a simulação deve ficar mais ou menos assim:

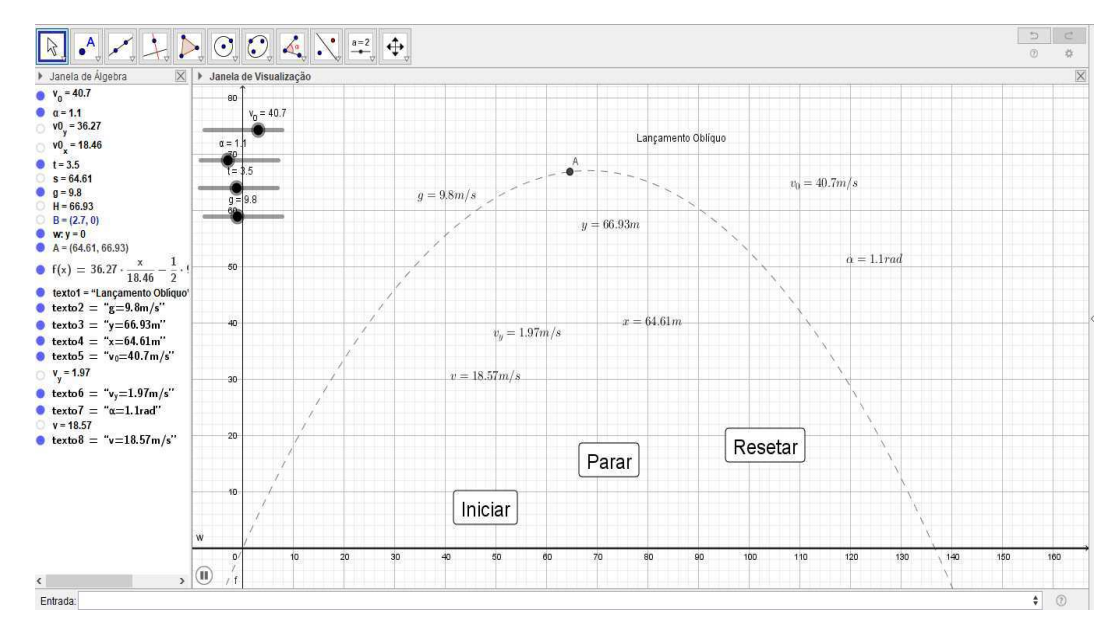

#### Passo 9 - Melhorias no visual da simulação.

Siga o passo 8 da simulação 3.1.1. (Página 28). E o visual final da simulação é:

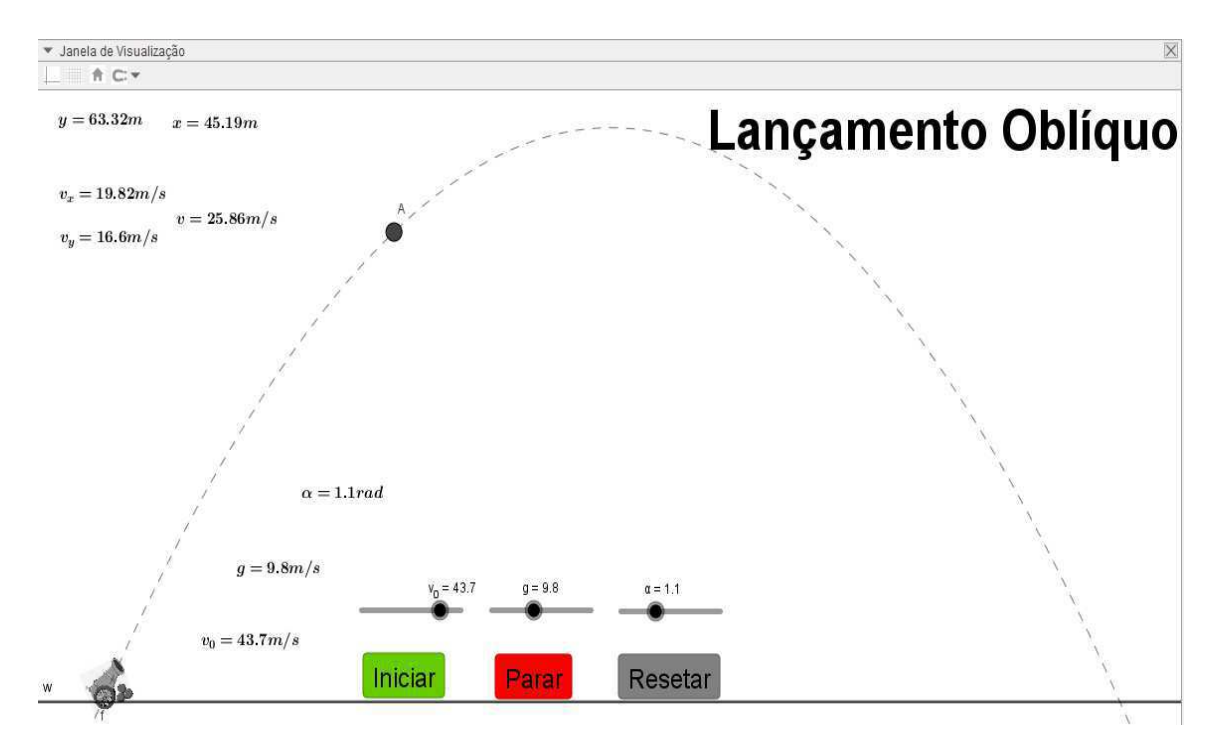

# 4. ATIVIDADES PARA FIXAÇÃO DOS CONTEÚDOS.

Nessa sessão apresentaremos as atividades de fixação dos conteúdos trabalhados nas simulações.

#### Movimento Retilíneo Uniforme.  $4.1.$

## **Atividades**

- 1- Sobre as grandezas físicas relacionada ao movimento retilíneo uniforme, conceitue as características:
- a) Da sua velocidade;
- b) Da variação de espaço.
- 2- De acordo com as características físicas citadas a cima, conceitue: a) Movimento progressivo;
- b) Movimento retrógrado.
- 3- Digamos que um móvel esteja percorrendo uma trajetória retilínea, obedecendo a função horária  $S = 12 + 4t$  (SI).
- a) Qual a posição inicial e a velocidade do móvel?
- b) Qual a posição do móvel no instante 2s?
- c) Qual a posição do móvel no instante 5s?

d) Qual o tipo de movimento uniforme o móvel está obedecendo?

- e) Qual o instante em que o móvel passa pela posição 32 m?
- 4- Considerando um carro percorrendo uma estrada retilínea, e num dado instante inicial t = 0s, o mesmo se encontra a uma distância de 80 m de um referencial, e se move a uma velocidade de 20 m/s e se aproximando do referencial. Sobre o movimento desse carro, pede-se:
- a) A posição inicial e a velocidade do carro;
- b) A posição do carro depois de 3 segundos de viagem;
- c) A classificação do movimento do carro;
- d) Quanto tempo demora para o carro passar na origem das posições.

# Construindo simulações.

"Construa uma simulação ao seu gosto trabalhando os conceitos do Movimento Retilíneo Uniforme".

5- Troque os valores dos controles deslizantes, ao seu gosto e veja o que acontece com as características do movimento

#### 4.2. Movimento Relativo no MRU.

#### **Atividades**

- 1- Dois carros, A e B, trafegam numa rodovia na mesma direção e o no mesmo sentido, com o carro a frente, num dado instante de tempo os dois carros se encontram a uma distância de 100 m um do outro. sabendo que sua velocidade do carro A é  $V_A$  = 40m/s e a velocidade do carro B  $V_B$  = 50m/s. determine:
- a) A velocidade relativa entre os carros;
- b) O instante da ultrapassagem.
- c) O espaço percorrido pelo móvel A até ser ultrapassado pelo carro B;
- d) O espaço percorrido pelo móvel B até ultrapassar o carro A.
- 2- Dois móveis A e B movimentam-se numa estrada na mesma direção, em sentidos contrários e em faixas diferentes. Sabendo que suas velocidades são:  $V_A$  = 25m/s e  $V_B$  = 15m/s e distantes de 1,2 km. Pedese:
- a) A velocidade relativa entre os moveis:
- b) O instante que os móveis se cruzam.
- c) O espaço percorrido pelo móvel A até o cruzamento;
- d) O espaço percorrido pelo móvel B até o cruzamento.
- 3- Duas cidades ribeirinhas A e B, distantes de 240 km. É a rota comercial do senhor Antonio, um barqueiro que faz esse trajeto todos os dias da semana, levando e trazendo passageiro e mercadorias de uma cidade para a outra. Supondo que seu barco saia da cidade A com destino a cidade B, descendo o rio com velocidade constante de 10 km/h com a correnteza ao seu favor. Já no seu retorno, o barco sobe o rio com velocidade 6 km/h, com a correnteza contra seu movimento. Sobre o enunciado a cima, determine:
- a) O tempo gasto na viagem de ida;
- b) O tempo gasto na viagem de volta;
- c) A velocidade do barco;
- d) A velocidade da correnteza;
- 4- Uma canoa atravessa um rio de 80 m de largura com velocidade de 8 m/s numa direção perpendicular a correnteza do rio. Sabendo que as aquas descem o rio com velocidade de 6m/s. determine:
- a) O tempo gasto pela canoa para atravessar o rio;

b) A distância horizontal em relação à margem de partida a canoa chegara na outra margem.

- c) O deslocamento escalar da canoa.
- d) A velocidade relativa da canoa;

#### Construindo simulações

"Um pássaro voando com uma velocidade V<sub>P</sub> (velocidade do pássaro) do seu ninho até um lago situado a uma distância de 200 m. onde existe uma corrente de ar com ventos de velocidade V<sub>V</sub> (velocidade do vento). Contra o voo do pássaro na ida, e a favor na volta. (Grandezas variáveis: V<sub>P</sub> e V<sub>V</sub>)".

- 5- Modifique os valores dos controles deslizante ao seu gosto, e responda os seguintes questionamentos:
- a) Entre as viagens de ida e volta, qual será a mais demorada?

b) Supondo que as velocidades são  $V_P$  = 6 m/s e  $V_V$  = 2 m/s. qual o tempo gasto na viagem de ida? E na viagem de volta?

c) Se o pássaro parar de bater as asas, o mesmo irá cair. Explique fisicamente por que o pássaro irá cair.

# 4.3. Movimento Retilíneo Uniformemente Variado.

## **Atividades**

- 1- Para o movimento retilíneo uniformemente variado, conceitue as características:
- a) Da aceleração;
- b) Da velocidade;
- c) Do espaço percorrido.
- 2- De acordo com as características físicas citadas a cima, caracterize: a) Movimento acelerado;
- b) Movimento retardado.
- 3- Digamos que o carrinho esteja percorrendo uma trajetória retilínea, obedecendo a função horária  $S = 40 + 12t + 2t^2$ . Responda:
- a) Qual a posição inicial, sua velocidade inicial e sua aceleração?
- b) Qual a função horaria da velocidade?
- c) Qual a velocidade do móvel no instante 6s?

d) Qual a classificação do movimento de acordo com sua variação da velocidade?

e) Qual a posição do carrinho no instante 6s?

f) Qual a classificação do movimento de acordo com a sua posição no instante 6 s;

g) Qual o instante em que o móvel passa pela posição 8 m?

- 4- Em uma determinada trajetória retilínea, um novel viaja a uma velocidade de 2 m/s e em um dado instante ele se encontra a 3 m da origem dos espaços. Nesse exato momento ele imprime uma aceleração constante de 2 m/s<sup>2</sup>. Para este movimento, responda:
- a) Escreva a função horaria da velocidade;
- b) Escreva a função horária dos espaços;
- c) A velocidade do móvel no instante 2 s:
- d) A posição do móvel no instante 2 s;

e) Qual a classificação do movimento de acordo com sua variação da velocidade?

f) Qual a classificação do movimento de acordo com a sua posição no instante 2 s:

g) O instante em que o móvel inverte o sentido do movimento;

h) O instante em que o móvel passa pela origem dos espaços.

# Construindo simulações.

"Um carro percorrendo uma trajetória retilínea e horizontal, partindo de uma posição  $S_0$ , a uma velocidade inicial  $V_0$ , e aceleração constante a".

5- Modifique os valores dos controles deslizante ao seu gosto, e responda os seguintes questionamentos.

"Como será classificado o movimento quando: "

- a) A velocidade e a aceleração forem positivas;
- b) A velocidade for negativa e a aceleração positiva;
- c) A velocidade for positiva e a aceleração negativa;
- d) A velocidade e a aceleração forem negativas;

e) Quando o carro possui a aceleração negativa, o que ocorre no movimento do carro instante após da velocidade ficar nula?

#### $4.4.$ **Movimento Relativo no MRUV.**

## **Atividades**

1- Um carro A, parado na beira da estrada inicia seu movimento com aceleração constante de 2m/s<sup>2</sup>. Nesse mesmo instante, um carro B que viaja a uma velocidade constante de 50m /s, ultrapassa o carro A. Sobre esse a situação descrita a cima, responda:

a) Sabendo que logo que se inicia a contagem do tempo, o carro A está mais lento que o carro B. Nesse caso, por que podemos afirmar que o carro A irá ultrapassar o carro B?

b) Qual o instante de tempo ocorre a ultrapassagem?

c) Qual o espaço percorrido pelo carro B até ser ultrapassado?

- 2- Dois carros estão em repouso, um em relação ao outro. O carro C<sub>1</sub> está no ponto A e o carro  $C_2$  no ponto B, distantes de 400m. num dado instante, os dois carros iniciam seus movimentos de forma acelerada. Onde o carro carros C<sub>1</sub> sai do ponto A com destino ao ponto B com aceleração de 1.5 m/s<sup>2</sup>, e o carro  $C_2$  sai do ponto B com destino ao ponto A com aceleração de 2 m/s<sup>2</sup>. Sobre o que foi exposto a cima, responda:
- a) Qual a velocidade relativa entre os carros no instante 2s?
- b) O instante que os moveis se cruzam.
- c) O espaço percorrido pelo carro  $C_1$  até o cruzamento;

d) O espaço percorrido pelo carro  $C_2$  até o cruzamento.

#### 4.5. Lançamentos Verticais

## **Atividade**

- 1- Duas pessoas encontram-se em queda de uma mesma altura, num local onde a aceleração da gravidade vale 10 m/s<sup>2</sup>, uma com o paraquedas aberto e a outra com ele fechado. Quem chegará primeiro ao solo, se o meio for:
- a) O vácuo?
- b)  $O$  ar?

(Justifique as respostas).

- 2- Uma bola é lançada verticalmente para cima da superfície da terra. No ponto mais alto de sua trajetória, o que podemos afirmar sobre:
- a) A sua velocidade?
- b) A sua aceleração?
- 3- Uma pedra é lançada para cima, a partir do solo com velocidade inicial de 40 m/s. Desprezando a resistência do ar e adotando g=10m/s<sup>2</sup>, calcule:
- a) O tempo gasto pela pedra até atingir a altura máxima;
- b) O tempo total de voo;
- c) A altura máxima atingida pela pedra;

d) A velocidade que a pedra atinge o solo ao termino do movimento;

c) A velocidade da pedra no instante  $t = 3s$ .

#### 4.6. Queda Livre.

# **Atividades**

- 1- Por que um corpo cai mais devagar na superfície da lua do que na superfície da terra?
- 2- Um jarro de flores cai da janela de um apartamento situado a uma altura de 45 m, desprezando o atrito com o ar e adotando g=10m/s<sup>2</sup>. Pede-se: a) A função da velocidade de queda do jarro de flores;
	- b) A função das posições para o jarro de flores;
	- c) O tempo gasto para o jarro atingir o solo;
	- d) A velocidade com que o jarro atinge o solo.

# Construindo simulações.

"Um projétil é lançado verticalmente para cima a partir do solo H0 = 0, a uma velocidade inicial V0, e contra a ação da gravidade g".

3- Modifique os valores dos controles deslizante ao seu gosto, e responda os seguintes questionamentos:

a) Analise o que acontece com a velocidade e a aceleração da gravidade na altura máxima.

b) Com a mudança da aceleração da gravidade, o que é perceptivo na altura máxima atingida pelo projétil?

c) Caso a aceleração da gravidade for nula, que aconteceria com o projétil?

d) Caso a aceleração da gravidade for negativa, o que aconteceria com o projétil?

e) Seria possível existir aceleração da gravidade negativa em algum referencial ou algum lugar do universo?

#### $4.7.$ **Lancamento Horizontal.**

## **Atividades**

- 1- Em uma competição de tiro ao alvo com arma de ar comprimido, um dos atiradores mira diretamente o centro do alvo. Sabendo que o alvo se encontra a uma distância de 50 m. Ele o atingirá o alvo? Justifique.
- 2- Uma bola é lançada horizontalmente com velocidade de 30m/s do alto de um edifício 45m, desprezando a resistência do ar e adotando  $q=10m/s<sup>2</sup>$ . Responda:
- a) Qual o tempo gasto pela bola para atingir o solo?
- b) Qual a distância horizontal a bola alcancou?
- c) Quais as componentes da velocidade da bola no instante 2 s.
- d) Quais as coordenadas da bola no instante 2 s?
- e) Qual o módulo da velocidade com que a bola atingiu o solo.
- 3- Em um campeonato recente de voo de precisão, os pilotos de avião deveriam "atirar" um saco de areia dentro de um alvo localizado no solo. Supondo que o avião voe horizontalmente a 500 m de altitude com uma velocidade de 144 km/h e que o saco é deixado cair do avião, ou seja, no instante do "tiro" a componente vertical do vetor velocidade é zero, podemos afirmar que: Considere a aceleração da gravidade g=10m/s2 e despreze a resistência do ar).
- a) O saco deve ser lançado quando o avião se encontra a 100 m do alvo;

b) O saco deve ser lançado quando o avião se encontra a 200 m do alvo;

c) O saco deve ser lançado quando o avião se encontra a 300 m do alvo;

d) O saco deve ser lançado quando o avião se encontra a 400 m do alvo;

e) O saco deve ser lançado quando o avião se encontra a 500 m do alvo.

#### Construindo simulações.

"Um avião sobrevoando certa região com uma velocidade horizontal V<sub>0</sub> e a uma dada altura H. Lança uma caixa de mantimentos. Que cai em uma certa posição S (alcance) longe do ponto de lançamento na horizontal".

- 4- Modifique os valores dos controles deslizante ao seu gosto, e responda os seguintes questionamentos:
- a) Por que o movimento na horizontal é uniforme?

b) Por que adotamos o movimento na vertical como queda livre?

c) Por que a trajetória do projetil é uma parábola descendente ao invés de ser uma reta descente?

d) Caso esse lançamento horizontal fosse feito na lua, o alcance do projetil sofreria alguma alteração? Justifique.

#### $4.8.$ Lançamento Oblíquo.

## **Atividades**

1- Quando se dispara uma flecha obliquamente. Sendo a resistência do ar desprezível, a flecha descreve uma parábola num referencial fixo ao solo. Considerando o movimento da flecha depois que ela abandona o arco, afirma-se:

 $\overline{L}$ A flecha tem aceleração mínima, em módulo, no ponto mais alto da trajetória.

 $\mathbf{H}$ A flecha tem aceleração sempre na mesma direção e no mesmo sentido

 $III.$ A flecha atinge a velocidade máxima, em módulo, no ponto mais alto da trajetória.

Está(ão) correta(s)

a) Apenas I.

b) Apenas I e II.

c) Apenas II.

d) Apenas III.

e) I, II e III.

2- Uma bala de canhão é lançada obliquamente com velocidade de 50m/s do solo, sob um ângulo de 45° com a horizontal, desprezando a resistência do ar e adotando q=10m/s<sup>2</sup>. Responda:

a) Quais as componentes da velocidade inicial?

b) Qual o tempo para a bala atingir a altura máxima?

c) Qual o tempo de voo?

d) Qual a altura máxima atingida pela bala?

e) Qual a distância horizontal a bala alcançou?

f) Quais as componentes da velocidade da bola no instante 5 s.

g) Quais as coordenadas da bala no instante 5 s.

## Construindo simulações.

"Uma flecha sendo lançada a partir do solo por um arqueiro com uma velocidade inicial  $V_0$  e sob um ângulo  $\theta$  com a horizontal, e contra a ação da gravidade g".

- 3- Modifique os valores dos controles deslizante ao seu gosto, e responda os seguintes questionamentos:
- a) Quais as características da velocidade da bala na altura máxima?

b) Mesmo com o projétil indo contra a gravidade, por que o movimento na horizontal é uniforme?

c) Caso esse lançamento oblíquo fosse feito na lua, o alcance do projetil sofreria alguma alteração? Justifique.

d) Caso a gravidade no local fosse nula, qual seria a trajetória da bala?

e) Caso a gravidade no local fosse negativa, qual seria a trajetória da bala?

#### 5. CONSIDERAÇÕES FINAIS

Este produto educacional é muito mais que um manual didático sobre o ensino de cinemática, o mesmo se torna uma alternativa viável no processo ensino-aprendizagem da Física. Facilitando os métodos pedagógicos do professor, deixando suas aulas bem mais atraentes. E quem ganha com esse novo método é o aluno, pois com o uso desse produto, o mesmo poderá desenvolver habilidades, tais como: percepção e análises dos fenômenos estudados, melhora no entendimento dos formalismos matemáticos que os envolvem, cognição mais apurada na construção do conhecimento devido ao uso de novas tecnologias educacionais. Além do efeito positivo na aprendizagem, seu uso possibilita ao aluno uma visão mais científica, se tornando atuante e protagonista na busca do saber, investigando e procurando soluções nos estudos de maneira muito mais independente.

As simulações foram confeccionadas e fundamentadas a partir de pesquisas direcionadas na busca de metodologias alternativas para ensinar os conteúdos de parte da Mecânica na 1ª série do Ensino Médio. Ao qual se buscou conteúdos quais se mostraram compatíveis a aplicação das simulações computacionais, com linguagem simples de modo a facilitar a inserção dos mesmos neste nível de ensino, contemplando a física conceitual e auxiliando o entendimento da modelagem matemática, priorizando o desenvolvimento dos conteúdos.

Neste intuito, as simulações e as transposições didáticas adotadas na confecção do produto, possibilitam aos alunos buscar uma aprendizagem significativa dos conteúdos de Física e despertar neles o espírito investigativo e o raciocínio lógico matemático.

Ao encerrar este trabalho, espera-se ter contribuído para uma aprendizagem significativa dos alunos sobre os tópicos de cinemática, levando-os a aprender estes conteúdos de forma interativa e contextualizada

91

para que possam utilizar o conhecimento adquirido no seu contexto social e em estudos futuros.

# 6. REFERÊNCIAS

ROGERS, Calrs R. "Liberdade de aprender em nossa década". Porto Alegre: Artes Médicas, 1985.

"Tornar-se pessoa". Trad. Manuel J. C. Ferreira, 5 ed. São Paulo: Martins Fontes, 1997.

BASSANEZY, Rodney Carlos. Ensino-aprendizagem com Modelagem Matemática: uma nova estratégia.3. ed. 4º reimpressão. São Paulo: Contexto, 2013.

BONJORNO, José Roberto et al. Física: Mecânica, 1º ano. 3. ed. São Paulo: FTD, 2016. (Coleção Física)

DOCA, R. H.; BISCUOLA, G. J.; BÔAS, N. V. Tópicos de Física,1: mecânica. 20.ed. São Paulo: Editora Saraiva, 2010.

HALLIDAY, D.; RESNICK, R.; KRANE, K.S. Física 1. 5° edição. v. 1, Rio de Janeiro: LTC, 2003, 390p.

Marques, R. (1998). A Arte de Ensinar - Dos Clássicos aos Modelos Pedagógicos Contemporâneos. Lisboa: Plátano Editora.

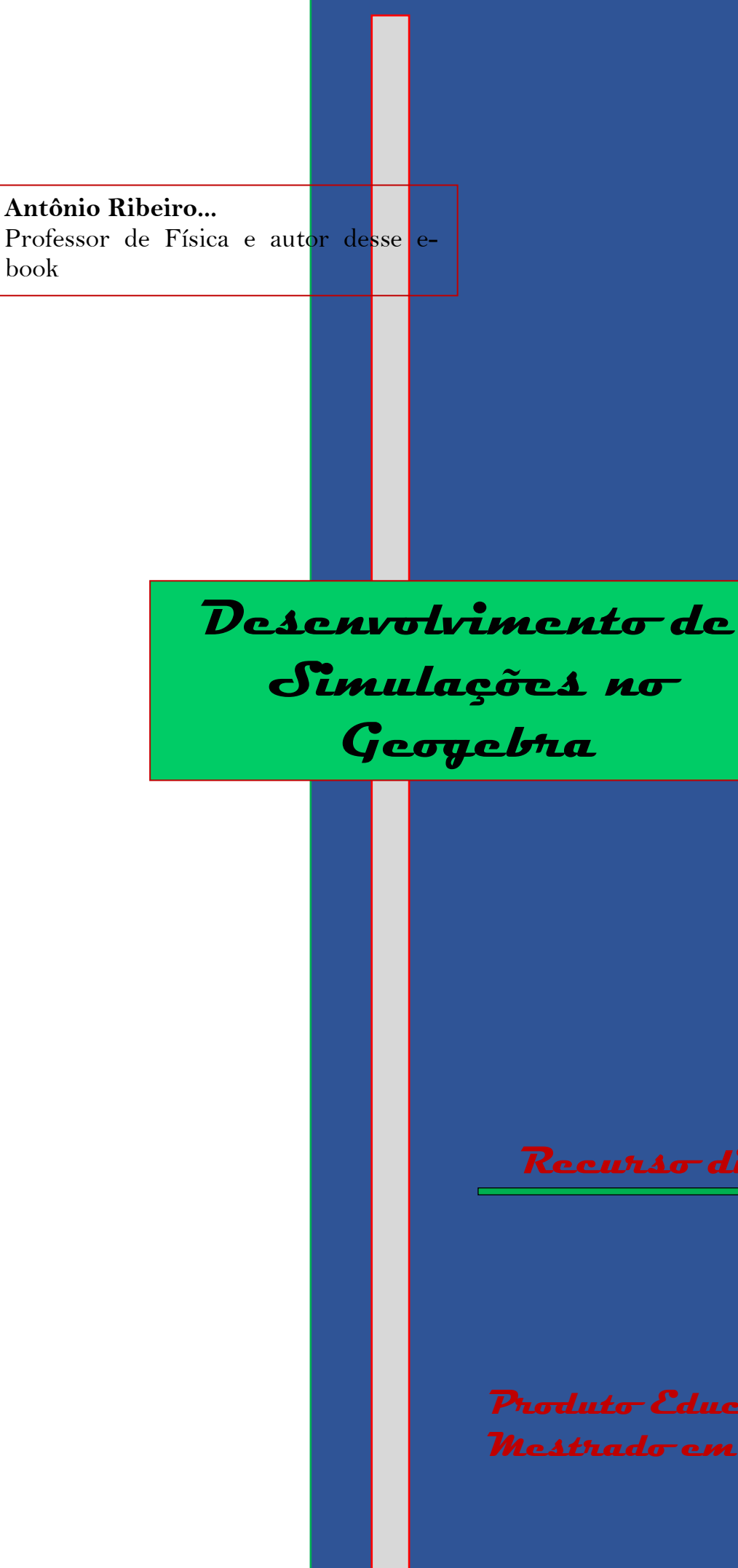

Recurso didático para

**Produto Educacional Mestrado em Ensino de Físic**